## **Посібник користувача Nokia E52**

Видання 2

© 2009 Nokia. Всі права захищені.

#### ДЕКЛАРАЦІЯ ВІДПОВІДНОСТІ  $C$   $C$  0434  $D$

NOKIA CORPORATION заявляє, що цей виріб RM-469 відповідає ключовим вимогам та іншим відповідним положенням Директиви 1999/5/EC. Копія декларації відповідності міститься на веб-сайті [http://www.nokia.com/phones/](http://www.nokia.com/phones/declaration_of_conformity/) [declaration\\_of\\_conformity/](http://www.nokia.com/phones/declaration_of_conformity/).

Nokia, Nokia Connecting People, Mail for Exchange, N-Gage, OVI, Eseries та Nokia E52 <sup>є</sup> товарними знаками або зареєстрованими товарними знаками Nokia Corporation. "Nokia tune" <sup>є</sup> товарним знаком Nokia Corporation. Назви інших виробів чи компаній, вказані тут, можуть бути товарними знаками або назвами виробів відповідних власників

Відтворення, передача, розповсюдження чи зберігання у будь-якому вигляді даного документа чи будь-якої його частини без попереднього письмового дозволу компанії Nokia заборонені.

SYMO 17 This product includes software licensed from Symbian Software Ltd ©1998-2008. Symbian and Symbian OS are trademarks of Symbian Ltd.

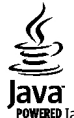

**POWERED** Java and all Java-based marks are trademarks or registered trademarks of Sun Microsystems, Inc.

Portions of the Nokia Maps software are © 1996-2008 The FreeType Project. All rights reserved.

This product is licensed under the MPEG-4 Visual Patent Portfolio License (i) for personal and noncommercial use in connection with information which has been encoded in compliance with the MPEG-4 Visual Standard by a consumer engaged in a personal and noncommercial activity and (ii) for use in connection with MPEG-4 video provided by a licensed video provider. No license is granted or shall be implied for any other use. Additional information, including that related to promotional, internal, and commercial uses, may be obtained from MPEG LA, LLC. See http://www.mpegla.com

Цей виріб ліцензовано згідно <sup>з</sup> пакетом ліцензії на патент відеостандарту MPEG-4 (i) для особистого і некомерційного використання, пов'язаного <sup>з</sup> інформацією, закодованою згідно зі стандартом передачі відеоінформації MPEG-4 користувачем <sup>в</sup> особистій та некомерційній сфері діяльності, (ii) для використання у зв'язку <sup>з</sup> відео у форматі MPEG-4, що постачається ліцензованим постачальником відеопродуктів. Жодна ліцензія для будь-яких інших видів використання не надається та не мається на увазі. Додаткову інформацію, включаючи таку, що пов'язана <sup>з</sup> рекламними, внутрішніми та комерційними використаннями, можна отримати від MPEG LA, LLC. Див. http://www.mpegla.com.

Компанія Nokia дотримується політики постійного розвитку. Компанія Nokia залишає за собою право вносити будь-які зміни та покращення <sup>в</sup> будьякий виріб, описаний у цьому документі, без попереднього повідомлення.

У МЕЖАХ, В ЯКИХ ЦЕ ДОЗВОЛЯЄТЬСЯ ЧИННИМ ЗАКОНОДАВСТВОМ, ЗА ЖОДНИХ ОБСТАВИН КОМПАНІЯ NOKIA ТА ЇЇ ЛІЦЕНЗІАТИ НЕ НЕСУТЬ ВІДПОВІДАЛЬНОСТІ ЗА ВТРАТУ ДАНИХ АБО НЕОДЕРЖАНИЙ ПРИБУТОК, <sup>А</sup> ТАКОЖ ЗА БУДЬ-ЯКІ ФАКТИЧНІ, ВИПАДКОВІ, НАСТУПНІ АБО НЕПРЯМІ ЗБИТКИ, ЧИМ БИ ВОНИ НЕ БУЛИ **ВИКЛИКАНІ** 

ЗМІСТ ЦЬОГО ДОКУМЕНТА НАДАЄТЬСЯ "ЯК Є". КРІМ ПЕРЕДБАЧЕНИХ ЧИННИМ ЗАКОНОДАВСТВОМ, ЖОДНІ ІНШІ ГАРАНТІЇ, ПРЯМО ПЕРЕДБАЧЕНІ ТА УМОВНІ, ВКЛЮЧАЮЧИ (АЛЕ НЕ ОБМЕЖУЮЧИСЬ) НЕЯВНІ ГАРАНТІЇ ПРИДАТНОСТІ ДО ПРОДАЖУ ТА ДЛЯ ВИЗНАЧЕНОЇ МЕТИ, НЕ СТОСУЮТЬСЯ ТОЧНОСТІ, ДОСТОВІРНОСТІ ЧИ

#### ЗМІСТУ ЦЬОГО ДОКУМЕНТА. КОМПАНІЯ NOKIA ЗАЛИШАЄ ЗА СОБОЮ ПРАВО ПЕРЕГЛЯДУ ЦЬОГО ДОКУМЕНТА ЧИ СКАСУВАННЯ ЙОГО ДІЇ <sup>У</sup> БУДЬ-ЯКИЙ ЧАС, БЕЗ ПОПЕРЕДНЬОГО ПОВІДОМЛЕННЯ.

Реконструювання програмного коду будь-якого програмного забезпечення <sup>в</sup> пристрої Nokia заборонено у межах, дозволених чинним законодавством. Тією мірою, до якої цей посібник користувача містить будь-які обмеження на заяви, гарантії, збитки та відповідальність, такі обмеження також накладаються на заяви, гарантії, збитки та відповідальність ліцензіарів Nokia.

Наявність у продажу окремих виробів, програм та послуг для цих виробів може залежати від регіону. Докладнішу інформацію та наявність перекладу на інші мови можна дізнатися у свого дилера компанії Nokia.

#### Контроль за експортом

Цей виріб може містити товари, технології або програмне забезпечення, які регулюються законодавством щодо експорту і положеннями США та інших країн. Відхилення від положень закону заборонено.

#### ПРИМІТКА ФЕДЕРАЛЬНОЇ КОМІСІЇ ЗВ'ЯЗКУ/МІНІСТЕРСТВА ПРОМИСЛОВОСТІ КАНАДИ

Ваш пристрій може спричиняти перешкоди теле- та радіосигналам (наприклад, під час використання телефону поблизу приймальних пристроїв). Федеральна комісія зв'язку (FCC) або Міністерство промисловості Канади (Industry Canada) можуть вимагати припинити використання цього телефону, якщо буде неможливо усунути такі перешкоди. За потреби допомоги звертайтеся до місцевого сервісного центру. Цей пристрій відповідає вимогам Частини 15 Правил Федеральної комісії зв'язку (FCC). Використання цього пристрою обумовлюється двома такими умовами: (1) цей пристрій не має спричиняти шкідливі перешкоди, та (2) цей пристрій має приймати будь-які отримувані перешкоди, включаючи перешкоди, що можуть спричинити порушення у роботі пристрою. Будь-які втручання у конструкцію пристрою, прямо не схвалені компанією Nokia, можуть призвести до скасування права користувача на використання цього обладнання.

/Видання 2 UK

## **Зміст**

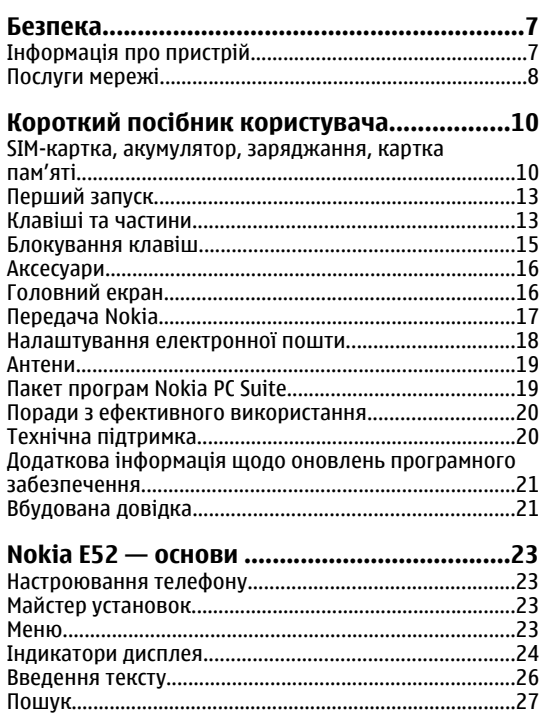

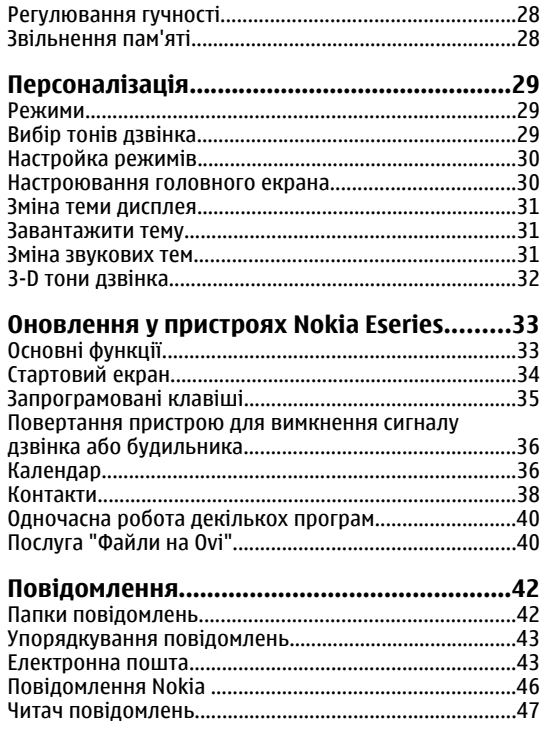

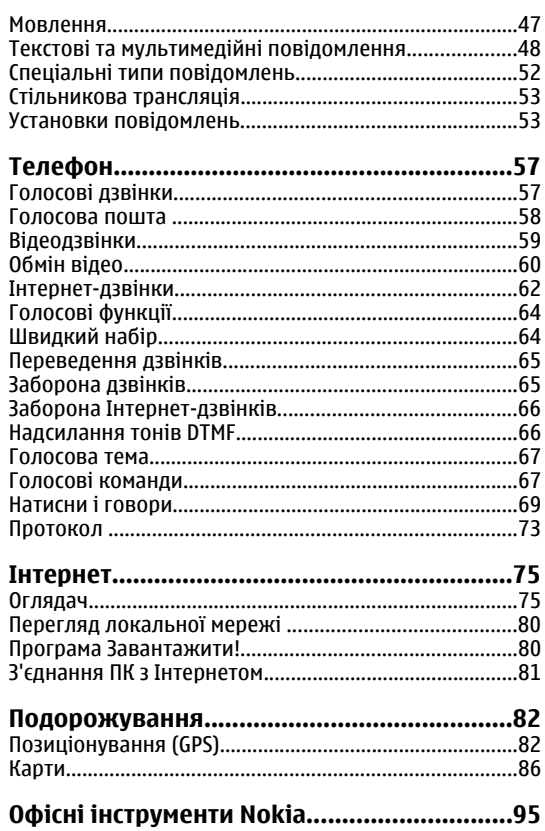

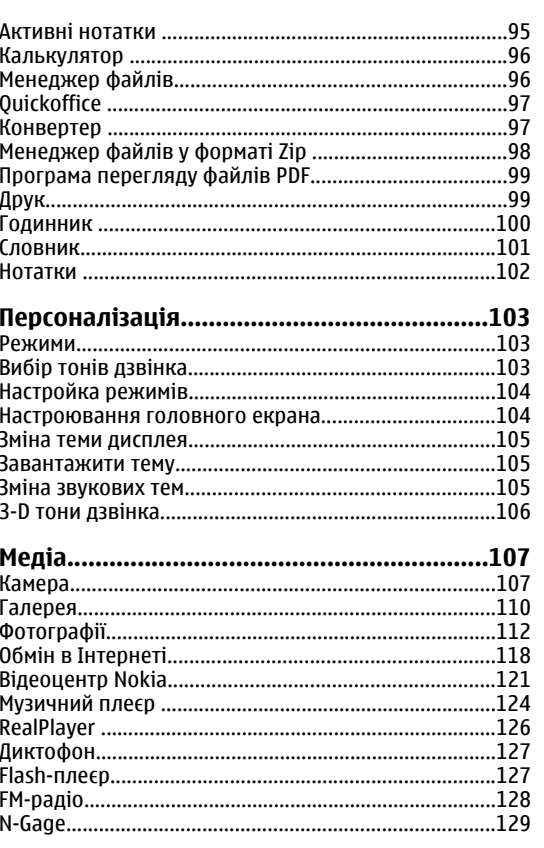

# **3MICT**

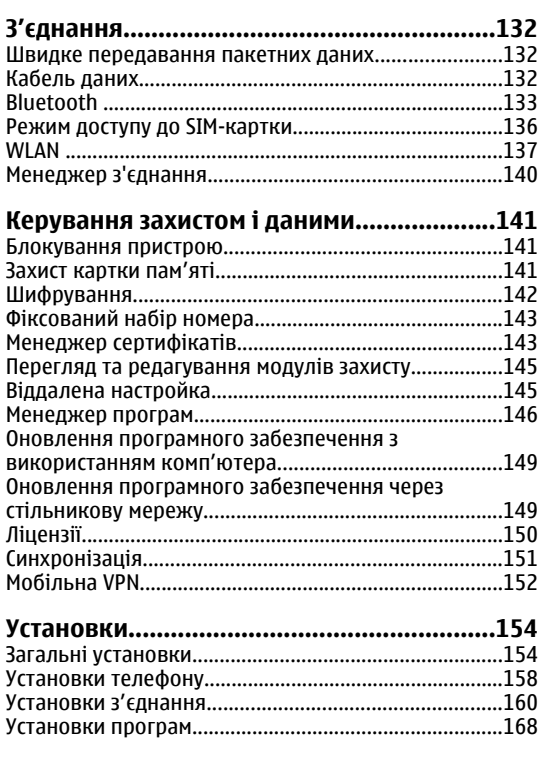

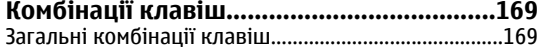

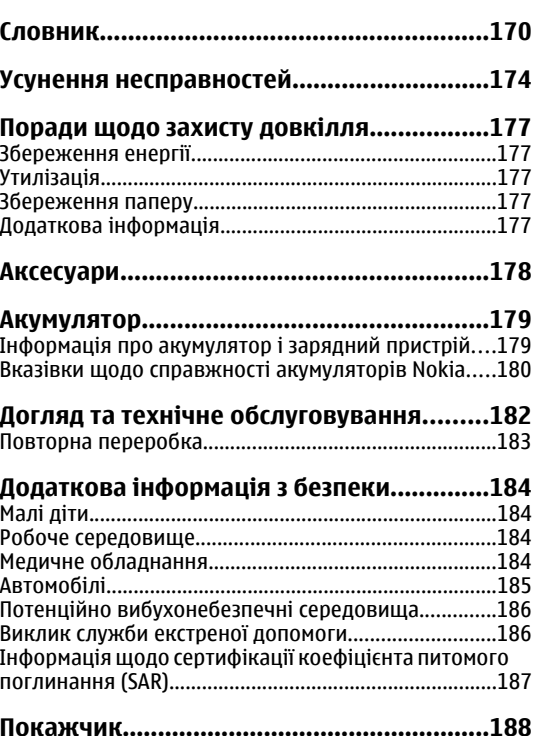

## <span id="page-6-0"></span>**Безпека**

Прочитайте ці прості вказівки. Недотримання їх може бути небезпечним або незаконним. Щоб отримати подальшу інформацію, прочитайте повний посібник користувача.

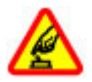

#### **ВМИКАЙТЕ, КОЛИ БЕЗПЕЧНО**

Не вмикайте пристрій у випадках, коли використання бездротових телефонів заборонено або коли він може спричинити перешкоди або викликати небезпеку.

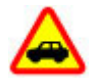

#### **БЕЗПЕКА НА ДОРОЗІ – НАЙГОЛОВНІШЕ**

Дотримуйтесь всіх місцевих законів. Завжди тримайте свої руки вільними для керування автомобілем під час руху. Найголовніше, про що Ви повинні думати під час руху, – це безпека дорожнього руху.

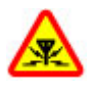

#### **ПЕРЕШКОДИ**

Усі бездротові телефони можуть бути чутливими до перешкод, які можуть вплинути на їхню роботу.

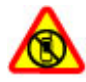

#### **ВИМИКАЙТЕ В ЗАБОРОНЕНИХ ЗОНАХ**

Дотримуйтесь будь-яких обмежень. Вимикайте пристрій у літаках, коли перебуваєте поруч із медичним обладнанням, паливом, хімікатами або вибухонебезпечними зонами.

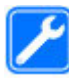

#### **КВАЛІФІКОВАНЕ ОБСЛУГОВУВАННЯ**

Лише кваліфікований персонал має право встановлювати або ремонтувати цей виріб.

#### **АКСЕСУАРИ ТА АКУМУЛЯТОРИ**

Користуйтеся лише ухваленими аксесуарами та акумуляторами. Не приєднуйте несумісні вироби.

#### **ВОДОНЕПРОНИКНІСТЬ**

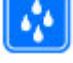

Ваш пристрій не <sup>є</sup> водонепроникним. Оберігайте пристрій від вологи.

## **Інформація про пристрій**

Бездротовий пристрій, описаний у цьому посібнику, ухвалений для використання <sup>в</sup> мережі стандартів UMTS 900 і 2100 та GSM 850, 900, 1800 і 1900. Щоб отримати додаткову інформацію про мережі, зверніться до свого постачальника послуг.

Користуючись функціями цього пристрою, дотримуйтесь усіх законів і поважайте місцеві звичаї, а також право на особисте життя та законні права інших осіб, включаючи авторські права.

Захист авторських прав може запобігати копіюванню, зміні або передачі деяких зображень, музичних файлів **7**<br>та іншого вмісту. та іншого

**8**

<span id="page-7-0"></span>Пристрій підтримує кілька способів <sup>з</sup>'єднання. Як і комп'ютери, Ваш пристрій може зазнавати дії вірусів та іншого шкідливого вмісту. Будьте обережні <sup>з</sup> повідомленнями, запитами <sup>з</sup>'єднання, переглядом і завантаженнями. Встановлюйте і використовуйте послуги та програмне забезпечення лише із надійних джерел, які забезпечують належний захист від шкідливого програмного забезпечення, наприклад, програми <sup>з</sup> підписом Symbian Signed або програми, які пройшли перевірку Java Verified™. На пристрої та приєднаному комп'ютері потрібно встановити антивірусну програму й інше захисне програмне забезпечення.

У пристрої вже можуть бути занесені закладки та посилання на веб-сайти третіх осіб. Такі веб-сайти третіх осіб можна також відвідувати <sup>з</sup> Вашого мобільного пристрою. Веб-сайти третіх осіб не пов'язані з компанією Nokia, і компанія Nokia не схвалює їх та не несе за них відповідальності. Під час відвідування таких сайтів слід бути обережними щодо захисту та вмісту.

**Попередження:** Для використання будь-яких функцій цього пристрою, окрім будильника, пристрій має бути увімкненим. Не вмикайте пристрій у випадках, коли використання бездротових пристроїв може спричинити виникнення небезпеки або перешкод.

Офісні програми підтримують звичайні функції програм Microsoft Word, PowerPoint та Excel (Microsoft Office 2000, XP та 2003). Не всі формати файлів можна переглядати та змінювати.

Не забувайте створювати резервні копії або записувати на папері усю важливу інформацію, збережену <sup>в</sup> пристрої.

Приєднуючи пристрій до будь-якого іншого пристрою, прочитайте посібник користувача пристрою, щоб ознайомитись із детальною інформацією щодо безпеки. Не приєднуйте несумісні вироби.

Зображення <sup>в</sup> цьому посібнику можуть відрізнятись від зображень на дисплеї пристрою.

### **Послуги мережі**

Щоб використовувати пристрій, потрібно бути абонентом постачальника послуг бездротового зв'язку. Для багатьох функцій необхідні спеціальні мережеві функції. Не всі мережі мають такі функції. Для використання цих функцій <sup>в</sup> інших мережах може знадобитися узгодити їх використання <sup>з</sup> постачальником послуг. Використання послуг мережі передбачає передавання даних. Зверніться до свого постачальника послуг за докладнішою інформацією щодо тарифів у домашній мережі та <sup>в</sup> режимі роумінгу в інших мережах. Ваш постачальник послуг може надати інструкції та інформацію про плату за користування послугами. У деяких мережах можуть існувати обмеження, які впливають на можливість використання послуг мережі. Наприклад, деякі мережі можуть не підтримувати всі символи та послуги, які залежать від мови.

Ваш постачальник послуг міг запропонувати, щоб окремі функції Вашого пристрою були вимкнені або неактивовані. У такому разі ці функції не будуть відображатися <sup>в</sup> меню Вашого пристрою. Також конфігурація Вашого пристрою може відрізнятися назвами меню, порядком пунктів у меню та

піктограмами. Щоб отримати додаткову інформацію, зверніться до свого постачальника послуг.

Цей пристрій підтримує протоколи WAP 2.0 (HTTP та SSL), які працюють на протоколах TCP/IP. Деякі функції цього пристрою, наприклад MMS, перегляд вебсторінок і електронна пошта, потребують підтримки мережею цих технологій.

#### **Адміністрування цифрових прав**

Власники вмісту можуть використовувати різні типи технологій керування цифровими правами (DRM) для захисту свого права інтелектуальної власності, включаючи авторські права. Цей пристрій використовує різні типи програмного забезпечення DRM для доступу до вмісту, захищеного DRM. Цей пристрій дозволяє отримати доступ до вмісту, захищеного технологією WMDRM 10 та OMA DRM 2.0. Якщо певному програмному забезпеченню DRM не вдасться захистити вміст, власники вмісту можуть попросити скасувати спроможність такого програмного забезпечення DRM отримувати доступ до нового вмісту, захищеного DRM. Скасування також може не допускати оновлення такого вмісту, захищеного DRM, що вже використовується у Вашому пристрої. Скасування такого програмного забезпечення DRM не впливає на використання вмісту, захищеного іншими типами DRM, або використанню вмісту, не захищеного DRM.

## <span id="page-9-0"></span>**Короткий посібник користувача**

Пристрій Nokia E52 створений для ділової людини, але його можна використовувати і <sup>в</sup> час дозвілля.

Прочитайте ці перші сторінки про початок роботи, <sup>а</sup> потім за допомогою решти інформації у посібнику дізнайтеся про нові функції у пристрої Nokia E52.

### **SIM-картка, акумулятор, заряджання, картка пам'яті**

Складіть частини, <sup>а</sup> потім почніть роботу із пристроєм Nokia E52.

#### **Установлення SIM-картки йакумулятора**

1. Щоб відкрити задню панель, поверніть пристрій задньою стороною до себе, натисніть фіксатор задньої панелі та підніміть її.

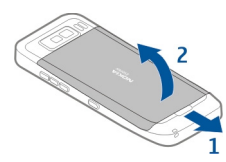

2. Якщо акумулятор встановлено, вийміть його, піднявши у напрямку, вказаному стрілкою.

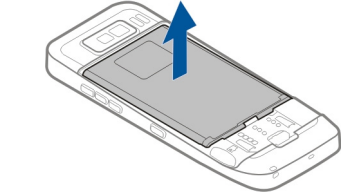

3. Вставте SIM-картку. Переконайтеся, що контактна поверхня картки повернута до контактів пристрою, а скошений кут повернутий до нижньої частини пристрою.

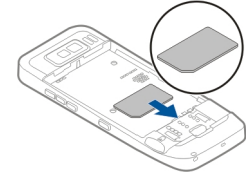

4. Зіставте контакти акумулятора <sup>з</sup> відповідними контактами у відсіку акумулятора і вставте акумулятор у напрямку стрілки.

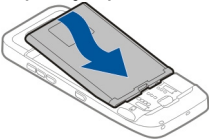

5. Щоб встановити на місце задню панель, встановіть верхні фіксатори <sup>в</sup> отвори для них, <sup>а</sup> потім натискайте на панель, доки вона не зафіксується.

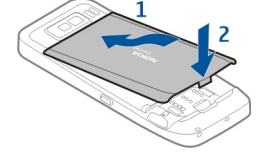

#### **Заряджання акумулятора**

Акумулятор був частково заряджений на заводі. Якщо пристрій показує низький заряд, виконайте наведені нижче дії.

- 1. Увімкніть зарядний пристрій у настінну розетку.
- 2. Приєднайте штекер зарядного пристрою до порту USB пристрою.

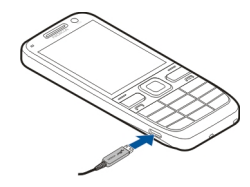

3. Якщо пристрій показує повний заряд, від'єднайте зарядний пристрій спочатку від телефону, <sup>а</sup> потім — від електричної розетки.

Не потрібно чекати певний час, поки акумулятор буде заряджено, <sup>а</sup> можна використовувати пристрій під час заряджання. Якщо акумулятор повністю розряджено, то пройде деякий час, перш ніж на дисплеї <sup>з</sup>'явиться індикатор заряджання абоможна буде робити дзвінки.

#### **Заряджання за допомогою USB-кабелю для передавання даних**

Заряджання за допомогою USB-кабелю для передавання даних відбувається повільніше, ніж заряджання через зарядний пристрій. Заряджання через USB-кабель для передавання даних може не відбуватися, якщо використовується концентратор USB. Концентратори USB можуть не підтримувати заряджання пристрою USB.

Якщо USB-кабель для передавання даних підключений, можна одночасно із заряджанням переносити дані.

1. За допомогою сумісного USB-кабелю для передавання даних підключіть до пристрою сумісний пристрій USB.

Залежно від типу пристрою, що використовується для заряджання, може минути деякий час, перш ніж почнеться заряджання.

2. Якщо пристрій увімкнений, виберіть один із доступних режимів USB.

### **Вставлення картки пам'яті**

Використовуйте картку пам'яті для економії пам'яті у своєму пристрої. Також можна створити резервну копію даних і перенести її <sup>з</sup> пристрою на картку пам'яті.

Використовуйте лише сумісні Картки microSD та microSDHC, ухвалені компанією Nokia для цього пристрою. Компанія Nokia використовує картки пам'яті схвалених промислових стандартів, але деякі марки можуть бути неповністю сумісними <sup>з</sup> цим пристроєм. Несумісні картки можуть пошкодити картку та пристрій, <sup>а</sup> також дані, збережені на картці.

Зберігайте всі картки пам'яті <sup>в</sup> місцях, недоступних для малих дітей.

Щоб отримати інформацію стосовно сумісності картки пам'яті, зверніться до її виробника або постачальника.

**Cisiul** Ee

Сумісна картка пам'яті може входити до комплекту постачання. Картка пам'яті вже може бути вставлена у пристрій. Якщо вона не вставлена, виконайте наведені нижче дії:

- 1. Щоб запобігти вичерпанню заряду акумулятора, кладіть пристрій задньою кришкою вгору.
- 2. Зніміть задню панель.

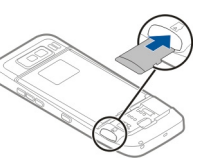

- 3. Вставляйте картку пам'яті <sup>в</sup> гніздо контактною поверхнею вперед. Переконайтеся, що контактна поверхня картки повернута <sup>в</sup> сторону контактів пристрою.
- 4. Посувайте картку, доки вона не зафіксується <sup>в</sup> гнізді.
- 5. Установіть задню панель на місце.

### **Виймання картки пам'яті**

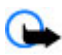

**Важливо:** Не виймайте картку пам'яті під час операції, упродовж якої триває обмін даними <sup>з</sup> карткою. Якщо вийняти картку пам'яті під час виконання операції, картка пам'яті та пристрій можуть пошкодитися, <sup>а</sup> дані, збережені на картці пам'яті, можуть зіпсуватися.

- 1. На короткий час натисніть клавішу живлення та виберіть **Вийняти картку**.
- 2. Щоб запобігти вичерпанню заряду акумулятора, кладіть пристрій задньою кришкою вгору.
- 3. Зніміть задню панель.
- 4. Натисніть на край картки пам'яті, щоб вивільнити її з отвору для карток пам'яті, та вийміть її.
- 5. Установіть задню панель на місце. **<sup>12</sup>**

## <span id="page-12-0"></span>**Перший запуск**

- 1. Потримайте кнопкуживлення, доки не відчуєте, що пристрій вібрує.
- 2. Якщо <sup>з</sup>'явиться відповідний запит, введіть PIN-код або код блокування та виберіть **Добре**.
- 3. Коли <sup>з</sup>'явиться відповідний запит, введіть країну свого перебування, <sup>а</sup> також поточну дату й час. Щоб знайти потрібну країну, введіть перші літери її назви. Важливо вибрати країну правильно, оскільки заплановані календарні записи можуть змінитися, якщо пізніше змінити країну на розташовану <sup>в</sup> іншому часовому поясі.
- 4. Відкриється програма настроювання телефону. Для настроювання програми виберіть **Почати**. Щоб пропустити настроювання програм, виберіть **Пропуст.** кілька разів. Щоб відкрити програму настроювання телефону пізніше, виберіть **Меню** <sup>&</sup>gt; **Довідка** <sup>&</sup>gt;**Настр. тел.**.

Для настройки різних установок пристрою використовуйте майстри на головному екрані, <sup>а</sup> також програму «Майстер установок». Після увімкнення пристрій може розпізнати постачальника SIM-картки та автоматично настроїти деякі установки. Правильні установки можна також отримати в постачальника послуг.

Пристрій можна вмикати, не вставляючи SIM-картку. Пристрій запуститься <sup>в</sup> режимі офлайн, внаслідок чого неможливо буде використовувати функції телефону, які залежать від мережі оператора.

Щоб вимкнути пристрій, потримайте клавішу живлення.

### **Клавіші та частини Клавіші та частини**

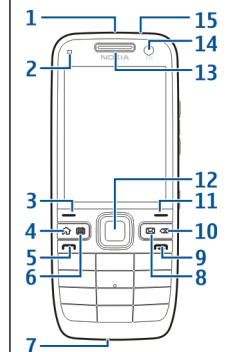

- 1 Кнопка живлення
- 2 Світлочутливий датчик
- 3 Клавіша вибору. Натисніть клавішу вибору, щоб виконати функцію, що зображена над нею.
- 4 Головна клавіша
- 5 Клавіша дзвінка
- 6 Клавіша "Календар" **<sup>13</sup>**

**14**

- 7 Мікрофон
- 8 Клавіша електронної пошти
- 9 Клавіша завершення
- 10 Клавіша "Назад". Натискайте цю клавішу для видалення елементів.
- 11 Клавіша вибору

12 — Клавіша Navi™; надалі — "клавіша прокручування". Натискайте клавішу прокручування, щоб зробити вибір або переміститися вліво, вправо, вгору чи вниз по дисплею. Натисніть та утримуйте клавішу прокручування, щоб прискорити прокручування.

- 13 Динамік
- 14 Додаткова камера
- 15 Гніздо для навушників

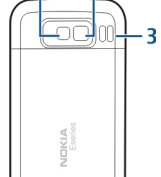

 $1 -$  Спалах

2 — Головна камера  $\frac{1}{4}$  P  $\frac{1}{8}$  Package  $\frac{1}{8}$ 

3 — Гучномовець

### **Клавіші та частини (бічні панелі)**

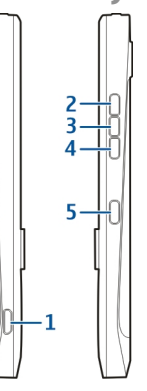

- 1 Гніздо мікро-USB
- 2 Клавіша підвищення гучності та збільшення масштабу
- <mark>3 —</mark> Клавіша вимкнення звуку та «Натисни і говори»
- 4 Клавіша зниження гучності та зменшення масштабу
- 5 Клавіша зйомки

Під час тривалої роботи наприклад активний відеодзвінок і високошвидкісне <sup>з</sup>'єднання для передачі даних пристрій може нагріватись. У більшості випадків такий стан пристрою <sup>є</sup> нормальним. Якщо у виникли підозри, що пристрій не працює належним

<span id="page-14-0"></span>чином, віднесіть його до найближчого авторизованого сервісного центру для технічного обслуговування.

### **Запрограмовані клавіші**

За допомогою запрограмованих клавіш можна швидко відкривати програми та завдання.

Щоб змінити призначену програму або завдання, виберіть **Меню** <sup>&</sup>gt;**Пан. керув.** <sup>&</sup>gt;**Установки** та **Загальні** <sup>&</sup>gt;**Персоналізація** <sup>&</sup>gt;**Швидкі клав.**. Можливо, постачальник послуг призначив клавішам програми, внаслідок чого їх неможливо змінити.

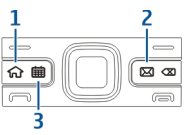

- 1 Головна клавіша
- 2 Клавіша електронної пошти
- 3 Клавіша "Календар"

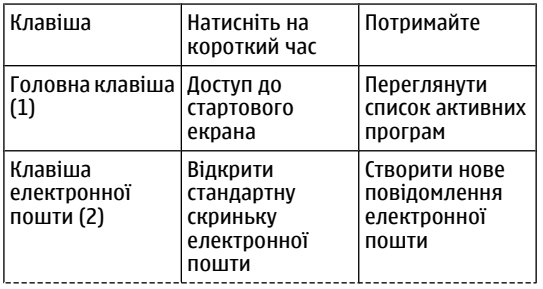

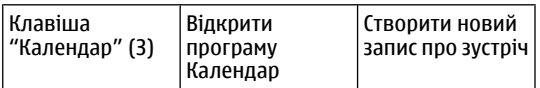

## **Блокування клавіш**

Навіть коли пристрій або клавіатуру заблоковано, все одно можна зателефонувати за офіційним номером екстреної служби, запрограмованим у Вашому пристрої.

Клавіатура телефону автоматично блокується для запобігання випадковому натисканню клавіш.

Щоб змінити період часу, після завершення якого блокується клавіатура, виберіть **Меню** <sup>&</sup>gt;**Пан. керув.** <sup>&</sup>gt;**Установки** та **Загальні** <sup>&</sup>gt;**Захист** <sup>&</sup>gt; **Телефон і SIM-картка** <sup>&</sup>gt;**Період автоблок. клав.**.

Щоб заблокувати клавіші вручну зі стартового екрана, натисніть ліву клавішу вибору, <sup>а</sup> потім — праву клавішу вибору.

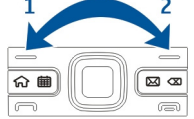

Щоб вручну заблокувати

клавіатуру <sup>в</sup> меню або у відкритій

програмі, на короткий час натисніть кнопку живлення та виберіть **Заблокув. клавіатуру**.

Щоб розблокувати клавіатуру, натисніть ліву клавішу вибору, <sup>а</sup> потім — праву.

## <span id="page-15-0"></span>**Аксесуари**

Пристрій можна підключити до низки сумісних аксесуарів. Дізнайтесь про наявність схвалених аксесуарів у дилера.

#### **Приєднання гарнітури**

**Попередження:** У разі використання навушників Ваша здатність чути зовнішні звуки може погіршитись. Не використовуйте навушники <sup>в</sup> місцях, де це може загрожувати Вашій безпеці.

Приєднайте сумісну гарнітуру до гнізда гарнітури пристрою.

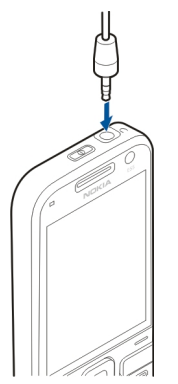

#### **Приєднання наручного ремінця**

Просуньте ремінець крізь отвір та затягніть його.

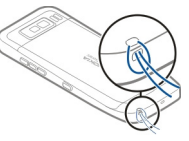

## **Головний екран**

На головному екрані можна швидко перейти до найчастіше використовуваних програм і переглянути список пропущених дзвінків або нових повідомлень.

Коли відображається піктограма —, натисніть клавішу прокручування вправо для відкривання списку доступних дій. Щоб закрити список, натисніть клавішу прокручування вліво.

Головний екран містить такі елементи:

- 1. Ярлики програм. Щоб запустити програму, виберіть її ярлик.
- 2. Інформаційна область. Щоб переглянути об'єкт, відображений <sup>в</sup> інформаційній області, виберіть його.
- 3. Область оповіщень. Щоб переглянути оповіщення, перейдіть до відповідної **<sup>16</sup>**

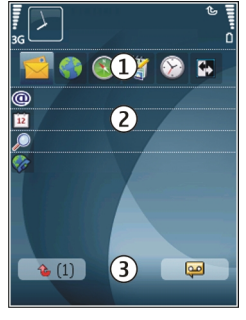

<span id="page-16-0"></span>рамки. Рамка відображається лише тоді, коли вона містить об'єкти.

Можна визначити два окремі головні екрани для різних цілей, наприклад, щоб один головний екран відображав робочі електронні листи та оповіщення, <sup>а</sup> інший показував лише особисті листи. Таким чином, не доведеться переглядати пов'язані <sup>з</sup> роботою листи у позаробочий час.

Для переключення між головними екранами виберіть **A.** 

Щоб визначити, які об'єкти та ярлики потрібно відображати на головному екрані, та настроїти вигляд екрана, виберіть **Меню** <sup>&</sup>gt;**Пан. керув.** та **Профілі**.

## **Передача Nokia**

#### **Передача вмісту**

Програму "Передача" можна використовувати для копіювання вмісту на зразок телефонних номерів, адрес, календарних нотаток та зображень зі свого попереднього пристрою Nokia на новий пристрій.

Тип вмісту, який можна передавати, залежить від моделі пристрою, <sup>з</sup> якого відбуватиметься передача. Якщо той пристрій підтримує синхронізацію, можна також синхронізувати дані між пристроями. Ваш пристрій повідомить Вас, якщо інший пристрій несумісний.

Якщо пристрій не можна увімкнути без SIM-картки, <sup>в</sup> нього можна вставити свою SIM-картку. Якщо Ваш пристрій вмикається без SIM-картки, автоматично

вмикається режим офлайн і стає можливою передача даних.

#### **Вміст для першого передавання**

- 1. Щоб вперше отримати дані <sup>з</sup> іншого пристрою, на Вашому пристрої виберіть **Перед. даних** у програмі "Привітання", або виберіть **Меню** <sup>&</sup>gt;**Пан. керув.** <sup>&</sup>gt; **Передача**.
- 2. Виберіть тип <sup>з</sup>'єднання, яке Ви бажаєте використовувати для передачі даних. Обидва пристрої мають підтримувати вибраний тип <sup>з</sup>'єднання.
- 3. Якщо як тип <sup>з</sup>'єднання було вибрано Bluetooth, <sup>з</sup>'єднайте два пристрої. Щоб Ваш пристрій здійснив пошук пристроїв зі <sup>з</sup>'єднанням Bluetooth, виберіть **Продовж.**. Виберіть пристрій, <sup>з</sup> якого необхідно перенести вміст. Вас попросять ввести код на Вашому пристрої. Введіть код (1-16 цифр) та виберіть **Добре**. Введіть такий самий код на іншому пристрої, <sup>а</sup> потім виберіть **Добре**. Тепер пристрої будуть працювати у парному режимі.

На деяких попередніх моделях пристроїв Nokia може бути відсутня програма "Передача". У цьому випадку програму "Передача" можна надіслати на інший пристрій як повідомлення. Щоб встановити програму "Передача" на іншому пристрої, відкрийте повідомлення і виконайте інструкції на екрані.

4. На своєму пристрої виберіть вміст, який потрібно передати <sup>з</sup> іншого пристрою.

Якщо передавання розпочалось, його можна скасувати і продовжити пізніше.

Вміст передається <sup>з</sup> пам'яті іншого пристрою до відповідного місця на Вашому пристрої. Тривалість **<sup>17</sup>** <span id="page-17-0"></span>передавання залежить від об'єму даних, що передаються.

#### **Синхронізація, отримання або надсилання вмісту**

#### Виберіть **Меню** <sup>&</sup>gt;**Пан. керув.** <sup>&</sup>gt;**Передача**.

Після виконання першої передачі виберіть одну <sup>з</sup> наступних дій, щоб почати нову передачу (залежно від моделі пристрою):

**Для синхронізації вмісту між Вашим пристроєм та** іншим пристроєм, якщо інший пристрій підтримує синхронізацію. Синхронізація відбувається у двох напрямках. Якщо об'єкт був видалений у одному пристрої, він буде видалений <sup>в</sup> іншому. Видалені об'єкти неможливо відновити за допомогою синхронізації.

для отримання вмісту <sup>з</sup> іншого пристрою на свій пристрій. Під час отримання вміст передається на свій пристрій <sup>з</sup> іншого пристрою . Може бути запропоновано зберегти чи видалити вихідні дані іншого пристрою – це залежить від моделі пристрою.

**ДА** для надсилання даних зі свого пристрою на інший пристрій.

Якщо не вдається надіслати об'єкт, тоді, залежно від типу іншого пристрою, цей об'єкт можна додати до папки Nokia у своєму пристрої (**C:\Nokia** або **E:\Nokia**). Коли Ви вибираєте папку для передачі, на іншому пристрої у відповідній папці об'єкти теж синхронізуються, і навпаки.

#### **Використання ярликів для повторення передачі**

Після передачі даних в головному вікні можна зберегти ярлик <sup>з</sup> параметрами передачі, щоб мати змогу повторити цю передачу іншим разом.

Щоб відредагувати ярлик, виберіть **Опції** <sup>&</sup>gt; **Установки ярлика**. Можна, наприклад, створити або змінити назву ярлика.

Після кожної передачі на екран виводиться журнал передачі. Щоб переглянути журнал останньої передачі, виберіть ярлик у головному вікні та виберіть **Опції** <sup>&</sup>gt;**Дивитися журнал**.

#### **Вирішення конфліктів передачі**

Якщо об'єкт, який має переноситись, був змінений на обох пристроях, пристрій автоматично спробує об'єднати ці зміни. Якщо це не вдається, виникає конфлікт передачі. Виберіть **Перевір. по одному**, **Пріор. для цього тел.** або **Пріор. для іншого тел.**, щоб вирішити цей конфлікт.

### **Налаштування електронної пошти**

Пристрій Nokia Eseries працює <sup>в</sup> ті самі години й у такому самому темпі, що й ви. Швидко та зручно синхронізуйте електронну пошту, контакти і календар через високошвидкісні <sup>з</sup>'єднання.

Під час настроювання електронної пошти може відобразитися запит на введення такої інформації: ім'<sup>я</sup> користувача, тип електронної пошти, сервер вхідної

<span id="page-18-0"></span>пошти, порт сервера вхідної пошти, сервер вихідної пошти, порт сервера вихідної пошти, пароль або точка доступу.

За допомогою майстра електронної пошти можна налаштувати робочі облікові записи електронної пошти, наприклад Microsoft Exchange, <sup>а</sup> також облікові записи звичайної електронної пошти <sup>в</sup> Інтернеті, наприклад служби електронної пошти Google. Майстер підтримує протоколи POP/IMAP та ActiveSync.

Якщо потрібно налаштувати робочу електронну пошту, для отримання додаткової інформації зверніться у відділ інформаційних технологій своєї компанії. Якщо потрібно налаштувати звичайну електронну пошту, знайдіть додаткову інформацію на веб-сайті постачальника послуг електронної пошти.

Щоб запустити майстер електронної пошти:

- 1. На головному екрані перейдіть до майстра електронної пошти.
- 2. Введіть свою адресу електронної пошти та пароль. Якщо майстру не вдається автоматично настроїти установки електронної пошти, виберіть тип облікового запису електронної пошти та введіть відповідні установки.

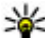

**Порада:** Якщо поштову скриньку ще не настроєно, натисніть клавішу електронної пошти, щоб запустити майстер електронної пошти.

Якщо у Вашому пристрої <sup>є</sup> будь-які додаткові клієнти електронної пошти, їх буде запропоновано після запуску майстра електронної пошти.

### **Антени**

У вашому пристрої можуть бути внутрішні та зовнішні антени. Як і під час роботи <sup>з</sup> будь-яким пристроєм, що випромінює радіохвилі, не торкайтеся антени без нагальної потреби під час передавання або отримання сигналу антеною. Контакт <sup>з</sup> такою антеною впливає на якість зв'язку і може призвести до інтенсивнішого, ніж вимагається, споживання пристроєм енергії, <sup>а</sup> також може скоротити тривалість роботи акумулятора.

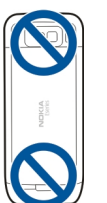

### **Пакет програм Nokia PC Suite**

Nokia PC Suite – це пакет програм для встановлення на сумісному ПК. Nokia PC Suite об'єднує всі наявні програми у стартовому вікні, <sup>з</sup> якого можна запускати програми. Nokia PC Suite може міститися на картці пам'яті, якщо вона надається <sup>з</sup> пристроєм.

Використовуйте Nokia PC Suite для синхронізації контактів, календаря, списку справ та інших нотаток між пристроєм та сумісною комп'ютерною програмою, наприклад Microsoft Outlook або Lotus Notes. За **<sup>19</sup>** <span id="page-19-0"></span>допомогою Nokia PC Suite можна також переносити закладки зі свого пристрою <sup>в</sup> сумісні браузери та навпаки й передавати зображення та відеокліпи зі свого пристрою на сумісні ПК та <sup>з</sup> них.

**Примітка:** Звертайте увагу на установки синхронізації. Видалення даних як частина нормального процесу синхронізації залежить від вибраних установок.

Щоб встановити та використовувати Nokia PC Suite, потрібен комп'ютер <sup>з</sup> операційною системою Microsoft Windows XP (із пакетом виправлення помилок SP2) або Windows Vista, сумісний із кабелем передачі даних USB або <sup>з</sup>'єднанням Bluetooth.

Nokia PC Suite не працює <sup>з</sup> комп'ютерами Macintosh. Додаткову інформацію щодо Nokia PC Suite див. у довідки цього пакета програм або на веб-сайті Nokia.

#### **Щобустановитипакетпрограм Nokia PC Suite:**

- 1. Переконайтеся, що картка пам'яті встановлена у пристрій Nokia E52 .
- 2. Приєднайте кабель USB. Комп'ютер розпізнає новий пристрій і встановить потрібні драйвери. Це може зайняти кілька хвилин.
- 3. Виберіть **Накопичувач** як режим <sup>з</sup>'єднання USB на пристрої. Ваш пристрій відображається <sup>в</sup> оглядачі файлів Windows як знімний диск.
- 4. Відкрийте кореневу папку диска картки пам'яті за допомогою оглядача файлів Windows та виберіть встановлення PC Suite.
- 5. Розпочнеться встановлення. Виконайте вказівки на користувача. **<sup>20</sup>**екрані.

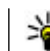

**Порада:** Щоб оновити Nokia PC Suite (або якщо виникають проблеми зі встановленням Nokia PC Suite із картки пам'яті), скопіюйте інсталяційний файл на ПК та запустіть встановлення <sup>з</sup> ПК.

## **Поради з ефективного використання**

Щоб переключатися між режимами, швидко натисніть клавішу живлення.

Щоб переключитися у тихий режим, натисніть та утримуйте клавішу **#**.

Щоб шукати об'єкти на пристрої або <sup>в</sup> Інтернеті (послуга мережі), виберіть **Меню** <sup>&</sup>gt;**Програми** <sup>&</sup>gt; **Пошук**.

Під час перегляду сторінок <sup>в</sup> Інтернеті у програмі «Веббраузер» або карт у програмі «Карти» натисніть клавішу **\***, щоб збільшити масштаб, або клавішу **#**, щоб зменшити.

## **Технічна підтримка**

Якщо потрібно дізнатися більше про використання виробу або якщо ви не впевнені, як пристрій має функціонувати, див. сторінки підтримки за адресою [www.nokia.com/support](http://www.nokia.com/support) або завітайте на місцевий вебсайт Nokia, [www.nokia.mobi/support](http://www.nokia.mobi/support), у програмі "Довідка" свого пристрою або <sup>в</sup> посібнику

<span id="page-20-0"></span>Якщо це не допомогло вирішити проблему, виконайте такі дії:

- • перезапустіть пристрій: вимкніть його та вийміть акумулятор. Через приблизно хвилину встановіть акумулятор та увімкніть пристрій;
- • за допомогою програми Nokia Software Updater періодично оновлюйте програмне забезпечення пристрою для найбільш ефективної роботи пристрою та використання нових функцій. Див. [www.nokia.com/softwareupdate](http://www.nokia.com/softwareupdate) або веб-сайт Nokia у вашій країні. Обов'язково створюйте резервні копії даних у пристрої, перш ніж виконувати оновлення програмного забезпечення.
- • Відновіть заводські установки, як описано у посібнику користувача. Документи і файли <sup>в</sup> такому разі не видаляються.

Якщо проблему не вирішено, зверніться до представників компанії Nokia щодо технічного обслуговування. Див. [www.nokia.com/repair.](http://www.nokia.com/repair) Перед тим, як здати пристрій у ремонт, завжди створюйте резервні копії даних у пристрої.

### **Додаткова інформація щодо оновленьпрограмного забезпечення**

Див. "Оновлення програмного [забезпечення](#page-148-0) <sup>з</sup> [використанням](#page-148-0) комп'ютера", стор. 149.

Якщо Ваша мережа підтримує оновлення програмного забезпечення через стільникову мережу (OTA), запит на оновлення можна надіслати безпосередньо <sup>з</sup> пристрою.

Див. "Віддалена [настройка](#page-144-0)", стор. 145.

За допомогою програми "Оновлення програмного забезпечення" можна оновлювати окремі програми та перевіряти, чи доступні нові програми для пристрою. Див. "Оновлення програмного [забезпечення](#page-148-0) через [стільникову](#page-148-0) мережу", стор. 149.

## **Вбудована довідка**

У пристрої містяться інструкції, щоб полегшити використання встановлених у ньому програм.

Щоб відкрити текст довідки <sup>з</sup> головного меню, виберіть **Меню** <sup>&</sup>gt;**Довідка** <sup>&</sup>gt;**Довідка** та програму, для якої потрібно прочитати інструкції. **21** Щоб отримати текст довідки для поточного вікна у відкритій програмі, виберіть **Опції** <sup>&</sup>gt;**Довідка**.

Щоб змінити розмір тексту довідки під час читання інструкцій, виберіть **Опції** <sup>&</sup>gt;**Зменш. розмір шрифту** або **Збільш. розмір шрифту**.

У кінці тексту довідки можна знайти посилання на відповідні теми. Якщо вибрати підкреслене слово, відкриється коротке пояснення. У текстах довідки використовуються такі індикатори: Посилання на відповідну тему довідки. Посилання на програму, що обговорюється.

Під час перегляду інструкцій можна переключатися між підказкою та відкритою у фоновому режимі програмою, вибираючи **Опції** <sup>&</sup>gt;**Показ. акт. програми** та потрібну програму.

## <span id="page-22-0"></span>**Nokia E52 — основи**

### **Настроювання телефону**

Під час увімкнення пристрою вперше відкривається програма "Настроювання телефону".

Щоб відкрити програму "Настроювання телефону" пізніше, виберіть **Меню** <sup>&</sup>gt;**Довідка** <sup>&</sup>gt;**Настр. тел.**.

Щоб настроїти <sup>з</sup>'єднання свого пристрою, виберіть **Майстер устан.**.

Щоб передати дані у ваш пристрій <sup>з</sup> іншого сумісного пристрою Nokia, виберіть **Перед. даних**.

Доступні опції можуть відрізнятися.

## **Майстер установок**

#### Виберіть **Меню** <sup>&</sup>gt;**Пан. керув.** <sup>&</sup>gt;**Майст. уст.**.

Використовуйте майстер установок для визначення установок електронної пошти та <sup>з</sup>'єднання. Наявність елементів у майстрі установок залежить від функцій пристрою, SIM-картки, постачальника послуг і даних, які містяться в базі даних майстра установок.

Щоб запустити майстер установок, виберіть **Почати**.

Для отримання найкращих результатів при використанні майстра установок не виймайте SIM-

картку <sup>з</sup> пристрою. Якщо SIM-картка не вставлена, дотримуйтесь інструкцій на екрані.

Виберіть із наведеного нижче:

- **Оператор** Визначення установок оператора, зокрема установок MMS, Інтернету, WAP та потокової передачі.
- **Електр. пошта** Налаштування облікового запису POP, IMAP або Mail for Exchange.
- **НІГ** Налаштування установок НІГ.
- **Обмін відео** Налаштування установок обміну відео.

Установки, доступні для редагування, можуть різнитися.

### **Меню**

Виберіть **Меню**.

<span id="page-23-0"></span>Меню – це початковий пункт, з якого можна відкривати всі програми, які містяться у пристрої або на картці пам'яті.

Меню містить програми та папки, які <sup>є</sup> групами подібних програм. Усі програми, які встановлюються на пристрій власноруч, за умовчанням зберігаються <sup>в</sup> папці «Програми».

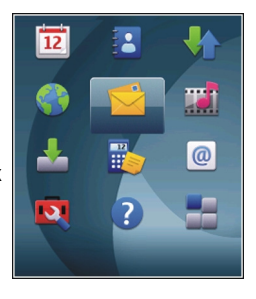

Щоб відкрити програму, виберіть її: перейдіть до потрібної програми і натисніть клавішу прокручування.

Щоб переключатися між відкритими програмами, натисніть та утримуйте головну клавішу та виберіть програму. Робота програм у фоновому режимі збільшує споживання енергії акумулятором і скорочує тривалість його роботи.

Виберіть **Опції**, <sup>а</sup> потім виберіть із наведеного нижче:

- **Змінити вигляд Меню** Переглянути програми у вигляді списку або таблиці.
- **Деталі пам'яті** Переглянути обсяг використаної пам'яті різними програмами і даними, збереженими у пристрої або на картці пам'яті, та обсяг вільної пам'яті.
- **Нова папка** Створити нову папку.
- **Перейменувати** Перейменувати нову папку.
- **Перемістити** Упорядкувати папку. Перейдіть до програми, яку потрібно перемістити, і виберіть
- **Перемістити**. Біля програми <sup>з</sup>'явиться позначка. СигналПерейдіть до нового місця та натисніть **Добре**. **24**
- • **Перемістити <sup>в</sup> папку** — Перемістити програму до іншої папки. Перейдіть до програми, яку потрібно перемістити, і виберіть **Перемістити <sup>в</sup> папку**, <sup>а</sup> потім виберіть нову папку та **Добре**.
- **Завантаження програм** Завантажити програми з Інтернету.

### **Індикатори дисплея**

- $3G$ Пристрій використовується <sup>в</sup> мережі UMTS (послуга мережі).
	- Рівень заряду акумулятора. Що вища смужка, то більший рівень заряду акумулятора.
		- У папці "Вхідні повідомлення" <sup>в</sup> меню "Повідомлення" <sup>є</sup> одне або більше непрочитаних повідомлень.

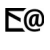

 $\triangledown$ 

 $\Omega$ 

Отримано нове повідомлення у віддалену поштову скриньку.

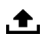

У папці "Вихідні" <sup>в</sup> меню "Повідомлення" <sup>є</sup> повідомлення, що очікують на надсилання.

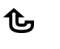

- Є один або більше пропущених телефонних дзвінків.
- Клавіатуру пристрою заблоковано.
- Сигнал будильника активовано.
- Вибрано режим "Без звуку", тому пристрій не дзвонить під час вхідного дзвінка або повідомлення.
- $\ast$ Активовано <sup>з</sup>'єднання Bluetooth.

 $\mathbf{x}$ 

- ∗≉ З'єднання Bluetooth установлене. Коли індикатор блимає, пристрій намагається <sup>з</sup>'єднатися <sup>з</sup> іншим пристроєм.
- $\mathbf{F}$ Доступне <sup>з</sup>'єднання пакетної передачі даних GPRS (послуга мережі). В позначає активне з'єднання, а Ѯ сповіщає, що з'єднання перебуває на утриманні.
- 틌 Доступне <sup>з</sup>'єднання пакетної передачі даних EGPRS (послуга мережі). позначає активне з'єднання, а 5 сповіщає, що з'єднання перебуває на утриманні.
- $\frac{36}{12}$ Доступне <sup>з</sup>'єднання пакетної передачі даних UMTS (послуга мережі). вказує, що <sup>з</sup>'єднання активне, а  $\frac{36}{2}$ сповіщає, що з'єднання перебуває на утриманні.
- $\frac{3.5c}{2}$ Високошвидкісний пакетний канал доступу (HSPA) підтримується та доступний (послуга мережі). Піктограма може бути іншою: це залежить від регіону. ≌позначає, що з′єднання активне. За сповіщає, що з'єднання перебуває на утриманні.
- У пристрої активований пошук бездротових локальних мереж (WLAN), і така мережа доступна.
- З'єднання WLAN активоване <sup>в</sup> мережі, <sup>в</sup> якій не використовується шифрування даних.
- З'єднання WLAN активоване <sup>в</sup> мережі, <sup>в</sup> якій використовується шифрування даних.
- $\div$ Пристрій приєднаний до ПК за допомогою кабелю передачі даних USB.
	- Використовується друга телефонна лінія (послуга мережі).
	- Усі дзвінки переадресовуються на інший пристрій. Якщо <sup>є</sup> дві телефонні лінії, номер позначає активну лінію.
		-

 $\boldsymbol{\Lambda}$ 

(W)

 $\mathbf{u}$ 

 $\mathbf{2}$ 

ົ

⇔

Ø

- До пристрою підключено гарнітуру.
- До пристрою підключено автомобільний комплект handsfree.
- க До пристрою приєднано пристрій індуктивного зв'язку.
- $\bigoplus$ До пристрою приєднано текстовий телефон.
	- Здійснюється синхронізація. **25**

<span id="page-25-0"></span>68.

Триває <sup>з</sup>'єднання "Натисни та говори" (НІГ).

ZÓ. З'єднання "Натисни і говори" перебуває <sup>в</sup> режимі "Не турбувати", оскільки для типу дзвінка пристрою встановлено значення **1 тональный сигнал** або **Без звуку**, або ж здійснюється вхідний чи вихідний дзвінок. У цьому режимі неможливо здійснювати дзвінки НІГ.

### **Введення тексту**

Методи введення тексту, доступні <sup>в</sup> пристрої, можуть бути різними залежно від ринку продажу.

#### **Традиційне введення тексту**

позначає традиційне введення тексту. і **аbc** вказують на верхній та нижній регістри. означає регістр речення, тобто що перша літера в реченні пишеться у верхньому регістрі, <sup>а</sup> інші літери автоматично пишуться у нижньому регістрі. вказує на режим введення цифр.

Щоб ввести текст за допомогою клавіатури, натискайте цифрові клавіші 2–9 кілька разів, доки не <sup>з</sup>'явиться потрібний символ. Під цифровою клавішею існує більше символів, аніж на ній позначено. Якщо наступна літера розміщена на тій самій клавіші, що і поточна, зачекайте, поки не відобразиться курсор, після чого введіть літеру.

Щоб вставити цифру, натисніть і потримайте відповідну цифрову клавішу.

Щоб переключати регістри та режими літер, натискайте**#**.

Щоб видалити символ, натисніть клавішу "Назад". Щоб видалити кілька символів, потримайте клавішу "Назад".

Щоб ввести найпоширеніші пунктуаційні знаки, натискайте **1**, доки не відобразиться потрібний пунктуаційний знак.

Щоб ввести спеціальні символи, потримайте **\***.

Щоб вставити пробіл, натисніть **0**. Щоб створити новий рядок, тричі натисніть **0**.

#### **Інтелектуальне введення тексту**

Інтелектуальне введення тексту дозволяє ввести будьяку літеру натисканням однієї клавіші. Інтелектуальне введення тексту основане на вбудованому словнику.

Щоб активувати або деактивувати інтелектуальне введення тексту, виберіть **Опції** <sup>&</sup>gt;**Опції вводу**. Відобразиться індикатор . 1 Після початку введення слова пристрій запропонує можливі варіанти. Коли знайдете потрібне слово, натисніть клавішу пробілу (**0**), щоб підтвердити його та додати пробіл. Під час введення можна також прокрутити вниз, щоб відкрити список можливих варіантів. Якщо у списку <sup>є</sup> потрібне слово, виберіть його. Якщо після слова відображається символ «?», слова, яке Ви збираєтеся ввести, немає у словнику. Щоб додати слово <span id="page-26-0"></span>у словник, виберіть **Ввести**, введіть слово ,<br>(використовуючи тралиційний метол ввелення тексту) й виберіть **Добре**. Коли словник заповнений, нове слово заміщує найдавніше додане.

Щоб деактивувати автоматичне завершення введення слова, виберіть **Опції** <sup>&</sup>gt;**Опції вводу** <sup>&</sup>gt;**Установки**.

Щоб змінити мову введення, виберіть **Опції** <sup>&</sup>gt;**Опції вводу** <sup>&</sup>gt;**Мова набору**.

### **Пошук Про "Пошук "**

Виберіть **Меню** <sup>&</sup>gt;**Програми** <sup>&</sup>gt;**Пошук**.

Послуга "Пошук"дає змогу використовувати різні служби пошуку <sup>в</sup> Інтернеті для знаходження, наприклад, веб-сайтів та зображень. Вміст та доступність послуг може відрізнятися.

#### **Початок пошуку**

#### Виберіть **Меню** <sup>&</sup>gt;**Програми** <sup>&</sup>gt;**Пошук**.

Щоб здійснити пошук у вмісті свого мобільного телефону, введіть пошуковий запит у поле пошуку, або перегляньте категорії вмісту. Одночасно <sup>з</sup> введенням пошукових запитів результати впорядковуються <sup>в</sup> категорії.

Щоб шукати інформацію на веб-сторінках, виберіть **Пошук <sup>в</sup> Інтернеті** або пошукову службу і введіть термін для пошуку <sup>в</sup> полі пошуку. Вибрана вами пошукова служба стане стандартною.

Щоб змінити стандартну службу пошуку, виберіть **Опції** <sup>&</sup>gt;**Установки** <sup>&</sup>gt;**Служби пошуку**.

Щоб змінити країну або регіон чи знайти додаткові служби пошуку, виберіть **Опції** <sup>&</sup>gt;**Установки** <sup>&</sup>gt; **Країна або регіон** .

## **Основні дії у кількох програмах**

Ви можете знайти наступні дії у кількох програмах:

Щоб змінити режим, вимкнути чи заблокувати пристрій, натисніть і відпустіть клавішу живлення.

Якщо програма містить кілька закладок (див. малюнок), відкрийте закладку, натискаючи клавішу прокручування вліво або вправо.

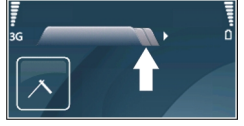

Щоб зберегти установки, які були змінені у програмі, виберіть **Назад**.

Щоб зберегти файл, виберіть **Опції** <sup>&</sup>gt;**Зберегти**. Існують різні варіанти збереження, які залежать від програми, що використовується.

Щоб надіслати файл, виберіть **Опції** <sup>&</sup>gt;**Надіслати**. Можна надіслати файл <sup>в</sup> повідомленні електронної пошти або мультимедійному повідомленні чи за допомогою різних методів зв'язку.

Щоб вибрати різні об'єкти на зразок повідомлень, файлів або контактів, перейдіть до потрібних об'єктів. **<sup>27</sup>** <span id="page-27-0"></span>Виберіть **Опції** <sup>&</sup>gt;**Позначити/Скас. позн.** <sup>&</sup>gt; **Позначити**, щоб вибрати один об'єкт, або **Опції** <sup>&</sup>gt; **Позначити/Скас. позн.** <sup>&</sup>gt;**Позначити всі**, щоб вибрати всі об'єкти.

**Порада:** Щоб вибрати майже всі об'єкти,<br>Спочатку виберіть <mark>Опиїї — Познанити (С</mark>и спочатку виберіть **Опції** <sup>&</sup>gt;**Позначити/Скас. позн.** > **Позначити всі**, потім виберіть об'єкти, які не потрібні, та **Опції** <sup>&</sup>gt;**Позначити/Скас. позн.** <sup>&</sup>gt;**Скасув. позначення**.

Щоб вибрати об'єкт (на зразок вкладення у документі), перейдіть до об'єкта таким чином, щоб квадратні маркери відобразилися <sup>з</sup> кожного боку об'єкта.

## **Регулювання гучності**

Для регулювання гучності під час дзвінка або <sup>в</sup> мультимедійних програмах використовуйте клавіші гучності.

## **Звільнення пам'яті**

Щоб переглянути доступний об'єм пам'яті для різних типів даних, виберіть **Меню** <sup>&</sup>gt;**Офіс** <sup>&</sup>gt;**Мнд. файл.**.

Багато функцій пристрою використовують пам'ять для збереження даних. Якщо пам'ять пристрою майже заповниться, пристрій повідомить про це.

Щоб звільнити пам'ять, перемістіть дані до іншої пам'яті (за її наявності) або на сумісний комп'ютер.

Щоб видалити дані, які вже не потрібні,

використовуйте менеджер файлів або відповідну програму. Можна видалити наступне: **28**

- • Повідомлення у папках <sup>в</sup> меню "Повідомлення" та завантажені електронні листи <sup>з</sup> поштової скриньки
- Збережені веб-сторінки
- •Контактна інформація
- •Календарні нотатки
- Непотрібні програми, що відображаються <sup>в</sup> "Менеджері програм"
- Інсталяційні файли (файли SIS або SISX) встановлених програм. Створіть резервну копію інсталяційних файлів на сумісному комп'ютері.
- • Зображення та відеокліпи <sup>в</sup> папці «Фотографії». Створіть резервну копію файлів на сумісному комп'ютері за допомогою пакета програм Nokia PC Suite.

## <span id="page-28-0"></span>**Персоналізація**

Пристрій можна персоналізувати, наприклад, настроюванням різних тонів, фонових зображень та заставок.

### **Режими**

#### Виберіть **Меню** <sup>&</sup>gt;**Пан. керув.** <sup>&</sup>gt;**Режими**.

Можна настроювати тони дзвінків, звукові сигнали та інші тони пристрою для різних подій, середовищ або абонентських груп. На головному екрані активний режим відображається вгорі дисплея. Однак, якщо увімкнено режим «Загальний», відображається лише поточна дата.

Щоб створити новий режим, виберіть **Опції** <sup>&</sup>gt; **Створити новий** і визначте установки.

Щоб настроїти режим, виберіть режим, <sup>а</sup> потім **Опції**<sup>&</sup>gt; **Настроїти**.

Щоб змінити режим, виберіть режим та **Опції** <sup>&</sup>gt; **Активувати**. Режим «Офлайн» запобігає випадковому увімкненню пристрою, надсиланню або отриманню повідомлень, використанню мережі WLAN, з'єднання Bluetooth, GPS чи FM-радіо, <sup>а</sup> також розриває будь-яке <sup>з</sup>'єднання <sup>з</sup> Інтернетом, що <sup>є</sup> активним, коли вибирається цей режим. Режим «Офлайн» не запобігає встановленню <sup>з</sup>'єднання <sup>з</sup> мережею WLAN чи <sup>з</sup>'єднання Bluetooth пізніше або відновленню роботи GPS чи FM-радіо, тому дотримуйтесь застосовних норм безпеки під час використання цих функцій.

Щоб активувати режим на певний проміжок часу впродовж 24 годин, перейдіть до режиму, виберіть **Опції** <sup>&</sup>gt;**Тимчасовий** і встановіть час. Після вичерпання встановленого проміжку часу режим буде змінено на попередній активний режим, для якого не встановлено час. Якщо для режиму встановлено час, на головному екрані відображається (Ч). Для режиму «Офлайн» не можна встановити час.

Щоб видалити створений режим, виберіть **Опції** <sup>&</sup>gt; **Видалити режим**. Заздалегідь визначені профілі видалити неможливо.

## **Вибір тонів дзвінка**

Щоб встановити тон дзвінка для режиму, виберіть **Опції** <sup>&</sup>gt;**Настроїти** <sup>&</sup>gt;**Тон дзвінка**. Виберіть зі списку тон дзвінка або виберіть **Завантаження аудіо**, щоб відкрити папку зі списком закладок для завантаження тонів за допомогою браузера. Всі завантажені тони зберігаються <sup>в</sup> "Галереї".

Щоб тон дзвінка відтворювався лише для вибраної групи контактів, виберіть **Опції** <sup>&</sup>gt;**Настроїти** <sup>&</sup>gt; **Сигнал для**, <sup>а</sup> потім виберіть потрібну групу. У разі отримання телефонних дзвінків від абонентів, які не належать до групи, лунатиме сигнал без звуку.

Щоб змінити сигнал повідомлення, виберіть **Опції** <sup>&</sup>gt; **Настроїти** <sup>&</sup>gt;**Тон сигн. про повід.**. **<sup>29</sup>**

**30**

## <span id="page-29-0"></span>**Настройка режимів**

#### Виберіть **Опції** <sup>&</sup>gt;**Настроїти** і визначте нижченаведене:

- **Тон дзвінка** Виберіть зі списку тон дзвінка або виберіть **Завантаження аудіо**, щоб відкрити папку закладок, яка містить список закладок для завантаження тонів за допомогою браузера. Якщо використовуються дві телефонні лінії, можна вибрати тон дзвінка для кожної <sup>з</sup> них.
- **Тон відеодзвінка** Виберіть тон дзвінка для відеодзвінків.
- **Відтворення імені** Якщо вибрати цю опцію, то під час дзвінка від абонента <sup>з</sup> довідника "Контакти" пристрій подасть сигнал дзвінка, який складатиметься із виголошуваного імені контакта та вибраного тону дзвінка.
- **Тип сигналу дзвінка** Вибрати спосіб сповіщення тоном дзвінка.
- **Гучність тону дзв.** Вибрати рівень гучності тону дзвінка.
- **Тон сигн. про повід.** Вибрати тон для сповіщення про отримання текстових повідомлень.
- **Тон сигналу ел. пошти** Вибрати тон для сповіщення про отримання повідомлень електронної пошти.
- **Вібросигнал** Настроїти пристрій на вібрування під час отримання дзвінка.
- **Тони клавіатури** Встановити рівень гучності тонів клавіш пристрою.
- **Попереджувальні тони** Увімкнути чи вимкнути тони попередження. Ця установка також впливає на
- звукові сигнали деяких ігор та програм Java.
- • **Сигнал для** — Запрограмувати пристрій дзвонити лише за умови, якщо дзвінок надходить від абонента, який належить до вибраної групи. У разі отримання телефонних дзвінків від абонентів, які не належать до групи, лунатиме сигнал без звуку.
- **Назва режиму** Можна дати назву новому режиму або змінити назву існуючого режиму. Режими "Загальний" та "Офлайн" перейменувати неможливо.

## **Настроювання головного екрана**

Виберіть **Меню** <sup>&</sup>gt;**Пан. керув.** <sup>&</sup>gt;**Профілі**.

Щоб змінити назву поточного головного екрана, виберіть **Опції** <sup>&</sup>gt;**Перейменув. профіль**.

Щоб вибрати, які програми та оповіщення будуть відображатися на головному екрані, виберіть **Програми гол. екрана**.

Щоб змінити тему головного екрана, який зараз використовується, виберіть **Загальна тема**.

Щоб змінити фонове зображення головного екрана, який зараз використовується, виберіть **Шпалери**.

Щоб перейти <sup>з</sup> одного головного екрана <sup>в</sup> інший, виберіть **Поточний профіль** і виберіть **Опції** <sup>&</sup>gt; **Змінити**.

## <span id="page-30-0"></span>**Зміна теми дисплея**

Виберіть **Меню** <sup>&</sup>gt;**Пан. керув.** <sup>&</sup>gt;**Теми**.

Щоб змінити тему, використовувану <sup>в</sup> усіх програмах, виберіть **Стандартні**.

Щоб змінити тему, використовувану <sup>в</sup> головному меню, виберіть **Вигл. меню**.

Щоб змінити тему певної програми, виберіть папку цієї програми.

Щоб змінити фонове зображення головного екрана, виберіть **Шпалери**.

Щоб вибрати анімацію для заставки, виберіть **Заставка**.

Щоб увімкнути або вимкнути ефекти тем, виберіть **Стандартні** <sup>&</sup>gt;**Опції** <sup>&</sup>gt;**Ефекти теми**.

## **Завантажити тему**

Виберіть **Меню** <sup>&</sup>gt;**Пан. керув.** <sup>&</sup>gt;**Теми**.

Щоб завантажити тему, виберіть **Стандартні** <sup>&</sup>gt; **Завантаження тем** <sup>&</sup>gt;**Опції** <sup>&</sup>gt;**Іти до веб-адреси**. Введіть веб-адресу, <sup>з</sup> якої потрібно завантажити тему. Завантаживши тему, її можна переглянути або активувати.

Щоб попередньо переглянути тему, виберіть **Опції** <sup>&</sup>gt; **Переглянути**.

Щоб активізувати тему, виберіть **Опції** <sup>&</sup>gt; **Встановити**.

## **Зміна звукових тем**

Виберіть **Меню** <sup>&</sup>gt;**Пан. керув.** <sup>&</sup>gt;**Теми** і **Звукові теми**.

Різноманітним подіям пристрою можна призначити звуки. Це можуть бути звукові сигнали, записаний голос або їх поєднання.

Щоб змінити поточну звукову тему, виберіть **Активна звукова тема**.

Щоб призначити звук для події, виберіть групу подій, наприклад тони дзвінків, <sup>а</sup> потім виберіть потрібну подію.

Щоб використовувати всі заздалегідь визначені звуки у групі подій, виберіть групу та **Опції** <sup>&</sup>gt;**Увімкнути звуки**.

Виберіть **Опції**, <sup>а</sup> потім виберіть із наведеного нижче:

- • **Відтворити голос** — Відтворити звук, перш ніж активувати його.
- •**Зберегти тему** — Створити нову звукову тему.
- • **3-D тони дзвінка** — Додати трьохвимірні ефекти до звукової теми.
- **Мовлення** Виберіть **Мовлення**, щоб установити голосовий запис як звук події. Введіть потрібний текст у текстове поле. Опція **Мовлення** недоступна, якщо <sup>в</sup> поточному режимі активовано опцію **Відтворення імені**.
- •**Вимкнутизвуки** — Вимкнути всі звуки <sup>у</sup> групі подій. **<sup>31</sup>**

## <span id="page-31-0"></span>**3-D тони дзвінка**

#### Виберіть **Меню** <sup>&</sup>gt;**Пан. керув.** <sup>&</sup>gt;**3-D тони**.

Щоб увімкнути тривимірні (3D) звукові ефекти для тонів дзвінка, виберіть **Ефекти 3-D тону дзвін.** <sup>&</sup>gt; **Увімк.**. Не всі тони дзвінка підтримують тривимірні ефекти.

Щоб змінити тривимірний ефект, який застосовується до тону дзвінка, виберіть **Траєкторіязвуку** та виберіть потрібний ефект.

Щоб модифікувати ефект 3–D, виберіть із наведеного нижче:

- **Швидкість траєкторії** Виберіть швидкість, <sup>з</sup> якою звук рухатиметься <sup>з</sup> одного напрямку <sup>в</sup> інший. Ця установка доступна не для всіх ефектів.
- **Відлуння** Виберіть потрібний ефект, щоб відрегулювати інтенсивність відлуння.
- **Допплер-ефект** Виберіть **Увімк.**, щоб установити вищий тон сигналу дзвінка, коли ви підходите до пристрою ближче, та нижчий, коли ви відходите далі від нього. Ця установка доступна не для всіх ефектів.

Щоб послухати тон дзвінка <sup>з</sup> ефектом об'ємного звучання, виберіть **Опції** <sup>&</sup>gt;**Відтворити тон**.

Щоб відрегулювати гучність тону дзвінка, виберіть **Меню** <sup>&</sup>gt;**Пан. керув.** <sup>&</sup>gt;**Режими** та **Опції** <sup>&</sup>gt; **Настроїти** <sup>&</sup>gt;**Гучність тону дзв.**.

## <span id="page-32-0"></span>**Оновлення у пристроях Nokia Eseries**

Новий пристрій Nokia Eseries містить нову версію програми електронної пошти, програм «Календар» та «Контакти», <sup>а</sup> також оновлений головний екран.

## **Основні функції**

Ваш новий пристрій Nokia E52 допомагає керувати діловою та особистою інформацією. Нижче наведено найголовніші функції пристрою.

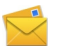

Пристрій дозволяє читати електронні листи та відповідати на них із будь-якого місця свого перебування.

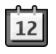

Ефективно використовувати час та планувати зустрічі допоможе програма "Календар".

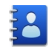

Керувати записами про ділових партнерів та друзів можна <sup>в</sup> програмі "Контакти".

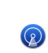

Підключитися до бездротової локальної мережі (WLAN) допоможе програма "Майстер WLAN".

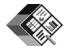

Працювати <sup>з</sup> документами, таблицями та презентаціями можна <sup>в</sup> програмі Quickoffice. Додавати нові програми для бізнесу <sup>в</sup> пристрій Nokia E52 можна за допомогою програми "Завантажити!".

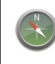

Знаходити потрібні місця допоможе програма "Карти".

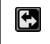

Переключення <sup>з</sup> бізнес-режиму на персональний режим.

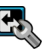

Змінити вигляд та установки стартового екрана можна у програмі "Профілі".

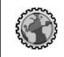

Переглядати веб-сторінки корпоративної мережі можна за допомогою програми "Локальна мережа".

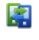

Переміщувати інформацію про контакти та дані календаря <sup>з</sup> попереднього у новий пристрій Nokia E52 можна за допомогою програми "Передача".

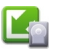

Перевірити, чи <sup>є</sup> доступні оновлення для програм, та завантажити їх у пристрій можна за допомогою програми "Оновлення програмного забезпечення".

<span id="page-33-0"></span>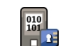

Свій пристрій або картку пам'яті можна зашифрувати, щоб запобігти доступу до важливої для вас інформації <sup>з</sup> боку сторонніх осіб.

## **Стартовий екран**

З головного екрана можна швидко отримати доступ до найчастіше використовуваних функцій і програм та миттєво дізнаватися про пропущені дзвінки або нові повідомлення.

### **Головний екран**

На головному екрані можна швидко перейти до найчастіше використовуваних програм і переглянути список пропущених дзвінків або нових повідомлень.

Коли відображається піктограма —, натисніть клавішу прокручування вправо для відкривання списку доступних дій. Щоб закрити список, натисніть клавішу прокручування вліво.

Головний екран містить такі елементи:

- 1. Ярлики програм. Щоб запустити програму, виберіть її ярлик.
- 2. Інформаційна область. Щоб переглянути об'єкт, відображений <sup>в</sup> інформаційній області, виберіть його.
- 3. Область оповіщень. Щоб переглянути оповіщення, перейдіть до відповідної

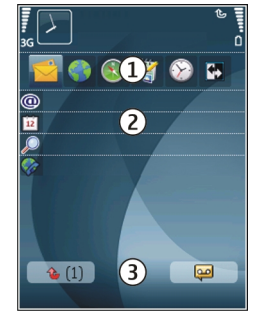

рамки. Рамка відображається лише тоді, коли вона містить об'єкти.

Можна визначити два окремі головні екрани для різних цілей, наприклад, щоб один головний екран відображав робочі електронні листи та оповіщення, <sup>а</sup> інший показував лише особисті листи. Таким чином, не доведеться переглядати пов'язані <sup>з</sup> роботою листи у позаробочий час.

Для переключення між головними екранами виберіть .

Щоб визначити, які об'єкти та ярлики потрібно відображати на головному екрані, та настроїти вигляд екрана, виберіть **Меню** <sup>&</sup>gt;**Пан. керув.** та **Профілі**.

### **Роботаз головним екраном**

Щоб виконати пошук контактів <sup>з</sup> головного екрана, почніть вводити ім'<sup>я</sup> контакту. Вводячи символи, натискайте кожну клавішу один раз. Наприклад, щоб

<span id="page-34-0"></span>ввести «Eric», натисніть **3742**. Пристрій відобразить контакти, перші літери яких збігаються із введеними Вами. Щоб переключатися між режимами введення цифр і літер, виберіть **Опції** <sup>&</sup>gt;**Режим вводу тексту** або **Режим вводу чисел**. Виберіть потрібний контакт зі списку запропонованих збігів. Ця функція може бути недоступною на деяких мовах.

Щоб зателефонувати контакту, натисніть клавішу дзвінка.

Щоб вимкнути пошук контакту, виберіть **Опції** <sup>&</sup>gt; **Пошук конт-ту вимкн.**.

Щоб перевірити отримані повідомлення, виберіть папку повідомлень <sup>в</sup> області сповіщень. Щоб прочитати повідомлення, виберіть його. Щоб перейти до інших завдань, натисніть клавішу прокручування вправо.

Щоб переглянути пропущені дзвінки, перейдіть до папки дзвінків у області сповіщень. Щоб зателефонувати у відповідь на пропущений дзвінок, виберіть його і натисніть клавішу дзвінка. Щоб надіслати текстове повідомлення абоненту, виберіть пропущений дзвінок, натисніть клавішу прокручування праворуч і виберіть **Надісл. текст. пов.** із списку доступних операцій.

Щоб прослухати голосову пошту, перейдіть до скриньки голосової пошти <sup>в</sup> області сповіщень. Виберіть потрібну скриньку голосової пошти і натисніть клавішу дзвінка.

### **Запрограмовані клавіші**

За допомогою запрограмованих клавіш можна швидко відкривати програми та завдання. Кожній клавіші призначено програму або завдання. Щоб змінити їх, виберіть **Меню** <sup>&</sup>gt;**Пан. керув.** <sup>&</sup>gt;**Установки** та **Загальні** <sup>&</sup>gt;**Персоналізація** <sup>&</sup>gt;**Швидкі клав.**. Можливо, постачальник послуг призначив клавішам програми, внаслідок чого їх неможливо змінити.

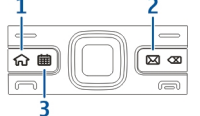

- 1 Головна клавіша
- $2 -$  Клавіша "Ел.пошта"
- 3 Клавіша "Календар"

#### **Головна клавіша**

Щоб перейти до стартового екрана, на мить натисніть головну клавішу. На мить натисніть головну клавішу ще раз, щоб перейти до меню.

Щоб переглянути список активних програм, натисніть та кілька секунд потримайте Головну клавішу. Щоб переміщуватися у відкритому списку, на мить натискайте Головну клавішу. Щоб відкрити вибрану програму, натисніть та кілька секунд потримайте Головну клавішу або натисніть клавішу **35** <span id="page-35-0"></span>прокручування. Щоб закрити вибрану програму, натисніть клавішу повернення.

Робота програм у фоновому режимі збільшує споживання енергії акумулятором і скорочує тривалість його роботи.

#### **Клавіша календаря**

Щоб відкрити програму "Календар", на мить натисніть клавішу календаря.

Щоб створити новий запис про зустріч, натисніть та кілька секунд потримайте клавішу календаря.

### **Клавіша електронної пошти**

Щоб відкрити стандартну поштову скриньку, на мить натисніть клавішу електронної пошти.

Щоб створити новий електронний лист, натисніть та кілька секунд потримайте клавішу електронної пошти.

### **Повертання пристрою для вимкнення сигналу дзвінка або будильника**

Якщо у пристрої активувати сенсори, можна керувати певними функціями, повертаючи пристрій.

#### Виберіть **Меню** <sup>&</sup>gt;**Пан. керув.** <sup>&</sup>gt;**Установки** та **Загальні** <sup>&</sup>gt;**Установки сенсора**.

Виберіть із наведеного нижче:

- • **Обертання дисплея** — Настроювання автоматичного повертання дисплея відповідно до орієнтації пристрою.
- **Керув. повертанням** Настроювання вимкнення звуку вхідних дзвінків або затримки сигналів при повертанні пристрою лицьовою стороною донизу. Для увімкнення цих функцій має бути активованим повертання дисплея.

## **Календар**

Виберіть **Меню** <sup>&</sup>gt;**Календар**.

#### **Календар**

Виберіть **Меню** <sup>&</sup>gt;**Календар**.

За допомогою календаря можна створювати і переглядати заплановані події та завдання, <sup>а</sup> також переключатися між різними вікнами перегляду календаря.

У вікні «Місяць» дати, які мають календарні записи, позначені трикутником. Записи про річниці також позначаються знаком оклику. Записи вибраного дня відображаються у вигляді списку.

Щоб відкрити календарні записи, виберіть вікно календаря і потрібний запис.

Коли відображається піктограма —, натисніть клавішу прокручування вправо для відкривання списку
доступних дій. Щоб закрити список, натисніть клавішу прокручування вліво.

### **Створення календарних записів**

#### Виберіть **Меню** <sup>&</sup>gt;**Календар**.

Можна створювати наведені нижче типи календарних записів.

- Записи про зустріч нагадують про дату та час певних подій.
- • Запрошення на зустріч — це запрошення, які можна надсилати учасникам. Перш ніж можна буде створювати запрошення на зустріч, потрібно настроїти у пристрої сумісну поштову скриньку.
- Записи <sup>з</sup> пам'ятками стосуються усього дня, <sup>а</sup> не певного часу цього дня.
- • Записи про річниці нагадують про дні народжень або особливі дати. Вони стосуються певних днів, але не вказаного часу дня. Записи про річниці повторюються щороку.
- • Записи із завданнями нагадують про завдання, яке потрібно виконати <sup>в</sup> певний день, але не містять конкретного часу цього дня.

Щоб створити запис календаря, виберіть дату, **Опції** <sup>&</sup>gt; **Новий запис**, <sup>а</sup> потім виберіть тип запису.

Щоб встановити пріоритетність для запису про зустріч, виберіть **Опції** <sup>&</sup>gt;**Пріоритет**.

Щоб визначити, що відбуватиметься із записом під час синхронізації, виберіть **Приватні**, щоб приховати

запис від перегляду, якщо календар доступний у мережі, **Публічні**, щоб запис став видимим для користувачів, або **Немає**, щоб не копіювати запис на комп'ютер.

Щоб надіслати запис на сумісний пристрій, виберіть **Опції** <sup>&</sup>gt;**Надіслати**.

Щоб створити запрошення на зустріч або запис про зустріч, виберіть **Опції** <sup>&</sup>gt;**Додати учасників**.

## **Створення запрошень на зустріч**

#### Виберіть **Меню** <sup>&</sup>gt;**Календар**.

Перш ніж можна буде створювати запрошення на зустріч, потрібно настроїти у пристрої сумісну поштову скриньку.

Як створити запрошення на зустріч

- 1. Щоб створити запис про зустріч, виберіть день та **Опції** <sup>&</sup>gt;**Новий запис** <sup>&</sup>gt;**Призначити зустріч**.
- 2. Введіть імена потрібних учасників. Щоб додати імена зі списку контактів, введіть перші кілька символів та виберіть <sup>з</sup>-поміж запропонованих варіантів. Щоб додати інших учасників, виберіть **Опції** <sup>&</sup>gt;**Додати учасників**.
- 3. Введіть тему.
- 4. Введіть час і дату початку та завершення або виберіть **Подія на день**.
- 5. Введіть інформацію про місце.
- 6.За необхідності встановіть для запису сигнал будильника. **<sup>37</sup>**
- 7. Для записів про зустріч, яка повторюється, встановіть час повторення та введіть дату завершення.
- 8. Введіть опис.

Щоб встановити пріоритетність для запрошення на зустріч, виберіть **Опції** <sup>&</sup>gt;**Пріоритет**.

Щоб надіслати запрошення на зустріч, виберіть **Опції** <sup>&</sup>gt;**Надіслати**.

### **Вікна календаря**

Виберіть **Меню** <sup>&</sup>gt;**Календар**.

Можна переключатися між такими вікнами:

- У вікні місяця відображається поточний місяць та записи календаря, які стосуються вибраного у списку дня.
- У вікні тижня відображаються події вибраного тижня в полях із семи днів.
- У вікні дня відображаються події вибраного дня, впорядковані за часовими секторами відповідно до часу їхнього початку.
- У вікні справ відображаються усі записи про справи.
- У вікні розпорядку дня відображається список подій, призначених на вибраний день.
	- **Порада:** Щоб переключитися між вікнами, натискайте **\***.

Щоб змінити вікно перегляду, виберіть **Опції** <sup>&</sup>gt; **Змінити вид**, <sup>а</sup> потім виберіть потрібне вікно.

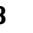

**Порада:** Щоб відкрити вікно тижня, виберіть Виберіть **Меню** <sup>&</sup>gt;**Контакти**. **38**номер тижня.

Щоб перейти до наступного або попереднього дня у вікні місяця, тижня, дня або розпорядку дня, виберіть потрібний день.

Щоб змінити стандартне вікно перегляду, виберіть **Опції** <sup>&</sup>gt;**Установки** <sup>&</sup>gt;**Стандартний вигляд**.

# **Контакти**

Виберіть **Меню** <sup>&</sup>gt;**Контакти**.

### **Контакти**

Виберіть **Меню** <sup>&</sup>gt;**Контакти**.

За допомогою програми «Контакти» можна зберігати та оновлювати інформацію про контакти, зокрема телефонні номери, домашні адреси й адреси електронної пошти. До контактної картки можна додавати особисті тони дзвінків або мініатюрне зображення. Також можна створювати групи контактів, за допомогою яких можна спілкуватися <sup>з</sup> кількома контактами одночасно, та надсилати інформацію про контакти на сумісні пристрої.

Коли відображається піктограма —, натисніть клавішу прокручування вправо для відкривання списку доступних дій. Щоб закрити список, натисніть клавішу прокручування вліво.

### **Оперування контактами**

Щоб створити контакт, виберіть **Опції** <sup>&</sup>gt;**Новий контакт** і введіть деталі контакту.

Щоб скопіювати контакти <sup>з</sup> картки пам'яті, якщо її вставлено, виберіть **Опції** <sup>&</sup>gt;**Створ. резервну копію** <sup>&</sup>gt;**Із картки пам. до тел.**.

Щоб виконати пошук контактів, почніть вводити ім'<sup>я</sup> контакту <sup>в</sup> полі пошуку.

Щоб перейти <sup>в</sup> режим інтелектуального пошуку, виберіть **Опції** <sup>&</sup>gt;**Увімкн. інтелект. пошук**.

Щоб виконати пошук контактів у режимі інтелектуального пошуку, почніть вводити ім'<sup>я</sup> контакту <sup>в</sup> полі пошуку. Щоб перейти до наступного запропонованого збігу, натисніть клавішу **\***.

## **Створення груп контактів**

Виберіть **Меню** <sup>&</sup>gt;**Контакти**.

- 1. Щоб створити групу контактів, перейдіть до кожного контакту, який потрібно додати до групи, та виберіть **Опції** <sup>&</sup>gt;**Позначити/Скас. позн.** <sup>&</sup>gt; **Позначити**.
- 2. Виберіть **Опції** <sup>&</sup>gt;**Група** <sup>&</sup>gt;**Додати до групи** <sup>&</sup>gt; **Створити нову групу** та введіть назву групи.

Щоб здійснити конференц-дзвінок групі за допомогою служби конференцій, визначте такі установки:

- **Номер конф.-дзв** Введіть номер служби конференц-дзвінків.
- • **Ідентиф. конф.-дзв** — Введіть ідентифікатор конференц-дзвінка.
- • **PIN конф.-дзв** — Введіть PIN-код конференцдзвінка.

Щоб здійснити конференц-дзвінок групі за допомогою служби конференцій, виберіть групу, натисніть клавішу прокручування вправо і виберіть **Тел.конф. дзв.**.

### **Пошук контактів у віддаленій базі даних**

Щоб активувати віддалений пошук контактів, виберіть **Опції** <sup>&</sup>gt;**Установки** <sup>&</sup>gt;**Контакти** <sup>&</sup>gt;**Віддалений пошук**. Щоб виконати пошук контактів у віддаленій базі даних, виберіть **Контакти** > **Опції** > **Віддалений пошук**. Введіть ім'<sup>я</sup> контакту, який потрібно знайти, і виберіть **Шукати**. Пристрій встановлює <sup>з</sup>'єднання для передачі даних із віддаленою базою даних.

Щоб виконати пошук контактів на головному екрані, почніть вводити літери чи цифри на головному екрані, а потім виберіть відповідну базу даних у списку запропонованих збігів.

Щоб змінити віддалену базу даних контактів, виберіть **Опції** <sup>&</sup>gt;**Установки** <sup>&</sup>gt;**Контакти** <sup>&</sup>gt;**Віддал. с-р пошуку**. Ця установка визначає базу даних, яка використовується у програмах «Контакти» і «Календар» та на головному екрані, але не впливає на базу даних, використовувану програмою електронної пошти.

## **Додавання тонів дзвінка для контактів**

Виберіть **Меню** <sup>&</sup>gt;**Контакти**. **39**

Щоб додати тон дзвінка для контакту, виберіть контакт, виберіть **Опції** <sup>&</sup>gt;**Тон дзвінка**, <sup>а</sup> потім виберіть тон дзвінка. Тон дзвінка лунає, коли телефонує відповідний контакт.

Щоб додати тон дзвінка для групи контактів, виберіть групу контактів, виберіть **Опції** <sup>&</sup>gt;**Група** <sup>&</sup>gt;**Тон дзвінка**, <sup>а</sup> потім виберіть тон дзвінка.

Щоб видалити тон дзвінка, виберіть **Стандартний тон** зі списку тонів дзвінка.

### **Змінювання установок програми «Контакти »**

#### Виберіть **Меню** <sup>&</sup>gt;**Контакти**.

Щоб змінити установки програми «Контакти», виберіть **Опції** <sup>&</sup>gt;**Установки**, <sup>а</sup> потім виберіть із наведеного нижче:

- **Показувати контакти** Вибір типу пам'яті, <sup>з</sup> якої відображаються контакти.
- **Станд. пам'ять для збер.** Вибір стандартної пам'яті для збереження контактів.
- • **Відображення імені** — Змінювання способу відображення імен контактів.
- **Сп. кон-тів за замовч.** Визначення каталогу контактів, який відкриватиметься при запуску програми «Контакти».
- • **Віддал. с-р пошуку** — Змінювання віддаленої бази даних контактів. Ця опція доступна лише за умови, що функція віддаленої бази даних контактів підтримується постачальником послуг.

# **Одночасна робота декількох програм**

У цьому пристрої декілька програм можуть працювати одночасно. Щоб переключитися між активними програмами, натисніть та потримайте Головну клавішу, перейдіть до програми і натисніть клавішу прокручування. Щоб закрити вибрану програму, натисніть клавішу клавішу "Назад".

- **Приклад:** Якщо під час активного дзвінка потрібно подивитися календар, натисніть Головну клавішу, щоб увійти до меню, <sup>а</sup> потім відкрийте програму "Календар". Телефонний дзвінок залишається активним у фоновому режимі.
- **Приклад:** Якщо під час написання повідомлення потрібно зайти на веб-сайт, натисніть Головну клавішу, щоб увійти до меню, <sup>а</sup> потім відкрийте програму "Веб". Виберіть закладку або введіть веб-адресу вручну, <sup>а</sup> потім виберіть **Іти до**. Щоб повернутися до повідомлення, натисніть та потримайте Головну клавішу, перейдіть до повідомлення і натисніть клавішу прокручування.

# **Послуга "Файли на Ovi"**

За допомогою послуги "Файли на Ovi" <sup>з</sup> пристрою Nokia E52 можна отримувати доступ до вмісту комп'ютера, **<sup>40</sup>**

якщо він увімкнений та підключений до Інтернету. Необхідно встановити програму "Файли на Ovi" на кожен комп'ютер, до якого потрібно отримати доступ за допомогою послуги "Файли на Ovi".

Можна безкоштовно використовувати "Файли на Ovi" протягом обмеженого пробного періоду.

Функції програми "Файли на Ovi":

- • Здійснювати огляд, пошук та перегляд зображень. Не потрібно завантажувати зображення на вебсайт. Доступ до вмісту вашого комп'ютера можна отримати <sup>з</sup> мобільного пристрою.
- •огляд, пошук та перегляд файлів та документів;
- •перенесення композицій із комп'ютера <sup>в</sup> пристрій;
- • Надсилайте файли і папки <sup>з</sup> свого комп'ютера, не переміщаючи їх спершу на пристрої туди і назад.
- • Отримуйте доступ до файлів у вашому комп'ютері навіть тоді, коли він вимкнений. Просто виберіть які папки та файли можуть знадобитися, і програма "Файли на Ovi" автоматично зберігає оновлювану копію у захищеному онлайн-сховищі, доступ до якого можливий навіть тоді, коли комп'ютер вимкнений.

#### **Щоб встановити програму "Файли на Ovi":**

- 1. Виберіть **Меню** <sup>&</sup>gt;**Офіс** та **Файли на Ovi**.
- 2. Прочитайте інформацію на дисплеї і виберіть **Продовж.**.
- 3. Виберіть поле "Електронна пошта", введіть адресу електронної пошти та виберіть **Готово** і **Надіслати**.

Служба "Файли на Ovi" надішле електронне повідомлення <sup>з</sup> інформацією про початок роботи.

Щоб отримати допомогу, відвідайте веб-сторінку [files.ovi.com/support](http://files.ovi.com/support).

# **Повідомлення**

#### Виберіть **Меню** <sup>&</sup>gt;**Повідомл.**.

Програма «Повідомлення» (послуга мережі) дозволяє надсилати й отримувати текстові, мультимедійні та звукові повідомлення, <sup>а</sup> також електронні листи. Можна також отримувати повідомлення Інтернетслужби, повідомлення стільникової трансляції та спеціальні повідомлення <sup>з</sup> даними, <sup>а</sup> також надсилати сервісні команди.

Перш ніж надсилати або отримувати повідомлення, можливо, потрібно буде виконати такі дії:

- вставити дійсну SIM-картку <sup>в</sup> пристрій і перебувати в зоні покриття стільникової мережі;
- переконатися, що мережа підтримує функції повідомлень, які потрібно використати, та що вони активовані на SIM-картці;
- визначити у пристрої установки точки доступу до Інтернету;
- визначити установки облікового запису електронної пошти у пристрої;
- • визначити установки текстових повідомлень у пристрої;
- визначити установки мультимедійних повідомлень у пристрої.

Пристрій може розпізнати постачальника SIM-картки й автоматично настроїти деякі установки повідомлень. В іншому випадку може знадобитися визначити

установки вручну або звернутися до свого постачальника послуг, щоб настроїти установки. **42**

# **Папки повідомлень**

#### Виберіть **Меню** <sup>&</sup>gt;**Повідомл.**.

Повідомлення та дані, отримані за допомогою <sup>з</sup>'єднання Bluetooth, зберігаються <sup>в</sup> папці «Вхідні». Електронні листи зберігаються <sup>в</sup> папці «Поштова скринька». Повідомлення, які Ви не закінчили писати, можна зберігати <sup>в</sup> папці «Чернетки». Повідомлення, які очікують надсилання, зберігаються <sup>в</sup> папці «Вихідні», <sup>а</sup> надіслані повідомлення, крім надісланих за допомогою <sup>з</sup>'єднання Bluetooth, зберігаються <sup>в</sup> папці «Надіслані».

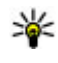

**Порада:** Повідомлення зберігаються в папці<br>• «Вихідні», наприклал, коли пристрій перебув «Вихідні», наприклад, коли пристрій перебуває поза межами покриття мережі.

**Примітка:** Піктограма надісланого повідомлення або текст на дисплеї вашого пристрою не вказують, що адресат отримав повідомлення.

Щоб надіслати до мережі запит на отримання звітів про доставку надісланих Вами текстових і мультимедійних повідомлень (послуга мережі), виберіть **Опції** <sup>&</sup>gt; **Установки** > **Текстове повід.** <sup>&</sup>gt;**Отримати звіт** або **Мультим. повідомлення** <sup>&</sup>gt;**Отримувати звіти**. Звіти зберігаються <sup>в</sup> папці «Звіти».

# **Упорядкування повідомлень**

Виберіть **Меню** <sup>&</sup>gt;**Повідомл.** і **Мої папки**.

Щоб створити нову папку для впорядкування своїх повідомлень, виберіть **Опції** <sup>&</sup>gt;**Нова папка**.

Щоб перейменувати папку, виберіть **Опції** <sup>&</sup>gt; **Перейменувати папку**. Ви можете перейменовувати лише створені Вами папки.

Щоб перемістити повідомлення до іншої папки, виберіть повідомлення, **Опції** <sup>&</sup>gt;**Перемістити <sup>в</sup> папку**, папку та **Добре**.

Щоб відсортувати повідомлення <sup>в</sup> певному порядку, виберіть **Опції** <sup>&</sup>gt;**Сортувати за**.

Щоб переглянути властивості повідомлення, виберіть повідомлення та **Опції** <sup>&</sup>gt;**Деталі повідомлення**.

# **Електронна пошта**

### **Встановлення електронної пошти**

За допомогою майстра настроювання електронної пошти можна настроїти свій корпоративний обліковий запис, наприклад, Microsoft Outlook, Mail for Exchange або Intellisync та свій обліковий запис електронної пошти.

Під час настроювання своєї корпоративної електронної пошти може <sup>з</sup>'явитися запит назви

сервера, що відповідає вашій адресі електронної пошти. Детальну інформацію про це може надати комп'ютерний відділ вашої компанії.

- 1. Щоб запустити майстер, перейдіть до стартового екрана, <sup>а</sup> потім до майстра електронної пошти, після чого натисніть клавішу прокручування.
- 2. Введіть свою адресу електронної пошти та пароль. Якщо майстру не вдається настроїти ваші установки електронної пошти автоматично, виберіть тип свого облікового запису електронної пошти та введіть відповідні установки облікового запису.

Якщо <sup>в</sup> вашому пристрої <sup>є</sup> будь-які додаткові клієнти електронної пошти, їх буде запропоновано після запуску майстра електронної пошти.

### **Надсилання електронних листів**

Виберіть **Меню** <sup>&</sup>gt;**Повідомл.**.

- 1. Виберіть поштову скриньку та **Опції** <sup>&</sup>gt;**Створити електр. лист**.
- 2. У полі «Кому» введіть адресу електронної пошти одержувача. Якщо ця адреса міститься <sup>в</sup> довіднику «Контакти», почніть вводити ім'<sup>я</sup> одержувача і виберіть потрібну адресу у списку запропонованих збігів. У разі додавання кількох одержувачів розділюйте адреси електронної пошти за допомогою крапки <sup>з</sup> комою (**;**). Поле «Копія» використовується для надсилання копії іншим одержувачам, <sup>а</sup> поле «Прихована копія» – для надсилання сліпої копії одержувачам. Якщо поле **43**

«Прихована копія» не відображається, виберіть **Опції** <sup>&</sup>gt;**Далі** <sup>&</sup>gt;**Показати сліпі копії**.

- 3. У полі «Тема» введіть тему електронного листа.
- 4. Введіть повідомлення <sup>в</sup> текстовій області.
- 5. Виберіть **Опції**, <sup>а</sup> потім виберіть із наведеного нижче:
	- **Вкласти файл** Додавання вкладення до повідомлення.
	- **Пріоритет** Встановлення пріоритету повідомлення.
	- **Позначка** Позначення повідомлення для виконання.
	- **Вставити шаблон** Вставлення тексту із шаблону.
	- **Одержувач** Додавання до повідомлення одержувачів із довідника «Контакти».
	- **Опції редагування** Вирізання, копіювання або вставлення виділеного тексту.
	- **Опції введення** Увімкнення та вимкнення інтелектуального введення тексту й вибір мови введення.
- 6. Виберіть **Опції** <sup>&</sup>gt;**Надіслати**.

### **Приєднання вкладень**

Виберіть **Меню** <sup>&</sup>gt;**Повідомл.**.

Щоб створити електронний лист, виберіть поштову скриньку та виберіть **Опції** <sup>&</sup>gt;**Створити електр. лист**.

Щоб приєднати вкладення до електронного листа, виберіть **Опції** <sup>&</sup>gt;**Вкласти файл**. **44**

Щоб видалити вибране вкладення, виберіть **Опції** <sup>&</sup>gt; **Видалити вкл. файл**.

#### **Читання електронної пошти** Виберіть **Меню** <sup>&</sup>gt;**Повідомл.**.

**Важливо:** Відкриваючи повідомлення, будьте обережні. Повідомлення можуть містити шкідливе програмне забезпечення або завдавати іншої шкоди Вашому пристрою або комп'ютеру.

Щоб прочитати отриманий електронний лист, виберіть поштову скриньку, <sup>а</sup> потім виберіть потрібне повідомлення у списку.

Щоб відповісти відправнику повідомлення, виберіть **Опції** <sup>&</sup>gt;**Відповісти**. Щоб відповісти відправнику та всім іншим одержувачам, виберіть **Опції** <sup>&</sup>gt; **Відповісти всім**.

Щоб переслати повідомлення, виберіть **Опції** <sup>&</sup>gt; **Переслати**.

### **Завантаження вкладень**

Виберіть **Меню** <sup>&</sup>gt;**Повідомл.** та виберіть поштову скриньку.

Щоб переглянути вкладення <sup>в</sup> отриманому електронному листі, перейдіть до поля вкладень за допомогою клавіші прокручування та виберіть **Опції** <sup>&</sup>gt;**Дії** <sup>&</sup>gt;**Відкрити**. Якщо <sup>в</sup> повідомленні декілька вкладень, відкриється список вкладень, <sup>в</sup> якому відображається, які вкладення завантажено, <sup>а</sup> які ні.

Щоб завантажити вибране вкладення або всі вкладення у списку на пристрій, виберіть **Опції** <sup>&</sup>gt; **Завантажити** або **Завантажити все**. Вкладення не зберігаються у пристрої та видаляються разом із видаленим повідомленням.

Щоб зберегти вибране вкладення або всі завантажені вкладення на пристрої, виберіть**Опції** > **Зберегти**або **Зберегти всі**.

Щоб відкрити вибране завантажене вкладення, виберіть **Опції** <sup>&</sup>gt;**Дії** <sup>&</sup>gt;**Відкрити**.

### **Відповідь на запрошення на зустріч**

Виберіть **Меню** <sup>&</sup>gt;**Повідомл.** та виберіть поштову скриньку.

Виберіть отримане запрошення на зустріч, виберіть **Опції**, <sup>а</sup> потім виберіть із наведеного нижче:

- **Прийняти** Прийняття запрошення на зустріч.
- **Відмовити** Відхилення запрошення на зустріч.
- **Переслати** Пересилання запрошення на зустріч іншому одержувачеві.
- **Видалити <sup>з</sup> календаря** Видалення скасованої зустрічі <sup>з</sup> календаря.

### **Пошук в електронних листах**

Виберіть **Меню** <sup>&</sup>gt;**Повідомл.** та виберіть поштову скриньку.

Щоб виконати пошук <sup>в</sup> іменах одержувачів, темах та тексті електронних листів <sup>в</sup> поштовій скриньці, виберіть **Опції** <sup>&</sup>gt;**Пошук**.

Щоб припинити пошук, виберіть **Опції** <sup>&</sup>gt;**Зупинити пошук**.

Щоб почати новий пошук, виберіть **Опції** <sup>&</sup>gt;**Новий пошук**.

## **Видалення електронних листів**

Виберіть **Меню** <sup>&</sup>gt;**Повідомл.** та виберіть поштову скриньку.

Щоб видалити вибраний електронний лист, виберіть **Опції** <sup>&</sup>gt;**Дії** <sup>&</sup>gt;**Видалити**. Повідомлення буде переміщено <sup>в</sup> папку видалених об'єктів, якщо вона <sup>є</sup> <sup>в</sup> пристрої.

Щоб очистити папку видалених об'єктів, виберіть папку та виберіть **Опції** <sup>&</sup>gt;**Очист. видалені ел.**.

## **Перехід між папками електронної пошти**

Виберіть **Меню** <sup>&</sup>gt;**Повідомл.** та виберіть поштову скриньку.

Щоб відкрити іншу папку електронної пошти або поштову скриньку, виберіть **Вхід. повідом.** вгорі дисплея. Виберіть папку електронної пошти або поштову скриньку <sup>у</sup> списку. **45**

## **Від'єднання від поштової скриньки**

Виберіть **Меню** <sup>&</sup>gt;**Повідомл.** та виберіть поштову скриньку.

Щоб скасувати синхронізацію пристрою із сервером електронної пошти та працювати <sup>з</sup> електронною поштою, не використовуючи бездротового <sup>з</sup>'єднання, виберіть **Опції** <sup>&</sup>gt;**Автономна робота**. Якщо <sup>в</sup> поштовій скриньці немає опції **Автономна робота**, виберіть **Опції** <sup>&</sup>gt;**Вихід**, щоб розірвати <sup>з</sup>'єднання зі скринькою.

Щоб запустити синхронізацію знову, виберіть **Опції** <sup>&</sup>gt; **Під'єднатись**.

### **Увімкнення відповіді з повідомленням про вашу відсутність**

#### Виберіть **Меню** <sup>&</sup>gt;**Повідомл.**.

Щоб увімкнути надсилання відповіді про відсутність на робочому місці, виберіть поштову скриньку, <sup>а</sup> потім (залежно від її типу) виберіть **Опції** <sup>&</sup>gt;**Налашт.** <sup>&</sup>gt; **Устан. пошт. скриньки** <sup>&</sup>gt;**Немає на роботі** <sup>&</sup>gt; **Увімкн.** або **Опції** <sup>&</sup>gt;**Налашт.** <sup>&</sup>gt;**Intellisync** <sup>&</sup>gt;**Устан. пошт. скриньки** <sup>&</sup>gt;**Немає на роботі** <sup>&</sup>gt;**Увімкн.**.

Щоб ввести текст відповіді, виберіть **Відп. про відсутн. на роб.**.

## **Загальні установки електронної пошти**

Виберіть **Меню** <sup>&</sup>gt;**Повідомл.**, виберіть поштову скриньку та **Опції** <sup>&</sup>gt;**Налашт.** <sup>&</sup>gt;**Глобальні параметри**, <sup>а</sup> потім виберіть із наведеного нижче:

- • **Вигляд списку повід.** — Визначте, скільки рядків тексту повинні відображатися для електронних листів у папці «Вхідні» – один чи два.
- **Перегляд тексту** Визначте, чи виконуватиметься попередній перегляд повідомлень під час прокручування списку електронних листів у папці «Вхідні».
- **Розділювачі загол.** Виберіть **Увімкн.**, щоб мати можливість розгортати та згортати список електронних листів.
- **Оповіщ. про завант.** Визначте, чи відображатиметься на пристрої оповіщення, коли вкладення до електронного листа завантажено.
- **Головний екран** Визначте, скільки рядків електронного листа відображатиметься <sup>в</sup> інформаційній області головного екрана.

# **Повідомлення Nokia**

Послуга «Повідомлення Nokia» автоматично переносить електронні листи <sup>з</sup> існуючої адреси електронної пошти на Nokia E52. Можна на ходу читати електронні листи, відповідати на них і впорядковувати їх. Послуга «Повідомлення Nokia» співпрацює <sup>з</sup> багатьма Інтернет-постачальниками служби електронної пошти, які часто використовуються для

особистого листування, наприклад послуги електронної пошти Google.

Послуга «Повідомлення Nokia» може бути платною. Для отримання інформації стосовно можливих затрат зверніться до Вашого постачальника послуги «Повідомлення Nokia».

Послуга «Повідомлення Nokia» повинна підтримуватися мережею Вашого оператора та може бути недоступною <sup>в</sup> деяких регіонах.

#### **Встановлення програми «Повідомлення Nokia»**

- 1. Виберіть **Меню** <sup>&</sup>gt;**Електронна пошта** <sup>&</sup>gt;**Нова**.
- 2. Прочитайте інформацію на дисплеї і виберіть **Почати**.
- 3. Виберіть **З'єднати**, щоб надати пристрою доступ до мережі.
- 4. Введіть свою адресу електронної пошти та пароль.

Послуга «Повідомлення Nokia» може працювати на Вашому пристрої, навіть якщо на ньому встановлено інші програми електронної пошти, наприклад програма «Mail for Exchange».

# **Читач повідомлень**

За допомогою програми "Зчитувач повідомлень" можна прослуховувати текстові, мультимедійні та звукові повідомлення, <sup>а</sup> також електронні листи.

Щоб прослухати нові повідомлення або електронні листи, зі стартового екрана потримайте ліву клавішу

вибору, доки не запуститься програма "Зчитувач повідомлень".

Щоб прослухати повідомлення <sup>з</sup> папки "Вхідні повідомлення" або електронні листи <sup>з</sup> папки "Поштова скринька", перейдіть до повідомлення та виберіть **Опції** <sup>&</sup>gt;**Слухати**. Щоб зупинити читання, натисніть клавішу завершення.

Щоб призупинити, <sup>а</sup> потім продовжити читання, натискайте клавішу прокручування. Щоб перейти до наступного повідомлення, натисніть клавішу прокручування вправо. Щоб повторно відтворити поточне повідомлення або електронний лист, натисніть клавішу прокручування ліворуч. Щоб перейти до попереднього повідомлення, на початку повідомлення натисніть клавішу прокручування вліво.

Щоб переглянути поточне повідомлення або електронний лист у текстовому форматі без звука, виберіть **Опції** <sup>&</sup>gt;**Дивитися**.

## **Мовлення**

Виберіть **Меню** <sup>&</sup>gt;**Пан. керув.** <sup>&</sup>gt;**Телефон** <sup>&</sup>gt; **Мовлення**.

За допомогою програми "Мовлення" можна вказати мову, голос і властивості голосу для читача повідомлень.

Щоб визначити мову для читача повідомлень, виберіть **Мова**. Щоб завантажити додаткові мови у пристрій, виберіть **Опції** <sup>&</sup>gt;**Завантажити мови**.

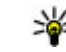

- **Порада:** У разі завантаження нової мови
- необхідно завантажити принаймні один голос для цієї мови.

Щоб встановити голос, виберіть **Голос**. Голос залежить від вибраної мови.

Щоб встановити темп мовлення, виберіть **Швидкість**.

Щоб встановити гучність голосу, виберіть **Гучність**.

Щоб переглянути деталі голосової команди, відкрийте вкладку голосових команд, виберіть голосову команду та **Опції** <sup>&</sup>gt;**Деталі голосу**. Щоб прослухати голосову команду, виберіть її та **Опції** <sup>&</sup>gt;**Відтворити голос**.

Щоб видалити мову або голосову команду, виберіть об'єкт та **Опції** <sup>&</sup>gt;**Видалити**.

#### **Установки читача повідомлень**

Щоб змінити установки читача повідомлень, відкрийте вкладку Установки та визначте наведене нижче.

- **Визначення мови** Активувати автоматичне визначення мови читання.
- **Постійне читання** Активувати безперервне читання всіх вибраних повідомлень.
- **Голосові підказки** Встановити вставлення підказок у повідомлення читачем повідомлень.
- **Джерело аудіо** Прослуховувати повідомлення через динамік або гучномовець.

# **Текстові тамультимедійні повідомлення**

#### Виберіть **Меню** <sup>&</sup>gt;**Повідомл.**.

Отримувати і відображати мультимедійні повідомлення можуть лише ті пристрої, які підтримують сумісні функції. Вигляд повідомлення може бути різним залежно від пристрою одержувача.

Мультимедійне повідомлення (MMS) може містити текст та об'єкти, зокрема зображення, аудіо- або відеокліпи. Перш ніж надсилати або отримувати мультимедійні повідомлення за допомогою свого пристрою, потрібно визначити установки мультимедійних повідомлень. Пристрій може розпізнати постачальника SIM-картки й автоматично настроїти правильні установки мультимедійних повідомлень. В іншому випадку зверніться до постачальника послуг, щоб отримати правильні установки, замовте установки у постачальника послуг в конфігураційному повідомленні або використайте програму «Майстер установок».

### **Створення та надсилання повідомлень** Виберіть **Меню** <sup>&</sup>gt;**Повідомл.**.

**Важливо:** Відкриваючи повідомлення, будьте обережні. Повідомлення можуть містити шкідливе програмне забезпечення або завдавати іншої шкоди Вашому пристрою або комп'ютеру.

Перед створенням мультимедійного повідомлення або написанням електронного листа потрібно визначити правильні установки <sup>з</sup>'єднання.

Бездротова мережа може обмежувати розмір MMSповідомлень. Якщо вставлене зображення перевищує ліміт, пристрій може зменшити його, щоб зображення можна було надіслати через MMS.

Дізнайтеся про обмеження розміру електронних листів у свого постачальника послуг. Якщо спробувати надіслати електронний лист розміром, що перевищує обмеження сервера електронної пошти, повідомлення залишиться в папці "Вихідні", <sup>а</sup> пристрій робитиме періодичні спроби надіслати його. Для надсилання електронних листів потрібне <sup>з</sup>'єднання передачі даних, <sup>а</sup> періодичні спроби надіслати електронний лист можуть збільшити рахунок за телефонні послуги. В папці "Вихідні" можна видалити таке повідомлення або перемістити його до папки "Чернетки".

- 1. Виберіть **Нове повідомл.** <sup>&</sup>gt;**Повідомлення**, щоб надіслати текстове або мультимедійне повідомлення (MMS), **Звукове повідомлення**, щоб надіслати мультимедійне повідомлення <sup>з</sup> одним аудіокліпом, або **Електронний лист**, щоб надіслати електронний лист.
- 2. У полі "Кому" натисніть клавішу прокручування, щоб вибрати одержувачів або групи зі списку контактів, або введіть номер телефону одержувача чи адресу електронної пошти. Щоб додати крапку <sup>з</sup>

комою (;) для відокремлення кожного <sup>з</sup> одержувачів, натисніть **\***. Також можна скопіювати та вставити номер чи адресу <sup>з</sup> буфера обміну.

- 3. У полі теми введіть тему електронного листа. Щоб змінити видимі поля, виберіть **Опції** <sup>&</sup>gt;**Поля заголовка повід.**.
- 4. Напишіть повідомлення <sup>в</sup> полі повідомлення. Щоб вставити шаблон або нотатку, виберіть **Опції** <sup>&</sup>gt; **Вставити вміст** <sup>&</sup>gt;**Вставити текст** <sup>&</sup>gt;**Шаблон** або **Нотатку**.
- 5. Щоб додати мультимедійний файл до мультимедійного повідомлення, виберіть **Опції** <sup>&</sup>gt; **Вставити вміст**, тип файлу або джерело, <sup>а</sup> також потрібний файл. Щоб вставити у повідомлення візитну картку, слайд, нотатку або інший файл, виберіть **Опції** <sup>&</sup>gt;**Вставити вміст** <sup>&</sup>gt;**Вставити інше**.
- 6. Щоб зробити фотознімок або записати відео- чи аудіокліп для мультимедійного повідомлення, виберіть **Опції** <sup>&</sup>gt;**Вставити вміст** <sup>&</sup>gt;**Вставити зображення** <sup>&</sup>gt;**Нове**, **Вставити відеокліп** <sup>&</sup>gt; **Новий** або **Вставити аудіокліп** <sup>&</sup>gt;**Новий**.
- 7. Щоб додати вкладення до електронного листа, виберіть **Опції** та тип вкладення. Вкладення електронних листів позначені як «П
- 8. Щоб надіслати повідомлення, виберіть **Опції** <sup>&</sup>gt; **Надіслати** або натисніть клавішу дзвінка.

**Примітка:** Піктограма надісланого повідомлення або текст на дисплеї вашого пристрою не вказують, що адресат отримав повідомлення. **<sup>49</sup>**

Ваш пристрій підтримує текстові повідомлення розміром, який перевищує ліміт для одного текстового повідомлення. Довші повідомлення надсилаються як два або більше повідомлень. Ваш постачальник послуг може відповідно стягувати плату. Символи <sup>з</sup> наголосами або іншими позначками та символи <sup>з</sup> деяких мов займають більше місця та обмежують кількість символів, які можна надіслати <sup>в</sup> одному повідомленні.

Можливо, не вдасться надсилати <sup>в</sup> мультимедійних повідомленнях відеокліпи, збережені у форматі MP4, або такі, що перевищують обмеження бездротової мережі.

## **Текстові повідомлення на SIM-картці**

Виберіть **Меню** <sup>&</sup>gt;**Повідомл.** та **Опції** <sup>&</sup>gt;**SIMповідомлення**.

Текстові повідомлення можуть зберігатися на SIMкартці. Перш ніж переглянути повідомлення, що зберігаються на SIM-картці, необхідно скопіювати ці повідомлення <sup>в</sup> папку на пристрої. Скопіювавши повідомлення <sup>в</sup> папку, можна переглянути їх у відповідній папці або видалити <sup>з</sup> SIM-картки.

- 1. Виберіть **Опції** <sup>&</sup>gt;**Позначити/Скас. позн.** <sup>&</sup>gt; **Позначити** або **Позначити всі**, щоб позначити всі повідомлення.
- 2. Виберіть **Опції** <sup>&</sup>gt;**Скопіюв.**.
- 3. Виберіть папку та виберіть **Добре**, щоб почати копіювання.

Щоб переглянути повідомлення SIM-картки, відкрийте папку, куди були скопійовані повідомлення, і відкрийте потрібне повідомлення.

### **Отримання мультимедійних повідомлень та відповідь на них**

**Важливо:** Відкриваючи повідомлення, будьте обережні. Повідомлення можуть містити шкідливе програмне забезпечення або завдавати іншої шкоди Вашому пристрою або комп'ютеру.

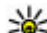

- **Порада:** Якщо ви отримаєте мультимедійне
	- повідомлення <sup>з</sup> об'єктами, які не підтримує ваш пристрій, їх неможливо буде відкрити. Спробуйте надіслати такі об'єкти на інший пристрій, наприклад комп'ютер, і спробуйте їх відкрити.
- 1. Щоб відповісти на мультимедійне повідомлення, відкрийте повідомлення та виберіть **Опції** <sup>&</sup>gt; **Відповісти**.
- 2. Виберіть **Відправнику**, щоб відповісти відправникові, **Всім**, щоб відповісти будь-якому адресату, що міститься <sup>в</sup> повідомленні, **Голос. повідомлення**, щоб відповісти голосовим повідомленням, або **Як електронний лист**, щоб у відповідь надіслати електронний лист. Опція для надсилання електронного листа доступна лише за умови, що налаштовано поштову скриньку, а повідомлення надсилається <sup>з</sup> адреси електронної пошти.

**50**

**Порада:** Щоб додати одержувачів до відповіді, виберіть **Опції** <sup>&</sup>gt;**Додати одержувача**, щоб вибрати одержувачів повідомлення <sup>з</sup> довідника "Контакти", або введіть телефонні номери чи адреси електронної пошти одержувачів у поле **Кому**.

3. Введіть текст повідомлення і виберіть **Опції** <sup>&</sup>gt; **Надіслати**.

## **Створення презентацій**

Виберіть **Меню** <sup>&</sup>gt;**Повідомл.**.

Створення мультимедійних презентацій неможливе, якщо для **Режим створення MMS** встановлено **Обмежений**. Щоб змінити цю установку, виберіть **Опції** <sup>&</sup>gt;**Установки** <sup>&</sup>gt;**Мультим. повідомлення** <sup>&</sup>gt; **Режим створення MMS** <sup>&</sup>gt;**Вільний** або **З підказками**.

- 1. Щоб створити презентацію, виберіть **Нове повідомл.** <sup>&</sup>gt;**Повідомлення**. Тип повідомлення змінюється на мультимедійне повідомлення відповідно до вмісту <sup>в</sup> ньому.
- 2. У полі "Кому" введіть номер або електронну адресу одержувача або натисніть клавішу прокручування, щоб додати одержувача зі списку "Контакти". Якщо ви вводите відразу кілька номерів або електронних адрес, відокремте їх крапкою <sup>з</sup> комою.
- 3. Виберіть **Опції** <sup>&</sup>gt;**Вставити вміст** <sup>&</sup>gt;**Вставити презентацію**, <sup>а</sup> потім виберіть шаблон презентації. Шаблон може визначати, які мультимедійні об'єкти можна включити до складу презентації, де вони

з'являються та які ефекти застосовані до зображень і слайдів.

- 4. Перейдіть до області тексту та введіть текст.
- 5. Щоб вставити зображення, аудіокліп, відеокліп чи нотатки у презентацію, перейдіть до відповідного місця об'єкта та виберіть **Опції** <sup>&</sup>gt;**Вставити**.
- 6. Щоб додати слайди, виберіть **Опції** <sup>&</sup>gt;**Вставити** <sup>&</sup>gt; **Новий слайд**.

Щоб вибрати колір фону для презентації та фонові зображення для різних слайдів, виберіть **Опції** <sup>&</sup>gt; **Установки фону**.

Щоб встановити ефекти між зображеннями або слайдами, виберіть **Опції** <sup>&</sup>gt;**Установки ефектів**.

Щоб попередньо переглянути презентацію, виберіть **Опції** <sup>&</sup>gt;**Попер. перегляд повід.**. Мультимедійні презентації можна переглядати лише на сумісних пристроях, що підтримують презентації. Вони можуть виглядати по-різному на різних пристроях.

## **Перегляд презентацій**

Щоб переглянути презентацію, відкрийте мультимедійне повідомлення <sup>в</sup> папці "Вхідні". Перейдіть до потрібної презентації та натисніть клавішу прокручування.

Щоб призупинити презентацію, натисніть одну із клавіш вибору.

Щоб продовжити відтворення презентації, виберіть **Опції** <sup>&</sup>gt;**Продовжити**.

Якщо текст або зображення занадто великі для дисплея, виберіть **Опції** <sup>&</sup>gt;**Увімкнути прокрутку** та натискайте клавішу прокручування, щоб побачити всю презентацію.

Щоб знайти <sup>в</sup> презентації номери телефонів, адреси електронної пошти або адреси веб-сторінок, виберіть **Опції** <sup>&</sup>gt;**Знайти**. Ви можете використовувати дані номери й адреси, наприклад, для здійснення дзвінків, надсилання повідомлень або створення закладок.

### **Перегляд та збереження додатків до мультимедійних повідомлень**

Щоб переглянути мультимедійні повідомлення як повні презентації, відкрийте повідомлення та виберіть **Опції** <sup>&</sup>gt;**Див. презентацію**.

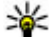

**Порада:** Щоб переглянути або відтворити мультимедійний об'єкт у мультимедійному повідомленні, виберіть **Переглянути зображ.**, **Програти аудіокліп** або **Програти відеокліп**.

Щоб переглянути назву і розмір вкладення, виберіть повідомлення та виберіть **Опції** <sup>&</sup>gt;**Об'єкти**.

Щоб зберегти мультимедійний об'єкт, виберіть **Опції**<sup>&</sup>gt; **Об'єкти**, виберіть об'єкт та виберіть **Опції** <sup>&</sup>gt; **Зберегти**.

# **Спеціальні типи повідомлень**

Виберіть **Меню** <sup>&</sup>gt;**Повідомл.**.

Можна отримувати спеціальні повідомлення, які містять дані, наприклад логотипи оператора, тони дзвінків, закладки або установки доступу до Інтернету чи установки облікового запису електронної пошти.

Щоб зберегти вміст цих повідомлень, виберіть **Опції** <sup>&</sup>gt; **Зберегти**.

## **Сервісні повідомлення**

Сервісні повідомлення надсилають на пристрій постачальники послуг. Сервісні повідомлення можуть містити таку інформацію: заголовки новин, послуги чи посилання, за якими можна завантажити вміст повідомлення.

Щоб визначити установки сервісних повідомлень, виберіть **Опції** <sup>&</sup>gt;**Установки** <sup>&</sup>gt;**Сервісне повідомл.**.

Щоб завантажити вміст послуги чи повідомлення, виберіть **Опції** <sup>&</sup>gt;**Завантажити повідомл.**

Щоб переглянути інформацію про відправника, вебадресу, дату закінчення дії та інші подробиці повідомлення перед його завантаженням, виберіть **Опції** <sup>&</sup>gt;**Деталі повідомлення**

### **Надсилання сервісних команд**

Можна надіслати замовлення послуг (так звану команду USSD) постачальнику послуг із проханням активувати певні послуги мережі. Зверніться до свого постачальника послуг, щоб дізнатись про текст, який повинен міститись <sup>в</sup> такому замовленні. **<sup>52</sup>**

Щоб надіслати замовлення послуг, виберіть **Опції** <sup>&</sup>gt; **Сервісні команди**. Введіть текст замовлення послуги та виберіть **Опції** <sup>&</sup>gt;**Надіслати**.

# **Стільниковатрансляція**

Виберіть **Меню** <sup>&</sup>gt;**Повідомл.** і **Опції** <sup>&</sup>gt;**Стільникова трансляція**.

За допомогою послуги стільникових трансляцій від постачальника послуг можна отримувати інформаційні повідомлення на різні теми, наприклад, про погоду або ситуацію на дорогах у певному регіоні. Щоб отримати інформацію про наявні теми та їхні відповідні номери, зверніться до постачальника послуг. Повідомлення стільникової трансляції неможливо отримувати, коли пристрій перебуває <sup>в</sup> режимі віддаленого використання SIM-картки. З'єднання <sup>в</sup> системі пакетної передачі даних (GPRS) може перешкоджати отриманню через стільникову трансляцію.

Повідомлення стільникової трансляції неможливо отримувати у мережах UMTS (3G).

Для отримання повідомлень стільникової трансляції необхідно активувати отримання даних стільникової трансляції. Виберіть **Опції** <sup>&</sup>gt;**Установки** <sup>&</sup>gt;**Прийом** <sup>&</sup>gt; **Увімкнено**.

Щоб переглянути повідомлення, які стосуються певної теми, виберіть тему.

Щоб отримати повідомлення, пов'язані <sup>з</sup> певною темою, виберіть **Опції** <sup>&</sup>gt;**Додати**.

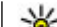

**Порада:** Можна встановити окремі важливі теми як термінові. На головному екрані <sup>з</sup>'явиться оповіщення, коли надійде повідомлення, яке стосується термінової теми. Виберіть тему та **Опції** <sup>&</sup>gt;**Виділити**.

Щоб додати, відредагувати або видалити теми, виберіть **Опції** <sup>&</sup>gt;**Тема**.

# **Установкиповідомлень**

#### Виберіть **Меню** <sup>&</sup>gt;**Повідомл.** і **Опції** <sup>&</sup>gt;**Установки**.

Відкрийте потрібний тип повідомлення та заповніть усі поля, які мають позначку **Обов'язково** або позначені червоною зіркою.

Ваш пристрій може розпізнати постачальника SIMкартки й автоматично настроїти правильні установки текстових та мультимедійних повідомлень і GPRS. В іншому випадку зверніться до постачальника послуг, щоб отримати правильні установки, замовте установки у постачальника послуг <sup>в</sup> конфігураційному повідомленні або використайте програму «Майстер установок».

## **Установки текстових повідомлень**

Виберіть **Меню** <sup>&</sup>gt;**Повідомл.** і **Опції** <sup>&</sup>gt;**Установки** <sup>&</sup>gt; **Текстове повід.**.

Виберіть із наведеного нижче:

- • **Центри повідомлень** — Переглянути наявні центри повідомлень у своєму пристрої або додати новий центр.
- • **Поточний центр повід.** — Вибрати центр обробки повідомлень для надсилання повідомлення.
- **Кодування символів** Виберіть **Зменш. підтримка**, щоб використовувати автоматичне конвертування символів <sup>в</sup> іншу систему кодування, якщо вона доступна.
- • **Отримати звіт** — Виберіть **Так**, щоб отримувати від мережі звіти про доставку Ваших повідомлень (послуга мережі).
- **Дійсність повідомлення** Вибрати, скільки часу центр повідомлень буде намагатися надіслати Ваше повідомлення, якщо перша спроба буде невдалою (послуга мережі). Якщо повідомлення не вдалося доставити одержувачеві протягом терміну дійсності, це повідомлення буде видалене <sup>з</sup> центру обробки повідомлень.
- • **Повідомл. надіслано як** — Перетворити повідомлення <sup>в</sup> інший формат, наприклад на факс або електронний лист. Змінюйте цю опцію тільки у випадку, якщо Ви впевнені, що центр обробки повідомлень здатен конвертувати текстові повідомлення <sup>в</sup> ці інші формати. Щоб отримати додаткову інформацію, зверніться до постачальника послуг.
- • **Пріоритетне <sup>з</sup>'єднання** — Виберіть пріоритетний метод <sup>з</sup>'єднання під час надсилання текстових повідомлень із пристрою.
- • **Відпов. через цей центр** — Укажіть, чи потрібно надсилати відповідь на повідомлення, використовуючи той самий номер центру обробки текстових повідомлень (послуга мережі).

### **Установки мультимедійного повідомлення**

Виберіть **Меню** <sup>&</sup>gt;**Повідомл.** і **Опції** <sup>&</sup>gt;**Установки** <sup>&</sup>gt; **Мультим. повідомлення**.

Виберіть із наведеного нижче:

- **Розмір зображення** Змінювання масштабу зображень у мультимедійних повідомленнях.
- **Режим створення MMS** Виберіть **Обмежений**, щоб пристрій забороняв вставляти <sup>в</sup> мультимедійні повідомлення вміст, який може не підтримуватися мережею або пристроєм одержувача. Щоб отримувати попередження про включення такого вмісту, виберіть **З підказками**. Щоб створити мультимедійне повідомлення без обмеження типів вкладень, виберіть **Вільний**. Якщо вибрати **Обмежений**, створювати мультимедійні презентації буде неможливо.
- **Поточна точка доступу** Виберіть стандартну точку доступу для <sup>з</sup>'єднання із центром обробки мультимедійних повідомлень. Можливо, Ви не зможете змінити стандартну точку доступу, якщо її встановлено на пристрої постачальником послуг.
- • **Завантаж. мультимедіа** — Виберіть **Завжди автоматично**, щоб завжди автоматично отримувати мультимедійні повідомлення, **Автом. у дом. мережі**, щоб отримувати сповіщення про нове мультимедійне повідомлення, яке можна завантажити із центру повідомлень (наприклад, коли Ви подорожуєте за кордон та перебуваєте поза межами домашньої мережі), **Вручну**, щоб вручну завантажувати мультимедійні повідомлення із центру повідомлень, або **Вимкнено**, щоб **<sup>54</sup>**

заборонити приймання будь-яких мультимедійних повідомлень.

- **Дозвол. анонімні повід.** Виберіть, чи хочете Ви отримувати повідомлення від невідомих відправників.
- • **Отримувати рекламу** — Виберіть, чи хочете Ви отримувати рекламні повідомлення.
- • **Отримуватизвіти** — Подання запитів на отримання звітів про доставку та читання надісланих повідомлень (послуга мережі). Отримання звіту про доставку мультимедійного повідомлення, надісланого електронною поштою, не завжди можливе.
- • **Заборон. надсил. звітів** — Виберіть **Так**, щоб не надсилати звіти про доставку <sup>з</sup> Вашого пристрою для отриманих мультимедійних повідомлень.
- • **Дійсність повідомлення** — Виберіть період часу, протягом якого центр повідомлень намагатиметься надіслати повідомлення (послуга мережі). Якщо протягом терміну дійсності повідомлення не надходить одержувачу, це повідомлення видаляється із центру обробки мультимедійних повідомлень. **Максимальний час** – це максимальний період часу, який забезпечується мережею.

Щоб визначити, чи було одержано або прочитано надіслане повідомлення, пристрій має перебувати <sup>в</sup> зоні покриття мережі. Залежно від мережі та інших умов, ця інформація не завжди може бути надійною.

### **Установки сервісного повідомлення**

Виберіть **Меню** <sup>&</sup>gt;**Повідомл.** і **Опції** <sup>&</sup>gt;**Установки** <sup>&</sup>gt; **Сервісне повідомл.**.

Щоб дозволити пристрою отримувати сервісні повідомлення від постачальника послуг, виберіть **Сервісні повідомлення** <sup>&</sup>gt;**Увімкнути**.

Щоб визначити спосіб завантаження послуг та вмісту сервісних повідомлень, виберіть **Завантаж. повідомл.** <sup>&</sup>gt;**Автоматично** або **Вручну**. Якщо вибираєте **Автоматично**, то можливо, треба буде підтвердити певні завантаження, тому що не всі послуги можна завантажити автоматично.

### **Установки стільникової трансляції**

Виберіть **Меню** <sup>&</sup>gt;**Повідомл.** і **Опції** <sup>&</sup>gt;**Установки** <sup>&</sup>gt; **Стільникова трансляція**.

Щоб отримувати повідомлення стільникової трансляції, виберіть **Прийом** <sup>&</sup>gt;**Увімкнено**.

Щоб вибрати мови, якими потрібно отримувати повідомлення стільникової трансляції, виберіть **Мова**.

Щоб відобразити нові теми у списку тем повідомлень стільникової трансляції, виберіть **Виявлення тем** <sup>&</sup>gt; **Увімкн.**.

## **Інші установки**

#### Виберіть **Меню** <sup>&</sup>gt;**Повідомл.** і **Опції** <sup>&</sup>gt;**Установки** <sup>&</sup>gt; **Інше**.

Виберіть із наведеного нижче:

- **Зберегти надісл. повід.** Укажіть, чи потрібно зберігати надіслані повідомлення <sup>в</sup> папці «Надіслані».
- • **Кільк. збереж. повід.** — Укажіть кількість надісланих повідомлень, яку потрібно зберігати. При досягненні ліміту видаляються найстаріші повідомлення.
- **Поточнапам'ять** Виберіть, де потрібно зберігати повідомлення. Можна зберігати повідомлення на картку пам'яті, якщо вона встановлена.

# **Телефон**

Щоб пристрій міг здійснювати та отримувати дзвінки, він має бути увімкненим, <sup>в</sup> ньому має бути встановлена дійсна SIM-картка, <sup>а</sup> ви повинні перебувати <sup>в</sup> зоні покриття стільникової мережі.

Для здійснення та отримання Інтернет-дзвінків пристрій має бути підключеним до служби Інтернетдзвінків. Для підключення до послуги Інтернетдзвінків пристрій має перебувати <sup>в</sup> зоні покриття мережі <sup>з</sup>'єднання, наприклад точки доступу до бездротової локальної мережі (WLAN).

# **Голосові дзвінки**

**Примітка:** Фактична вартість дзвінків та послуг, що розраховується Вашим постачальником послуг, може змінюватись залежно від функцій мережі, способу округлення під час виставлення рахунку, податкових ставок тощо.

## **Усунення шуму**

Шум навколишнього середовища активно усувається <sup>з</sup> вашого мовлення за допомогою технології усунення шуму <sup>з</sup> використанням двох мікрофонів.

Шум, який приймається додатковим мікрофоном, усувається <sup>з</sup> сигналу головного мікрофона, <sup>в</sup> який ви говорите. Як наслідок, передача мовлення <sup>в</sup> шумному оточенні значно краща.

Усунення шуму недоступно, якщо використовується гучномовець або гарнітура.

Для досягнення найкращого результату тримайте пристрій таким чином, щоб головний мікрофон був біля рота.

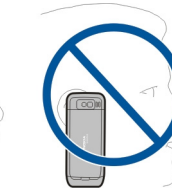

## **Відповідь на дзвінок**

Щоб відповісти на дзвінок, натисніть клавішу дзвінка.

Щоб відхилити дзвінок, натисніть клавішу завершення.

Щоб вимкнути звук тону дзвінка і не відповідати на вхідний виклик, виберіть **Тиша**.

Якщо під час активного дзвінка ввімкнена функція очікування дзвінка (послуга мережі), натисніть клавішу дзвінка, щоб відповісти на новий вхідний дзвінок. Перший дзвінок буде поставлено на утримання. Щоб завершити активний дзвінок, натисніть клавішу завершення.

## **Здійснення дзвінка**

**Важливо:** Якщо пристрій було заблоковано, введіть код розблокування, щоб активувати функції телефону.

Навіть коли пристрій заблоковано, все одно можна зателефонувати за офіційним номером екстреної служби. Якщо екстрений дзвінок здійснюється <sup>в</sup> автономному режимі або коли пристрій заблоковано, потрібно, щоб пристрій розпізнав офіційний екстрений номер. Перш ніж здійснювати екстрений дзвінок, потрібно змінити режим або розблокувати пристрій, ввівши код блокування.

Щоб здійснити телефонний дзвінок, введіть телефонний номер, включаючи код міста, та натисніть клавішу дзвінка.

**Порада:** Щоб зателефонувати за кордон, додайте знак «+» (замінює міжнародний код доступу), <sup>а</sup> потім введіть код країни, код міста (пропустіть нуль, якщо необхідно) і номер телефону.

Щоб завершити дзвінок або скасувати спробу дзвінка, натисніть клавішу завершення.

Щоб здійснити дзвінок, використовуючи збережені контакти, відкрийте контакти. Введіть перші букви імені, перейдіть до нього, <sup>а</sup> потім натисніть клавішу дзвінка.

Щоб зателефонувати <sup>з</sup> журналу дзвінків, натисніть клавішу дзвінка, щоб переглянути останні 20 набраних номерів. Перейдіть до потрібного номера або імені та **дзвінк.**. **<sup>58</sup>** натисніть клавішу дзвінка.

Для регулювання гучності поточного дзвінка використовуйте клавіші гучності.

Щоб переключитися <sup>з</sup> голосового дзвінка на відеодзвінок, виберіть **Опції** <sup>&</sup>gt;**Перекл. на відеодзвін.**. Пристрій припинить голосовий дзвінок та здійснить відеодзвінок за номером абонента.

## **Здійснення конференцдзвінка**

- 1. Щоб здійснити конференц-дзвінок, введіть номер телефону учасника й натисніть клавішу дзвінка.
- 2. Коли учасник відповість, виберіть **Опції** <sup>&</sup>gt;**Новий дзвінок**.
- 3. Зателефонувавши всім учасникам, виберіть**Опції**<sup>&</sup>gt; **Конференція**, щоб об'єднати дзвінки <sup>в</sup> конференц-дзвінок.

Щоб вимкнути мікрофон під час дзвінка, натисніть клавішу вимкнення.

Щоб від'єднати учасника від конференц-дзвінка, виберіть **Опції** <sup>&</sup>gt;**Конференція** <sup>&</sup>gt;**Відключити учасника** і учасника.

Щоб здійснити приватну розмову <sup>з</sup> учасником конференц-дзвінка, виберіть**Опції** > **Конференція**<sup>&</sup>gt; **Приватна** і учасника.

# **Голосова пошта**

Виберіть **Меню** <sup>&</sup>gt;**Пан. керув.** <sup>&</sup>gt;**Телефон** <sup>&</sup>gt;**Скр.**

Якщо програма «Голосова пошта» відкривається вперше, буде запропоновано ввести номер голосової скриньки.

Щоб зателефонувати до голосової скриньки, перейдіть до неї та виберіть **Опції** <sup>&</sup>gt;**Дзв. до голос. скриньки**.

Якщо у пристрої визначені установки Інтернет-дзвінків і Ви маєте скриньку Інтернет-дзвінків, тоді, щоб зателефонувати до поштової скриньки, перейдіть до неї і виберіть **Опції** <sup>&</sup>gt;**Дзв. до скр. Інтерн.-дзв.**.

Щоб зателефонувати до скриньки <sup>з</sup> головного екрану, натисніть та утримуйте клавішу **1** або натисніть клавішу **1**, <sup>а</sup> потім клавішу дзвінка. Виберіть скриньку, до якої потрібно зателефонувати.

Щоб змінити номер скриньки, виберіть скриньку, <sup>а</sup> потім виберіть **Опції** <sup>&</sup>gt;**Змінити номер**.

# **Відеодзвінки Відеодзвінки**

Щоб мати можливість робити відеодзвінки, потрібно перебувати у межах покриття мережі UMTS. По інформацію щодо наявності послуг відеодзвінків та підписки на них звертайтеся до постачальника послуг. Під час розмови відображається двостороннє відео реального часу між Вами та іншим абонентом, якщо він має сумісний пристрій. Відеозображення, що записується камерою Вашого пристрою, показується одержувачу відеодзвінка. У відеодзвінкі можуть брати участь лише дві особи.

# **Здійснення відеодзвінка**

**Попередження:** Не тримайте пристрій біля вуха під час використання гучномовця, оскільки гучність може бути надто високою.

Щоб здійснити відеодзвінок, введіть номер телефону абонента або виберіть його зі списку контактів, <sup>а</sup> потім виберіть **Опції** <sup>&</sup>gt;**Дзвонити** <sup>&</sup>gt;**Відеодзвінок**. Коли починається відеодзвінок, активується камера пристрою. Якщо камера вже використовується іншою програмою, надсилання відео вимикається. Якщо абонент не бажає надсилати своє відео Вам, на дисплеї відображатиметься нерухоме зображення. Щоб визначити нерухоме зображення, яке надсилатиметься <sup>з</sup> Вашого пристрою замість відео, виберіть **Меню** <sup>&</sup>gt;**Пан. керув.** <sup>&</sup>gt;**Установки** та **Телефон** <sup>&</sup>gt;**Дзвінок** <sup>&</sup>gt;**Зображення у відеодзв.**.

Щоб вимкнути надсилання аудіо, відео або і відео, і аудіо, виберіть **Опції** <sup>&</sup>gt;**Вимкнути** <sup>&</sup>gt;**Надсилання аудіо**, **Надсилання відео** або **Надс. аудіо та відео**.

Для регулювання гучності активного відеодзвінка використовуйте клавіші гучності.

Щоб використовувати гучномовець, виберіть **Опції** <sup>&</sup>gt; **Увімкн. гучномовець**. Щоб вимкнути гучномовець і використати динамік телефону, виберіть **Опції** <sup>&</sup>gt; **Увімкнути трубку**.

Щоб змінити положення зображень на дисплеї, виберіть **Опції** <sup>&</sup>gt;**Поміняти зобр. місцями**

Щоб змінити масштаб зображення на екрані, виберіть **Опції** <sup>&</sup>gt;**Масштабування** і натискайте клавішу прокручування вгору або вниз. **<sup>59</sup>** Щоб завершити відеодзвінок і зробити новий голосовий дзвінок тому самому абоненту, виберіть **Опції** <sup>&</sup>gt;**Перекл. на голос. дзв.**.

# **Обмін відео**

Використовуйте обмін відео (послуга мережі) для передачі відео <sup>в</sup> реальному часі або надсилання відеокліпа <sup>з</sup> мобільного пристрою на інший сумісний мобільний пристрій під час голосового дзвінка.

Під час обміну відео гучномовець увімкнено. Якщо не потрібно використовувати гучномовець для голосового дзвінка впродовж обміну відео, можна також скористатися сумісною гарнітурою.

**Попередження:** Слухайте музику на середньому рівні гучності. Якщо тривалий час слухати музику на високому рівні гучності, може погіршитися слух.

## **Вимоги до обміну відео**

Для обміну відео необхідне <sup>з</sup>'єднання UMTS. Для отримання докладнішої інформації про послугу, доступність мережі UMTS та вартість послуги зверніться до свого постачальника послуг.

Щоб спільно переглядати відео, необхідно зробити наступне:

- Упевніться, що Ваш пристрій настроєно на <sup>з</sup>'єднання з абонентом.
- Переконайтеся <sup>в</sup> наявності активного <sup>з</sup>'єднання Виберіть **Меню** <sup>&</sup>gt;**Контакти**. **<sup>60</sup>** UMTS, <sup>а</sup> також у тому, що Ви перебуваєте <sup>в</sup> зоні

покриття мережі UMTS. Якщо вийти із зони покриття мережі UMTS під час сеансу обміну відео, обмін відео припиняється, <sup>а</sup> голосовий дзвінок триває.

• Переконайтеся, що відправник та одержувач зареєстровані <sup>в</sup> мережі UMTS. Якщо пристрій абонента, якому надіслане запрошення на сеанс обміну, перебуває за межами зони покриття мережі UMTS або <sup>в</sup> ньому не встановлена програма обміну відео чи відсутня установка <sup>з</sup>'єднання <sup>з</sup> абонентом, абонент не отримує запрошення. Ви отримаєте повідомлення про помилку, яке вказує на те, що абонент не прийняв запрошення.

## **Установки обміну відео**

Щоб настроїти установки обміну відео, виберіть **Меню** <sup>&</sup>gt;**Пан. керув.** <sup>&</sup>gt;**Установки** та **З'єднання** <sup>&</sup>gt; **Обмін відео**.

Щоб налаштувати спільний перегляд відео, Вам потрібні установки <sup>з</sup>'єднання <sup>з</sup> абонентом та <sup>з</sup>'єднання UMTS.

#### **Установки <sup>з</sup>'єднання <sup>з</sup> абонентом**

З'єднання <sup>з</sup> абонентом також називається <sup>з</sup>'єднанням по протоколу ініціалізації сеансу (Session Initiation Protocol – SIP). Перед використанням функції обміну відео необхідно настроїти установки профілю SIP пристрою. Зверніться до постачальника послуг, щоб отримати установки профілю SIP, та збережіть їх у пристрої. Постачальник послуг може надіслати установки чи надати список необхідних параметрів.

Щоб додати SIP-адресу до контакту:

1. Виберіть Меню > Контакти.

- 2. Виберіть контакт або створіть новий.
- 3. Виберіть **Опції** <sup>&</sup>gt;**Редагувати**.
- 4. Виберіть **Опції** <sup>&</sup>gt;**Додати деталі** <sup>&</sup>gt;**Обмін відео**.
- 5. Введіть SIP-адресу у форматі username@domainname (замість доменного імені можна використати IP-адресу).

Якщо Вам невідома SIP-адреса контакту, для спільного перегляду відео Ви також можете використати телефонний номер одержувача, включно <sup>з</sup> кодом країни (якщо постачальник послуг зв'язку це підтримує).

#### **Установки <sup>з</sup>'єднання UMTS**

Щоб установити <sup>з</sup>'єднання UMTS:

- Зверніться до постачальника послуг для отримання дозволу на використання мережі UMTS.
- • Переконайтеся, що установки точки доступу для <sup>з</sup>'єднання UMTS у пристрої настроєні правильно. Щоб отримати додаткову інформацію про установки, зверніться до постачальника послуг.

### **Спільний перегляд відео в реальному часі або відеокліпів**

Під час активного голосового дзвінка виберіть **Опції** <sup>&</sup>gt; **Обмін відео**.

1. Для обміну відео у реальному часі під час дзвінка виберіть **Відео <sup>в</sup> реальн. часі**.

Для обміну відеокліпом виберіть **Відеокліп** та кліп, який потрібно передати.

Для обміну відео може знадобитися конвертувати відео у відповідний формат. Якщо пристрій повідомить про необхідність конвертування відеокліпа, виберіть **Добре**. Для роботи функції конвертування у пристрої повинен бути редактор відео.

2. Якщо <sup>в</sup> одержувача <sup>є</sup> кілька SIP-адрес або номерів телефону, включно <sup>з</sup> кодом країни, які збережені у списку контактів, виберіть потрібну адресу або номер. Якщо SIP-адреса або телефонний номер одержувача не збережені, то для того, щоб надіслати запрошення, введіть адресу або номер одержувача разом із кодом країни та виберіть **Добре**. Пристрій надішле запрошення на SIPадресу.

Обмін відео почнеться автоматично після того, як абонент прийме запрошення.

#### **Опції під час обміну відео**

Змінювання масштабу відео (доступно лише для відправника).

Настроювання яскравості (доступно лише для відправника).

або Вимкнення та ввімкнення мікрофона.

- або  $\boldsymbol{\mathscr{K}}$  Увімкнення та вимкнення гучномовця.
- або **Q** Призупинення та відновлення обміну відео.
	-
- Переключення у повноекранний режим (доступно лише для одержувача).
- 3. Щоб завершити сеанс обміну, виберіть **Зупинити**. Щоб завершити голосовий дзвінок, натисніть **61**

клавішу завершення. Після завершення дзвінка сеанс обміну відео буде теж завершено.

Для збереження відео, обмін яким виконувався у реальному часі, виберіть **Так**, коли це буде запропоновано. Пристрій повідомить про розташування збереженого відео.

Якщо під час обміну відеокліпом спробувати відкрити іншу програму, обмін буде призупинено. Щоб повернутися до вікна обміну відео та продовжити обмін, на головному екрані виберіть **Опції** <sup>&</sup>gt;**Далі**.

## **Приймання запрошення**

Якщо надходить запрошення на обмін відео, у повідомленні із запрошенням відображається ім'<sup>я</sup> чи SIP-адреса відправника. Якщо у пристрої не ввімкнено тихий режим, тоді при надходженні запрошення пролунає сигнал.

Якщо запрошення на обмін надсилається у період, коли Ви перебуваєте поза межами покриття мережі UMTS, Ви не знатимете про надходження запрошення.

При надходженні запрошення виберіть із наведеного нижче:

- **Так** Прийняття запрошення й активування сеансу обміну.
- **Ні** Відхилення запрошення. Відправник отримає повідомлення про те, що Ви відхилили запрошення. Можна також натиснути клавішу завершення, щоб відхилити запрошення та завершити голосовий дзвінок.
- Щоб вимкнути звук відео на пристрої, виберіть **Опції**<sup>&</sup>gt; виберіть зі списку послугу Інтернет-дзвінків. **<sup>62</sup>Вимкнути звук**.

Щоб відтворити відео <sup>з</sup> вихідною гучністю, виберіть **Опції** > **Початкова гучність**. Ця установка не впливає на відтворення звуку на пристрої іншого учасника телефонної розмови.

Щоб завершити сеанс обміну, виберіть **Зупинити**. Щоб завершити голосовий дзвінок, натисніть клавішу завершення. Після завершення дзвінка сеанс обміну відео буде теж завершено.

# **Інтернет -дзвінки Про Інтернет-дзвінки**

За допомогою послуги Інтернет-дзвінків (послуга мережі) можна здійснювати та отримувати дзвінки через Інтернет. Інтернет-дзвінки можна здійснювати між комп'ютерами, мобільними телефонами та між пристроєм VoIP і звичайним телефоном.

Щоб скористатись послугою, потрібно передплатити її та створити обліковий запис користувача.

Щоб здійснювати або отримувати Інтернет-дзвінки, потрібно перебувати <sup>в</sup> зоні покриття бездротової локальної мережі та підключитися до послуги Інтернет-дзвінків.

## **Увімкнення Інтернетдзвінків**

Виберіть **Меню** <sup>&</sup>gt;**Контакти**. Перейдіть вліво та

Щоб здійснювати чи отримувати Інтернет-дзвінки, зверніться до свого постачальника послуг для отримання установок <sup>з</sup>'єднання послуги Інтернетдзвінка. Щоб встановити <sup>з</sup>'єднання <sup>з</sup> послугою Інтернет-дзвінка, пристрій має перебувати <sup>в</sup> зоні покриття мережі.

Щоб увімкнути послугу Інтернет-дзвінка, виберіть **Опції** <sup>&</sup>gt;**Увiмкнути службу**.

Щоб шукати доступні <sup>з</sup>'єднання бездротової локальної мережі (WLAN), виберіть **Опції** <sup>&</sup>gt;**Пошук WLAN**.

### **Здійснення Інтернетдзвінків**

Після активації функції Інтернет-дзвінків можна здійснювати Інтернет-дзвінок <sup>з</sup> усіх програм, <sup>з</sup> яких можна здійснювати звичайний голосовий дзвінок, зокрема зі списку контактів або <sup>з</sup> журналу. Наприклад, перейдіть до потрібного контакту у списку контактів і виберіть **Опції** <sup>&</sup>gt;**Дзвонити** <sup>&</sup>gt;**Інтернет-дзвінок**.

Щоб здійснити Інтернет-дзвінок на головному екрані, введіть номер телефону або Інтернет-адресу та виберіть **Інт.-дзв.**.

- 1. Щоб здійснити Інтернет-дзвінок за Інтернетадресою, яка не починається <sup>з</sup> цифри, натисніть будь-яку цифрову клавішу на головному екрані, <sup>а</sup> потім натисніть та утримуйте клавішу **#** кілька секунд, щоб очистити дисплей і переключити пристрій із режиму введення цифр у режим введення літер.
- 2. Введіть Інтернет-адресу та натисніть клавішу дзвінка.

## **Заблоковані контакти**

Виберіть **Меню** <sup>&</sup>gt;**Контакти**. Натисніть клавішу прокручування вліво та виберіть послугу Інтернетдзвінків у списку.

Заблоковані контакті не можуть бачити Ваш стан перебування <sup>в</sup> мережі.

Для перегляду заблокованих контактів виберіть **Опції** <sup>&</sup>gt;**Дивит. список заблоков**.

Щоб додати контакт до списку заблокованих контактів, перейдіть до контакту і виберіть **Опції** <sup>&</sup>gt; **Заблокувати контакти**.

Щоб розблокувати контакт, перейдіть до нього і виберіть**Опції** > **Розблокувати**. Після розблокування контакту буде дозволено бачити Ваш стан у мережі.

### **Керування послугами Інтернет-дзвінка**

Виберіть **Меню** <sup>&</sup>gt;**Пан. керув.** <sup>&</sup>gt;**Інт.-устан.**.

Щоб додати нову послугу Інтернет-дзвінка, виберіть **Завантажити**.

## **Установки Інтернет-дзвінків**

Виберіть **Меню** <sup>&</sup>gt;**Контакти**. Перейдіть вліво та виберіть зі списку послугу Інтернет-дзвінків.

Щоб переглянути або змінити установки Інтернетдзвінка, виберіть **Опції** > **Установки**, <sup>а</sup> потім виберіть із наведеного нижче: **63**

**64**

• **З'єднання служби** — Вибрати установки пункту призначення для <sup>з</sup>'єднання Інтернет-дзвінка та змінити деталі пункту призначення.

Щоб змінити пункт призначення, перейдіть до послуги та виберіть **Змінити**.

- **Запити доступності** Виберіть, чи потрібно автоматично приймати всі вхідні запити щодо присутності без запиту підтвердження.
- **Інформація про службу** переглянути технічну інформацію про вибрану послугу.

# **Голосові функції Голосові функції**

Програма "Голосові функції" дає можливість виконувати основні завдання за допомогою голосу. Можна надсилати аудіоповідомлення контактам, відповідати на дзвінки та прослуховувати свої повідомлення. Потрібно записати персональну команду для активування, перш ніж можна буде виконувати ці завдання. Якщо програму "Голосові функції" активовано, пристрій чекає на команду для активування. Коли пролунає команда для активування, завдання можна виконувати.

### **Активування голосових функцій**

Виберіть **Меню** <sup>&</sup>gt;**Програми** <sup>&</sup>gt;**Гол. функції**. Щоб активувати програму, виконайте такі дії:

- 1. Виберіть **Запис команд** <sup>&</sup>gt;**Команда запуску**, щоб записати команду для активування.
- 2. У головному вікні виберіть **Голос. функції**.
- 3. Промовте команду для активування.

Виберіть із наведеного нижче:

- **Запис команд** записати команду;
- **Установки** змінити установки;
- • **Що це таке?** — прочитати інформацію про програму.

Доступні опції можуть відрізнятися.

# **Швидкий набір**

#### Виберіть **Меню** <sup>&</sup>gt;**Пан. керув.** <sup>&</sup>gt;**Установки** і **Телефон** <sup>&</sup>gt;**Дзвінок** <sup>&</sup>gt;**Швидкий набір**.

За допомогою функції швидкого набору можна здійснити дзвінок, потримавши відповідну цифрову клавішу на головному екрані.

Щоб активувати швидкий набір, виберіть **Увімкнено**.

Щоб призначити номер телефону цифровій клавіші, виберіть **Меню** <sup>&</sup>gt;**Пан. керув.** <sup>&</sup>gt;**Телефон** <sup>&</sup>gt;**Шв. набір**. Перейдіть до цифрової клавіші (2–9) на дисплеї та виберіть **Опції** <sup>&</sup>gt;**Признач.**. Виберіть потрібний номер у списку контактів.

Щоб видалити номер телефону, призначений цифровій клавіші, перейдіть до клавіші швидкого набору і виберіть **Опції** <sup>&</sup>gt;**Видалити**.

Щоб змінити номер телефону, призначений цифровій клавіші, перейдіть до клавіші швидкого набору і виберіть **Опції** <sup>&</sup>gt;**Змінити**.

# **Переведення дзвінків**

#### Виберіть **Меню** <sup>&</sup>gt;**Пан. керув.** <sup>&</sup>gt;**Установки** і **Телефон** <sup>&</sup>gt;**Переадр. дзвінк.**.

Можна переадресовувати вхідні дзвінки на скриньку голосової пошти або на інший телефонний номер. Щоб отримати детальнішу інформацію, зверніться до свого постачальника послуг.

Виберіть тип дзвінків для переадресації <sup>з</sup> наступного:

#### • **Всі голосові дзвінки** або **Всі факси** — Переадресація всіх вхідних голосових або факсимільних дзвінків. Ви не можете відповідати на дзвінки, Ви лише переадресовуєте їх на інший номер.

- **Якщо зайнято** Переадресація вхідних дзвінків під час активного дзвінка.
- **Якщо немає відповіді** Переадресація вхідних дзвінків, якщо пристрій дзвонить впродовж визначеного періоду часу. Виберіть період часу, протягом якого пристрій дзвонитиме, перш ніж дзвінок буде переадресовано.
- • **Якщо поза покриттям** — Переадресація дзвінків, коли пристрій вимкнений або знаходиться поза зоною покриття мережі.
- **Якщо абонент недоступний** Переадресація дзвінків під час активного дзвінка, якщо Ви не відповідаєте на дзвінок, або якщо пристрій знаходиться поза зоною покриття мережі.

Щоб переадресовувати дзвінки на скриньку голосової пошти, виберіть тип дзвінка, опцію переадресації та **Опції** <sup>&</sup>gt;**Активувати** <sup>&</sup>gt;**На голосову скриньку**.

Щоб переадресовувати дзвінки на інший телефон, виберіть тип дзвінка, опцію переадресації та **Опції** <sup>&</sup>gt; **Активувати** <sup>&</sup>gt;**На інший номер**. Введіть номер або виберіть **Знайти**, щоб знайти номер, збережений у меню «Контакти».

Щоб перевірити поточний стан переадресації, перейдіть до опції переадресації й виберіть **Опції** <sup>&</sup>gt; **Перевірити стан**.

Щоб припинити переадресацію дзвінків, перейдіть до опції переадресації та виберіть **Опції** <sup>&</sup>gt;**Вимкнути**.

# **Заборона дзвінків**

Виберіть **Меню** <sup>&</sup>gt;**Пан. керув.** <sup>&</sup>gt;**Установки** і **Телефон** <sup>&</sup>gt;**Забор. дзвінків**.

Можна забороняти дзвінки, які здійснюються або тримуються за допомогою пристрою (послуга мережі). Щоб змінити ці установки, необхідно отримати пароль заборони у постачальника послуг. Заборона дзвінків впливає на всі типи дзвінків.

Неможливо одночасно увімкнути заборону та переадресацію дзвінків.

Коли на дзвінки встановлено заборону, все одно можна зателефонувати за певними офіційними екстреними номерами.

Виберіть із наведеного нижче.

- **Вихідні дзвінки** Заборонити голосові дзвінки на Вашому пристрої.
- **Міжнародні дзвінки** Заблокувати дзвінки <sup>в</sup> іноземні країни або регіони. **<sup>65</sup>**
- • **Міжнародні дзвінки, крім власної країни** — Заблокувати дзвінки <sup>в</sup> іноземні країни та регіони, але дозволити дзвінки у свою країну.
- •**Вхідні дзвінки** — Обмежити вхідні дзвінки.
- • **Вхідні дзвінки, коли за кордоном** — Заблокувати вхідні дзвінки під час перебування за межами своєї країни.

Щоб перевірити стан заборони голосових дзвінків, перейдіть до опції заборони та **Опції** <sup>&</sup>gt;**Перевірити стан**.

Щоб скасувати всі заборони голосових дзвінків, виберіть опцію заборони та **Опції** <sup>&</sup>gt;**Вимкнути всі заборони**.

Щоб змінити пароль, який використовується для заборони голосових і факсимільних дзвінків, виберіть **Опції** <sup>&</sup>gt;**Редаг. пароль заборони**. Введіть поточний код, потімдвічі — новий код. Пароль заборони дзвінків повенен складатися <sup>з</sup> чотирьох цифр. Щоб отримати детальнішу інформацію, зверніться до свого постачальника послуг.

# **Заборона Інтернет дзвінків**

Виберіть **Меню** <sup>&</sup>gt;**Пан. керув.** <sup>&</sup>gt;**Установки** та **Телефон** <sup>&</sup>gt;**Забор. дзвінків** <sup>&</sup>gt;**Заборона Інтернетдзвінків**.

Щоб відхиляти Інтернет-дзвінки від анонімних абонентів, виберіть **Заборона анонімн. дзв.** <sup>&</sup>gt; **Увімкнено**.

# **Надсилання тонів DTMF**

Під час активного дзвінка можна надсилати тони двотонального багаточастотного набору (DTMF), щоб контролювати голосову скриньку або інші автоматизовані служби телефону.

#### **Надсилання послідовності тонів DTMF**

- 1. Наберіть номер і зачекайте, поки абонент відповість на дзвінок.
- 2. Виберіть **Опції** <sup>&</sup>gt;**Надіслати DTMF**.
- 3. Введіть послідовність тонів DTMF або виберіть попередньо визначену послідовність.

#### **Приєднання послідовності тонів DTMF до контактної картки**

- 1. Виберіть **Меню** <sup>&</sup>gt;**Контакти**. Виберіть контакт і виберіть **Опції** <sup>&</sup>gt;**Редагувати** <sup>&</sup>gt;**Опції** <sup>&</sup>gt;**Додати деталі** <sup>&</sup>gt;**DTMF**.
- 2. Введіть послідовність тонів. Щоб вставити паузу тривалістю біля 2 секунд перед або між тонами DTMF, введіть літеру **p**. Щоб пристрій надсилав тони DTMF лише після вибору команди **Надіслати DTMF** під час дзвінка, введіть літеру **<sup>w</sup>**. Щоб ввести літери **p** і **<sup>w</sup>** за допомогою клавіатури, натискайте клавішу **\***.
- 3. Виберіть **Готово**.

# **Голосова тема**

#### Виберіть **Меню** <sup>&</sup>gt;**Пан. керув.** <sup>&</sup>gt;**Теми** та **Тема гол. екр.** <sup>&</sup>gt;**Розмовляюча тема**.

Якщо активовано голосову тему, на головному екрані відображається список функцій, які підтримуються цією темою. Перегляньте наявні функції за допомогою клавіш прокручування. Під час перегляду пристрій вголос читає відображені функції. Виберіть потрібну функцію.

Щоб прослухати записи у списку контактів, виберіть **Опції дзвінків** <sup>&</sup>gt;**Контакти**.

Щоб прослухати інформацію про пропущені та отримані дзвінки, набрані номери та часті дзвінки, виберіть **Опції дзвінків** <sup>&</sup>gt;**Недавні дзв.**.

Щоб здійснити дзвінок, ввівши номер телефону, виберіть **Опції дзвінків** <sup>&</sup>gt;**Набір номера** і потрібні номери.

Щоб зателефонувати на скриньку голосової пошти, виберіть **Опції дзвінків** <sup>&</sup>gt;**Голос. скринька**.

Щоб використовувати голосові команди для здійснення дзвінка, виберіть **Голосові команди**.

Щоб отримані повідомлення прочитувалися вголос, виберіть **Зчитувач повід.**.

Щоб прослухати поточний час, виберіть **Годинник**. Щоб прослухати поточну дату, натисніть клавішу прокручування вниз.

Якщо дія сигналу календаря завершиться під час використання голосової довідки, програма вголос прочитає вміст сигналу календаря.

Щоб прослухати доступні опції, виберіть **Опції**.

# **Голосові команди**

Виберіть **Меню** <sup>&</sup>gt;**Пан. керув.** <sup>&</sup>gt;**Телефон** <sup>&</sup>gt;**Голос. ком.**.

Використовуйте голосові команди для здійснення телефонних дзвінків і запуску програм, режимів або інших функцій пристрою. Щоб увімкнути розпізнавання голосу, натисніть та утримуйте клавішу вимкнення звуку.

Пристрій створює голосову позначку для записів у довіднику «Контакти», <sup>а</sup> також для функцій програми «Голосові команди». Коли вимовляється голосова команда, пристрій порівнює вимовлені слова <sup>з</sup> голосовими позначками, збереженими у ньому. Голосові команди не залежать від голосу користувача. Однак система розпізнавання голосу у пристрої пристосовується до голосу основного користувача, щоб краще розпізнавати голосові команди.

## **Здійснення дзвінка**

Голосова позначка для контакту — це ім'<sup>я</sup> або псевдонім, збережені для контакту у списку контактів.

**Примітка:** Застосуванню голосових команд можуть перешкоджати шумне оточення або непередбачені випадки, тому не слід повністю покладатися на функцію голосового набору за будьяких умов. умов. **<sup>67</sup>** Щоб прослухати голосову позначку, виберіть контакт, а потім **Опції** <sup>&</sup>gt;**Деталі голос. позначки** <sup>&</sup>gt;**Відтв. голос. позначку**.

- 1. Щоб здійснити дзвінок за допомогою голосової команди, потримайте клавішу вимкнення звуку.
- 2. Коли Ви почуєте тон або побачите візуальний індикатор, чітко промовте ім'я, збережене для контакту.
- 3. Пристрій відтворить синтезовану голосову позначку для розпізнаного контакту вибраною мовою, <sup>а</sup> на дисплеї <sup>з</sup>'явиться ім'я. Після затримки протягом 1,5 секунд почнеться набір номера. Якщо розпізнаний контакт неправильний, виберіть інший контакт <sup>з</sup>-поміж запропонованих збігів або виберіть **Вихід**, щоб скасувати операцію.

Якщо для одного контакту збережено кілька номерів, виберіть контакт і бажаний номер.

## **Запуск програм**

Пристрій створює голосові позначки для програм, вказаних у програмі «Голосові команди».

Щоб запустити програму за допомогою голосової команди, потримайте клавішу вимкнення звуку та чітко промовте назву програми. Якщо розпізнана програма неправильна, виберіть іншу програму <sup>з</sup>поміж запропонованих збігів або виберіть **Вихід**, щоб скасувати операцію.

Щоб змінити голосову команду для програми, виберіть **Опції** <sup>&</sup>gt;**Змінити команду** і введіть нову команду.

## **Змінювання режимів**

Виберіть **Меню** <sup>&</sup>gt;**Пан. керув.** <sup>&</sup>gt;**Телефон** <sup>&</sup>gt;**Голос. ком.**.

Для кожного режиму пристрій створює голосову позначку. Щоб активувати режим за допомогою голосової команди, натисніть та утримуйте клавішу вимкнення звуку на головному екрані та вимовте назву режиму.

Щоб змінити голосову команду, виберіть **Режими** <sup>&</sup>gt; **Опції** <sup>&</sup>gt;**Змінити команду**.

### **Установки голосової команди**

Виберіть **Меню** <sup>&</sup>gt;**Пан. керув.** <sup>&</sup>gt;**Телефон** <sup>&</sup>gt;**Голос. ком.**.

Виберіть **Опції** <sup>&</sup>gt;**Установки**, <sup>а</sup> потім виберіть із наведеного нижче:

- **Синтезатор** Активуйте синтезатор, який відтворює розпізнані голосові команди.
- **Гучність відтворення** Регулювання гучності мовлення.
- **Чутливість розпізнав.** Відрегулюйте чутливість розпізнавання голосової команди.
- **Перевірка команди** Виберіть, як будуть прийматися голосові команди: автоматично, вручну або шляхом розпізнавання голосу.
- **Видалити зміни голосу** Скидання системи адаптації розпізнавання голосу, якщо змінився основний користувач пристрою.

# **Натисни і говори**

Деякі функціїможуть бути недоступні у Вашому регіоні. По інформацію щодо наявності функцій звертайтеся до місцевого оператора.

Виберіть **Меню** <sup>&</sup>gt;**Програми** <sup>&</sup>gt;**НІГ**.

## **Про "Натисни і говори "**

НІГ (послугамережі) — це передача голосу <sup>в</sup> реальному часі через IP-службу, що використовується у стільникових мережах. Послуга НІГ забезпечує миттєвий голосовий зв'язок натисканням клавіші. Ви можете використовувати НІГ для розмови <sup>з</sup> одним абонентом або групою людей.

Перед використанням послуги НІГ потрібно визначити її установки (точки доступу НІГ, SIP, XDM і Presence). Також можна отримати установки у вигляді спеціального текстового повідомлення від постачальника послуги НІГ. Також для настройки НІГ можна використати програму «Майстер установок», якщо вона підтримується постачальником послуг. Докладніше про програму НІГ можна дізнатися у посібнику користувача для пристрою на місцевому веб-сайті Nokia.

Під час зв'язку "Натисни іговори" одна особа говорить, а інші слухають за допомогою вбудованого гучномовця.

**Попередження:** Не тримайте пристрій біля вуха під час використання гучномовця, оскільки гучність може бути надто високою.

Учасники розмови говорять по черзі. Оскільки одночасно може говорити лише один учасник групи, максимальна тривалість розмови учасника обмежена. Максимальна тривалість зазвичай обмежена до 30 секунд. Детальну інформацію про тривалість почергової розмови у Вашій мережі може надати оператор мережі або постачальник послуг.

Телефонні дзвінки завжди мають пріоритет над дзвінками послуги "Натисни і говори".

# **Вхід до НІГ та вихід із послуги**

Під час запуску послуги НІГ здійснюється автоматичний вхід та <sup>з</sup>'єднання <sup>з</sup> каналами, які були активними, коли було завершено останній сеанс роботи <sup>з</sup> програмою. Якщо не вдається встановити <sup>з</sup>'єднання, виберіть **Опції** > **Зареєструватися уНІГ**, щоб повторити спробу ще раз.

Щоб вийти <sup>з</sup> послуги НІГ, виберіть **Опції** <sup>&</sup>gt;**Вихід**.

Щоб перейти до іншої відкритої програми, потримайте клавішу меню.

### **Здійснення та отримання дзвінків НІГ**

**Попередження:** Не тримайте пристрій біля вуха під час використання гучномовця, оскільки гучність може бути надто високою.

Щоб здійснити дзвінок НІГ, утримуйте клавішу дзвінка протягом усієї розмови. Щоб почути відповідь, відпустіть клавішу дзвінка.

Щоб перевірити стан своїх контактів у НІГ, виберіть **Опції** > **Контакти "НІГ"** > **Контакти**, <sup>а</sup> потім виберіть із наведеного нижче:

- •— абонент доступний
- •— абонент невідомий
- $\bullet\;\;$   $({\mathsf{x}})$  абонент не бажає, щоб його турбували, але може приймати запити зворотного дзвінка.
- $\quad \circledast$  програму НІГ абонента вимкнено

Ця послуга залежить від оператора мережі або постачальника послуг і доступна лише для передплачених контактів. Щоб передплатити контакт, виберіть **Опції** <sup>&</sup>gt;**Показувати стан логіну**.

### **Здійснення дзвінка "один на один "**

Виберіть **Опції** <sup>&</sup>gt;**Контакти "НІГ"** <sup>&</sup>gt;**Контакти**. Виберіть контакт, із яким потрібно провести розмову, а потім виберіть **Опції** <sup>&</sup>gt;**Розмова "1 на 1"**. Натисніть та утримуйте клавішу НІГ увесь час, поки розмовляєте. Завершивши розмову, відпустіть клавішу.

Щоб поговорити <sup>з</sup> контактом, натисніть та утримуйте клавішу НІГ також <sup>в</sup> інших вікнах програми НІГ (наприклад, у вікні «Контакти»).

Щоб здійснити новий дзвінок, спершу завершіть розмову "один на один". Виберіть **Роз'єднати**.

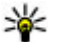

**Порада:** Під час дзвінка НІГ тримайте пристрій<br>Перед собою, щоб бачити лисплей, Говоріть у перед собою, щоб бачити дисплей. Говоріть у мікрофон і не закривайте гучномовець руками.

#### **Здійснення дзвінка групі**

Щоб здійснити дзвінок групі, виберіть **Опції** <sup>&</sup>gt; **Контакти "НІГ"** > **Контакти**, позначте контакти, яким потрібно зателефонувати, та виберіть **Опції** <sup>&</sup>gt;**Здійсн. групов. дзвінок**.

### **Відповідь на дзвінок НІГ**

Щоб відповісти на дзвінок "один на один", натисніть клавішу дзвінка. Щоб скасувати дзвінок, натисніть клавішу завершення.

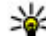

- **Порада:** Дзвінок "один на один" та груповий
	- дзвінок також можна здійснювати <sup>з</sup> меню "Контакти". Виберіть **Опції** <sup>&</sup>gt;**НІГ** <sup>&</sup>gt;**Розмова "1 на 1"** або **Здійсн. групов. дзвінок**.

## **Запити зворот. дзв.**

Щоб надіслати запит зворотного дзвінка:

У списку контактів перейдіть до потрібного імені та виберіть **Опції** <sup>&</sup>gt;**Надісл. запит звор. дзв.**.

Якщо надходить запит зворотного дзвінка, на головному екрані відображається повідомлення **1 новий зап. зв. дзвінка**.

Щоб відповісти на запит зворотного дзвінка:

Виберіть **Показати**, виберіть контакт, <sup>а</sup> потім виберіть **Опції** <sup>&</sup>gt;**Розмова "1 на 1"**, щоб здійснити дзвінок «один на один».

# **Групи НІГ**

#### **Канали**

Канал НІГ складається <sup>з</sup> групи людей (наприклад друзів або співробітників), які приєднуються до каналу після запрошення. Коли Ви телефонуєте до каналу, всі його учасники одночасно чують дзвінок.

Можна приєднатися до попередньо настроєних каналів. Публічні канали відкриті для всіх, хто знає URL-адресу каналу.

Коли встановлено <sup>з</sup>'єднанання <sup>з</sup> певним каналом і Ви говорите, всі приєднані до цього каналу учасники можуть Вас чути. Одночасно можуть бути активними до п'яти каналів.

#### Виберіть **Опції** <sup>&</sup>gt;**Контакти "НІГ"** <sup>&</sup>gt;**Групи мережі/ канали**.

Щоб приєднатись до попередньо настроєної публічної групи або каналу мережі вперше, необхідно спочатку створити групу чи канал. Виберіть **Опції** <sup>&</sup>gt;**Додати існуючі**, <sup>а</sup> потім введіть необхідну інформацію. Створивши посилання на групу, можна спробувати приєднатися до групи.

#### **Групи мережі**

Групи мережі складаються <sup>з</sup> попередньо настроєних списків учасників, які збережені на сервері. Можна визначити учасників, додавши їх у список. Щоб провести розмову <sup>з</sup> групою мережі, виберіть групу та зателефонуйте їй. Сервер зателефонує кожному учасникові групи, <sup>а</sup> розмова розпочнеться після відповіді першого учасника.

Щоб здійснити дзвінок, виберіть **Опції** <sup>&</sup>gt;**Контакти "НІГ"** <sup>&</sup>gt;**Групи мережі/канали**, відкрийте закладку груп НІГ, виберіть групу і натисніть клавішу НІГ.

#### **Створення групи каналу**

Щоб створити нову настроювану групу чи канал мережі, виберіть **Опції** <sup>&</sup>gt;**Створити нову (-ий)**, **Групу мережі НІГ** або **Канал НІГ**.

Можна створювати власні публічні канали, вибирати назву власного каналу та запрошувати учасників. Уже запрошені учасники можуть запрошувати нових до публічного каналу.

Також можна настроювати приватні канали. Приєднуватися до приватних каналів та користуватися ними можуть лише користувачі, запрошені власником каналу.

Для кожного каналу визначте такі параметри, як**Назва групи мережі**, **Псевдонім** та **Мініатюра** (необов'язково).

Після успішного створення каналу <sup>з</sup>'явиться запит про те, чи потрібно надіслати запрошення до каналу. Запрошеннями до каналу <sup>є</sup> текстові повідомлення.

#### **Розмова з учасниками каналу чи групи**

Щоб провести розмову <sup>з</sup> учасниками каналу після успішного входу до служби НІГ, натисніть клавішу НІГ. Пролунає сигнал, який вказує, що Вам надано доступ. Утримуйте клавішу НІГ упродовж усієї розмови. Завершивши розмову, відпустіть клавішу.

Якщо спробувати відповісти учасникам каналу натисненням клавіші НІГ, коли говорить інший **<sup>71</sup>** учасник, відобразиться повідомлення **Зачекайте**. Відпустіть клавішу НІГ, зачекайте, поки інший учасник завершить розмову, <sup>а</sup> потім знову натисніть клавішу НІГ. Можна також натиснути та утримувати клавішу НІГ та чекати, коли відобразиться повідомлення **Говоріть**.

Під час розмови <sup>з</sup> учасниками каналу наступним говоритиме той, хто першим натисне клавішу НІГ після завершення розмови попереднім учасником.

Щоб переглянути список активних учасників каналу під час активного дзвінка до каналу, виберіть **Опції** <sup>&</sup>gt; **Активні учасники**.

Завершивши дзвінок НІГ, виберіть **Роз'єднати**.

Щоб запросити нових учасників до активного дзвінка, виберіть канал, коли Вас буде <sup>з</sup> ним <sup>з</sup>'єднано. Виберіть **Опції** <sup>&</sup>gt;**Надіслати запрошення**, щоб відкрити вікно запрошення. Запрошувати нових учасників можна лише за умови, що Ви <sup>є</sup> власником приватного каналу або канал <sup>є</sup> публічним. Запрошеннями до каналу <sup>є</sup> текстові повідомлення.

Також можна рекламувати свій канал, щоб інші могли довідатися про нього та згодом приєднатися. Виберіть **Опції** <sup>&</sup>gt;**Надіслати запрошення**, <sup>а</sup> потім введіть необхідну інформацію.

#### **Відповідь на запрошення до каналу**

Щоб зберегти отримане запрошення до каналу, виберіть **Опції** <sup>&</sup>gt;**Зберегти канал**. Канал буде додано у список контактів НІГ у вікні каналів.

Після збереження запрошення до каналу <sup>з</sup>'явиться

**Так**, щоб відкрити вікно сеансу "НІГ". Ваш пристрій виконає вхід до послуги, якщо вхід ще не здійснено.

Якщо відхилити або видалити запрошення, воно збережеться у скриньці вхідних повідомлень. Щоб приєднатись до каналу пізніше, відкрийте повідомлення та збережіть запрошення. Виберіть **Так** у діалоговому вікні, щоб приєднатись до каналу.

## **Перегляд журналу НІГ**

#### Виберіть **Опції** <sup>&</sup>gt;**Журнал НІГ** та **Пропущені дзвінки НІГ**, **Отримані дзвінки НІГ** або **Створені дзвінки НІГ**.

Щоб здійснити дзвінок «один на один» із журналу НІГ, виберіть контакт і натисніть клавішу НІГ.

## **Установки НІГ**

Для зміни установок користувача НІГ («натисни і говори») виберіть **Опції** <sup>&</sup>gt;**Установки** <sup>&</sup>gt;**Установки користувача**, <sup>а</sup> потім виберіть із наступного:

- **Вхідні дзвінки** Дозволити або заборонити дзвінки НІГ.
- **Вхідні зап. зворотн. дзв.** Отримати або заборонити вхідні запити зворотних дзвінків.
- **Дзвін. зі списку прийн.** Встановити пристрій на оповіщення про вхідні дзвінки НІГ або на автоматичну відповідь.
- **Тон запиту звор. дзвінка** Виберіть сигнал дзвінка для запитів зворотного дзвінка.
- запит, чи потрібно приєднатися до каналу. Виберіть здійснювати вхід до служби "НІГ", коли вмикається **72** пристрій. • **Запуск програми** — Виберіть, чи потрібно
- • **Стандартний псевдонім** — Введіть стандартний псевдонім, який бачитимуть інші користувачі. Ця установка може не підлягати змінам.
- **Показувати адресу НІГ** Виберіть, коли відображати Вашу адресу НІГ іншим учасникам дзвінка. Деякі параметри можуть бути недоступними.

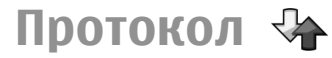

#### Виберіть **Меню** <sup>&</sup>gt;**Журнал**.

У програмі «Журнал» зберігається інформація про сеанси зв'язку пристрою. Пристрій реєструє пропущені та отримані дзвінки лише у випадку, якщо мережа підтримує ці функції, <sup>а</sup> також якщо пристрій увімкнений та перебуває <sup>в</sup> межах зони покриття мережі.

## **Реєстри дзвінків і даних**

Виберіть **Меню** <sup>&</sup>gt;**Журнал**.

Щоб переглянути пропущені, отримані та здійснені дзвінки за останній час, виберіть **Недавні дзв.**.

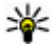

**Порада:** Щоб переглянути набрані номери на головному екрані, натисніть клавішу дзвінка.

Щоб переглянути приблизну тривалість вхідних та вихідних дзвінків, виберіть **Тривал. дзв.**.

Щоб переглянути обсяг даних, надісланих під час <sup>з</sup>'єднань пакетної передачі даних, виберіть **Пакетні дані**.

## **Стеження за усіма подіями зв'язку**

Виберіть **Меню** <sup>&</sup>gt;**Журнал**.

Щоб стежити за всіма голосовими дзвінками, текстовими повідомленнями або <sup>з</sup>'єднаннями даних, зареєстрованими пристроєм, відкрийте загальну закладку журналу  $\mathbb{H}$  -  $\alpha$ .

Щоб переглянути детальну інформацію про подію зв'язку, виберіть певну подію.

**Порада:** Події нижчого рівня, наприклад надсилання текстового повідомлення кількома частинами або відкривання <sup>з</sup>'єднання пакетної передачі даних, заносяться <sup>в</sup> журнал як одна подія зв'язку. З'єднання <sup>з</sup> поштовою скринькою, центром обміну мультимедійними повідомленнями або веб-сторінками відображаються як <sup>з</sup>'єднання пакетної передачі даних.

Щоб додати номер телефону <sup>з</sup> події зв'язку до довідника «Контакти», виберіть **Опції** <sup>&</sup>gt;**Зберегти у Контакти** та створіть новий контакт або додайте номер телефону до існуючого контакту.

Для копіювання номера, наприклад, щоб вставити його <sup>в</sup> текстове повідомлення, виберіть **Опції** <sup>&</sup>gt; **Використати номер** <sup>&</sup>gt;**Копіювати**.

Щоб переглянути події зв'язку лише одного типу або події зв'язку, що стосуються одного абонента, виберіть **Опції** <sup>&</sup>gt;**Фільтрувати** й потрібний фільтр.

Щоб назавжди видалити вміст журналу, реєстр нещодавніх дзвінків і звіти про доставку повідомлень, виберіть **Опції** <sup>&</sup>gt;**Очистити журнал**.

## **Телефонування і надсилання повідомлень <sup>з</sup> протоколу**

Виберіть **Меню** <sup>&</sup>gt;**Журнал**.

Щоб передзвонити абоненту, виберіть **Недавні дзв.** <sup>&</sup>gt; **Пропущені дзв.**, **Отримані дзв.** або **Набрані номери**. Виберіть абонента та **Опції** <sup>&</sup>gt;**Дзвонити**.

Щоб відповісти абоненту повідомленням, виберіть **Недавні дзв.** <sup>&</sup>gt;**Пропущені дзв.**, **Отримані дзв.** або **Набрані номери**. Виберіть абонента та **Опції** <sup>&</sup>gt; **Створити повідомл.** і надішліть повідомлення.

## **Установки протоколу**

Виберіть **Меню** <sup>&</sup>gt;**Журнал**.

Щоб установити час зберігання всіх подій зв'язку <sup>в</sup> журналі, виберіть **Опції** <sup>&</sup>gt;**Установки** <sup>&</sup>gt;**Тривалість журналу** і час. Якщо вибрати **Немає журналу**, весь вміст протоколу буде видалено без можливості відновлення.

# **Інтернет**

За допомогою пристрою Nokia E52 можна переглядати сторінки <sup>в</sup> Інтернеті та <sup>в</sup> корпоративній мережі, <sup>а</sup> також завантажувати та встановлювати у пристрій нові програми. Також можна використовувати свій пристрій як модем та встановлювати <sup>з</sup>'єднання комп'ютера <sup>з</sup> Інтернетом.

# **Оглядач Про "Браузер "**

Виберіть **Меню** <sup>&</sup>gt;**Інтернет** <sup>&</sup>gt;**Веб**.

Програма "Браузер" дає змогу переглядати вебсторінки, створені мовою HTML (мова гіпертекстової розмітки), <sup>в</sup> Інтернеті <sup>в</sup> їхньому оригінальному вигляді. Також можна переглядати веб-сторінки, розроблені спеціально для мобільних пристроїв на мові XHTML (розширювана мова гіпертекстової розмітки) або WML (мова розмітки сторінок для бездротових додатків). Щоб переглядати сторінки Інтернету, необхідно мати настроєну точку доступу до Інтернету у пристрої.

# **Перегляд веб-сторінок**

Виберіть **Меню** <sup>&</sup>gt;**Інтернет** <sup>&</sup>gt;**Веб**.

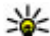

**Швидкий доступ:** Щоб запустити браузер,

натисніть та потримайте **0**, перебуваючи на стартовому екрані.

Щоб переглянути веб-сторінку, виберіть закладку у вікні закладок або введіть її веб-адресу (поле відкривається автоматично), <sup>а</sup> потім виберіть **Іти до**.

Деякі веб-сайти можуть містити матеріали на зразок графічних елементів і звуків, для перегляду або прослуховування яких потрібен великий об'єм пам'яті. Якщо під час завантаження такої веб-сторінки у пристрої вичерпається пам'ять, графічні елементи на цій сторінці не будуть відображені.

Щоб переглядати веб-сторінки із вимкненою графікою (це дозволить зменшити використання пам'яті та підвищити швидкість завантаження сторінок), виберіть **Опції** <sup>&</sup>gt;**Установки** <sup>&</sup>gt;**Сторінка** <sup>&</sup>gt; **Завантаження вмісту** <sup>&</sup>gt;**Лише текст**.

Щоб ввести веб-адресу, виберіть **Опції** <sup>&</sup>gt;**Іти до** <sup>&</sup>gt; **Нова веб-сторінка**.

Щоб оновити вміст веб-сторінки, виберіть **Опції** <sup>&</sup>gt; **Опції веб-сторінок** <sup>&</sup>gt;**Перезавантажити**.

Щоб зберегти активну веб-сторінку як закладку, виберіть **Опції** <sup>&</sup>gt;**Опції веб-сторінок** <sup>&</sup>gt;**Зберегти як закладку**.

Щоб переглянути знімки веб-сторінок, відвіданих упродовж поточного сеансу перегляду, виберіть **Назад** (доступно, якщо <sup>в</sup> установках браузера увімкнено **Архів сторінок**, <sup>а</sup> поточна сторінка не <sup>є</sup> першою відвіданою сторінкою).

Щоб заборонити або дозволити автоматичне відкривання кількох вікон, виберіть **Опції** <sup>&</sup>gt;**Опції**

#### **веб-сторінок** <sup>&</sup>gt;**Заборон. спл. вікна** або **Дозвол. сплив. вікна**.

Щоб переглянути карту швидких клавіш, виберіть **Опції** <sup>&</sup>gt;**Клавіші швидк. дост.**. Щоб відредагувати швидкі клавіші, виберіть **Редагув.**.

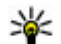

**Порада:** Щоб згорнути браузер без виходу <sup>з</sup> програми або переривання <sup>з</sup>'єднання, натисніть клавішу закінчення один раз.

## **Панель інструментів оглядача**

Панель інструментів оглядача допомагає вибрати часто використовувані функції оглядача.

Щоб відкрити панель інструментів, потримайте клавішу прокручування <sup>в</sup> пустій області веб-сторінки.

Для переміщення по панелі інструментів прокрутіть вліво або вправо.

Щоб вибрати функцію, натисніть клавішу прокручування.

Щоб переглянути опис функції піктограми панелі інструментів, прокрутіть піктограму панелі інструментів.

# **Навігація по сторінках**

Міні-карта й Ескіз сторінки слугують для навігації по веб-сторінках, на яких міститься великий обсяг інформації.

Щоб активувати Міні-карту, виберіть **Опції** <sup>&</sup>gt; **Установки** <sup>&</sup>gt;**Загальні** <sup>&</sup>gt;**Міні-карта** <sup>&</sup>gt;**Увімкнено**. Під час прокручування великої веб-сторінки Міні-карта відкриває та показує огляд сторінки.

Для переміщення по міні-карті натискайте клавішу прокручування вліво, вправо, вгору або вниз. Припиніть прокручування, коли знайдете потрібне місце на сторінці. Міні-карта щезне, <sup>а</sup> Ви залишитесь на вибраному місці.

Під час перегляду веб-сторінки із великим обсягом інформації можна використати функцію "Огляд сторінки", щоб переглянути, який тип інформації вона містить.

Для того, щоб продивитися огляд поточної вебсторінки, натисніть **8**. Щоб знайти потрібне місце на веб-сторінці, натискайте клавішу прокручування вгору, вниз, ліворуч або праворуч. Натисніть **8** знову, щоб зменшити масштаб і переглянути потрібну частину веб-сторінки.

## **Веб-канали та Інтернетжурнали**

#### Виберіть **Меню** <sup>&</sup>gt;**Інтернет** <sup>&</sup>gt;**Веб**.

Веб-канали — це наявні на веб-сторінках XML-файли, які використовуються для обміну такими даними, як заголовки останніх новин чи веб-щоденники. Зазвичай веб-канали можна знайти на веб-сторінках, на сторінках Інтернет-журналів або сторінках wiki.

Програма браузера автоматично знаходить вебсторінку, якщо вона містить веб-канали.

Якщо веб-канали доступні, щоб передплатити вебканал, виберіть **Опції** <sup>&</sup>gt;**Підпис. на веб-канали**.

Щоб оновити веб-канал, у вікні "Веб-канали" виберіть канал та **Опції** <sup>&</sup>gt;**Опції веб-каналів** <sup>&</sup>gt;**Оновити**.

Щоб визначити, чи потрібно автоматично оновлювати веб-канали, у вікні "Веб-канали" виберіть **Опції** <sup>&</sup>gt; **Редагувати** <sup>&</sup>gt;**Редагувати**. Ця опція недоступна, якщо один або декілька каналів позначені.

## **Міні-програми**

Пристрій підтримує міні-програми. Міні-програми — це невеликі веб-програми для завантаження, які передають на пристрій мультимедійні дані, новини та іншу інформацію, наприклад прогнози погоди. Встановлені міні-програми відображаються як окремі програми у папці "Програми".

Міні-програми можна завантажити за допомогою програми Download! або через Інтернет.

Міні-програми також можна встановлювати на сумісну картку пам'яті (якщо <sup>є</sup>).

Стандартна точка доступу для завантаження мініпрограм така сама, як і для веб-браузера. Працюючи у фоновому режимі, деякі міні-програми можуть автоматично оновлювати інформацію у пристрої.

Використання міні-програм може спричинити передачу великих об'ємів даних через мережу постачальника послуг. Інформацію про вартість передавання даних можна отримати у постачальника послуг.

## **Пошук вмісту**

Виберіть **Меню** <sup>&</sup>gt;**Інтернет** <sup>&</sup>gt;**Веб**.

Щоб здійснити на поточній веб-сторінці пошук тексту, телефонних номерів або адрес електронної пошти, виберіть **Опції** <sup>&</sup>gt;**Знайти слово** та відповідну опцію.

Щоб перейти до наступного збігу, натисніть клавішу прокручування вниз.

Щоб перейти до попереднього збігу, натисніть клавішу прокручування вгору.

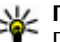

**Порада:** Для виконання пошуку тексту на поточній веб-сторінці натисніть **2**.

## **Закладки**

Виберіть **Меню** <sup>&</sup>gt;**Інтернет** <sup>&</sup>gt;**Веб**.

Виберіть **Опції** <sup>&</sup>gt;**Іти до** <sup>&</sup>gt;**Закладки**. Можна вибрати веб-адресу зі списку або <sup>з</sup> колекції закладок у папці Недавно відвід. стор..

Після початку введення веб-адреси поле відкривається автоматично.

показує домашню сторінку, визначену для стандартної точки доступу.

Щоб перейти на нову веб-сторінку, виберіть **Опції** <sup>&</sup>gt; **Іти до** <sup>&</sup>gt;**Нова веб-сторінка**.

Щоб надіслати та додати закладки або встановити закладку як домашню сторінку, виберіть **Опції** <sup>&</sup>gt; **Опції закладок**.

Щоб змінити, перемістити або видалити закладки, виберіть **Опції** <sup>&</sup>gt;**Менеджер закладок**. **<sup>77</sup>**

## **Очищення кеш-пам'яті**

Інформація або послуги, до яких Ви отримували доступ, зберігаються <sup>в</sup> кеш-пам'яті пристрою.

Кеш-пам'ять – це область пам'яті, що використовується для тимчасового збереження даних. У разі здійснення спроб отримати або у разі отримання доступу до конфіденційної інформації, яка вимагає введення пароля, необхідно очищати кеш-пам'ять після кожного використання.

Щоб очистити кеш-пам'ять, виберіть **Опції** <sup>&</sup>gt;**Видал. приватні дані** <sup>&</sup>gt;**Кеш**.

## **Припинення <sup>з</sup>'єднання**

Щоб розірвати <sup>з</sup>'єднання та закрити браузер, виберіть **Опції** <sup>&</sup>gt;**Вихід**.

Щоб видалити інформацію про відвідування різних веб-сторінок, яку збирає сервер мережі, виберіть **Опції** <sup>&</sup>gt;**Видал. приватні дані** <sup>&</sup>gt;**Cookies**.

# **Захист<sup>з</sup>'єднання**

Якщо під час <sup>з</sup>'єднання відображається індикатор захисту ( $\bigcap$ ), то передавання даних між пристроєм та шлюзом Інтернету або сервером здійснюється у зашифрованому вигляді.

Відображення піктограми захисту не означає, що дані, які передаються між шлюзом та сервером вмісту (або місцемрозміщення запитаного ресурсу), <sup>є</sup> захищеними. Захист передачі даних між шлюзом та сервером вмісту **установки 78**забезпечується постачальником послуг.

Для деяких послуг, наприклад банківських, можуть знадобитися сертифікати безпеки. Буде повідомлено, якщо сервер не <sup>є</sup> автентичним або якщо у пристрої немає правильного сертифіката захисту. Для отримання докладнішої інформації звертайтеся до свого постачальника послуг.

**Важливо:** Однак навіть за умови використання сертифікатів, які значно зменшують ризик під час віддалених <sup>з</sup>'єднань та інсталяції програмного забезпечення, ними необхідно правильно користуватись, щоб використати весь потенціал підвищеного захисту. Саме існування сертифіката не забезпечує жодного захисту; менеджер сертифікатів повинен містити відповідні, справжні та перевірені сертифікати, щоб забезпечити підвищений захист. Сертифікати мають обмежений строк дії. Якщо на дисплеї відображається повідомлення про те, що термін чинності сертифіката скінчився або ще не розпочався, <sup>а</sup> сертифікат має бути дійсним, перевірте правильність поточної дати та часу, встановлених у пристрої.

Перш ніж змінювати установки сертифікатів, Ви повинні впевнитися, що власнику сертифіката справді можна довіряти і що сертифікат дійсно належить вказаному власнику.

## **Веб-установ.**

Виберіть **Меню** <sup>&</sup>gt;**Інтернет** <sup>&</sup>gt;**Веб** і **Опції** <sup>&</sup>gt; **Установки**, <sup>а</sup> потім виберіть із наведеного нижче. **Загальні**

- **Станд. точка доступу** Зміна стандартної точки доступу. Кілька чи всі точки доступу можуть бути попередньо встановлені на Ваш пристрій постачальником послуг. Можливо, їх неможливо буде змінювати, створювати, редагувати або видаляти.
- **Домашня сторінка** Визначення домашньої сторінки.
- • **Міні-карта** — Увімкнення або вимкнення програми Mini Map. Програма Mini Map допомагає у навігації по веб-сторінках.
- • **Архів сторінок** — Якщо вибрати **Увімкнено**, щоб під час перегляду переглянути список сторінок, відвіданих у поточному сеансі, виберіть **Назад**.
- **Попередження захисту** Приховання чи відображення попередження захисту.
- **Сценарій Java/ECMA** Увімкнення чи вимкнення використання сценаріїв.
- **Помилки сц. Java/ECMA** Виберіть, чи потрібно одержувати сповіщення сценарію.
- • **Відкрив. під час завант.** — Виберіть, чи потрібно зробити можливим відкриття файла під час його завантаження.

### **Установки сторінки**

- • **Завантаження вмісту** — Виберіть, чи потрібно завантажувати зображення та інші об'єкти під час перегляду веб-сторінок. Якщо вибрано **Лише текст**, то зображення або об'єкти можна буде завантажити пізніше під час роботи браузера, вибравши**Опції** > **Опції відображення** > **Завант. зображення**.
- • **Стандартне кодування** — Якщо текстові символи відображаються неправильно, можна вибрати інше кодування, відповідно до мови поточної сторінки.
- **Заборон. сплив. вікна** Дозволити або заборонити автоматичне відкривання різних розкривних вікон під час перегляду веб-сторінок.
- **Автомат. перезавантаж.** Виберіть, чи потрібно автоматично оновлювати веб-сторінки під час перегляду.
- **Розмір шрифта** Виберіть розмір шрифту для тексту на веб-сторінках.

### **Установки конфіденційності**

- **Недавно відвід. стор.** Увімкніть або вимкніть автоматичний збір закладок. Якщо потрібно продовжити збереження веб-адрес відвідуваних веб-сторінок у папку **Недавно відвід. стор.**, але сховати папку у вікні закладок, виберіть **Сховати папку**.
- • **Збереж. даних форми** — Виберіть, чи потрібно зберігати пароль або дані, які вводяться <sup>в</sup> різні поля веб-сторінок, та використовувати їх під час наступного відкривання сторінки.
- **Cookies** Вмикання і вимикання отримання і надсилання cookies.

### **Установки веб-каналів**

- **Тчк. дост. до авт. оновл.** Виберіть потрібну точку доступу для оновлення. Ця опція доступна лише у разі, якщо активне **Автоматич. оновлення**.
- • **Оновл. під час роумінгу** — Виберіть, чи потрібно автоматично оновлювати веб-канали під час роумінгу.

**80**

# **Перегляд локальної мережі**

#### Виберіть **Меню** <sup>&</sup>gt;**Офіс** <sup>&</sup>gt;**Інтрамер.**.

Щоб <sup>з</sup>'єднатися <sup>з</sup> локальною мережею, відкрийте програму «Локальна мережа» і виберіть **Опції** <sup>&</sup>gt; **З'єднатися**. Якщо <sup>в</sup> установках <sup>з</sup>'єднання визначено кілька місць призначення локальної мережі, виберіть **Змінити пункт призначення**, щоб обрати потрібну локальну мережу.

Щоб визначити установки <sup>з</sup>'єднання <sup>з</sup> локальною мережею, виберіть **Опції** <sup>&</sup>gt;**Установки**.

# **Програма Завантажити!**

#### Виберіть **Меню** <sup>&</sup>gt;**Завантаж.!**.

За допомогою функції "Завантажити!" (послуга мережі) можна переглядати, завантажувати <sup>з</sup> Інтернету <sup>в</sup> пристрій та встановлювати такі об'єкти, як найновіші програми і документи до них.

Об'єкти сортуються за категоріями у каталогах і папках, наданих Nokia або незалежними постачальниками послуг. Деякі об'єкти підлягають оплаті, але зазвичай їх можна переглянути безкоштовно.

Функція "Завантажити!" використовує <sup>з</sup>'єднання <sup>з</sup> доступною мережею, щоб отримати доступ до найновішого вмісту. Щоб дізнатися про інші об'єкти, які можна отримати за допомогою функції

"Завантажити!", зверніться до свого оператора мережі, постачальника послуг або до постачальника чи виробника цих об'єктів.

## **Керування об'єктами**

Виберіть **Меню** <sup>&</sup>gt;**Завантаж.!**.

Щоб відкрити об'єкт або переглянути вміст папки чи каталогу, виберіть потрібний об'єкт, папку або каталог.

Щоб придбати вибраний об'єкт, виберіть **Опції** <sup>&</sup>gt; **Придбати**.

Щоб завантажити безкоштовний об'єкт, виберіть **Опції** <sup>&</sup>gt;**Отримати**.

Щоб знайти об'єкт, виберіть **Опції** <sup>&</sup>gt;**Пошук**.

Щоб змінити установки, виберіть **Опції** > **Програми**<sup>&</sup>gt; **Установки**.

Щоб переглянути список завантажених об'єктів, виберіть **Опції** <sup>&</sup>gt;**Мої елементи**.

### **Передплати**

Виберіть **Меню** <sup>&</sup>gt;**Завантаж.!** та **Опції** <sup>&</sup>gt;**Мої елементи** <sup>&</sup>gt;**Мої підписки**.

Щоб переглянути інформацію про файл вибраного об'єкта, виберіть **Опції** <sup>&</sup>gt;**Відкрити**.

Щоб відновити або скасувати передплату, виберіть **Опції** та виберіть відповідну опцію.

## **Пошук в Завантажити!**

Виберіть **Меню** <sup>&</sup>gt;**Завантаж.!** та **Опції** <sup>&</sup>gt;**Пошук**.

Перейдіть до каталогів, <sup>в</sup> яких потрібно знайти об'єкти, виберіть **Позначити** та введіть ключові слова.

Щоб почати пошук, виберіть **Опції** <sup>&</sup>gt;**Пошук**.

# **Архів придбань**

Виберіть **Меню** > **Завантаж.!** та **Мої елементи** > **Мої завантаження**.

Щоб відкрити вибраний об'єкт у відповідній програмі, виберіть **Опції** <sup>&</sup>gt;**Відкрити**.

Щоб переглянути інформацію про файл вибраного об'єкта, виберіть **Опції** <sup>&</sup>gt;**Переглянути деталі**.

Щоб розпочати, призупинити, продовжити або скасувати завантаження вибраного об'єкта, виберіть **Опції** та відповідну опцію.

## **Установки функції Завантажити!**

#### Виберіть **Меню** <sup>&</sup>gt;**Завантаж.!**.

Щоб змінити установки програми «Завантажити!», виберіть **Опції** <sup>&</sup>gt;**Програми** <sup>&</sup>gt;**Установки**, <sup>а</sup> потім виберіть із наведеного нижче:

• **Мережеве <sup>з</sup>'єднання** — Виберіть пункт призначення мережі, який використовуватиметься для мережного <sup>з</sup>'єднання.

- • **Автомат. відкриття** — Визначте, чи необхідно, щоб завантажений об'єкт або програма відкривались автоматично після завершення завантаження.
- **Підтв. попер. перегл.** Визначте, чи необхідно, щоб <sup>з</sup>'являвся запит підтвердження перед попереднім переглядом об'єкта.
- **Підтвердж. придбання** Визначте, чи необхідно, щоб <sup>з</sup>'являвся запит підтвердження перед придбанням об'єкта.
- • **Підтвердж. підписки** — Визначте, чи необхідно, щоб <sup>з</sup>'являвся запит підтвердження перед підпискою на об'єкт.

# **З'єднання ПК з Інтернетом**

Цей пристрій можна використовувати, щоб <sup>з</sup>'єднувати свій комп'ютер <sup>з</sup> Інтернетом.

- 1. З'єднайте USB-гнізда пристрою та комп'ютера за допомогою кабелю для передачі даних.
- 2. Виберіть **Під'єд. ПК до мережі**. Необхідне програмне забезпечення автоматично встановлюється <sup>з</sup> пристрою на комп'ютер.
- 3. Погодьтеся встановити програмне забезпечення на комп'ютер. Також погодьтеся на <sup>з</sup>'єднання, якщо з'явиться відповідне запрошення. Після встановлення <sup>з</sup>'єднання <sup>з</sup> Інтернетом відкриється веб-браузер комп'ютера.

Потрібно, щоб у поточному сеансі користування комп'ютером у вас були права адміністратора, <sup>а</sup> на комп'ютері було увімкнуто опцію автозапуску. **<sup>81</sup>**

# **Подорожування**

Не знаєте, як дістатися до місця? Шукаєте ресторан? У Вашому пристрої <sup>є</sup> інструменти, за допомогою яких можна дістатися, куди потрібно.

# **Позиціонування (GPS)**

Щоб дізнатися про своє місцезнаходження, виміряти відстань або встановити координати, можна скористатися програмою GPS-дані. Для цих програм потрібне <sup>з</sup>'єднання GPS.

# **Про GPS**

Координати GPS виражаються відповідно до міжнародної системи координат WGS-84. Доступність координат може залежати від регіону.

Системою GPS (Global Positioning System – Глобальна система позиціонування) керує уряд США, який одноосібно відповідає за точність і технічне забезпечення роботи системи. Точність даних із розташування може залежати від настройок супутників GPS, ухвалених урядом США, та змінюватися відповідно до правил громадського користування системою GPS Міністерства оборони та Федерального плану <sup>з</sup> питань радіонавігації США. На точність цих даних також може впливати невдале розташування супутника. Крім того, наявність та якість сигналів системи GPS може залежати від Вашого місця перебування, будівель та природних перешкод, <sup>а</sup> системи в 15 допомого и последниковій мережі. За допомогою додаткових даних **видеть в допомогою додаткових даних**<br>**82** 

також від погодних умов. GPS-приймач слід використовувати лише за межами приміщень для безперешкодного прийому сигналів GPS.

Жодну глобальну систему позиціонування (GPS) не слід використовувати для точного визначення місця розташування, <sup>а</sup> також ніколи не слід покладатися виключно на дані про місце розташування, отримані за допомогою модуля GPS або через стільникові радіомережі, для позиціонування або навігації.

Точність лічильника шляху обмежена, тому можуть виникати неточності через округлення. Точність також залежить від наявності та якості сигналів GPS.

В установках позиціонування можна вмикати або вимикати різні методи позиціонування.

# **Допоміжна GPS (A-GPS).**

Пристрій також підтримує допоміжну GPS (A-GPS).

A-GPS є послугою мережі.

Допоміжна GPS (A-GPS) дозволяє отримувати через <sup>з</sup>'єднання пакетної передачі даних допоміжні відомості, які допомагають обчислити координати Вашого поточного місцезнаходження, коли Ваш пристрій отримує сигнали від супутників.

Коли A-GPS активовано, пристрій отримує корисну інформацію супутників <sup>з</sup> сервера додаткових даних у

пристрій може отримати інформацію про розташування GPS швидше.

Пристрій налаштований на користування послугою Nokia A-GPS, якщо не доступно жодних певних установок A-GPS постачальника послуг. Додаткові дані завантажуються зі службового сервера A-GPS Nokia тільки у разі потреби.

#### Щоб вимкнути послугу A-GPS, виберіть **Меню** <sup>&</sup>gt; **Програми** <sup>&</sup>gt;**GPS** <sup>&</sup>gt;**GPS-дані** та **Опції** <sup>&</sup>gt;**Устан. позиціонування** <sup>&</sup>gt;**Методи позиціонув.** <sup>&</sup>gt;**GPS ч/<sup>з</sup> допом. серв.** <sup>&</sup>gt;**Припинити**.

Щоб отримувати допоміжні дані від послуги Nokia A-GPS, у пристрої необхідно визначити точку доступу до Інтернету для пакетної передачі даних. Точку доступу для A-GPS можна визначити <sup>в</sup> установках позиціонування. Для цієї послуги не можна використовувати точку доступу бездротової локальної мережі (WLAN).Можна використовувати лише точку доступу для пакетної передачі даних через Інтернет. Пристрій запропонує вибрати точку доступу до Інтернету під час першого використання GPS.

### **Правильно тримайте пристрій**

GPS-приймач розміщений на задній панелі пристрою. Під час використання приймача не закривайте антену рукою.

Встановлення <sup>з</sup>'єднання GPS може тривати від кількох секунд до кількох хвилин. Встановлення <sup>з</sup>'єднання GPS <sup>з</sup> транспортного засобу може тривати довше. GPS-приймач живиться від акумулятора пристрою. Використання приймача GPS

може спричинити більш швидке виснаження акумулятора.

## **Поради щодо створення <sup>з</sup>'єднання GPS**

Якщо Ваш пристрій не може прийняти сигнал супутника, спробуйте наступне:

- Якщо Ви знаходитесь у приміщенні, вийдіть на вулицю, щоб покращити якість сигналу.
- Якщо Ви знаходитесь на вулиці, перейдіть на більш відкрите місце.
- Переконайтеся, що Ви не закриваєте рукою GPSантену пристрою.
- • На силу сигналу також можуть впливати несприятливі погодні умови.
- У деяких транспортних засобів вікна пофарбовані (атермічні) — це може блокувати супутникові сигнали.

### **Перевірте стан супутникового сигналу**

Щоб перевірити, скільки супутників знайшов пристрій та чи отримуються <sup>з</sup> них сигнали, виберіть **Меню** <sup>&</sup>gt; **Програми** <sup>&</sup>gt;**GPS** <sup>&</sup>gt;**GPS-дані** та **Опції** <sup>&</sup>gt;**Стан супутника**. **<sup>83</sup>**

**S** 

Якшо пристрій знайле супутники, для кожного із них у вікні інформації про супутники відображатиметься окрема смужка. Що довша смужка, то потужніший

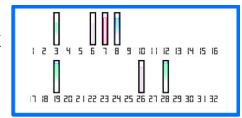

сигнал супутника. Коли пристрій отримає достатньо даних від супутника для обчислення координат вашого місця перебування, колір смужки зміниться.

Щоб мати змогу обчислити координати вашого місця перебування, пристрій має отримати сигнали щонайменше від чотирьох супутників. Після виконання початкового обчислення можна продовжувати обчислювати координати свого місцезнаходження за допомогою трьох супутників. Проте зазвичай точність вища, якщо знайдено більше супутників.

### **Запити про місцезнаходження**

Ви можете отримати запит про розташування від служби мережі. На основі розташування пристрою постачальники послуг можуть надавати корисну інформацію щодо місцевості, наприклад дані про погодні або транспортні умови.

У разі отримання запиту про розташування на дисплеї з'явиться повідомлення <sup>з</sup> назвою служби, яка надіслала запит. Виберіть **Прийняти**, щоб дозволити надсилання інформації про своє розташування, або **Відхилити**, щоб відхилити запит.

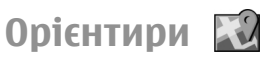

#### Виберіть **Меню** <sup>&</sup>gt;**Програми** <sup>&</sup>gt;**GPS** <sup>&</sup>gt;**Орієнтири**.

За допомогою програми «Орієнтири» у пристрої можна зберігати інформацію про певні розташування. Збережені розташування можна сортувати за різними категоріями, наприклад «робота», та додавати до них іншу інформацію, зокрема адреси. Збережені орієнтири можна використовувати <sup>в</sup> сумісних програмах, таких як «GPS-дані».

Координати GPS виражаються у форматі градусів <sup>з</sup> десятковою частиною згідно <sup>з</sup> міжнародною системою координат WGS-84.

Виберіть **Опції**, <sup>а</sup> потім виберіть із наведеного нижче:

- **Новий орієнтир** Створити новий орієнтир. Щоб запросити координати Вашого поточного розташування, виберіть **Поточне положення**. Щоб вибрати розташування на карті, виберіть **Вибрати на карті**. Щоб вручну ввести інформацію про положення, виберіть **Ввести вручну**.
- **Редагувати** Змінити або додати інформацію до збереженого орієнтира (наприклад, адресу).
- • **Додати до категорії** — Додати орієнтир до певної категорії у програмі «Орієнтири». Виберіть кожну категорію, до якої потрібно додати орієнтир.
- **Надіслати** Надіслати один або кілька орієнтирів на сумісний пристрій. Отримані орієнтири зберігаються <sup>в</sup> папці «Вхідні» програми «Повідомлення».

Орієнтири можна сортувати за попередньо визначеними категоріями та створювати нові категорії. Щоб редагувати та створювати нові категорії орієнтирів, відкрийте закладку категорій і виберіть **Опції** <sup>&</sup>gt;**Редагувати категорії**.

## **GPS-дані**

#### Виберіть **Меню** <sup>&</sup>gt;**Програми** <sup>&</sup>gt;**GPS** <sup>&</sup>gt;**GPS-дані**.

GPS-дані призначені для надання інформації про маршрут до вибраного пункту, даних про поточне розташування, <sup>а</sup> також корисної інформації про подорож (наприклад, визначення приблизної відстані до пункту призначення та приблизної тривалості подорожі).

Координати GPS виражаються у форматі градусів <sup>з</sup> десятковою частиною згідно <sup>з</sup> міжнародною системою координат WGS-84.

Щоб Ваш пристрій міг використовувати GPS-дані, приймач GPS пристрою має спочатку отримати інформацію про місцезнаходження принаймні від трьох супутників для визначення координат Вашого місцезнаходження. Після виконання початкового обчислення можна продовжувати обчислювати координати Вашого місцезнаходження за допомогою трьох супутників. Проте, точність звичайно вища, якщо знайдено більше супутників.

#### **Дороговказ**

#### Виберіть **Меню** <sup>&</sup>gt;**Програми** <sup>&</sup>gt;**GPS** <sup>&</sup>gt;**GPS-дані** і **Навігація**.

Починайте використання дороговказу на вулиці. Якщо почати його використання у приміщенні, приймач GPS може не отримати необхідної інформації від супутників.

Дороговказ використовує компас, який знаходиться на дисплеї пристрою та обертається. Червона кулька показує напрямок до пункту призначення, <sup>а</sup> приблизна відстань по пункту вказана всередині кільця компаса.

Призначення функції дороговказу – показати прямий шлях і найкоротшу відстань до пункту призначення, що вимірюється прямою лінією. Будь-які перешкоди на шляху, наприклад, будівлі або та природні перешкоди, не беруться до уваги. Різниця у висоті над рівнем моря також не береться до уваги під час розрахунку відстані. Функція дороговказу активна лише тоді, коли Ви рухаєтесь.

Щоб установити кінцевий пункт подорожі, виберіть **Опції** <sup>&</sup>gt;**Встан. пункт признач.** та орієнтир як пункт призначення або вкажіть координати широти і довготи.

Щоб видалити кінцевий пункт подорожі, виберіть **Припинити навігацію**.

### **Завантаження інформації про місцезнаходження**

Виберіть **Меню** <sup>&</sup>gt;**Програми** <sup>&</sup>gt;**GPS** <sup>&</sup>gt;**GPS-дані** і **Положення**.

У вікні місцезнаходження можна переглянути інформацію про своє поточне місце перебування. Оцінка точності місцезнаходження відобразиться на дисплеї.

Щоб зберегти поточне розташування як орієнтир, виберіть **Опції** <sup>&</sup>gt;**Зберегти положення**. Орієнтири – це збережені розташування <sup>з</sup> додатковою інформацією; їх можна використовувати <sup>в</sup> інших **<sup>85</sup>** сумісних програмам та передавати між сумісними пристроями.

### **Лічильник дистанції**

#### Виберіть **Меню** <sup>&</sup>gt;**Програми** <sup>&</sup>gt;**GPS** <sup>&</sup>gt;**GPS-дані** і **Відстань**.

Точність лічильника шляху обмежена, тому можуть виникати неточності через округлення. Точність також залежить від наявності та якості сигналів GPS.

Щоб увімкнути або вимкнути обчислення відстані, виберіть **Опції** <sup>&</sup>gt;**Пуск** або **Стоп**. Попередньо обчислені значення залишаться на дисплеї. Використовуйте цю функцію за межами приміщення, щоб отримувати кращий сигнал GPS.

Щоб скинути показники дистанції подорожі, часу, середньої і максимальної швидкостей та почати нове обчислення, виберіть **Опції** > **Обнулити**. Щоб скинути лічильник відстані та загального часу, виберіть **Запустити знову**.

# **Карти Про "Карти "**

За допомогою програми "Карти" можна визначати своє поточне місцезнаходження на карті, переглядати карти різних міст та країн, знаходити місця, планувати маршрут <sup>з</sup> одного пункту до іншого, зберігати розташування та надсилати їх на сумісні пристрої. Можна також придбати ліцензію на інформацію про дорожній рух та навігаційні послуги, якщо це доступно для вашої країни або регіону.

Під час першого використання карт, може знадобитися вибрати точки доступу до Інтернету для завантаження карт.

Якщо потрібно переглянути область, яка відсутня на вже завантажених у пристрій картах, карту цієї області буде автоматично завантажено <sup>з</sup> Інтернету. Деякі карти можуть бути <sup>в</sup> пам'яті пристрою чи на картці пам'яті. Завантаження карт також можна виконувати за допомогою програми Nokia Map Loader для ПК. Як встановити програму Nokia Map Loader на сумісний ПК, див. на веб-сторінці [www.nokia.com/maps](http://www.nokia.com/maps).

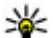

**Порада:** Щоб уникнути додаткових витрат на передавання даних, можна також використовувати карти без <sup>з</sup>'єднання <sup>з</sup> Інтернетом і переглядати карти, збережені у пристрої або на картці пам'яті.

**Примітка:** Завантаження карт може передбачати передачу великих обсягів даних через мережу постачальника послуг. Зверніться до свого постачальника послуг, щоб отримати інформацію щодо вартості передачі даних.

Переважна частина цифрових картографічних даних <sup>є</sup> до певної міри неточною та неповною. Ніколи не покладайтеся повністю на картографічну інформацію, завантажену для використання <sup>в</sup> цьому пристрої.

## **Мережне позиціонування**

Виберіть **Меню** <sup>&</sup>gt;**Програми** <sup>&</sup>gt;**GPS** <sup>&</sup>gt;**Карти**.

Мережу мобільного зв'язку можна використовувати для пошуку поточного розташування, навіть у приміщеннях. Цей спосіб швидший за систему GPS, але

менш точний. Крім того, розташування не можна використовувати як початкову точку для навігації.

Щоб для позиціонування користуватися мережею мобільного зв'язку, виберіть <sup>в</sup> установках пристрою мережний спосіб позиціонування. Якщо при запуску програми «Карти» з'єднання GPS готове, GPS замінює мережу мобільного зв'язку як спосіб позиціонування.

## **Переміщення по карті**

Коли з'єднання GPS активне, показує ваше поточне місцезнаходження на карті.

Щоб переглянути поточне або останнє відоме місце розташування, виберіть **Опції** <sup>&</sup>gt;**Моє пол.**.

Для переміщення по карті натискайте клавішу прокручування вправо, вліво, вгору або вниз. Стандартно карта орієнтована на північ.

Якщо <sup>з</sup>'єднання передачі даних встановлене, під час перегляду карти на дисплеї нова карта автоматично завантажується у разі переходу до області, якої немає на вже завантаженій карті. Карти автоматично зберігаються у пам'яті пристрою або на сумісній картці пам'яті, якщо її вставлено.

Щоб збільшити або зменшити масштаб карти, натискайте клавіші **\*** та**#**.

Щоб змінити тип карти, виберіть **Опції** <sup>&</sup>gt;**Режим карти**.

## **Індикатори дисплея**

Індикатор GPS **V відображає наявність** сигналів супутників. Одна смужка відповідає одному супутнику. Коли пристрій намагається знайти сигнал супутника, смужка стає жовтою. Коли пристрій отримає достатньо даних із супутника для GPS, щоб визначити ваше місце перебування, смужка стане зеленою. Що більше зелених смужок, то точніше обчислення розташування.

Спочатку, щоб обчислити координати вашого місця перебування, пристрій повинен отримати сигнали щонайменше від чотирьох супутників. Надалі достатньо сигналів від трьох супутників.

Індикатор передавання даних  $\Rightarrow$  21.5 kb вказує, яке підключення до Інтернету використовується, <sup>а</sup> також кількість даних, переданих з моменту запуску програми.

### **Пошук розташувань**

Щоб знайти розташування, натисніть клавішу прокручування та виберіть **Пошук місць**. Почніть вводити назву пункту <sup>в</sup> полі пошуку. Пристрій відобразить найближчі пункти, перші літери яких збігаються із введеними вами. Виберіть розташування зі списку або введіть назву пункту <sup>в</sup> поле пошуку, <sup>а</sup> потім виберіть **Пошук**.

- 1. Щоб здійснити пошук за певною адресою, виберіть **Опції** <sup>&</sup>gt;**Пошук за адресою**.
- 2. Почніть вводити потрібну інформацію. Поля, позначені зірочкою (\*), <sup>є</sup> обов'язковими.
- 3. Виберіть адресу зі списку запропонованих збігів.

#### 4. Виберіть **Опції** <sup>&</sup>gt;**Пошук**.

Щоб знайти адресу, збережену <sup>в</sup> меню контактів, виберіть **Опції** <sup>&</sup>gt;**Пошук за адресою** <sup>&</sup>gt;**Опції** <sup>&</sup>gt; **Вибрати <sup>з</sup> 'Контактів'**.

Щоб виконати пошук пункту за координатами, виберіть **Опції** <sup>&</sup>gt;**Пошук за адресою** <sup>&</sup>gt;**Опції** <sup>&</sup>gt; **Шукати за координат.**. Щоб вибрати формат координат, натисніть клавішу прокручування вгору або вниз.

Щоб здійснити пошук місць у певних категоріях, наприклад ресторанів або крамниць, натисніть клавішу прокручування та виберіть **Пошук місць**. Виберіть категорію та введіть умови пошуку <sup>в</sup> поле пошуку.

## **Планування маршруту**

Щоб спланувати маршрут, перейдіть до початкового пункту на карті, натисніть клавішу прокручування та виберіть **Додати до маршруту**. Щоб додати пункт призначення та інші розташування до маршруту, виберіть **Дод. нову точку маршр.**.

Щоб змінити порядок розташувань у маршруті, перейдіть до розташування, натисніть клавішу прокручування та виберіть **Перемістити**. Перейдіть до місця, куди потрібно перемістити розташування, та виберіть **Вибрати**.

Щоб змінити маршрут, натисніть клавішу прокручування та виберіть **Редагувати маршрут**.

Щоб відобразити маршрут на карті, виберіть **Опції** <sup>&</sup>gt; **Показати маршрут**.

Щоб виконати автомобільну або пішохідну навігацію до місця призначення (якщо ви придбали ліцензію на ці послуги), виберіть **Опції** <sup>&</sup>gt;**Почати рух** або **Почати рух**.

Щоб зберегти маршрут, виберіть **Опції** <sup>&</sup>gt;**Зберегти маршрут**.

### **Збереження та надсилання розташувань**

Щоб зберегти пункт у пристрої, натисніть клавішу прокручування та виберіть **Зберегти**.

Щоб переглянути збережені місця, у головному вікні виберіть **Опції** <sup>&</sup>gt;**Обране**.

Щоб надіслати розташування на сумісний пристрій, натисніть клавішу прокручування та виберіть **Надіслати**. Якщо розташування надсилається у вигляді текстового повідомлення, інформацію буде перетворено на звичайний текст.

### **Перегляд збережених об'єктів**

Щоб переглянути розташування та маршрути, збережені у пристрої, виберіть **Опції** <sup>&</sup>gt;**Обране**.

Щоб відсортувати збережені розташування за алфавітом або відстанню, виберіть **Місця** <sup>&</sup>gt;**Опції** <sup>&</sup>gt; **Сортувати**.

Щоб синхронізувати збережені розташування за доо синхронізувати зоережені розташування<br>допомогою веб-послуги "Карти Ovi", виберіть **виберіть виберіть виберіть** 

**Синхронізація <sup>з</sup> Ovi**. Процес синхронізації може спричинити передачу великих об'ємів даних через мережу постачальника послуг. Зверніться до свого постачальника послуг для отримання інформації щодо вартості передачі даних.

Щоб переглянути розташування на карті, натисніть клавішу прокручування та виберіть **Показати на карті**.

Щоб додати розташування до маршруту, натисніть клавішу прокручування та виберіть **Додати до маршруту**.

Щоб створити колекцію улюблених розташувань, наприклад ресторанів або музеїв, виберіть **Опції** <sup>&</sup>gt; **Нова колекція**.

### **Синхронізація вибраних пунктів з послугою "Карти Ovi"**

На веб-сайті Ovi містяться Інтернет-послуги, які надає компанія Nokia. У розділі "Карти Ovi" містяться послуги, що стосуються програми "Карти".

Як створити обліковий запис Ovi, див. на веб-сайті [www.ovi.com](http://www.ovi.com).

Щоб синхронізувати розташування, колекції та маршрути, збережені у пристрої, <sup>з</sup> обліковим записом Ovi, виберіть **Опції** <sup>&</sup>gt;**Обране** <sup>&</sup>gt;**Синхронізація <sup>з</sup> Ovi**.

Щоб настроїти пристрій на автоматичну синхронізацію збережених пунктів, колекцій та маршрутів <sup>з</sup>

обліковим записом Ovi під час відкривання та закривання програми "Карти", виберіть **Опції** <sup>&</sup>gt; **Інструменти** <sup>&</sup>gt;**Установки** <sup>&</sup>gt;**Синхронізація** <sup>&</sup>gt; **Синхронізація <sup>з</sup> Ovi** <sup>&</sup>gt;**При запуску і виході**.

Процес синхронізації може спричинити передачу великих об'ємів даних через мережу постачальника послуг. Зверніться до свого постачальника послуг для отримання інформації щодо вартості передачі даних.

## **Історія пошуку**

Щоб переглянути розташування, пошук яких здійснювався нещодавно, виберіть **Опції** <sup>&</sup>gt;**Журнал**.

Щоб переглянути вибране розташування на карті, натисніть клавішу прокручування та виберіть **Показати на карті**.

Щоб надіслати розташування на сумісний пристрій, натисніть клавішу прокручування та виберіть **Надіслати**.

Щоб додати розташування до маршруту, натисніть клавішу прокручування та виберіть **Додати до маршруту**.

## **Пішохідний маршрут до пункту призначення**

До пішохідного маршруту входять пішохідні зони та парки (пріоритет надається пішохідним та невеликим дорогам), <sup>а</sup> автомагістралі не входять.

Максимальна довжина пішохідного маршруту — 50 максимальна довжина пішохідного маршруту — 50  **89**<br>кілометрів (31 миля), а максимальна швидкість пересування — 30 км/год (18 миль/год). Якщо перевищено обмеження швидкості, навігація припиняється. Вона відновлюється тільки після зменшення швидкості до дозволеної межі.

Для пішохідної навігації немає голосового супроводу, але пристрій скеровує вас за допомогою сигналів або вібрування за близько 20 метрів (22 ярда) до того, як потрібно повернути або зробити інший маневр. Спосіб надання вказівок залежить від установок поточно активного профілю <sup>в</sup> пристрої.

Щоб придбати ліцензію для пішохідної навігації, виберіть **Опції** > **Магазин іліцензії** > **Опції** > **Магаз. в інш. регіонах** <sup>&</sup>gt;**Усі регіони** <sup>&</sup>gt;**City Explorer**. За ліцензію можна заплатити за допомогою кредитної картки або включити ці кошти <sup>в</sup> телефонний рахунок, якщо така послуга підтримується постачальником послуг.

Коли ви купуєте ліцензію, у ваш пристрій також надається послуга прогнозу погоди та послуга розширеного пошуку, якщо це доступно для вашої країни або регіону. Послуга розширеного пошуку дозволяє здійснювати пошук відомостей про місцеві події та інформацію для мандрівників.

Щоб почати навігацію, перейдіть до розташування, натисніть клавішу прокручування та виберіть **Іти до**.

Якщо біля пункту призначення немає дороги, маршрут відображається як пряма лінія, що вказує напрямок руху. Щоб налаштувати пристрій завжди використовувати пряму лінію для навігації, виберіть **Опції** <sup>&</sup>gt;**Інструменти** <sup>&</sup>gt;**Установки** <sup>&</sup>gt;**Маршрут** <sup>&</sup>gt; **Переважний маршрут** <sup>&</sup>gt;**Пряма лінія**.

Щоб переглянути маршрут, виберіть **Опції** <sup>&</sup>gt;**Огляд маршруту**.

Щоб припинити навігацію, виберіть **Стоп**.

### **Рух до пункту призначення автомобілем**

Щоб придбати ліцензію на пішохідну та автомобільну навігацію, виберіть **Опції** <sup>&</sup>gt;**Магазин і ліцензії** <sup>&</sup>gt; **Магазин** <sup>&</sup>gt;**Автомобільна навігація: %s**. Ця ліцензія надається тільки для певного регіону й може використовуватися лише у вибраній області.

Коли ви купуєте ліцензію ,у ваш пристрій також надається інформація про смуги доріг та попередження щодо обмеження швидкості, якщо це доступно для вашої країни або регіону.

Щоб почати навігацію під час пересування автомобілем, перейдіть до розташування, натисніть клавішу прокручування та виберіть **Їхати до**. Під час першого використання автомобільної навігації, буде запропоновано вибрати мову голосових вказівок та завантажити відповідні файли.

Завантаження файлів голосового супроводу може передбачати передачу великих обсягів даних через мережу постачальника послуг. Зверніться до свого постачальника послуг для отримання інформації щодо вартості передачі даних.

Для переключення між різними вікнами під час навігації натисніть клавішу прокручування та виберіть **2-вимірний режим**, **3-вимірний режим**, **Подання зі стрілками** або **Огляд маршруту**.

Щоб знайти альтернативний маршрут, виберіть **Опції** <sup>&</sup>gt;**Інш. марш.**.

Щоб прослухати голосову вказівку ще раз, виберіть **Опції** <sup>&</sup>gt;**Повторити**.

Щоб відрегулювати гучність голосової вказівки, виберіть **Опції** <sup>&</sup>gt;**Гучність**.

Щоб переглянути детальну інформацію щодо відстані та тривалості поїздки, виберіть **Опції** <sup>&</sup>gt; **Інформаційна дошка**.

Щоб припинити навігацію, виберіть **Стоп**.

## **Дорожній рух та безпека**

Служба інформації про ситуацію на дорогах надає <sup>в</sup> реальному часі інформацію про дорожні події, які можуть вплинути на подорож. Послугу інформації про дорожній рух можна придбати та завантажити у пристрій, якщо вона доступна у вашій країні або регіоні.

Завантаження послуги інформації про дорожній рух може передбачати передачу великих обсягів даних через мережу постачальника послуг. Зверніться до свого постачальника послуг для отримання інформації щодо вартості передачі даних.

Інформація про ситуацію на дорогах та довідкова інформація, <sup>а</sup> також пов'язані <sup>з</sup> нею послуги надаються сторонніми виробниками, незалежними від компанії Nokia. Інформація може бути певною мірою неточною та неповною, <sup>а</sup> також може бути недоступною. У жодному разі не покладайтеся винятково на вищезазначену інформацію та пов'язані з нею послуги.

Щоб придбати ліцензію для використання послуги інформації про дорожній рух, виберіть **Опції** <sup>&</sup>gt; **Магазин і ліцензії** <sup>&</sup>gt;**Магазин** <sup>&</sup>gt;**Дорожній рух і безпека: %s**.

Якщо ви придбаєте ліцензію, вам також буде надано послугу сповіщення про камери фіксування швидкості, якщо це доступно для вашої країни або регіону.

Під час навігації на вашому маршруті може відображатися місцезнаходження камер фіксування швидкості, якщо цю функцію ввімкнено. Деякі законодавчі норми забороняють або обмежують використання даних про місцезнаходження камер фіксування швидкості. Nokia не несе відповідальності за точність або наслідки використання даних про місцезнаходження камер фіксування швидкості.

Щоб переглянути інформацію про дорожні події, виберіть **Опції** <sup>&</sup>gt;**Про рух**. Події відображаються на карті у вигляді трикутників та ліній.

Щоб переглянути деталі події, <sup>а</sup> також можливі варіанти зміни маршруту, виберіть **Опції** <sup>&</sup>gt;**Відкрити**.

Щоб оновити інформацію про ситуацію на дорогах, виберіть **Онов. інф. про дороги**.

Щоб настроїти пристрій на автоматичне планування нового маршруту <sup>з</sup> метою уникнути дорожніх пригод, у головному вікні виберіть **Опції** <sup>&</sup>gt;**Інструменти** <sup>&</sup>gt; **Установки** <sup>&</sup>gt;**Навігація** <sup>&</sup>gt;**Змін. мрш. <sup>ч</sup>/<sup>з</sup> дор. рух**.

**Використання програми "Карти" із функцією компаса** Виберіть **Меню** <sup>&</sup>gt;**Програми** <sup>&</sup>gt;**GPS** <sup>&</sup>gt;**Карти**. **<sup>91</sup>**

Коли компас у пристрої увімкнений, коло навколо нього стає зеленим, <sup>а</sup> орієнтація карти обертається автоматично відповідно до напрямку спрямування верхньої частини пристрою.

Щоб увімкнути компас, виберіть **Опції** <sup>&</sup>gt; **Інструменти** <sup>&</sup>gt;**Увімкнути компас**. Якщо компас не використовується, коло навколо нього стає білим, <sup>а</sup> орієнтація карти не обертається автоматично.

## **Калібрування компаса**

У вашому пристрої використовується внутрішній компас. Коли компас увімкнений, коло навколо нього стає зеленим, <sup>а</sup> орієнтація карти обертається автоматично відповідно до напрямку спрямування верхньої частини пристрою.

Точність даних компаса обмежена. Електромагнітні поля, великі металеві об'єкти, <sup>а</sup> також зовнішні чинники можуть знизити точність компаса. Компас завжди має бути належним чином відкаліброваним. Щоб калібрувати компас, виконайте такі дії:

- 1. Виберіть **Меню** <sup>&</sup>gt;**Програми** <sup>&</sup>gt;**GPS** <sup>&</sup>gt;**Карти**.
- 2. Стандартно компас увімкнений. Щоб вимкнути компас, виберіть **Опції** <sup>&</sup>gt;**Інструменти** <sup>&</sup>gt; **Вимкнути компас**. Якщо компас вимкнутий, коло навколо нього стає білим, <sup>а</sup> орієнтація карти не обертається автоматично. Вимкнення компаса дійсне тільки під час поточного сеансу. Коли ви наступного разу відкриєте Карти, компас автоматично увімкнеться.

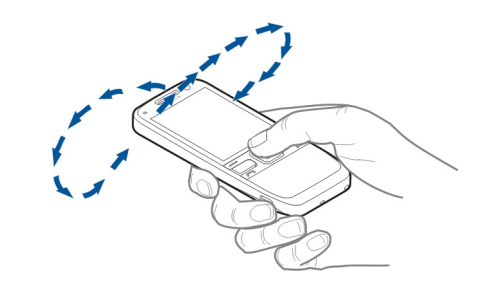

Обертайте пристрій навколо всіх осей одним безперервним рухом, поки індикатор калібрування не змінить свій колір на зелений **(\*)**. Якщо індикатор жовтий, точність компаса низька. Якщо індикатор червоний, компас не відкалібрований.

# **Установки програми "Карти "**

Щоб змінити установки програми "Карти", виберіть **Опції** <sup>&</sup>gt;**Інструменти** <sup>&</sup>gt;**Установки** та виберіть одну з опцій:

- **Інтернет** визначити установки Інтернету;
- •**Навігація** — визначити установки навігації;
- • **Маршрут** — визначити установки побудови маршруту;
- **Карта** визначити установки карти;

3.

• **Синхронізація** — визначити установки синхронізації збережених об'єктів за допомогою веб-послуги Ovi.

## **Установки Інтернету**

Щоб визначити установки Інтернету, виберіть **Опції** <sup>&</sup>gt; **Інструменти** <sup>&</sup>gt;**Установки** <sup>&</sup>gt;**Інтернет**, потім виберіть одну <sup>з</sup> таких опцій:

- **Підкл. до мер. при зап.** настроїти пристрій на підключення до Інтернету під час запуску програми Карти;
- • **Станд. точка доступу** або **Пункт признач. мережі** — вибрати точку доступу, яка буде використовуватися для <sup>з</sup>'єднання <sup>з</sup> Інтернетом;
- • **Поперед. про роум.** — настроїти пристрій на відображення сповіщення, коли він реєструється <sup>в</sup> іншій мережі, окрім домашньої.

# **Установки навігації**

Щоб визначити установки навігації, виберіть **Опції** <sup>&</sup>gt; **Інструменти** <sup>&</sup>gt;**Установки** <sup>&</sup>gt;**Навігація**, <sup>а</sup> потім виберіть <sup>з</sup> наведеного нижче:

- **Голосові інструкції** вибрати мову голосових вказівок для автомобільної навігації. Можливо, перед вибором мови потрібно буде завантажити файли голосового супроводу. Завантаження файлів голосового супроводу може передбачати передачу великих обсягів даних через мережу постачальника послуг. Зверніться до свого постачальника послуг для отримання інформації щодо вартості передачі даних;
- **Підсвічування** визначити установки підсвічення;
- **Автомат. зміна масшт.** використовувати автоматичне масштабування;
- • **Онов. інф. про дор. рух** — оновити інформацію про події на дорогах;
- **Змін. мрш. <sup>ч</sup>/<sup>з</sup> дор. рух** спланувати новий маршрут, щоб уникнути проблем на дорозі;
- **Індикатор часу** відобразити на дисплеї тривалість поїздки або приблизний час прибуття;
- **Попер. про швидкість** настроїти пристрій на відображення сповіщення у випадку перевищення швидкості, якщо для маршруту доступна інформація щодо обмеження швидкості;
- • **Попередж. про радар** — настроїти пристрій на відображення сповіщення у випадку наближення до камери фіксування швидкості, якщо для маршруту доступна така інформація.

Доступні опції можуть відрізнятися.

## **Установки маршруту**

Щоб змінити установки маршруту, виберіть **Опції** <sup>&</sup>gt; **Інструменти** <sup>&</sup>gt;**Установки** <sup>&</sup>gt;**Маршрут**.

Щоб вибрати вид транспорту, виберіть **Вид транспорту** <sup>&</sup>gt;**Пішки** або **Автомобілем**. Якщо вибрати **Пішки**, будуть відображатися пішохідні доріжки, <sup>а</sup> вулиці <sup>з</sup> одностороннім рухом відображатимуться як звичайні.

Щоб використовувати найшвидший маршрут, виберіть **Вибір маршруту** <sup>&</sup>gt;**Швидший маршрут**. Ця опція доступна, тільки якщо **Автомобілем** вибрано як тип пересування.

Щоб використовувати найкоротший маршрут, виберіть **Вибір маршруту** <sup>&</sup>gt;**Коротший маршрут**. **93**

**94**

Щоб спланувати маршрути, які поєднують переваги найкоротшого та найшвидшого маршруту, виберіть **Вибір маршруту** <sup>&</sup>gt;**Оптимальний**.

Можна дозволити або заборонити використання автомагістралей, тунелів, поромів та платних доріг.

### **Установки карти**

Щоб визначити установки карти, виберіть **Опції** <sup>&</sup>gt; **Інструменти** <sup>&</sup>gt;**Установки** <sup>&</sup>gt;**Карта**, потім виберіть <sup>з</sup> наведеного нижче:

- **Категорії** вибрати тип визначних місць, який потрібно відобразити на карті;
- **Кольори** вибрати палітру кольорів, оптимізовану для використання вдень або вночі;
- **Пам'ять для використ.** вибрати місце для збереження файлів карти у пристрої;
- **Макс. використ. пам'яті** вибрати обсяг пам'яті, який можна використовувати для збереження карт. У разі заповнення пам'яті видаляються найдавніші дані;
- **Система вимірювання** вибрати метричну або британську систему вимірювання.

## **Установки синхронізації**

Щоб визначити установки синхронізації, виберіть **Опції** <sup>&</sup>gt;**Інструменти** <sup>&</sup>gt;**Установки** <sup>&</sup>gt; **Синхронізація**.

Щоб настроїти пристрій на автоматичну синхронізацію збережених об'єктів <sup>з</sup> обліковим записом Ovi під час відкривання та закривання програми "Карти",

виберіть **Синхронізація <sup>з</sup> Ovi** <sup>&</sup>gt;**При запуску і виході**.

Щоб синхронізувати збережені об'єкти <sup>з</sup> Ovi вручну, виберіть **Синхронізація <sup>з</sup> Ovi** <sup>&</sup>gt;**Вручну**. Щоб синхронізувати об'єкти, у головному вікні виберіть **Опції** <sup>&</sup>gt;**Обране** <sup>&</sup>gt;**Синхронізація <sup>з</sup> Ovi**.

Щоб визначити детальну інформацію про обліковий запис Ovi, виберіть **Дані для входу**.

Якщо у вас немає облікового запису Ovi, створіть його на веб-сайті [www.ovi.com](http://www.ovi.com).

### **Оновлення карт**

Щоб оновити карти та файли голосового супроводу <sup>в</sup> сумісному пристрої, завантажте на комп'ютер програму Nokia Maps Updater <sup>з</sup> веб-сторінки [www.nokia.com/maps](http://www.nokia.com/maps). Підключіть пристрій до комп'ютера, відкрийте програму Nokia Maps Updater та виконайте наведені нижче дії.

- 1. Виберіть мову зі списку.
- 2. Якщо до комп'ютера підключено кілька пристроїв, виберіть свій пристрій зі списку.
- 3. Коли Nokia Maps Updater знайде оновлення, завантажте їх у пристрій.
- 4. Підтвердьте завантаження у пристрій, коли на дисплеї пристрою відобразиться запит.

# **Офісні інструменти Nokia**

Офісні інструменти Nokia надають підтримку мобільному бізнесу та забезпечують ефективний зв'язок між робочими групами.

# **Активні нотатки**

#### Виберіть **Меню** <sup>&</sup>gt;**Офіс** <sup>&</sup>gt;**Акт. нотат.**.

Активні нотатки дозволяють створювати, редагувати і переглядати різноманітні типи нотаток, зокрема пам'ятки про зустрічі, нотатки про хобі або списки покупок. У нотатки можна вставляти зображення, відео- та аудіокліпи. Нотатки можна пов'язати <sup>з</sup> іншими програмами, наприклад із програмою «Контакти», і надсилати іншим контактам.

### **Створення і редагування нотаток**

Виберіть **Меню** <sup>&</sup>gt;**Офіс** <sup>&</sup>gt;**Акт. нотат.**.

Щоб створити нотатку, почніть вводити текст.

Щоб відредагувати нотатку, виберіть її та виберіть **Опції** <sup>&</sup>gt;**Опції редагування**.

Щоб зробити текст жирним, курсивним або підкресленим чи змінити колір шрифту, натисніть та утримуйте клавішу **#** та натискайте клавішу прокручування, щоб виділити текст. Потім виберіть **Опції** <sup>&</sup>gt;**Текст**.

Виберіть **Опції**, <sup>а</sup> потім виберіть із наведеного нижче:

- **Вставити** Вставити зображення, аудіо- та відеокліпи, візитні картки, веб-закладки або файли.
- **Вставити нове** Додати нові елементи до нотатки. Можна записувати аудіо- та відеокліпи та робити фотографії.
- **Надіслати** Надіслати нотатку.
- • **Приєдн. нотат. до дзв.** — Виберіть **Додати контакти**, щоб прив'язати нотатку до контакту. Нотатка відображатиметься під час здійснення дзвінка контакту або отримання дзвінка від нього.

### **Установки для активних нотаток**

Виберіть **Меню** <sup>&</sup>gt;**Офіс** <sup>&</sup>gt;**Акт. нотат.** та **Опції** <sup>&</sup>gt; **Установки**.

Щоб вказати місце збереження нотаток, виберіть **Поточна пам'ять**, <sup>а</sup> потім виберіть потрібну пам'ять.

Щоб змінити вигляд активних нотаток або переглянути нотатки у вигляді списку, виберіть **Змінити вигляд** <sup>&</sup>gt; **Таблиця** або **Список**.

Щоб бачити нотатку у фоновому режимі під час здійснення або отримання телефонних дзвінків, виберіть **Показ. нот. під час дзв.** <sup>&</sup>gt;**Так**.

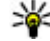

**Порада:** Щоб тимчасово не відображати нотатки під час телефонних дзвінків, виберіть **Показ. <sup>95</sup>**

**нот. під час дзв.** <sup>&</sup>gt;**Ні**. У такий спосіб вам не доведеться видаляти зв'язки між нотатками і контактними картками.

# **Калькулятор**

Виберіть **Меню** <sup>&</sup>gt;**Офіс** <sup>&</sup>gt;**Калькул.**.

Цей калькулятор має обмежену точність і розроблений для виконання простих розрахунків.

Щоб здійснити обчислення, введіть перше число обчислення. Виберіть функцію, наприклад додавання чи віднімання, <sup>з</sup> таблиці функцій. Введіть друге число обчислення та виберіть **<sup>=</sup>**. Калькулятор виконує операції <sup>в</sup> такому порядку, <sup>в</sup> якому вони введені. Результат обчислення залишається <sup>в</sup> полі редактора та може бути використаний як перше число нового обчислення.

Результат останнього обчислення зберігається у пам'яті пристрою. Вихід <sup>з</sup> програми калькулятора або вимкнення пристрою не очищує пам'ять. Щоб викликати останній збережений результат під час наступного відкривання програми «Калькулятор», виберіть **Опції** <sup>&</sup>gt;**Останній результат**.

Щоб зберегти числа або результати обчислення, виберіть **Опції** <sup>&</sup>gt;**Пам'ять** <sup>&</sup>gt;**Зберегти**.

Щоб завантажити результати обчислення <sup>з</sup> пам'яті та використати їх <sup>в</sup> обчисленні, виберіть **Опції** <sup>&</sup>gt; **Пам'ять** <sup>&</sup>gt;**Відновити**.

# **Менеджер файлів**

Виберіть **Меню** <sup>&</sup>gt;**Офіс** <sup>&</sup>gt;**Мнд. файл.**.

### **Про програму "Менеджер файлів "**

Виберіть **Меню** <sup>&</sup>gt;**Офіс** <sup>&</sup>gt;**Мнд. файл.**.

За допомогою менеджера файлів можна переглядати та відкривати файли, <sup>а</sup> також керувати ними.

Доступні опції можуть різнитися.

Для підключення або відключення дисків чи визначення установок для сумісного віддаленого диска, підключеного до пристрою, виберіть **Опції** <sup>&</sup>gt; **Віддалені носії**.

### **Пошук та впорядкування файлів**

Виберіть **Меню** <sup>&</sup>gt;**Офіс** <sup>&</sup>gt;**Мнд. файл.**.

Щоб зберегти файл, виберіть **Опції** <sup>&</sup>gt;**Знайти**. Для пошуку введіть слово, яке міститься <sup>в</sup> імені файлу.

Для переміщення та копіювання файлів і папок або створення нових папок виберіть **Опції** <sup>&</sup>gt; **Організувати**.

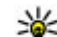

**Швидкий доступ:** Щоб застосувати дії одночасно до кількох елементів, позначте ці елементи. Щоб позначити або скасувати **96**<br>В позначите одомочти излисить излисить излисить излисить излисить излисить излисить излисить излисить излисить позначення елементів, натисніть клавішу **#**.

## **Керування карткою пам'яті**

#### Виберіть **Меню** <sup>&</sup>gt;**Офіс** <sup>&</sup>gt;**Мнд. файл.**.

Ці опції доступні лише за умови, що у пристрої встановлено сумісну картку пам'яті.

Виберіть **Опції**, <sup>а</sup> потім виберіть із наведеного нижче:

- **Опції картки пам'яті** Перейменування або форматування картки пам'яті.
- **Пароль картки пам'яті** Захист картки пам'яті за допомогою пароля.
- **Розбл. картку пам.** Розблокування картки пам'яті.

## **Створення резервної копії файлів на картці пам'яті**

Виберіть **Меню** <sup>&</sup>gt;**Офіс** <sup>&</sup>gt;**Мнд. файл.**.

Щоб створити резервну копію файлів на картці пам'яті, виберіть типи файлів для резервного копіювання та виберіть **Опції** <sup>&</sup>gt;**Резервна пам'ять тел.**. Переконайтеся, що на картці пам'яті достатньо вільного місця для файлів, резервну копію яких потрібно створити.

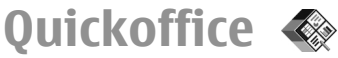

# **Програма Quickoffice**

Виберіть **Меню** <sup>&</sup>gt;**Офіс** <sup>&</sup>gt;**Quickoffice**.

Quickoffice містить такі програми: Quickword для перегляду документів Microsoft Word, Quicksheet для

перегляду робочих таблиць Microsoft Excel, Quickpoint для перегляду презентацій Microsoft PowerPoint та Quickmanager для придбання програмного забезпечення. У програмі Quickoffice можна переглядати документи, створені за допомогою програм Microsoft Office 2000, Microsoft Office XP та Microsoft Office 2003 (формати файлів DOC, XLS та PPT). Якщо використовувана версія програми Quickoffice <sup>є</sup> версією для редакторів, можна також редагувати файли.

Підтримуються не всі формати файлів або функції.

# **Роботаз файлами**

Щоб відкрити файл, перейдіть до нього й натисніть клавішу прокручування.

Щоб відсортувати файли за типом, виберіть **Опції** <sup>&</sup>gt; **Сортувати за**.

Щоб переглянути властивості файла, виберіть **Опції** <sup>&</sup>gt; **Деталі**. До таких властивостей належать назва, розмір та розміщення файла, <sup>а</sup> також час і дата внесення останніх змін.

Щоб надіслати файли на сумісний пристрій, виберіть **Опції** <sup>&</sup>gt;**Надіслати** та метод надсилання.

# **Конвертер**

### Виберіть **Меню** <sup>&</sup>gt;**Офіс** <sup>&</sup>gt;**Конверт.**.

Конвертер має обмежену точність, тому можуть виникати помилки округлення. **<sup>97</sup>**

### **Конвертування одиниць вимірювання**

#### Виберіть **Меню** <sup>&</sup>gt;**Офіс** <sup>&</sup>gt;**Конверт.**.

- 1. Перейдіть до поля типу і виберіть **Опції** <sup>&</sup>gt;**Тип конвертації**, щоб відкрити список величин. Виберіть тип величини (окрім валюти) і натисніть **Добре**.
- 2. Перейдіть до першого поля одиниць вимірювання і виберіть**Опції** > **Вибратиодин. виміру**. Виберіть одиницю, яку потрібно конвертувати, і натисніть **Добре**. Перейдіть до наступного поля одиниць вимірювання і виберіть одиницю, <sup>в</sup> яку потрібно конвертувати.
- 3. Перейдіть до першого поля величини і введіть значення, яке потрібно конвертувати. Інше поле величини автоматично зміниться і покаже конвертоване значення.

## **Встановлення основної валюти та курсу обміну**

#### Виберіть **Меню** <sup>&</sup>gt;**Офіс** <sup>&</sup>gt;**Конверт.**.

Змінюючи основну валюту, потрібно ввести нові курси обміну, оскільки всі попередньо введені курси обміну буде видалено.

Перш ніж Ви зможете конвертувати валюти, потрібно вибрати основну валюту та додати курс обміну. Курс основної валюти завжди дорівнює 1. Основна валюта визначає курси обміну інших валют.

- 1. Щоб встановити курс обміну для одиниці валюти, перейдіть до поля типу і виберіть **Опції** <sup>&</sup>gt;**Курси обміну**.
- 2. Перейдіть до типу валюти і введіть курс обміну, який потрібно встановити для однієї одиниці валюти.
- 3. Щоб змінити основну валюту, перейдіть до потрібної валюти і виберіть **Опції** <sup>&</sup>gt;**Встан. як осн. валюту**.
- 4. Щоб зберегти зміни, виберіть **Готово** <sup>&</sup>gt;**Так**.

Визначивши всі потрібні курси обміну, можна почати конвертувати валюту.

# **Менеджер файлів у форматі Zip**

#### Виберіть **Меню** <sup>&</sup>gt;**Офіс** <sup>&</sup>gt;**Zip**.

За допомогою менеджера архівації можна створювати нові архівні файли, щоб зберігати стиснуті файли у форматі ZIP; додавати один або кілька стиснутих файлів чи каталогів до архіву; встановлювати, видаляти або змінювати паролі захищених архівів; змінювати установки, наприклад рівень стиснення, та кодування імен файлів.

Архівні файли можна зберегти <sup>в</sup> пам'яті пристрою або на картці пам'яті.

# **Програма перегляду файлів PDF**

Виберіть **Меню** <sup>&</sup>gt;**Офіс** <sup>&</sup>gt;**Adobe PDF**.

За допомогою програми перегляду файлів PDF можна читати документи у форматі PDF на екрані свого пристрою, шукати текст у документах, змінювати такі установки, як рівень масштабування та вигляд сторінки, <sup>а</sup> також надсилати файли PDF за допомогою електронної пошти.

# **Друк**

Можна надрукувати документи, наприклад файли, повідомлення, зображення або веб-сторінки, <sup>з</sup> пристрою. Не всі типи документів можна надрукувати.

### **Друк файлів Друк файлів**

#### Виберіть **Меню** <sup>&</sup>gt;**Пан. керув.** <sup>&</sup>gt;**Принтери**.

Можна надрукувати документи, наприклад файли, повідомлення або веб-сторінки <sup>з</sup> пристрою, попередньо переглянути завдання друку, визначити опції вигляду сторінки, вибрати принтер або надрукувати у файл. Не всі типи документів можна надрукувати.

Перш ніж друкувати, переконайтеся, що виконано всі необхідні настройки для підключення пристрою до принтера.

Щоб змінити опції друку, виберіть **Опції** > **Параметри друку**. Наприклад, можна вибрати принтер або змінити формат паперу й орієнтацію.

Виберіть **Опції** <sup>&</sup>gt;**Параметри друку**, <sup>а</sup> потім виберіть із наведеного нижче:

- **Друкувати** Друк документа. Щоб надрукувати у файл, виберіть **Друкувати <sup>в</sup> файл** і вкажіть місце, куди необхідно зберегти файл.
- **Установки сторінки** Змінювання вигляду сторінки перед друком. Можна змінити формат паперу та орієнтацію, визначити поля, вставити верхній або нижній колонтитул. Верхній та нижній колонтитули можуть містити до 128 символів.
- **Переглянути** Попередній перегляд документа перед друком.

### **Опції друку**

Відкрийте документ, наприклад файл або повідомлення, і виберіть **Опції** > **Параметри друку**<sup>&</sup>gt; **Друкувати**.

Визначте наступні опції:

- •**Принтер** — Виберіть доступний принтер зі списку.
- • **Друкувати** — Виберіть **Усі сторінки**, **Парні сторінки** або **Непарні сторінки** як діапазон друку.
- • **Діапазон друку** — Виберіть **Усі стор. діапазону**, **Поточна сторінка** або **Вказані сторінки** як діапазон сторінок.
- **Кількість копій** Виберіть кількість екземплярів для друку.
- • **Друкувати <sup>в</sup> файл** — Виберіть друк у файл і вкажіть місце, куди необхідно зберегти файл.

Доступні опції можуть різнитися. **99**

### **Установки принтера**

### Виберіть **Меню** <sup>&</sup>gt;**Пан. керув.** <sup>&</sup>gt;**Принтери**.

Щоб додати новий принтер, виберіть **Опції** <sup>&</sup>gt; **Додати**.

Визначте наступне:

- •**Принтер** — Введіть назву принтера.
- •**Драйвер** — Виберіть драйвер для принтера.
- **Носій** Виберіть носій даних для принтера.
- **Точка доступу** Виберіть точку доступу.
- **Порт** Виберіть порт.
- **Хост** Визначте сервер.
- **Користувач** Введіть ім'<sup>я</sup> користувача.
- **Черга** Введіть чергу друку.
- **Орієнтація** Виберіть орієнтацію.
- **Розмір паперу** Виберіть розмір паперу.
- **Тип медіа** Вибрати тип носія.
- **Режим кольору** Вибрати режим кольорового друку.
- **Модель принтера** Вибрати модель принтера.

Доступні опції можуть різнитися.

# **Друк зображень**

Можна друкувати зображення зі свого пристрою за допомогою принтера, що підтримує технологію PictBridge. Друкувати можна тільки зображення у форматі JPEG.

Щоб роздрукувати зображення у програмі «Фотографії», камері або програмі перегляду зображень, позначте зображення і виберіть **Опції** <sup>&</sup>gt;

**Друкувати**. **100**

### **Підключення до принтера**

Підключіть свій пристрій до сумісного принтера за допомогою сумісного кабелю даних і виберіть **Передача зображ.** як режим <sup>з</sup>'єднання USB.

Щоб пристрій запитував про мету <sup>з</sup>'єднання щоразу, коли приєднується кабель, виберіть **Меню** <sup>&</sup>gt;**Пан. керув.** та **Зв'язок** <sup>&</sup>gt;**USB** <sup>&</sup>gt;**Запит. про <sup>з</sup>'єднання** <sup>&</sup>gt; **Так**.

### **Попередній перегляд друку**

Після вибору принтера вибрані зображення відображаються відповідно до попередньо визначених схем.

Якщо зображення не поміщаються на одній сторінці, натискайте клавішу прокручування вгору та вниз, щоб відобразити додаткові сторінки.

### **Вікно друку зображень**

Після вибору зображень для друку і принтера визначте установки принтера.

Виберіть із наведеного нижче:

- **Розмітка сторінки** Виберіть схему розташування зображень.
- **Формат паперу** Виберіть формат паперу.
- **Якість друку** Виберіть якість друку.

# **Годинник**

#### Виберіть **Меню** <sup>&</sup>gt;**Програми** <sup>&</sup>gt;**Годинник**.

У програмі «Годинник» можна переглядати і змінювати місцевий час та інформацію про часові пояси,

встановлювати і змінювати сигнали будильника або змінювати установки дати й часу.

### **Будильник**

Виберіть **Меню** <sup>&</sup>gt;**Програми** <sup>&</sup>gt;**Годинник**.

Щоб переглянути активні і неактивні сигнали, відкрийте закладку сигналів. Щоб запрограмувати новий сигнал будильника, виберіть **Опції** <sup>&</sup>gt; **Встановити сигнал**. Вкажіть повтор, якщо необхідно. Коли сигнал будильника активовано, на дисплеї відображається  $\Omega$ .

Щоб вимкнути сигнал, що лунає, виберіть **Стоп**. Щоб припинити сигнал на певний проміжок часу, виберіть **Затримка**. Якщо у той час, коли пристрій вимкнений, повинен прозвучати сигнал, пристрій самостійно вмикається і з нього починає лунати сигнал.

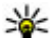

**Порада:** Щоб визначити проміжок часу, через

який будильник подає сигнал, який було відкладено, виберіть **Опції** <sup>&</sup>gt;**Установки** <sup>&</sup>gt; **Тривал. затр. сигналу**.

Щоб скасувати сигнал будильника, виберіть **Опції** <sup>&</sup>gt; **Видалити сигнал**.

Щоб змінити установки часу, дати й типу годинника, виберіть **Опції** <sup>&</sup>gt;**Установки**.

Щоб інформація про час, дату та часовий пояс оновлювалася у пристрої автоматично (послуга мережі), виберіть **Опції** <sup>&</sup>gt;**Установки** <sup>&</sup>gt;**Автом. оновлення часу** <sup>&</sup>gt;**Увімкн.**.

## **Світовий годинник**

#### Виберіть **Меню** <sup>&</sup>gt;**Програми** <sup>&</sup>gt;**Годинник**.

Щоб переглянути час у різних містах, відкрийте закладку «Світовий годинник». Щоб додати місто до списку, виберіть **Опції** <sup>&</sup>gt;**Додати розташування**. До списку можна додати щонайбільше 15 міст.

Щоб установити місце свого перебування, перейдіть до нього, <sup>а</sup> потім виберіть **Опції** <sup>&</sup>gt;**Моє поточне розташув.**. Місцезнаходження відобразиться у головному вікнігодинника, <sup>а</sup> час на пристрої зміниться відповідно до вибраного місця. Переконайтеся, що час правильний та відповідає Вашому часовому поясу.

## **Установки годинника**

Виберіть **Опції** <sup>&</sup>gt;**Установки**.

Щоб змінити час або дату, виберіть **Час** або **Дата**.

Щоб змінити вигляд годинника стартового екрана, виберіть **Тип годинника** <sup>&</sup>gt;**Аналоговий** або **Цифровий**.

Щоб дозволити стільниковій мережі оновлювати інформацію про час, дату та часовий пояс у Вашому пристрої (послуга мережі), виберіть **Автом. оновлення часу** <sup>&</sup>gt;**Увімкн.**.

Щоб змінити тон сигналу будильника, виберіть **Тон сигн. будильника**.

# **Словник**

Виберіть **Меню** <sup>&</sup>gt;**Офіс** <sup>&</sup>gt;**Словник**.

**102**

Щоб перекладати слова <sup>з</sup> однієї мови на іншу, вводьте текст у поле пошуку. Під час введення тексту відображаються варіанти його перекладу. Щоб перекласти слово, виберіть його зі списку.

Виберіть **Опції**, <sup>а</sup> потім виберіть із наведеного нижче:

- •**Прослухати** — Прослухати вибране слово.
- **Архів** Шукати раніше перекладені слова <sup>в</sup> поточному сеансі.
- **Мови** Змінити вихідну мову або мову перекладу.
- • **Мови** — Завантажити мови <sup>з</sup> Інтернету або видалити мову зі словника. Англійська мова зі словника не видаляється. Крім англійської, можна встановити дві додаткові мови.
- • **Мовлення** — Редагувати установки властивостей голосу. Можна настроїти швидкість та гучність голосу.

# **Нотатки**

#### Виберіть **Меню** <sup>&</sup>gt;**Офіс** <sup>&</sup>gt;**Нотатки**.

Можна створювати на надсилати нотатки на інші сумісні пристрої та зберігати отримані прості текстові файли (файли формату TXT) у програмі «Нотатки».

Щоб написати нотатку, почніть вводити текст. Редактор нотаток відкриється автоматично.

Щоб відкрити нотатку, виберіть **Відкрити**.

Щоб надіслати нотатку на інші сумісні пристрої, виберіть **Опції** <sup>&</sup>gt;**Надіслати**.

Щоб синхронізувати або визначити установки синхронізації нотатки, виберіть **Опції** <sup>&</sup>gt; **Синхронізація**. Виберіть **Початок**, щоб ініціалізувати

синхронізацію, або **Установки**, щоб визначити установки синхронізації для нотатки.

# **Персоналізація**

Пристрій можна персоналізувати, наприклад, настроюванням різних тонів, фонових зображень та заставок.

# **Режими**

#### Виберіть **Меню** <sup>&</sup>gt;**Пан. керув.** <sup>&</sup>gt;**Режими**.

Можна настроювати тони дзвінків, звукові сигнали та інші тони пристрою для різних подій, середовищ або абонентських груп. На головному екрані активний режим відображається вгорі дисплея. Однак, якщо увімкнено режим «Загальний», відображається лише поточна дата.

Щоб створити новий режим, виберіть **Опції** <sup>&</sup>gt; **Створити новий** і визначте установки.

Щоб настроїти режим, виберіть режим, <sup>а</sup> потім **Опції**<sup>&</sup>gt; **Настроїти**.

Щоб змінити режим, виберіть режим та **Опції** <sup>&</sup>gt; **Активувати**. Режим «Офлайн» запобігає випадковому увімкненню пристрою, надсиланню або отриманню повідомлень, використанню мережі WLAN, з'єднання Bluetooth, GPS чи FM-радіо, <sup>а</sup> також розриває будь-яке <sup>з</sup>'єднання <sup>з</sup> Інтернетом, що <sup>є</sup> активним, коли вибирається цей режим. Режим «Офлайн» не запобігає встановленню <sup>з</sup>'єднання <sup>з</sup> мережею WLAN чи <sup>з</sup>'єднання Bluetooth пізніше або відновленню роботи GPS чи FM-радіо, тому дотримуйтесь застосовних норм безпеки під час використання цих функцій.

Щоб активувати режим на певний проміжок часу впродовж 24 годин, перейдіть до режиму, виберіть **Опції** <sup>&</sup>gt;**Тимчасовий** і встановіть час. Після вичерпання встановленого проміжку часу режим буде змінено на попередній активний режим, для якого не встановлено час. Якщо для режиму встановлено час, на головному екрані відображається (Ч). Для режиму «Офлайн» не можна встановити час.

Щоб видалити створений режим, виберіть **Опції** <sup>&</sup>gt; **Видалити режим**. Заздалегідь визначені профілі видалити неможливо.

# **Вибір тонів дзвінка**

Щоб встановити тон дзвінка для режиму, виберіть **Опції** <sup>&</sup>gt;**Настроїти** <sup>&</sup>gt;**Тон дзвінка**. Виберіть зі списку тон дзвінка або виберіть **Завантаження аудіо**, щоб відкрити папку зі списком закладок для завантаження тонів за допомогою браузера. Всі завантажені тони зберігаються <sup>в</sup> "Галереї".

Щоб тон дзвінка відтворювався лише для вибраної групи контактів, виберіть **Опції** <sup>&</sup>gt;**Настроїти** <sup>&</sup>gt; **Сигнал для**, <sup>а</sup> потім виберіть потрібну групу. У разі отримання телефонних дзвінків від абонентів, які не належать до групи, лунатиме сигнал без звуку.

Щоб змінити сигнал повідомлення, виберіть **Опції** <sup>&</sup>gt; **Настроїти** <sup>&</sup>gt;**Тон сигн. про повід.**. **<sup>103</sup>**

# **Настройка режимів**

#### Виберіть **Опції** <sup>&</sup>gt;**Настроїти** і визначте нижченаведене:

- **Тон дзвінка** Виберіть зі списку тон дзвінка або виберіть **Завантаження аудіо**, щоб відкрити папку закладок, яка містить список закладок для завантаження тонів за допомогою браузера. Якщо використовуються дві телефонні лінії, можна вибрати тон дзвінка для кожної <sup>з</sup> них.
- **Тон відеодзвінка** Виберіть тон дзвінка для відеодзвінків.
- **Відтворення імені** Якщо вибрати цю опцію, то під час дзвінка від абонента <sup>з</sup> довідника "Контакти" пристрій подасть сигнал дзвінка, який складатиметься із виголошуваного імені контакта та вибраного тону дзвінка.
- **Тип сигналу дзвінка** Вибрати спосіб сповіщення тоном дзвінка.
- **Гучність тону дзв.** Вибрати рівень гучності тону дзвінка.
- **Тон сигн. про повід.** Вибрати тон для сповіщення про отримання текстових повідомлень.
- **Тон сигналу ел. пошти** Вибрати тон для сповіщення про отримання повідомлень електронної пошти.
- **Вібросигнал** Настроїти пристрій на вібрування під час отримання дзвінка.
- **Тони клавіатури** Встановити рівень гучності тонів клавіш пристрою.
- **Попереджувальні тони** Увімкнути чи вимкнути тони попередження. Ця установка також впливає на
- звукові сигнали деяких ігор та програм Java.
- • **Сигнал для** — Запрограмувати пристрій дзвонити лише за умови, якщо дзвінок надходить від абонента, який належить до вибраної групи. У разі отримання телефонних дзвінків від абонентів, які не належать до групи, лунатиме сигнал без звуку.
- **Назва режиму** Можна дати назву новому режиму або змінити назву існуючого режиму. Режими "Загальний" та "Офлайн" перейменувати неможливо.

# **Настроювання головного екрана**

Виберіть **Меню** <sup>&</sup>gt;**Пан. керув.** <sup>&</sup>gt;**Профілі**.

Щоб змінити назву поточного головного екрана, виберіть **Опції** <sup>&</sup>gt;**Перейменув. профіль**.

Щоб вибрати, які програми та оповіщення будуть відображатися на головному екрані, виберіть **Програми гол. екрана**.

Щоб змінити тему головного екрана, який зараз використовується, виберіть **Загальна тема**.

Щоб змінити фонове зображення головного екрана, який зараз використовується, виберіть **Шпалери**.

Щоб перейти <sup>з</sup> одного головного екрана <sup>в</sup> інший, виберіть **Поточний профіль** і виберіть **Опції** <sup>&</sup>gt; **Змінити**.

**104**

# **Зміна теми дисплея**

Виберіть **Меню** <sup>&</sup>gt;**Пан. керув.** <sup>&</sup>gt;**Теми**.

Щоб змінити тему, використовувану <sup>в</sup> усіх програмах, виберіть **Стандартні**.

Щоб змінити тему, використовувану <sup>в</sup> головному меню, виберіть **Вигл. меню**.

Щоб змінити тему певної програми, виберіть папку цієї програми.

Щоб змінити фонове зображення головного екрана, виберіть **Шпалери**.

Щоб вибрати анімацію для заставки, виберіть **Заставка**.

Щоб увімкнути або вимкнути ефекти тем, виберіть **Стандартні** <sup>&</sup>gt;**Опції** <sup>&</sup>gt;**Ефекти теми**.

# **Завантажити тему**

Виберіть **Меню** <sup>&</sup>gt;**Пан. керув.** <sup>&</sup>gt;**Теми**.

Щоб завантажити тему, виберіть **Стандартні** <sup>&</sup>gt; **Завантаження тем** <sup>&</sup>gt;**Опції** <sup>&</sup>gt;**Іти до веб-адреси**. Введіть веб-адресу, <sup>з</sup> якої потрібно завантажити тему. Завантаживши тему, її можна переглянути або активувати.

Щоб попередньо переглянути тему, виберіть **Опції** <sup>&</sup>gt; **Переглянути**.

Щоб активізувати тему, виберіть **Опції** <sup>&</sup>gt; **Встановити**.

# **Зміна звукових тем**

Виберіть **Меню** <sup>&</sup>gt;**Пан. керув.** <sup>&</sup>gt;**Теми** і **Звукові теми**.

Різноманітним подіям пристрою можна призначити звуки. Це можуть бути звукові сигнали, записаний голос або їх поєднання.

Щоб змінити поточну звукову тему, виберіть **Активна звукова тема**.

Щоб призначити звук для події, виберіть групу подій, наприклад тони дзвінків, <sup>а</sup> потім виберіть потрібну подію.

Щоб використовувати всі заздалегідь визначені звуки у групі подій, виберіть групу та **Опції** <sup>&</sup>gt;**Увімкнути звуки**.

Виберіть **Опції**, <sup>а</sup> потім виберіть із наведеного нижче:

- • **Відтворити голос** — Відтворити звук, перш ніж активувати його.
- •**Зберегти тему** — Створити нову звукову тему.
- • **3-D тони дзвінка** — Додати трьохвимірні ефекти до звукової теми.
- **Мовлення** Виберіть **Мовлення**, щоб установити голосовий запис як звук події. Введіть потрібний текст у текстове поле. Опція **Мовлення** недоступна, якщо <sup>в</sup> поточному режимі активовано опцію **Відтворення імені**.
- •**Вимкнутизвуки** — Вимкнути всі звуки <sup>у</sup> групі подій. **<sup>105</sup>**

# **3-D тони дзвінка**

#### Виберіть **Меню** <sup>&</sup>gt;**Пан. керув.** <sup>&</sup>gt;**3-D тони**.

Щоб увімкнути тривимірні (3D) звукові ефекти для тонів дзвінка, виберіть **Ефекти 3-D тону дзвін.** <sup>&</sup>gt; **Увімк.**. Не всі тони дзвінка підтримують тривимірні ефекти.

Щоб змінити тривимірний ефект, який застосовується до тону дзвінка, виберіть **Траєкторіязвуку** та виберіть потрібний ефект.

Щоб модифікувати ефект 3–D, виберіть із наведеного нижче:

- **Швидкість траєкторії** Виберіть швидкість, <sup>з</sup> якою звук рухатиметься <sup>з</sup> одного напрямку <sup>в</sup> інший. Ця установка доступна не для всіх ефектів.
- **Відлуння** Виберіть потрібний ефект, щоб відрегулювати інтенсивність відлуння.
- **Допплер-ефект** Виберіть **Увімк.**, щоб установити вищий тон сигналу дзвінка, коли ви підходите до пристрою ближче, та нижчий, коли ви відходите далі від нього. Ця установка доступна не для всіх ефектів.

Щоб послухати тон дзвінка <sup>з</sup> ефектом об'ємного звучання, виберіть **Опції** <sup>&</sup>gt;**Відтворити тон**.

Щоб відрегулювати гучність тону дзвінка, виберіть **Меню** <sup>&</sup>gt;**Пан. керув.** <sup>&</sup>gt;**Режими** та **Опції** <sup>&</sup>gt; **Настроїти** <sup>&</sup>gt;**Гучність тону дзв.**.

# **Медіа**

У пристрої встановлено велику кількість різноманітних мультимедійних програм для роботи та відпочинку.

# **Камера**

# **Активація камери**

Щоб активувати камеру, виберіть **Меню** <sup>&</sup>gt;**Медіа** <sup>&</sup>gt; **Камера**.

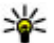

**Порада:** Камеру можна також активувати,

потримавши клавішу зйомки, доки не відкриється програма «Камера».

# **Повний фокус**

У камері пристрою <sup>є</sup> функція повного фокуса. Повний фокус дозволяє робити знімки, на яких у фокусі перебувають об'єкти і на передньому плані, і на задньому.

# **Фотозйомка**

Виберіть **Меню** <sup>&</sup>gt;**Медіа** <sup>&</sup>gt;**Камера** або натисніть клавішу зйомки, щоб активувати камеру.

Цей пристрій підтримує роздільну здатність фотографування 2048x1536 пікселів. Роздільна здатність зображень, вказана <sup>в</sup> цьому посібнику, може бути іншою.

Щоб зробити фотознімок, скористайтеся дисплеєм як видошукачем, <sup>а</sup> потім натисніть клавішу зйомки. Пристрій збереже знімок у папці «Галерея».

Щоб збільшити або зменшити зображення перед зйомкою, скористайтеся клавішами масштабування.

Панель інструментів містить ярлики різних об'єктів і установок до та після фотографування або запису відео. Виберіть елемент панелі інструментів і натисніть клавішу прокручування.

Переключення <sup>в</sup> режим фотозйомки.

Переключення <sup>в</sup> режим відео.

A Вибрати режим зйомки.

53 Увімкнення або вимкнення підсвічування для відеозйомки (тільки режим відео)

Використати режим зі спалахом (лише для знімків).

Увімкнути автотаймер (лише для знімків). S.

Активація режиму серії (лише для фотозйомки).

Вибір тону кольору.

A Відрегулювати баланс білого.

Регулювання корекції експозиції (лише для фотозйомки).

Доступні опції можуть бути різними залежно від режиму зйомки та поточного активного вікна. При закриванні камери установки повернуться до стандартних значень.

Щоб настроїти панель інструментів камери, перейдіть у режим фотозйомки та виберіть **Опції** <sup>&</sup>gt;**Налашт. панель інстр.**.

Щоб відобразити панель інструментів до та після зйомки зображення або запису відео, виберіть **Опції**<sup>&</sup>gt; **Показати панель інстр.**.

Щоб панель інструментів відображалась лише за потреби, виберіть **Опції** <sup>&</sup>gt;**Сховати панель інстр.**.

## **Режими зйомки**

Виберіть **Меню** <sup>&</sup>gt;**Медіа** <sup>&</sup>gt;**Камера**.

Режим зйомки допомагає підібрати правильні установки кольору та освітлення <sup>в</sup> поточному середовищі. Установки кожного режиму зйомки настроєні відповідно до певного стилю або середовища зйомки.

Щоб змінити режим зйомки, на панелі інструментів виберіть **Режими зйомки**.

Щоб створити власний режим зйомки, перейдіть до пункту «Визн. користувачем», <sup>а</sup> потім виберіть **Опції** <sup>&</sup>gt; **Змінити**.

Щоб скопіювати установки іншого режиму зйомки, виберіть **Засн. на реж. зйомки**, <sup>а</sup> потім виберіть потрібний режим зйомки.

Щоб активувати власний режим зйомки, виберіть **Визн. корист.** <sup>&</sup>gt;**Вибрати** .

## **Зйомка зображень в режимі серії**

Виберіть **Меню** <sup>&</sup>gt;**Медіа** <sup>&</sup>gt;**Камера**.

Щоб зробити кілька послідовних знімків, якщо <sup>є</sup> достатньо пам'яті, виберіть **Режим серії** на панелі інструментів, <sup>а</sup> потім натисніть клавішу зйомки.

Зроблені фотознімки відобразяться <sup>в</sup> таблиці на дисплеї. Щоб переглянути зображення, перейдіть до нього й натисніть клавішу прокручування. Якщо для зйомки використовувався інтервал часу, на дисплеї відобразиться лише останній зроблений фотознімок, тоді як інші будуть доступні <sup>в</sup> папці «Галерея».

Щоб надіслати зображення, виберіть **Опції** <sup>&</sup>gt; **Надіслати**.

Щоб надіслати зображення абоненту під час активного дзвінка, виберіть **Опції** <sup>&</sup>gt;**Надіслати абоненту**.

Щоб деактивувати режим серії, виберіть **Режим серії** <sup>&</sup>gt;**Один знімок** на панелі інструментів.

## **Перегляд знятого знімка**

Виберіть **Меню** <sup>&</sup>gt;**Медіа** <sup>&</sup>gt;**Камера**.

Зроблений Вами фотознімок автоматично зберігається в папці «Галерея». Якщо зберігати зображення не потрібно, виберіть **Видалити** на панелі інструментів.

Виберіть із наведених нижче елементів на панелі завдань:

• **Надіслати** — Надіслати зображення на сумісні пристрої. **<sup>108</sup>**
- **Надіслати абоненту** Надіслати зображення абоненту під час активного дзвінка.
- **Перед. до** Надіслати зображення у свій сумісний онлайн-альбом (послуга мережі).

Щоб використати зображення як фонове, виберіть **Опції** <sup>&</sup>gt;**Вст. як фон. малюнок**.

Щоб додати зображення до контакту, виберіть **Опції**<sup>&</sup>gt; **Призначити контакту**.

# **Запис відео**

Виберіть **Меню** <sup>&</sup>gt;**Медіа** <sup>&</sup>gt;**Камера**.

- 1. Якщо камера працює <sup>в</sup> режимі фотографування, виберіть режим відео на панелі інструментів.
- 2. Щоб почати запис, натисніть клавішу зйомки.
- 3. Щоб призупинити запис, виберіть **Пауза**. Натисніть **Продовж.**, щоб продовжити запис.
- 4. Щоб припинити запис, виберіть **Стоп**. Відеокліп автоматично зберігається у програмі «Галерея». Максимальна довжина відеокліпа залежить від обсягу наявної пам'яті.

# **Відтворення відеокліпів**

Виберіть **Меню** <sup>&</sup>gt;**Медіа** <sup>&</sup>gt;**Камера**.

Щоб відтворити записаний відеокліп, виберіть **Вiдтворити** на панелі інструментів.

Виберіть із наведених нижче елементів на панелі завдань:

• **Надіслати** — Надіслати відеокліп на інші сумісні пристрої.

- **Надіслати абоненту** Надіслати відеокліп абоненту під час активного дзвінка.
- **Перед. до** Надіслати відеокліп <sup>в</sup> онлайн-альбом (послуга мережі).
- **Видалити** Видалити відеокліп.

Щоб ввести нову назву для відеокліпу, виберіть **Опції** <sup>&</sup>gt;**Перейменув. відеокліп**.

# **Установки зображень**

Виберіть **Меню** <sup>&</sup>gt;**Медіа** <sup>&</sup>gt;**Камера**.

Щоб змінити установки фотознімків, виберіть **Опції** <sup>&</sup>gt; **Установки**, <sup>а</sup> потім виберіть із наведеного нижче:

- **Якість фото** Встановлення якості зображення. Чим краща якість зображення, тим більше пам'яті займає це зображення.
- **Показувати дані GPS** Щоб додати до зробленого фотознімка інформацію про місцезнаходження, якщо вона доступна, виберіть **Увімкн.**.
- **Додати до альбому** Визначте альбом, до якого буде збережено зроблені фотознімки.
- **Показувати фото** Щоб переглянути фотознімок після зйомки, виберіть **Так**. Щоб відразу продовжити фотозйомку, виберіть **Вимк.**.
- **Стандартнa назва фото** Визначте стандартну назву для зроблених фотознімків.
- **Покр. цифр. збільш.** Опція **Увімк. (безперервн.)** дозволяє зробити етапи масштабування плавними та безперервними на межі між цифровим і покращеним цифровим масштабуванням. Опція **Вимк.** дозволяє масштабування <sup>в</sup> обмеженому обсязі зі збереженням роздільної здатності зображення.

**109**

- **Звук зйомки** Встановлення тону, який лунатиме під час зйомки.
- **Зайнята пам'ять** Вибір місця для збереження зображень.
- **Відновити устан. камери** Відновлення установок камери до стандартних значень.

# **Установки відео**

#### Виберіть **Меню** <sup>&</sup>gt;**Медіа** <sup>&</sup>gt;**Камера**.

Щоб змінити установки режиму відео, виберіть**Опції**<sup>&</sup>gt; **Установки**, <sup>а</sup> потім виберіть із наведеного нижче:

- **Якість відео** Встановлення якості відеокліпа. Виберіть **Для надсилання**, якщо потрібно надіслати відеокліп за допомогою мультимедійного повідомлення. Відеокліп записується із роздільною здатністю OCIF у форматі файлу 3GPP, <sup>а</sup> його розмір обмежений до 300 КБ (приблизно 20 секунд). Відеокліпи, збережені у форматі MPEG-4, можливо, не вдасться надіслати <sup>в</sup> мультимедійному повідомленні.
- **Показувати дані GPS** Щоб додати до записаного відеокліпа інформацію про місцезнаходження, якщо вона доступна, виберіть **Увімкн.**.
- **Запис звуку** Виберіть **Вимкнути звук**, якщо не потрібно записувати звук.
- **Додати до альбому** Визначте альбом, до якого буде збережено записані відеокліпи.
- **Показувати відео** Перегляд першого кадру записаного відеокліпа після завершення записування. Щоб переглянути відеокліп повністю, на панелі інструментів виберіть **Вiдтворити**.
- • **Стандартнa назва відео** — Визначення стандартної назви для записаних відеокліпів.
- **Зайнята пам'ять** Вибір місця для збереження відеокліпів.
- **Відновити устан. камери** Відновлення установок камери до стандартних значень.

# **Галерея Про Галерею**

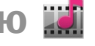

Виберіть **Меню** <sup>&</sup>gt;**Медіа** <sup>&</sup>gt;**Галерея**.

Галерея — це місце для збереження зображень, відеота аудіокліпів, <sup>а</sup> також потокових посилань.

## **Головне вікно**

Виберіть **Меню** <sup>&</sup>gt;**Медіа** <sup>&</sup>gt;**Галерея**.

Виберіть із наведеного нижче:

- **Зображення** переглянути зображення і відеокліпи у програмі Фотографії;
- **Відеокліпи** переглянути відеокліпи у програмі Відеоцентр;
- **Пісні** відкрити Муз. плеєр;
- •**Аудіокліпи** — прослухати аудіокліпи;
- **Посилання** переглянути та відкрити потокові посилання;
- **Презентації** переглянути презентації.

Можна переглядати і відкривати папки, копіювати і переміщувати об'єкти до папок. Також можна **<sup>110</sup>**

створювати альбоми, копіювати та додавати до них об'єкти.

Файли, збережені на Вашій сумісній картці пам'яті (якщо вона вставлена), позначаються **...** 

Щоб відкрити файл, виберіть його зі списку. Відеокліпи та потокові посилання відкриваються та відтворюються у програмі Відеоцентр, <sup>а</sup> музичні та аудіокліпи — у Муз. плеєр.

Щоб скопіювати або перемістити файли <sup>в</sup> іншу пам'ять, виберіть файл, **Опції** > **Переміст. i копіювати** та одну з відповідних опцій.

## **Аудіокліпи**

#### Виберіть **Меню** <sup>&</sup>gt;**Медіа** <sup>&</sup>gt;**Галерея** та **Аудіокліпи**.

У цій папці містяться всі аудіокліпи, завантажені вами з Інтернету. Аудіокліпи, створені <sup>в</sup> програмі "Диктофон" <sup>з</sup> оптимізованими установками MMS або установками звичайної якості MMS, такожзберігаються у цій папці, але аудіокліпи, створені <sup>з</sup> установками високої якості, зберігаються у програмі "Музичний плеєр".

Щоб прослухати звуковий файл, виберіть його зі списку.

Щоб перемотати вперед або назад, натискайте клавішу прокручування вправо або вліво.

Щоб завантажити звукові файли, виберіть **Завантаж. аудіо**.

## **Потокові посилання**

Виберіть **Меню** <sup>&</sup>gt;**Медіа** <sup>&</sup>gt;**Галерея** та **Посилання**.

Щоб відкрити потокове посилання, виберіть його зі списку.

Щоб додати нове потокове посилання, виберіть **Опції** <sup>&</sup>gt;**Нове посилання**.

# **Презентації**

Виберіть **Меню** <sup>&</sup>gt;**Медіа** <sup>&</sup>gt;**Галерея**.

За допомогою презентацій можна переглядати масштабовану векторну графіку (SVG) та flash-файли (SWF), наприклад мультфільми і карти. SVGзображення не змінюють свій вигляд під час друку або перегляду на екранах різного розміру і <sup>з</sup> різною роздільною здатністю.

Щоб переглянути файли, виберіть **Презентації**. Перейдіть до зображення і виберіть **Опції** <sup>&</sup>gt; **Відтворити**. Щоб призупинити відтворення, виберіть **Опції** <sup>&</sup>gt;**Пауза**.

Щоб збільшити масштаб, натисніть **5**. Щоб зменшити масштаб, натисніть **0**.

Щоб обернути зображення на 90 градусів за годинниковою стрілкою або проти неї, натисніть відповідно **1** або **3**. Щоб обернути зображення на 45 градусів, натисніть **7** або **9**.

Щоб переключатися між повноекранним та звичайним режимом перегляду, натисніть **\***.

**112**

# **Фотографії Про програму "Фотографії "**

#### Виберіть **Меню** <sup>&</sup>gt;**Медіа** <sup>&</sup>gt;**Галерея** <sup>&</sup>gt; **Зображення**, <sup>а</sup> потім виберіть із наведеного нижче:

- **Знімки** Перегляд усіх зроблених знімків і записаних відеокліпів.
- **Місяці** Перегляд зроблених знімків і записаних відеокліпів за місяцями.
- **Альбоми** Перегляд стандартних і створених альбомів.
- **Теги** Перегляд тегів, доданих до кожного об'єкта.
- • **Завантаж.** — Перегляд об'єктів і відеокліпів, завантажених <sup>з</sup> Інтернету або отриманих у мультимедійному повідомленні чи електронному листі.
- **Всі** Перегляд усіх об'єктів.
- **Обмін <sup>в</sup> Інт.** Завантаження зображень і відеокліпів до Інтернету.

Файли, збережені на Вашій сумісній картці пам'яті (якщо вона вставлена), позначаються **...** 

Щоб скопіювати або перемістити файли <sup>в</sup> іншу пам'ять, виберіть файл, **Опції** > **Переміст. i копіювати**, <sup>а</sup> потім виберіть одну <sup>з</sup> доступних опцій.

## **Перегляд зображень та відеокліпів**

Виберіть **Меню** <sup>&</sup>gt;**Медіа** <sup>&</sup>gt;**Галерея** <sup>&</sup>gt;**Зображення** та виберіть із наведеного нижче: **Показати на карті**.

- •**Всі** — Перегляд усіх фотографій та відеокліпів.
- **Знімки** Перегляд усіх фотографій та відеокліпів, створених за допомогою камери пристрою.
- **Завантаж.** переглянути завантажені відеокліпи.

Зображення та відеокліпи можна також надсилати на сумісний пристрій або з нього. Щоб мати змогу переглядати отримане зображення або відеокліп у програмі "Фотографії", його спершу необхідно зберегти.

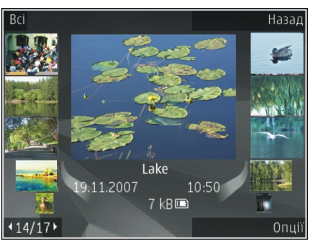

Зображення та відеокліпи відображаються по колу й впорядковані за датою створення. На дисплеї з'явиться кількість файлів. Для почергового перегляду файлів натискайте клавішу прокручування ліворуч або праворуч. Щоб переглядати файли групами, натискайте клавішу прокручування вгору або вниз.

Щоб відкрити файл, виберіть його. Щоб збільшити зображення, коли воно відкрите, використовуйте клавіші масштабування. Коефіцієнт зміни масштабу зображення не зберігається постійно.

Щоб редагувати зображення або відеокліп, виберіть **Опції** <sup>&</sup>gt;**Редагувати**.

Щоб переглянути, де було зроблено знімок, позначений піктограмою **V** , виберіть **Опції** > Щоб розпочати друк зображень на сумісному принтері, виберіть **Опції** <sup>&</sup>gt;**Друк**.

Щоб перемістити зображення до альбому для подальшого друку, виберіть **Опції** <sup>&</sup>gt;**Додати до альбому** <sup>&</sup>gt;**Друк. пізніше**.

### **Перегляд та редагування деталей файла**

Виберіть **Меню** <sup>&</sup>gt;**Медіа** <sup>&</sup>gt;**Галерея** <sup>&</sup>gt; **Зображення**. Перейдіть до об'єкта.

Щоб переглянути та відредагувати властивості зображення або відеокліпа, виберіть **Опції** <sup>&</sup>gt; **Деталі** <sup>&</sup>gt;**Переглян. і змінити**, <sup>а</sup> потім виберіть <sup>з</sup> наведеного нижче:

- **Теги** Переглянути позначки, що використовуються. Щоб додати більше позначок до поточного файлу, виберіть **Дод.**.
- **Опис** Переглянути опис файлу у вільній формі. Щоб додати опис, виберіть поле.
- **Розміщення** Переглянути інформацію про розташування GPS, якщо це доступно.
- **Назва** Переглянути мініатюру зображення та поточне ім'<sup>я</sup> файлу. Щоб редагувати ім'<sup>я</sup> файлу, виберіть його поле.
- **Альбоми** Переглянути альбоми, <sup>в</sup> яких розташований поточний файл.
- **Розд. здатн.** Переглянути розмір зображення у пікселях.
- **Тривалість** Переглянути тривалість відео.
- • **Права вик.** — Щоб переглянути цифрові права поточного файлу, виберіть **Пер.**.

## **Упорядкування зображень та відеозаписів**

#### Виберіть **Меню** <sup>&</sup>gt;**Медіа** <sup>&</sup>gt;**Галерея** <sup>&</sup>gt; **Зображення**. Можна впорядкувати файли наведеним нижче чином.

Щоб переглядати об'єкти у вікні тегів, додайте теги до об'єктів.

Для перегляду об'єктів за місяцями виберіть **Місяці**.

Щоб створити альбом для зберігання об'єктів, виберіть **Альбоми** <sup>&</sup>gt;**Опції** <sup>&</sup>gt;**Новий альбом**.

Щоб додати зображення або відеокліп до альбому, виберіть об'єкт та **Додати до альбому** на активній панелі інструментів.

Щоб видалити зображення або відеокліп, виберіть об'єкт та **Видалити** на активній панелі інструментів.

# **Активна панель інструментів**

Активна панель інструментів доступна тільки у випадку, якщо у вікні вибрано зображення чи відеокліп.

На активній панелі інструментів перейдіть до іншого об'єкта та виберіть потрібну опцію. Наявність доступних опцій залежить від вікна, <sup>в</sup> якому ви перебуваєте, <sup>а</sup> також від того, чи вибрано зображення або відеокліп.

Щоб приховати панель інструментів, виберіть **Опції** <sup>&</sup>gt; **Приховати елем. керув.**. Щоб активувати активну панель інструментів, якщо вона прихована, натисніть клавішу прокручування. **113** Виберіть зображення або відеокліп, <sup>а</sup> потім виберіть <sup>з</sup> наведеного нижче.

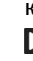

■ Переглянути зображення в альбомній або книжковій орієнтації.

Відтворити відеокліп.

Надіслати зображення або відеокліп.

Завантажити вибране зображення або відеокліп до сумісного онлайн-альбому (доступно лише за наявності облікового запису для сумісного онлайнальбому).

 $E<sup>H</sup>$  Додати об'єкт до альбому.

Керувати позначками та іншими властивостями об'єкта.

## **Альбоми**

Виберіть **Меню** <sup>&</sup>gt;**Медіа** <sup>&</sup>gt;**Галерея** <sup>&</sup>gt;**Зображення** та **Альбоми**.

Використання альбомів — це зручний спосіб упорядкування зображень та відеокліпів.

Щоб створити новий альбом, виберіть **Опції** <sup>&</sup>gt;**Новий альбом**.

Щоб додати зображення чи відеокліп до альбому, виберіть об'єкт та **Опції** <sup>&</sup>gt;**Додати до альбому**. Відкриється список альбомів. Виберіть альбом, до якого потрібно додати зображення або відеокліп. Об'єкт, доданий до альбому, залишається видимим у Фотографії.

Щоб видалити зображення або відеокліп <sup>з</sup> альбому, виберіть альбом та об'єкт, <sup>а</sup> потім виберіть **Опції** <sup>&</sup>gt; **Видалити <sup>з</sup> альбому**.

### **Позначки**

Виберіть **Меню** <sup>&</sup>gt;**Медіа** <sup>&</sup>gt;**Галерея** <sup>&</sup>gt; **Зображення**.

Використовуйте позначки для створення категорій мультимедійних об'єктів у програмі "Фотографії". Позначки можна створювати та видаляти за допомогою програми "Менеджер тегів". У програмі "Менеджер тегів" відображаються позначки, що використовуються наразі, та кількість об'єктів, пов'язаних із кожною позначкою.

Щоб відкрити "Менеджер тегів", виберіть зображення або відеокліп, <sup>а</sup> потім виберіть **Опції** <sup>&</sup>gt;**Деталі** <sup>&</sup>gt; **Менеджер тегів**.

Щоб створити позначку, виберіть **Опції** <sup>&</sup>gt;**Новий тег**.

Щоб призначити позначку зображенню, виберіть зображення та **Опції** <sup>&</sup>gt;**Додати теги**.

Щоб переглянути створені позначки, виберіть **Теги**. Цифра, <sup>з</sup> якої складається назва позначки, відповідає кількості об'єктів, яким призначена ця позначка. Щоб переглянути всі зображення, пов'язані <sup>з</sup> позначкою, виберіть позначку зі списку.

Щоб переглянути список <sup>в</sup> алфавітному порядку, виберіть **Опції** <sup>&</sup>gt;**В алфав. порядку**.

Щоб переглянути список у порядку, що найчастіше використовується, виберіть **Опції** <sup>&</sup>gt;**Часто a b http://www.philophericality.com/internal/example.org/114** 

Щоб від'єднати зображення від позначки, виберіть позначку та зображення, <sup>а</sup> потім виберіть **Опції** <sup>&</sup>gt; **Видалити <sup>з</sup> тега**.

# **Слайд-шоу**

Виберіть **Меню** <sup>&</sup>gt;**Медіа** <sup>&</sup>gt;**Галерея** <sup>&</sup>gt; **Зображення**.

Для перегляду зображень у режимі слайд-шоу виберіть зображення та **Опції** <sup>&</sup>gt;**Показ слайдів** <sup>&</sup>gt; **Відтв. стар. > нов.** або **Відтв. нов. > стар.**. Слайд-шоу починається <sup>з</sup> вибраного файлу.

Щоб переглянути тільки вибрані зображення як слайдшоу, виберіть **Опції** <sup>&</sup>gt;**Позначити/Скас. позн.** <sup>&</sup>gt; **Позначити**, щоб позначити зображення. Щоб почати слайд-шоу, виберіть **Опції** <sup>&</sup>gt;**Показ слайдів** <sup>&</sup>gt;**Відтв. стар. > нов.** або **Відтв. нов. > стар.**.

Щоб відновити призупинене слайд-шоу, виберіть **Продовж.**.

Щоб завершити слайд-шоу, виберіть **Заверш.**.

Щоб проглядати зображення, натискайте клавішу прокручування ліворуч або праворуч.

Перш ніж почати слайд-шоу, для настроювання установок слайд-шоу виберіть **Опції** <sup>&</sup>gt;**Показ слайдів** <sup>&</sup>gt;**Установки**, <sup>а</sup> потім виберіть <sup>з</sup> наведеного нижче.

- **Музика** додати звук до слайд-шоу;
- **Пісня** вибрати музичний файл зі списку;
- **Затримка між слайдами** регулювати темп слайд-шоу;

• **Перехід** — забезпечити плавний перехід у слайдшоу від одного слайда до іншого та виконання довільного збільшення і зменшення зображень

Щоб відрегулювати гучність під час слайд-шоу, використовуйте клавішу гучності.

### **Редагування зображень Графічний редактор**

Щоб відредагувати щойно зроблені знімки або знімки, збережені у програмі "Фотографії", виберіть **Опції** <sup>&</sup>gt; **Редагувати**. Відкриється редактор зображень.

Виберіть **Опції** <sup>&</sup>gt;**Застосувати ефект**, щоб відкрити таблицю, <sup>в</sup> якій можна вибрати різні опції редагування, позначені маленькими піктограмами. Можна обрізати чи повернути зображення, відрегулювати яскравість, колір, контрастність і роздільну здатність, або додати до зображення ефекти, текст, кліп-арт або рамку.

### **Обрізування зображення**

Щоб обрізати зображення, виберіть **Опції** <sup>&</sup>gt; **Застосувати ефект** <sup>&</sup>gt;**Обрізка** і заздалегідь визначений коефіцієнт форматного співвідношення зі списку. Щоб зменшити розмір зображення вручну шляхом його обрізування, виберіть **Вказати вручну**.

Якщо Ви вибрали **Вказати вручну**, у лівому верхньому куті зображення <sup>з</sup>'явиться хрестик. Використовуйте клавішу прокручування, щоб вибрати область зображення, яку потрібно обрізати, і виберіть **Встановити**. У правому нижньому куті <sup>з</sup>'явиться ще один хрестик. Знову виберіть область зображення, яку **<sup>115</sup>** потрібно обрізати. Щоб змінити першу вибрану область, виберіть **Назад**. Вибрані області сформують прямокутник, який і буде обрізаним зображенням.

Якщо Ви вибрали заздалегідь визначений коефіцієнт форматного співвідношення, виберіть верхній лівий кут області, яку потрібно обрізати. Використовуйте клавішу прокручування, щоб змінити розмір виділеної області. Щоб зафіксувати вибрану область, натисніть клавішу прокручування. Використовуйте клавішу прокручування, щоб перемістити вибрану область <sup>в</sup> межах зображення. Щоб вибрати область, яку потрібно обрізати, натисніть клавішу прокручування.

### **Зменш. черв. очей**

Щоб усунути ефект червоних очей на фотографії, виберіть **Опції** <sup>&</sup>gt;**Застосувати ефект** <sup>&</sup>gt;**Змен. червон. очей**.

Наведіть хрестик на око і натисніть клавішу прокручування. На дисплеї <sup>з</sup>'явиться кільце. Щоб змінити розмір кільця так, щоб воно захопило око, скористайтеся клавішею прокручування. Щоб зменшити ефект червоних очей, натисніть клавішу прокручування. Після того, як редагування зображення закінчено, натисніть **Готово**.

Щоб зберегти зміни і повернутися до попереднього вигляду, натисніть **Назад**.

#### **Корисні клавіші швидкого доступу**

Під час редагування зображень можна користуватися такими клавішами швидкого доступу:

 Щоб переглянути зображення <sup>в</sup> режимі повного екрана, натисніть **\***. Щоб повернутися до звичайного **кадру**. **<sup>116</sup>** вигляду, ще раз натисніть **\***.

- Щоб обернути зображення за годинниковою стрілкою або проти неї, натисніть **3** або **1**.
- Щоб збільшити або зменшити масштаб, натискайте **5** або **0**.
- Щоб пересуватися по збільшеному зображенню, натискайте клавішу прокручування вгору, вниз, вліво або вправо.

# **Редагув. відео**

Редактор відео підтримує відеофайли форматів 3gp і .mp4 та звукові файли форматів .aac, .amr, .mp3 і .wav. Музичний плеєр може не підтримувати всі функції певного файлового формату чи всі варіанти файлових форматів.

Для редагування відокліпів у програмі "Фотографії" перейдіть до відеокліпа та виберіть **Опції** <sup>&</sup>gt; **Редагувати**, <sup>а</sup> потім виберіть <sup>з</sup> наведеного нижче:

- **Об'єднати** щоб додати зображення або відеокліп на початок або <sup>в</sup> кінець вибраного відеокліпа
- **Змінити звук** щоб додати новий аудіокліп та замінити оригінальний звук відеокліпа.
- • **Додати текст** — щоб додати текст на початок або в кінець відеокліпа.
- **Обрізати** щоб обрізати відеокліп та позначити фрагменти, які потрібно залишити у відеокліпі

Щоб зробити знімок <sup>з</sup> кадру відеокліпа у вікні обрізування відео, виберіть **Опції** <sup>&</sup>gt;**Зробити копію кадру**. У вікні перегляду мініатюр натисніть клавішу прокручування, <sup>а</sup> потім виберіть **Зробити копію**

### **Друк зображень Друк зображень**

Щоб роздрукувати зображення за допомогою програми "Друк зображень", виберіть зображення, яке потрібно надрукувати, та опцію друку програми "Фотографії", камери, редактора зображень або програми перегляду зображень.

Використовуйте програму "Друк зображень", щоб мати змогу друкувати зображення, використовуючи сумісний кабель даних USB або <sup>з</sup>'єднання Bluetooth. Ви можете також друкувати зображення,

використовуючи бездротову локальну мережу.Якщо вставлена сумісна картка пам'яті, Ви можете зберігати зображення на цю картку і друкувати їх на сумісному принтері.

Можна друкувати зображення тільки у форматі .jpeg. Зображення, виконані камерою, автоматично зберігаються у форматі .jpeg.

#### **Вибір принтера**

Щоб роздрукувати зображення за допомогою програми «Друк зображень», виберіть зображення та опцію друку.

Якщо програма «Друк зображень» використовується вперше, з'явиться список доступних сумісних принтерів. Виберіть принтер. Принтер буде встановлено як стандартний.

Щоб виконати друк на принтері, сумісному <sup>з</sup> PictBridge, перед вибором опції друку приєднайте сумісний кабель передачі даних та переконайтеся, що для режиму кабелю передачі даних встановлено опцію **Друк зображень** або **Запит. про <sup>з</sup>'єднання**. Після

вибору опції друку принтер відобразиться автоматично.

Якщо стандартний принтер недоступний, знову з'явиться список доступних принтерів.

Щоб змінити стандартний принтер, виберіть **Опції** <sup>&</sup>gt; **Установки** <sup>&</sup>gt;**Стандартний принтер**.

#### **Попередній перегляд друку**

Після вибору принтера вибрані зображення відобразяться <sup>з</sup> використанням завчасно запрограмованих шаблонів.

Щоб змінити шаблон, натискайте клавішу прокрутки ліворуч або праворуч для перегляду наявних шаблонів для вибраного принтера. Якщо зображення не вміщається на одній сторінці, натискайте клавішу прокручування вгору та вниз, щоб побачити додаткові сторінки.

#### **Установки друку**

Наявні опції можуть різнитися залежно від можливостей вибраного пристрою друкування.

Щоб змінити стандартний принтер, виберіть **Опції** <sup>&</sup>gt; **Стандартний принтер**.

Щоб вибрати формат паперу, виберіть **Формат паперу**, розмір паперу у списку і **Добре**. Виберіть **Скасувати**, щоб повернутися до попереднього вигляду.

# **Обмін в Інтернеті Про обмін в Інтернеті**

#### Виберіть **Меню** <sup>&</sup>gt;**Медіа** <sup>&</sup>gt;**Обмін <sup>в</sup> Інт.**.

За допомогою послуги «Обмін <sup>в</sup> Інтернеті» можна публікувати зображення, відеокліпи та звукові кліпи зі свого пристрою <sup>в</sup> сумісних службах обміну <sup>в</sup> Інтернеті, наприклад <sup>в</sup> альбомах та Інтернетщоденниках. Можна також переглядати та надсилати коментарі до публікацій у цих службах, <sup>а</sup> також завантажувати вміст на свій сумісний пристрій Nokia.

Підтримуваний тип вмісту й доступність послуги «Обмін в Інтернеті» можуть відрізнятися.

# **Передплата послуг**

Виберіть **Меню** <sup>&</sup>gt;**Медіа** <sup>&</sup>gt;**Обмін <sup>в</sup> Інт.**.

Щоб передплатити послугу обміну <sup>в</sup> Інтернеті, перейдіть до веб-сайту постачальника послуг та переконайтеся, що ваш пристрій Nokia сумісний із послугою. Створіть обліковий запис, як це вказано на веб-сайті. Будуть надані ім'<sup>я</sup> користувача та пароль, які необхідні для налаштування пристрою за допомогою облікового запису.

- 1. Щоб активувати послугу, відкрийте у своєму пристрої програму обміну <sup>в</sup> Інтернеті, виберіть послугу та **Опції** <sup>&</sup>gt;**Активувати**.
- 2. Дозвольте пристрою встановити <sup>з</sup>'єднання <sup>з</sup> мережею. Якщо буде запропоновано вказати точку доступу до Інтернету, виберіть її зі списку.

3. Виконайте вхід, використовуючи свій обліковий запис, як вказано на веб-сайті постачальника послуг.

Послуги Nokia для обміну <sup>в</sup> Інтернеті безкоштовні. Постачальник послуг може стягувати плату за передавання будь-яких даних через мережу. Для сплати і отримання доступу до послуг третьої сторони та передачі даних, зверніться до постачальника послуг відповідної третьої сторони.

### **Керування своїми обліковими записами**

Щоб переглянути свої облікові записи, виберіть **Опції** <sup>&</sup>gt;**Установки** <sup>&</sup>gt;**Мої обл. записи**.

Щоб створити новий обліковий запис, виберіть**Опції**<sup>&</sup>gt; **Дод. новий обл. запис**.

Щоб змінити ім'<sup>я</sup> користувача або пароль для облікового запису, виберіть обліковий запис та **Опції** <sup>&</sup>gt;**Відкрити**.

Щоб зробити обліковий запис стандартним записом для надсилання публікацій зі свого пристрою, виберіть **Опції** <sup>&</sup>gt;**Встановити за умовч.**.

Щоб видалити обліковий запис, виберіть його, <sup>а</sup> потім виберіть **Опції** <sup>&</sup>gt;**Видалити**.

# **Створення публікації**

Виберіть **Меню** <sup>&</sup>gt;**Медіа** <sup>&</sup>gt;**Обмін <sup>в</sup> Інт.**.

Для публікації мультимедійних файлів у службі виберіть службу та **Опції** <sup>&</sup>gt;**Нове завантаження**.

**118**

Якщо послуга обміну <sup>в</sup> Інтернеті пропонує канали для публікації файлів, виберіть потрібний канал.

Щоб додати зображення, відеокліп або звуковий кліп у публікацію, виберіть **Опції** <sup>&</sup>gt;**Вставити**.

Введіть назву або опис публікації за її наявності.

Щоб додати теги до публікації, виберіть **Теги:**.

Щоб дозволити публікацію даних про місцезнаходження, які містяться у файлі, виберіть **Розташ.:**.

Щоб визначити рівень конфіденційності файла, виберіть **Конфід.:**. Щоб дозволити переглядати файл усім користувачам, виберіть **Публічний**. Щоб обмежити перегляд файла іншими користувачами, виберіть **Приватний**. Установки **За умовчанням** можна визначити на веб-сайті постачальника послуг.

Щоб надіслати публікацію до служби, виберіть **Опції**<sup>&</sup>gt; **Завантажити**.

### **Публікація файлів з папки«Фотографії»**

Можна публікувати файли <sup>з</sup> Фотографії у службі обміну в Інтернеті.

- 1. Виберіть **Меню** <sup>&</sup>gt;**Медіа** <sup>&</sup>gt;**Галерея** <sup>&</sup>gt; **Зображення** і файли, які потрібно опублікувати.
- 2. Виберіть **Опції** <sup>&</sup>gt;**Надіслати** <sup>&</sup>gt;**Завантажити** та потрібний обліковий запис.
- 3. Відредагуйте свою публікацію, як потребується.
- 4. Виберіть **Опції** <sup>&</sup>gt;**Завантажити**.

### **Завантаження одним клацанням**

Завантаження одним клацанням дозволяє передавати зображення до служби обміну <sup>в</sup> Інтернеті відразу після зйомки.

Щоб використовувати функцію завантаження одним клацанням, зробіть знімок за допомогою камери пристрою і виберіть значок обміну <sup>в</sup> Інтернеті на панелі інструментів.

### **Список тегів**

Виберіть **Меню** <sup>&</sup>gt;**Медіа** <sup>&</sup>gt;**Обмін <sup>в</sup> Інт.**.

Теги описують вміст публікації та допомагають користувачам шукати вміст у службах обміну <sup>в</sup> Інтернеті.

Щоб під час створення публікації переглянути список доступних тегів, виберіть **Теги:**.

Щоб додати теги до публікації, виберіть потрібний тег у списку та виберіть **Готово**. Щоб додати кілька тегів до публікації, виберіть кожний тег у списку та виберіть **Опції** <sup>&</sup>gt;**Позначити/Скас. позн.** <sup>&</sup>gt;**Позначити**.

Для пошуку тегів введіть текст для пошуку у відповідне поле.

Щоб додати тег до списку тегів, виберіть **Опції** <sup>&</sup>gt; **Новий тег**.

## **Упорядкування публікацій у папці «Вихідні »**

#### Виберіть **Меню** <sup>&</sup>gt;**Медіа** <sup>&</sup>gt;**Обмін <sup>в</sup> Інт.**.

У папці «Вихідні» містяться публікації, які наразі завантажуються, які не вдалося завантажити, <sup>а</sup> також надіслані публікації.

Щоб відкрити папку «Вихідні», виберіть **Вихідні** <sup>&</sup>gt; **Опції** <sup>&</sup>gt;**Відкрити**.

Щоб почати завантаження публікації, виберіть потрібну публікацію та виберіть **Опції** <sup>&</sup>gt; **Завантажити**.

Щоб скасувати завантаження публікації, виберіть потрібну публікацію та виберіть **Опції** <sup>&</sup>gt;**Скасувати**.

Щоб видалити публікацію, виберіть її та виберіть **Опції** <sup>&</sup>gt;**Видалити**.

# **Перегляд вмісту служби**

Виберіть **Меню** <sup>&</sup>gt;**Медіа** <sup>&</sup>gt;**Обмін <sup>в</sup> Інт.**.

Щоб переглянути вміст служби, виберіть послугу, <sup>а</sup> потім виберіть **Опції** <sup>&</sup>gt;**Відкрити**.

Щоб відкрити веб-канал, виберіть його. Щоб відкрити веб-канал за допомогою оглядача, виберіть веб-сайт постачальника послуг.

Щоб переглянути пов'язані <sup>з</sup> файлом коментарі, виберіть файл і **Опції** <sup>&</sup>gt;**Переглянути коментарі**.

Для перегляду файла <sup>в</sup> повноекранному режимі виберіть його. **Пароль**. **<sup>120</sup>**

Щоб оновити веб-канал, виберіть його, <sup>а</sup> потім виберіть **Опції** <sup>&</sup>gt;**Оновити**.

Якщо Ви побачили цікавий файл і бажаєте завантажити весь веб-канал на пристрій, виберіть файл, <sup>а</sup> потім виберіть **Опції** <sup>&</sup>gt;**Підписатися на контакт**.

### **Установки постачальника послуг**

Виберіть **Меню** <sup>&</sup>gt;**Медіа** <sup>&</sup>gt;**Обмін <sup>в</sup> Інт.**.

Щоб переглянути список постачальників послуг, виберіть **Опції** <sup>&</sup>gt;**Установки** <sup>&</sup>gt;**Постач. послуг**.

Щоб переглянути деталі служби, виберіть потрібну службу у списку.

Щоб видалити вибрану службу, виберіть **Опції** <sup>&</sup>gt; **Видалити**.

### **Редагування установок облікового запису**

Виберіть **Меню** <sup>&</sup>gt;**Медіа** <sup>&</sup>gt;**Обмін <sup>в</sup> Інт.**.

Для редагування облікових записів виберіть **Опції** <sup>&</sup>gt; **Установки** <sup>&</sup>gt;**Мої обл. записи** і обліковий запис.

Щоб змінити ім'<sup>я</sup> користувача для облікового запису, виберіть **Ім'<sup>я</sup> користувача**.

Щоб змінити пароль для облікового запису, виберіть

Щоб змінити назву облікового запису, виберіть **Назва облік. запису**.

Щоб визначити розмір зображень для публікації, виберіть **Розмір завант. зображ.** <sup>&</sup>gt;**Оригінальний**, **Середній** (1024 x 768 пікселів) або **Малий** (640 x 480 пікселів).

### **Редагування розширених установок**

Виберіть **Меню** <sup>&</sup>gt;**Медіа** <sup>&</sup>gt;**Обмін <sup>в</sup> Інт.**.

Щоб змінити розширені установки, виберіть **Опції** <sup>&</sup>gt; **Установки** <sup>&</sup>gt;**Додатково**.

Щоб використовувати для обміну лише <sup>з</sup>'єднання <sup>з</sup> бездротовою локальною мережею (WLAN), виберіть **Викор. стільн. мережу** <sup>&</sup>gt;**Вимкнено**. Щоб дозволити також <sup>з</sup>'єднання пакетних даних, виберіть **Увімкнено**.

Щоб дозволити обмін об'єктами та їх завантаження не в домашній мережі, виберіть **Дозволити роумінг** <sup>&</sup>gt; **Увімкнено**.

Щоб автоматично завантажувати зі служби нові об'єкти, виберіть **Інтервал завантаж.** та вкажіть інтервал завантажень. Щоб вручну завантажувати об'єкти, виберіть **Вручну**.

### **Лічильники даних**

Виберіть **Меню** <sup>&</sup>gt;**Медіа** <sup>&</sup>gt;**Обмін <sup>в</sup> Інт.**.

Щоб переглянути обсяг переданих і завантажених даних, виберіть **Опції** <sup>&</sup>gt;**Установки** <sup>&</sup>gt;**Передано даних**.

Щоб скинути лічильники, виберіть **Опції** <sup>&</sup>gt;**Очистити надіслані**, **Очистити отримані** або **Очистити все**.

# **Відеоцентр Nokia**

За допомогою відеоцентру Nokia (послуга мережі) можна завантажувати відеокліпи або дивитися потокове відео із сумісних Інтернет-служб відео, використовуючи <sup>з</sup>'єднання пакетної передачі даних або бездротову локальну мережу (WLAN). Відеокліпи також можна передавати <sup>з</sup> сумісного ПК на пристрій та переглядати їх у відеоцентрі.

Якщо використовуються точки доступу пакетних даних для завантаження відео, через мережу постачальника послуг може передаватися великий обсяг даних. Зверніться до свого постачальника послуг, щоб отримати інформацію щодо вартості передачі даних.

Деякі послуги у пристрої можуть бути визначені заздалегідь.

Постачальники послуг можуть надавати вміст безкоштовно або за плату. Поцікавтесь про вартість послуги у постачальника.

### **Перегляд та завантаження відеокліпів**

#### **Підключення до відеопослуг**

1. Виберіть **Меню** <sup>&</sup>gt;**Медіа** <sup>&</sup>gt;**Відеоцентр**.

2. Щоб <sup>з</sup>'єднатися зі службою для встановлення відеопослуг, виберіть **Додати нові служби** і потрібну відеопослугу <sup>з</sup> каталогу послуг.

#### **Перегляд відеокліпа**

Для перегляду вмісту встановлених відеопослуг виберіть **Канали відео**.

Вміст деяких відеопослуг поділяється на категорії. Для перегляду відеокліпів виберіть категорію.

Для пошуку відеокліпа у службі виберіть **Пошук відео**. Пошук може бути недоступним у деяких службах.

Деякі відеокліпи можна переглядати у реальному часі, тоді як інші спершу необхідно завантажити у пристрій. Щоб завантажити відеокліп, виберіть **Опції** <sup>&</sup>gt; **Завантажити**. Після виходу з програми завантаження відеокліпів продовжується <sup>в</sup> фоновому режимі. Завантажені відеокліпи зберігаються <sup>в</sup> папці «Мої відеокліпи» (My videos).

Щоб переглянути потокове відео або завантажений відеокліп, виберіть **Опції** <sup>&</sup>gt;**Відтворити**. Під час відтворення відеокліпа для керування плеєром використовуйте клавіші вибору та клавішу прокручування. Щоб відрегулювати гучність, натискайте клавішу гучності.

**Попередження:** Слухайте музику на середньому рівні гучності. Якщо тривалий час слухати музику на високому рівні гучності, може погіршитися слух.

Виберіть **Опції**, <sup>а</sup> потім виберіть із наведеного нижче:

- • **Відн. завантаження** — Відновлення призупиненого або невдалого завантаження.
- **Скасув. завантаження** Скасування завантаження.
- **Попередній перегляд** Перегляд відеокліпа. Ця опція доступна, якщо вона підтримується послугою.
- **Деталі каналу** Перегляд інформації про відеокліп.
- **Оновити список** Оновлення списку відеокліпів.
- **Відкр. посил. <sup>в</sup> оглядачі** Відкриття посилання у веб-браузері.

#### **Планування завантажень**

Настроювання програми для автоматичного завантаження відеокліпів може передбачати передавання великих об'ємів даних через мережу постачальника послуг. Зверніться до свого постачальника послуг, щоб отримати інформацію щодо вартості передачі даних. Щоб запланувати автоматичне завантаження відеокліпів зі служби, виберіть **Опції** <sup>&</sup>gt;**Розклад завантажень**. Відеоцентр автоматично завантажуватиме нові відеокліпи кожний день у визначений час.

Щоб скасувати заплановані завантаження, виберіть **Ручне завантаження** як спосіб завантаження.

## **Канали відео**

#### Виберіть **Меню** <sup>&</sup>gt;**Медіа** <sup>&</sup>gt;**Відеоцентр**.

Вміст встановлених відеопослуг розповсюджується за допомогою веб-каналів RSS. Для перегляду каналів і керування ними виберіть **Канали відео**.

Виберіть **Опції**, <sup>а</sup> потім виберіть із наведеного нижче: **<sup>122</sup>**

- **Підписка на канали** Перевірка поточних підписок на канали.
- **Деталі каналу** Перегляд інформації про відео.
- **Додати канал** Підписка на нові канали. Виберіть **Через Каталог відео**, щоб обрати канал зі служб у каталозі відео.
- **Оновити канали** Оновлення вмісту всіх каналів.
- **Керув. облік. записом** Керування опціями облікового запису для певного веб-каналу, якщо вони є.
- **Перемістити** Переміщення відеокліпів до потрібного розташування.

Щоб переглянути відеокліпи <sup>в</sup> каналі, виберіть канал зі списку.

# **Мої відео**

«Мої відео» – це місце збереження для всіх відеокліпів у програмі «Відеоцентр». Можна відкрити <sup>в</sup> окремих вікнах списки завантажених відеокліпів і відеокліпів, записаних за допомогою камери пристрою.

- 1. Щоб відкрити папку і переглянути відеокліпи, використовуйте клавішу прокручування. Для керування відеоплеєром під час відтворення відеокліпа використовуйте клавішу прокручування та клавіші вибору.
- 2. Щоб змінити гучність, натискайте клавішу гучності. Виберіть **Опції**, <sup>а</sup> потім виберіть із наведеного нижче:
- • **Відн. завантаження** — Відновлення призупиненого або невдалого завантаження.
- • **Скасув. завантаження** — Скасування завантаження.
- •**Деталі відео** — Перегляд інформації про відеокліп.
- **Знайти** Пошук відеокліпа. Для пошуку введіть слово, яке міститься <sup>в</sup> імені файлу.
- **Показ. через дом. мер.** Відтворення завантаженого відеокліпа <sup>в</sup> сумісній домашній мережі. Для цього спершу необхідно настроїти домашню мережу.
- **Стан пам'яті** Перегляд обсягу вільної та зайнятої пам'яті.
- **Сортувати за** Сортування відеокліпів. Виберіть потрібну категорію.
- **Переміст. i копіювати** Переміщення або копіювання відеокліпів. Виберіть **Копіювати** або **Перемістити** і потрібне розташування.

# **Передача відеокліпів з ПК**

Передавайте власні відеокліпи до відеоцентру <sup>з</sup> сумісних пристроїв, використовуючи сумісний кабель даних USB. У відеоцентрі відображатимуться тільки ті відеокліпи, які записані у форматі, що підтримується пристроєм.

- 1. Щоб пристрій відобразився на ПК як пристрій великого об'єму, куди можна переносити різні файли даних, встановіть <sup>з</sup>'єднання <sup>з</sup> ПК за допомогою кабелю даних USB.
- 2. Виберіть **Накопичувач** як режим <sup>з</sup>'єднання. У пристрій потрібно вставити сумісну картку пам'яті.
- 3. Виберіть відеокліпи, які необхідно скопіювати <sup>з</sup> ПК.
- 4. Перенесіть відеокліпи до папки **E:\My Videos** на картці пам'яті.

**124**

Перенесені відеокліпи <sup>з</sup>'являться <sup>в</sup> папці "Мої відео" у відеоцентрі. Відеофайли, наявні <sup>в</sup> інших папках пристрою, відображатися не будуть.

### **Установки відеоцентра**

У головному вікні відеоцентра виберіть **Опції** <sup>&</sup>gt; **Установки**, <sup>а</sup> потім виберіть із нижченаведеного:

- **Вибір відеослужби** Виберіть послуги відео, які потрібно відображати у відеоцентрі. Також можна додавати, видаляти, редагувати та переглядати дані про послугу відео. Попередньо встановлені послуги відео змінити неможливо.
- **Установки <sup>з</sup>'єднання** Щоб вибрати мережу призначення, яка використовуватиметься для мережного <sup>з</sup>'єднання, виберіть **Мережеве <sup>з</sup>'єднання**. Щоб вручну вибирати <sup>з</sup>'єднання щоразу, коли відеоцентр встановлюватиме мережне <sup>з</sup>'єднання, виберіть **Завжди запитувати**.

Щоб встановити або розірвати <sup>з</sup>'єднання GPRS, виберіть **Підтв. використ. GPRS**.

Щоб увімкнути або вимкнути роумінг, виберіть **Підтвердити роумінг**.

- **Батьківський контроль** Встановлення вікового обмеження для відео. Необхідний для цього пароль співпадає із кодом блокування пристрою. Стандартно встановлено код блокування **12345**. У послугах відео на замовлення приховуються відеокліпи, які мають те саме або вище вікове обмеження, ніж встановлене.
- **Першочергова пам'ять** Виберіть місце збереження завантажених відеокліпів: у пам'яті пристрою або на сумісній картці пам'яті.

• **Ескізи** — Виберіть, чи потрібно завантажувати та відображати мініатюри у каналах відео.

# **Музичний плеєр**

**Попередження:** Слухайте музику на середньому рівні гучності. Якщо тривалий час слухати музику на високому рівні гучності, може погіршитися слух. Не тримайте пристрій біля вуха під час використання гучномовця, оскільки гучність може бути надто високою.

Виберіть **Меню** <sup>&</sup>gt;**Медіа** <sup>&</sup>gt;**Муз. плеєр**.

Музичний плеєр підтримує такі формати файлів, як AAC, AAC+, eAAC+, MP3 та WMA. Музичний плеєр може не підтримувати деякі функції певного формату файлів чи деякі різновиди форматів файлів.

У пристрій також можна переносити музику <sup>з</sup> інших сумісних пристроїв. Див. "[Передавання](#page-124-0) музики <sup>з</sup> ПК", стор[. 125.](#page-124-0)

### **Відтворення музичних записів**

Щоб додати всі доступні пісні до музичної бібліотеки, виберіть **Опції** <sup>&</sup>gt;**Оновити бібліотеку**.

Щоб відтворити музичний запис, виберіть потрібну категорію, <sup>а</sup> потім саму пісню.

Щоб призупинити відтворення, натисніть клавішу прокручування, щоб відновити відтворення, знову <span id="page-124-0"></span>натисніть цю клавішу. Щоб зупинити відтворення, натисніть клавішу прокручування донизу.

Щоб прокрутити запис вперед або назад, потримайте клавішу прокручування праворуч або ліворуч.

Щоб перейти до наступного об'єкта, натисніть клавішу прокручування праворуч. Щоб повернутися до початку об'єкта, натисніть клавішу прокручування ліворуч. Щоб перейти до попереднього об'єкта, знову натисніть клавішу прокручування ліворуч через 2 секунди після початку відтворення пісні.

Щоб змінити тон відтворення музики, виберіть **Опції**<sup>&</sup>gt; **Еквалайзер**.

Щоб змінити баланс та стереозображення або посилити звучання низьких частот, виберіть **Опції** <sup>&</sup>gt; **Установки**.

Щоб повернутися до головного екрана та залишити плеєр працювати у фоновому режимі, натисніть клавішу завершення.

# **Списки відтворення**

Щоб переглядати та керувати списками відтворення, виберіть **Музична бібліотека** <sup>&</sup>gt;**Списки відтворення**.

Щоб створити новий список відтворення, виберіть **Опції** <sup>&</sup>gt;**Новий список відтвор.**.

Щоб додати пісні до списку відтворення, виберіть пісню та **Опції** <sup>&</sup>gt;**Додати пісні** <sup>&</sup>gt;**Збережений сп. відтв.** або **Новий список відтвор.**.

Щоб змінити порядок пісень у списку відтворення, перейдіть до пісні, яку потрібно перемістити, <sup>а</sup> потім виберіть **Опції** <sup>&</sup>gt;**Змінити порядок**.

### **Музичний магазин Nokia**

#### Виберіть **Меню** <sup>&</sup>gt;**Медіа** <sup>&</sup>gt;**Муз. магаз.**.

У Музичному магазині Nokia (послуга мережі) можна шукати, переглядати та купувати музику для завантаження у пристрій. Перед тим, як купувати музику, вам необхідно зареєструватися на послугу.

Щоб отримати доступ до Музичного магазину Nokia, у пристрої має бути визначена діюча точка доступу до Інтернету.

Музичний магазин Nokia доступний не для всіх країн і регіонів.

Щоб знайти додаткові музичні записи <sup>в</sup> різних категоріях, виберіть **Опції** <sup>&</sup>gt;**Знайти у Муз. магазині**.

Щоб вибрати точку доступу, яка буде використовуватися Музичним магазином Nokia, виберіть **Станд. точка доступу**.

## **Передавання музики з ПК**

Щоб передати музику зі свого комп'ютера, приєднайте пристрій до комп'ютера за допомогою сумісного кабелю USB для передачі даних або <sup>з</sup>'єднання Bluetooth. Якщо використовується кабель USB, виберіть режим **Накопичувач** як режим <sup>з</sup>'єднання. У пристрій обов'язково має бути вставлена сумісна картка пам'яті. **125** Якщо **PC Suite** вибрано як режим <sup>з</sup>'єднання, для синхронізації музики між пристроєм та ПК можна використовувати програму «Nokia Music».

### **Попередньо встановлені установки частоти**

Виберіть **Меню** <sup>&</sup>gt;**Медіа** <sup>&</sup>gt;**Муз. плеєр** та **Опції** <sup>&</sup>gt;**До поточних записів** <sup>&</sup>gt;**Опції** <sup>&</sup>gt;**Еквалайзер**.

Щоб використати попередньо встановлені установки частот під час відтворення музики, виберіть установку частоти, яку потрібно використати, та виберіть **Опції**<sup>&</sup>gt; **Активувати**.

Щоб змінити встановлену частоту, виберіть **Опції** <sup>&</sup>gt; **Редагувати**, виберіть частотний діапазон і натискайте клавішу прокручування вгору або вниз, щоб збільшити або зменшити частоту. Визначене регулювання частоти можна буде почути одразу під час відтворення.

Щоб повернути діапазони частоти до початкових значень, виберіть **Опції** <sup>&</sup>gt;**Відновити стандартні**.

Щоб створити власну установку частоти, виберіть **Опції** <sup>&</sup>gt;**Нова установка**. Введіть назву для установки частоти. Натискайте клавішу прокручування вгору або вниз для переходу між діапазонами частот і встановіть частоту для кожного діапазону.

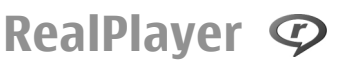

Виберіть **Меню** <sup>&</sup>gt;**Медіа** <sup>&</sup>gt;**RealPlayer**. **126**

Програвач RealPlayer відтворює відео- та аудіокліпи, що зберігаються у пристрої, передаються <sup>з</sup> електронних листів або сумісних комп'ютерів чи завантажуються у пристрій <sup>з</sup> Інтернету <sup>в</sup> реальному часі. Підтримуються такі формати файлів: MPEG-4, MP4 (не потокові), 3GP, RV, RA, AMR та Midi. Програвач RealPlayer може не підтримувати всі формати мультимедійних файлів.

## **Відтворення відеокліпів і потокові посилання**

**Попередження:** Не тримайте пристрій біля вуха під час використання гучномовця, оскільки гучність може бути надто високою.

Щоб відтворити відеокліп, виберіть **Відеокліпи** і потрібний відеокліп.

Щоб внести до списку нещодавно відтворені файли, у головному вікні програми виберіть **Недавно відтв.**.

Для передачі потокового вмісту через стільникову мережу (послуга мережі) виберіть **Поток. посил.** і посилання. RealPlayer розпізнає два типи посилань: rtsp:// URL та http:// URL, що вказує на RAM-файл. Перед початком передачі потокового вмісту пристрій має встановити <sup>з</sup>'єднання <sup>з</sup> веб-сайтом і буферизувати вміст. Якщо через проблеми <sup>з</sup>'єднання <sup>з</sup> мережею сталася помилка відтворення, RealPlayer автоматично спробує повторно встановити <sup>з</sup>'єднання через точку доступу до Інтернету.

Щоб завантажити відеокліпи <sup>з</sup> Інтернету, виберіть **Завантажити відео**.

Щоб відрегулювати гучність під час відтворення, натискайте клавіші гучності.

Щоб перемотати файл вперед під час відтворення, натисніть клавішу прокручування праворуч і потримайте. Щоб перемотати назад під час відтворення, натисніть клавішу прокручування ліворуч і потримайте.

Щоб зупинити відтворення файла або перегляд потокового кліпу, виберіть **Зупинити**. Буферизація або <sup>з</sup>'єднання <sup>з</sup> сайтом потокового вмісту припиниться, відтворення завершиться, <sup>а</sup> кліп буде перемотано на початок.

**Опції** <sup>&</sup>gt;**Прод. на норм. екрані**, щоб переглянути відеокліп у звичайному режимі.

### **Перегляд інформації щодо мультимедійного кліпу**

Щоб переглянути властивості відео або аудіокліпа чи веб-посилання, виберіть **Опції** <sup>&</sup>gt;**Деталі кліпу**. Тут може міститися така інформація, як швидкість передавання даних у бітах або Інтернет-посилання потокового файлу.

### **Установки програми RealPlayer**

Виберіть **Меню** <sup>&</sup>gt;**Медіа** <sup>&</sup>gt;**RealPlayer**.

Установки програми RealPlayer можна отримати у вигляді повідомлення від постачальника послуг.

Щоб визначити установки вручну, виберіть **Опції** <sup>&</sup>gt; **Установки** <sup>&</sup>gt;**Відео** або **Потік**.

# **Диктофон**

Виберіть **Меню** <sup>&</sup>gt;**Медіа** <sup>&</sup>gt;**Диктофон**.

За допомогою програми «Диктофон» можна записувати голосові пам'ятки та телефонні розмови.

Диктофон неможливо використовувати під час дзвінка даних або активного <sup>з</sup>'єднання GPRS.

 $\Box$ Цоб записати аудіокліп, виберіть  $\Box$ .

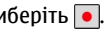

Шоб зупинити записування аудіокліпа, виберіть  $\blacksquare$ .

Щоб прослухати аудіокліп, виберіть  $\blacktriangleright$ .

Щоб вибрати якість записування або папку для збереження аудіокліпів, виберіть **Опції** <sup>&</sup>gt; **Установки**.

Записані аудіокліпи зберігаються <sup>в</sup> папці «Аудіокліпи» програми «Галерея».

Щоб записати телефонну розмову, відкрийте диктофон під час голосового дзвінка і виберіть  $\overline{\bullet}$ . Під час запису обидва учасники розмови чутимуть періодично відтворюваний сигнал.

# **Flash-плеєр**

За допомогою Flash-плеєра можна переглядати та відтворювати Flash-файли, створені для мобільних пристроїв. **127** Щоб відкрити Flash-плеєр і відтворити Flash-файл, виберіть потрібний файл.

Щоб надіслати Flash-файл на сумісні пристрої, виберіть **Опції** <sup>&</sup>gt;**Надіслати**. Захист авторських прав може запобігти надсиланню деяких Flash-файлів.

Щоб переключатися між Flash-файлами, збереженими в пам'яті пристрою або на картці пам'яті, перейдіть до відповідної закладки.

Щоб змінити якість Flash-файлу, виберіть **Опції** <sup>&</sup>gt; **Якість** під час відтворювання Flash-файлу. Якщо вибрана **Висока** якість, деякі Flash-файли можуть відтворюватися нерівномірно та уповільнено через їхні вихідні установки. Щоб покращити відтворення, використовуйте для таких файлів установку якості **Звичайна** або **Низька**.

Щоб упорядкувати Flash-файли, виберіть **Опції** <sup>&</sup>gt; **Упорядкувати**.

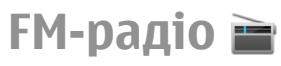

FM-радіоприймач залежить від антени, яка не <sup>є</sup> антеною бездротового пристрою. Щоб FMрадіоприймач працював належним чином, до пристрою потрібно приєднати сумісну гарнітуру або аксесуар.

Виберіть **Меню** <sup>&</sup>gt;**Медіа** <sup>&</sup>gt;**Радіо**.

Якість радіотрансляції залежить від покриття радіостанції <sup>в</sup> певній області.

# **Прослуховування радіо**

Виберіть **Меню** <sup>&</sup>gt;**Медіа** <sup>&</sup>gt;**Радіо**.

FM-радіоприймач залежить від антени, яка не <sup>є</sup> антеною бездротового пристрою. Щоб FMрадіоприймач працював належним чином, до пристрою потрібно приєднати сумісну гарнітуру або аксесуар.

**Попередження:** Слухайте музику на середньому рівні гучності. Якщо тривалий час слухати музику на високому рівні гучності, може погіршитися слух. Не тримайте пристрій біля вуха під час використання гучномовця, оскільки гучність може бути надто високою.

Якість радіотрансляції залежить від покриття радіостанції <sup>в</sup> певній області.

Під час прослухування радіо можна здійснювати дзвінки і відповідати на вхідні дзвінки. Під час активного дзвінка звук радіоприймача вимикається.

Щоб почати пошук радіостанцій, виберіть  $\triangle$  або .

Якщо радіостанції збережено у пристрої, виберіть або ||{|К], щоб перейти до наступної або попередньої збереженої радіостанції.

Виберіть **Опції**, <sup>а</sup> потім виберіть із наведеного нижче:

- **Увімкн. гучномовець** Прослуховування радіо через гучномовець.
- **Ручна настройка** Змінення частоту вручну.
- **Каталог станцій** Перегляд доступних станцій відповідно до свого місця перебування (послуга мережі).
- **Зберегти станцію** Збереження поточної налаштованої станції у списку станцій.
- **Станції** Відкриття списку збережених станцій.
- **Грати на фоні** Повернення на головний екран та прослуховування FM-радіо у фоновому режимі.

# **Збережені радіостанції**

Виберіть **Меню** <sup>&</sup>gt;**Медіа** <sup>&</sup>gt;**Радіо**.

Щоб відкрити список збережених радіостанцій, виберіть **Опції** <sup>&</sup>gt;**Станції**.

Щоб послухати збережену радіостанцію, виберіть **Опції** <sup>&</sup>gt;**Станція** <sup>&</sup>gt;**Слухати**.

Щоб змінити відомості про радіостанцію, виберіть **Опції** <sup>&</sup>gt;**Станція** <sup>&</sup>gt;**Редагувати**.

### **Установки FMрадіоприймача**

Виберіть **Меню** <sup>&</sup>gt;**Медіа** <sup>&</sup>gt;**Радіо**.

Щоб автоматично знайти інші частоти, якщо радіосигнал слабкий, виберіть **Опції** <sup>&</sup>gt;**Установки** <sup>&</sup>gt; **Альтернативні частоти** <sup>&</sup>gt;**Автоскан. увімкнено**.

Щоб встановити точку доступу за умовчанням для радіо, виберіть **Опції** <sup>&</sup>gt;**Установки** <sup>&</sup>gt;**Точка доступу**.

Щоб вибрати регіон свого поточного розташування, виберіть **Опції** <sup>&</sup>gt;**Установки** <sup>&</sup>gt;**Поточний регіон**. Ця установка відображається тільки <sup>в</sup> тому випадку, якщо в момент запуску програми покриття мережі відсутнє.

# **N-Gage Інформація про систему N-Gage**

Виберіть **Меню** <sup>&</sup>gt;**Програми** <sup>&</sup>gt;**Games**.

За допомогою системи N-Gage можна завантажувати безкоштовні пробні версії ігор, щоб випробовувати нові ігри, та купувати ті, що сподобалися. Можна грати в ігри самостійно або <sup>з</sup> друзями. Система N-Gage також дає можливість спілкуватися <sup>з</sup> іншими гравцями та слідкувати і обмінюватися оцінками й іншими досягненнями у грі.

# **Завантаження ігор**

Виберіть **Меню** <sup>&</sup>gt;**Програми** <sup>&</sup>gt;**Games**.

Щоб переглянути список доступних для завантаження ігор, відкрийте вкладку магазину та виберіть **See All Games**.

Магазин автоматично оновлюється під час <sup>з</sup>'єднання <sup>з</sup> Інтернетом. Щоб оновити його вручну, виберіть **Options** <sup>&</sup>gt;**Update Now**.

Щоб переглянути відомості про гру, виберіть **View Details**. Інформаційна вкладка містить опис гри та інформацію про вартість. Мультимедійна вкладка

містить знімки екрана та відеокліпи гри. Рецензійна вкладка містить рецензії та оцінки.

#### Щоб випробувати гру, виберіть **Options** <sup>&</sup>gt;**Download Free Trial**.

Щоб купити гру, виберіть опцію придбання <sup>в</sup> грі.

Ігри можна також завантажувати та купувати, використовуючи сумісний ПК, на веб-сторінці [www.n](http://www.n-gage.com)[gage.com](http://www.n-gage.com).

Щоб скасувати завантаження гри, відкрийте вкладку ігор, виберіть завантаження та **Options** <sup>&</sup>gt;**Cancel Download**.

# **Створення імені гравця**

#### Виберіть **Меню** <sup>&</sup>gt;**Програми** <sup>&</sup>gt;**Games**.

Якщо запуск програми N-Gage та <sup>з</sup>'єднання із системою N-Gage виконуються вперше, відобразиться запит щодо створення імені гравця. Ім'<sup>я</sup> гравця дає можливість стати учасником спільноти N-Gage, підтримувати зв'язок <sup>з</sup> іншими гравцями та обмінюватися своїми досягненнями у грі, рекомендаціями та рецензіями.

Щоб створити нове ім'<sup>я</sup> гравця, виконайте наведені нижче дії:

- 1. Виберіть **Register New Account**.
- 2. Введіть дату свого народження, <sup>а</sup> також ім'<sup>я</sup> гравця та пароль. Якщо таке ім'<sup>я</sup> гравця вже зарезервовано, система N-Gage запропонує подібні доступні імена.

3. Введіть відомості про себе, прочитайте та погодьтеся <sup>з</sup> положеннями та умовами, потім виберіть **Register**.

Можна також створити ім'<sup>я</sup> гравця на веб-сторінці [www.n-gage.com](http://www.n-gage.com).

Без імені гравця можна завантажувати, купувати та грати <sup>в</sup> ігри.

# **Пошук та додавання друзів**

Виберіть **Меню** <sup>&</sup>gt;**Програми** <sup>&</sup>gt;**Games**.

Щоб запросити гравців системи N-Gage до списку друзів, відкрийте вкладку друзів та введіть імена гравців у поле Add a Friend. Введіть повідомлення і виберіть **Send**. Якщо одержувачі приймуть запрошення, їхні імена гравців будуть додані до вашого списку друзів.

Щоб поспілкуватися <sup>з</sup> іншими гравцями, завітайте до розділів чата і форумів на веб-сторінці [www.n](http://www.n-gage.com)[gage.com](http://www.n-gage.com).

Щоб переглянути профіль друга, перейдіть до друга <sup>в</sup> списку друзів. Щоб побачити стан перебування <sup>в</sup> мережі своїх друзів, необхідно <sup>з</sup>'єднатися із сервісом системи N-Gage.

Щоб видалити друга зі списку друзів, виберіть **Options** <sup>&</sup>gt;**Remove from Friends List**.

Щоб відсортувати друзів за наявністю, іменем гравця або загальними результатами, виберіть **Options** <sup>&</sup>gt; **Sort Friends By**.

Щоб оцінити гравця, виберіть **Options** <sup>&</sup>gt;**Rate Player**. **130**

### **Ігри та керування ними**

#### Виберіть **Меню** <sup>&</sup>gt;**Програми** <sup>&</sup>gt;**Games**.

Щоб грати та керувати іграми, відкрийте вкладку ігор. Існує <sup>п</sup>'ять типів ігор:

- Повні версії ігор, які ви купуєте <sup>з</sup> повною ліцензією.
- • Пробні версії ігор, у які можна грати протягом обмеженого періоду, або які мають обмежений вміст.
- Демонстраційні версії ігор, тобто невеликі частини ігор <sup>з</sup> дуже обмеженим набором функцій та рівнів.
- • Ігри <sup>з</sup> терміном використання, що минув, — це ігри, які куплено <sup>з</sup> обмеженою ліцензією, термін якої минув.
- Недоступні ігри, які видалено або встановлено неповністю.

Щоб установити гру, виберіть **Options** <sup>&</sup>gt;**Install Game**.

Щоб запустити гру, виберіть **Options** <sup>&</sup>gt;**Start Game**. Щоб відновити призупинену гру, виберіть **Options** <sup>&</sup>gt; **Resume Game**.

Щоб оцінити та рецензувати гру, виберіть **Options** <sup>&</sup>gt; **Rate Game**. Можна оцінити гру за шкалою від однієї до п'яти зірок, <sup>а</sup> також написати рецензію. Максимальна довжина рецензії — 60 символів. Щоб подати рецензію, необхідно зареєструватися у сервісі системи N-Gage зі своїм іменем гравця.

Щоб рекомендувати гру другові <sup>в</sup> системі N-Gage, виберіть **Options** <sup>&</sup>gt;**Send Recommendation**.

### **Головна вкладка**

#### Виберіть **Меню** <sup>&</sup>gt;**Програми** <sup>&</sup>gt;**Games**.

Коли Ви відкриваєте програму «N-Gage», відображається головна вкладка.

Щоб почати грати у гру, <sup>в</sup> яку Ви грали востаннє, виберіть **Start Game**. Щоб відновити призупинену гру, виберіть **Options** <sup>&</sup>gt;**Resume Game** .

Щоб переглянути поточні загальні результати гри «N-Gage», виберіть **Track My Progress**.

Щоб переглянути свій профіль, виберіть **Options** <sup>&</sup>gt; **View Profile**.

Щоб зв'язатися <sup>з</sup> гравцями «N-Gage» і запросити їх до гри, виберіть **Play With Friends**. «N-Gage» запропонує друга для гри, спираючись на історію ігор та на доступність друзів «N-Gage».

Щоб знайти іншого друга для гри, виберіть **Options** <sup>&</sup>gt; **View My Friends** .

Щоб дізнатися про нові ігри, виберіть **Get More Games**.

Щоб перевірити наявність оновлень програми «N-Gage», виберіть **Options** <sup>&</sup>gt;**Check for updates**.

# **З'єднання**

У пристрої передбачено кілька способів <sup>з</sup>'єднання <sup>з</sup> Інтернетом, корпоративною локальною мережею, іншим пристроєм або комп'ютером.

# **Швидке передавання пакетних даних**

Високошвидкісний пакетний канал доступу (HSDPA, також відомий як 3.5G, позначається як **3<sub>.</sub>5<sub>G</sub>) —** це послуга мережі <sup>в</sup> мережах UMTS, що забезпечує високу швидкість завантаження даних у пристрій та <sup>в</sup> мережу. Якщо у пристрої активовано підтримку HSPA і він перебуває <sup>в</sup> мережі UMTS, яка підтримує HSPA, завантаження даних у пристрій та <sup>в</sup> мережу, наприклад електронні листи та веб-сторінки, через стільникову мережу може відбуватися швидше. گِ Активне з'єднання HSPA позначається піктограмою Залежно від регіону вигляд піктограми може бути іншим.

Для активування HSPA виберіть **Меню** <sup>&</sup>gt;**Пан. керув.** <sup>&</sup>gt;**Установки** та **З'єднання** <sup>&</sup>gt;**Пакетні дані** <sup>&</sup>gt; **Високошв. пакетн. дост.**. Деякі стільникові мережі не дозволяють отримувати вхідні голосові дзвінки, коли активний режим <sup>з</sup>'єднання HSPA, тому <sup>в</sup> такому разі потрібно вимкнути режим HSPA, щоб отримувати дзвінки. Для отримання докладнішої інформації звертайтеся до свого постачальника послуг.

Щоб отримати інформацію стосовно наявності та передплати послуг <sup>з</sup>'єднання даних, зверніться до свого постачальника послуг.

# **Кабель даних**

Щоб уникнути пошкодження даних, не виймайте кабель даних під час передачі даних.

#### **Перенесення даних між пристроєм та комп'ютером**

- 1. Вставте картку пам'яті у пристрій та приєднайте його до сумісного ПК за допомогою USB-кабелю для передавання даних.
- 2. Коли пристрій запитає про режим, що використовується, виберіть **Накопичувач**. В цьому режимі пристрій відображається як знімний диск на комп'ютері.
- 3. Щоб запобігти пошкодженню картки пам'яті, припиняйте <sup>з</sup>'єднання <sup>з</sup> комп'ютера (наприклад за допомогою майстра від'єднання обладнання <sup>в</sup> ОС Windows).

Щоб користуватися пакетом програмного забезпечення Nokia PC Suite за допомогою свого пристрою, встановіть Nokia PC Suite на свій комп'ютер, приєднайте кабель даних до пристрою та виберіть **PC Suite**.

Щоб використовувати свій пристрій для <sup>з</sup>'єднання комп'ютера <sup>з</sup> Інтернетом, приєднайте кабель даних, <sup>а</sup> потім виберіть **Під'єд. ПК до мережі**.

Щоб синхронізувати музичні записи у пристрої <sup>з</sup> музичним плеєром Nokia Music Player, встановіть програму Nokia Music Player на комп'ютер, приєднайте кабель даних, <sup>а</sup> потім виберіть **PC Suite**.

Щоб розпочати друк зображень на сумісному принтері, виберіть **Передача зображ.**.

Щоб змінити режим USB, який зазвичай використовується <sup>з</sup> кабелем даних, виберіть **Меню** <sup>&</sup>gt; **Пан. керув.** <sup>&</sup>gt;**Зв'язок** <sup>&</sup>gt;**USB** та **Режим <sup>з</sup>'єднання USB**, <sup>а</sup> потім виберіть потрібну опцію.

Щоб пристрій запитував про режим щоразу під час підключення до нього USB-кабелю для передавання даних, виберіть **Меню** <sup>&</sup>gt;**Пан. керув.** <sup>&</sup>gt;**Зв'язок** <sup>&</sup>gt; **USB** та **Запит. про <sup>з</sup>'єднання** <sup>&</sup>gt;**Так**.

# **Bluetooth**

Виберіть **Меню** <sup>&</sup>gt;**Пан. керув.** <sup>&</sup>gt;**Зв'язок** <sup>&</sup>gt; **Bluetooth**.

# **Інформація про Bluetooth**

За допомогою технології Bluetooth можна встановлювати бездротове <sup>з</sup>'єднання між електронними пристроями, які перебувають на відстані до 10 метрів один від одного. З'єднання Bluetooth можна використовувати для надсилання зображень, відеокліпів, тексту, візитних карток,

календарних нотаток, <sup>а</sup> також для бездротового <sup>з</sup>'єднання <sup>з</sup> пристроями, обладнаними Bluetooth.

Оскільки пристрої, які підтримують технологію Bluetooth, з'єднуються між собою за допомогою радіохвиль, Вашому пристрою та іншим пристроям не обов'язково перебувати <sup>в</sup> полі зору один одного. Два пристрої повинні перебувати на відстані, що не перевищує 10 метрів, однак на <sup>з</sup>'єднання можуть впливати такі перешкоди, як інші електронні пристрої або стіни.

Одночасно може бути кілька активних <sup>з</sup>'єднань Bluetooth. Наприклад, коли підключено гарнітуру, одночасно можна передавати файли на сумісний пристрій.

Цей пристрій сумісний зі специфікацією Bluetooth 2.0 + EDR, яка підтримує такі режими: Advanced Audio Distribution (Режим удосконаленої розсилки аудіо), Audio Video Remote Control (Режим віддаленого керування аудіо/відео), Basic Imaging (Базовий режим зображень), Basic Printing (Базовий режим друку), Dialup Networking (Режим віддаленого <sup>з</sup>'єднання <sup>з</sup> мережею), File Transfer (Режим передачі файлів), Generic Access (Режим загального доступу), Hands-free (Режим «вільні руки»), Headset (Режим гарнітури), Human Interface Device (Режим пристрою <sup>з</sup> інтерфейсом користувача), Local Positioning (Режим місцевого позиціонування), Object Push (Режим проштовхування об'єктів), Phone Book Access (Режим доступу до телефонної книги), SIM Access (Режим доступу до SIMкартки), Serial Port (Режим послідовного порту), Video Distribution (Режим розсилки відео). Щоб забезпечити можливість взаємодії між різними пристроями, що підтримують технологію Bluetooth, використовуйте <sup>з</sup> цією моделлю ухвалені аксесуари Nokia. Перевіряйте у

**133**

виробників інших пристроїв інформацію про сумісність <sup>з</sup> цим пристроєм.

Функції, які використовують технологію Bluetooth, збільшують споживання енергії акумулятора і скорочують тривалість його роботи.

### **Надсилання і отримання даних через Bluetooth**

#### Виберіть **Меню** <sup>&</sup>gt;**Пан. керув.** <sup>&</sup>gt;**Зв'язок** <sup>&</sup>gt; **Bluetooth**.

- 1. Якщо <sup>з</sup>'єднання Bluetooth активується вперше, необхідно надати назву своєму пристрою. Придумайте для пристрою унікальну назву, щоб його можна було легко розпізнати, коли поряд <sup>є</sup> ще кілька пристроїв Bluetooth.
- 2. Виберіть **Bluetooth** <sup>&</sup>gt;**Увімкнено**.
- 3. Виберіть **Видимість телефону** <sup>&</sup>gt;**Показана всім** або **Визначити період**. Якщо вибрати **Визначити період**, необхідно буде вказати час, впродовж якого Ваш пристрій буде видимий для інших пристроїв. Тепер Ваш пристрій та введене ім'<sup>я</sup> можуть бачити інші користувачі пристроїв, обладнаних технологією Bluetooth.
- 4. Відкрийте програму, де зберігається об'єкт, який потрібно надіслати.
- 5. Виберіть об'єкт і виберіть **Опції** <sup>&</sup>gt;**Надіслати** <sup>&</sup>gt; **Через Bluetooth**. Пристрій виконає пошук інших пристроїв, які використовують технологію Bluetooth і знаходяться у діапазоні, та відобразить
- їх список.

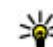

- **Порада:** Якщо дані вже надсилалися через <sup>з</sup>'єднання Bluetooth раніше, відобразиться список результатів попереднього пошуку. Щоб знайти інші пристрої Bluetooth, виберіть **Ще пристрої**.
- 6. Виберіть пристрій, <sup>з</sup> яким потрібно <sup>з</sup>'єднатися. Якщо для іншого пристрою потрібно створити пару, перш ніж можна буде передавати дані, буде запропоновано ввести пароль.

Після встановлення <sup>з</sup>'єднання відображається повідомлення **Триває надсилання даних**.

Повідомлення, надіслані за допомогою <sup>з</sup>'єднання Bluetooth, не зберігаються до папки «Надіслані» програми «Повідомлення».

Щоб отримувати дані через <sup>з</sup>'єднання Bluetooth, виберіть **Bluetooth** <sup>&</sup>gt;**Увімкнено** та **Видимість телефону** <sup>&</sup>gt;**Показана всім** для отримання даних від непарного пристрою або **Схована** для отримання даних лише від парного пристрою. Якщо налаштовані відповідні установки активного режиму, тоді при надходженні даних через <sup>з</sup>'єднання Bluetooth пролунає тональний сигнал і пристрій запитає, чи бажаєте Ви прийняти повідомлення, яке містить дані. Якщо Ви приймете повідомлення, воно зберігається до папки «Вхідні» програми «Повідомлення».

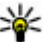

**Порада:** Ви можете отримати доступ до файлів, розташованих у пристрої або на картці пам'яті, використовуючи сумісний аксесуар, що підтримує послугу FTP-клієнта (наприклад, ноутбук).

Після надсилання або отримання даних <sup>з</sup>'єднання Bluetooth розривається автоматично. Лише програма Nokia PC Suite і деякі аксесуари, зокрема гарнітури,

можуть підтримувати <sup>з</sup>'єднання, навіть якщо воно не використовується активно.

# **Парні пристрої**

Виберіть **Меню** <sup>&</sup>gt;**Пан. керув.** <sup>&</sup>gt;**Зв'язок** <sup>&</sup>gt; **Bluetooth**.

Відкрийте закладку пристроїв, <sup>з</sup> якими створено пари.

Перед створенням пари виберіть власний пароль (1-16 цифр) і узгодьте використання цього пароля із власником іншого пристрою. Пристрої, що не мають інтерфейсу користувача, використовують фіксований пароль. Пароль потрібен лише під час першого <sup>з</sup>'єднання <sup>з</sup> пристроєм. Після створення пари <sup>з</sup>'єднання можна авторизувати. Створення пари та авторизація <sup>з</sup>'єднання полегшують і пришвидшують встановлення <sup>з</sup>'єднання, оскільки у цьому разі немає необхідності приймати <sup>з</sup>'єднання між парними пристроями щоразу, коли встановлюється <sup>з</sup>'єднання.

Пароль для віддаленого SIM доступу повинен складатись <sup>з</sup> 16 цифр.

- 1. Виберіть **Опції** <sup>&</sup>gt;**Новий парний пристрій**. Пристрій почне пошук пристроїв Bluetooth, які перебувають у межах досяжності. Якщо дані вже надсилалися через <sup>з</sup>'єднання Bluetooth раніше, відобразиться список результатів попереднього пошуку. Щоб знайти інші пристрої Bluetooth, виберіть **Ще пристрої**.
- 2. Виберіть пристрій, <sup>з</sup> яким потрібно створити пару, та введіть пароль. Такий самий пароль необхідно ввести <sup>в</sup> інший пристрій.

3. Виберіть **Так**, щоб автоматизувати створення <sup>з</sup>'єднання між своїм пристроєм та іншим пристроєм, або **Ні**, щоб вручну підтверджувати <sup>з</sup>'єднання під час кожної спроби встановити <sup>з</sup>'єднання. Після створення пари пристрій зберігатиметься на сторінці парних пристроїв.

Щоб призначити назву парному пристрою, виберіть **Опції** <sup>&</sup>gt;**Признач. коротку назву**. Ця назва відображається лише у Вашому пристрої.

Щоб видалити пару, виберіть пристрій, пару <sup>з</sup> яким потрібно видалити, та виберіть **Опції** <sup>&</sup>gt;**Видалити**. Щоб видалити всі пари, виберіть **Опції** <sup>&</sup>gt;**Видалити всі**. Якщо скасувати пару, створену із <sup>з</sup>'єднаним наразі пристроєм, то пару негайно буде видалено, <sup>а</sup> <sup>з</sup>'єднання припинено.

Щоб дозволити парному пристрою автоматично встановлювати <sup>з</sup>'єднання <sup>з</sup> Вашим пристроєм, виберіть **Вст. як авторизований**. З'єднання між вашим та іншим пристроєм можуть бути виконані без повідомлення. Окреме підтвердження або авторизація непотрібні. Використовуйте цю установку для власних пристроїв, таких як сумісна гарнітура або комп'ютер, або для пристроїв осіб, яким довіряєте. Якщо потрібно щоразу приймати запити на встановлення <sup>з</sup>'єднання від інших пристроїв, виберіть **Вст. як неавторизов.**

Для використання аудіоаксесуара Bluetooth, наприклад гарнітури чи пристрою «вільні руки» Bluetooth, необхідно створити пару між пристроєм і аксесуаром. Пароль та додаткові інструкції див. <sup>в</sup> посібнику користувача аксесуара. Щоб приєднати пристрій до аудіоаксесуара, увімкніть цей аксесуар. Деякі аудіоаксесуари можуть автоматично <sup>з</sup>'єднатися <sup>з</sup> деякі аўдіоаксесуари можуть автоматично з єднатися з **135**<br>Вашим пристроєм. В іншому випадку відкрийте закладку парних пристроїв, виберіть аксесуар і виберіть **Опції** <sup>&</sup>gt;**З'єднати <sup>з</sup> аудіопристр.**.

#### **Блокування пристроїв** Виберіть **Меню** <sup>&</sup>gt;**Пан. керув.** <sup>&</sup>gt;**Зв'язок** <sup>&</sup>gt; **Bluetooth**.

Щоб заборонити іншим пристроям встановлювати <sup>з</sup>'єднання Bluetooth із Вашим пристроєм, відкрийте закладку парних пристроїв. Виберіть пристрій, який потрібно заблокувати, та виберіть **Опції** <sup>&</sup>gt; **Заблокувати**.

Щоб розблокувати пристрій, відкрийте закладку заблокованих пристроїв і виберіть **Опції** <sup>&</sup>gt; **Видалити**. Щоб розблокувати всі заблоковані пристрої, виберіть **Опції** <sup>&</sup>gt;**Видалити всі**.

Якщо відмовити на запит створення пари, буде запропоновано заблокувати всі майбутні запити <sup>з</sup>'єднання <sup>з</sup> цього пристрою. Якщо прийняти цей запит, віддалений пристрій буде додано до списку заблокованих пристроїв.

# **Поради щодо безпеки**

Коли <sup>з</sup>'єднання Bluetooth не використовується, виберіть **Bluetooth** <sup>&</sup>gt;**Вимкнено** або **Видимість телефону** <sup>&</sup>gt;**Схована**.

Не утворюйте пару <sup>з</sup> невідомим пристроєм.

# **Режим доступу до SIMкартки**

У цьому режимі доступ до SIM-картки Вашого пристрою можна отримати із сумісного автомобільного комплекту. За таких умов Вам не потрібна окрема SIMкартка для доступу до даних SIM-картки та <sup>з</sup>'єднання <sup>з</sup> мережею GSM.

Щоб користуватися режимом доступу до SIM-картки, Вам потрібно:

- Сумісний автомобільний пристрій, що підтримує технологію бездротового зв'язку Bluetooth
- Дійсна SIM-картка у пристрої

Якщо бездротовий пристрій перебуває <sup>в</sup> режимі віддаленої SIM-картки, для здійснення та отримування дзвінків можна використовувати лише приєднаний сумісний аксесуар, наприклад автомобільний комплект.

У разі перебування пристрою у цьому режимі можна здійснювати дзвінки лише за екстреними номерами, запрограмованими у пристрої.

Щоб мати змогу здійснювати дзвінки, спочатку необхідно переключити пристрій <sup>з</sup> режиму віддаленої SIM-картки. Якщо пристрій заблоковано, введіть код блокування, щоб розблокувати його.

Додаткові відомості про автомобільні комплекти та їхню сумісність <sup>з</sup> Вашим пристроєм див. на веб-сайті Nokia та в посібнику користувача автомобільного комплекту.

#### **Використання режиму доступу до SIM-картки**

- 1. Виберіть **Меню** <sup>&</sup>gt;**Пан. керув.** <sup>&</sup>gt;**Зв'язок** <sup>&</sup>gt; **Bluetooth** і **Віддалений режим SIM** <sup>&</sup>gt; **Увімкнено**.
- 2. Активуйте <sup>з</sup>'єднання Bluetooth <sup>в</sup> автомобільному комплекті.
- 3. За допомогою автомобільного комплекту запустіть пошук сумісних пристроїв. Інструкції див. у посібнику користувача автомобільного комплекту.
- 4. Виберіть свій пристрій зі списку сумісних пристроїв.
- 5. Щоб створити пару між пристроями, введіть пароль Bluetooth, що відображається на дисплеї автомобільного комплекту Вашого пристрою.
- **Порада:** Якщо Ви вже отримали доступ до SIMкартки <sup>з</sup> автомобільного комплекту <sup>в</sup> режимі активного користувача, цей комплект автоматично шукає пристрій, <sup>в</sup> якому встановлено SIM-картку. Якщо автомобільний комплект знаходить Ваш пристрій, коли активовано автоматичну авторизацію, він автоматично <sup>з</sup>'єднується <sup>з</sup> мережею GSM при ввімкненні запалювання автомобіля.

При ввімкненні режиму віддаленого доступу до SIMкартки можна користуватися програмами на своєму пристрої, якім не потрібні послуги мережі або SIMкартки.

Щоб <sup>з</sup>'єднання між пристроєм та автомобільним комплектом встановлювалося без окремого дозволу чи авторизації, виберіть **Меню** <sup>&</sup>gt;**Пан. керув.** <sup>&</sup>gt; **Зв'язок** <sup>&</sup>gt;**Bluetooth**, <sup>а</sup> потім відкрийте закладку парних пристроїв. Виберіть автомобільний комплект **Вст. як авторизований** і <sup>в</sup> запиті на підтвердження

виберіть **Так**. Якщо автомобільний комплект визначено як неавторизований, запити на <sup>з</sup>'єднання від автомобільного комплекту потрібно приймати щоразу.

Щоб завершити <sup>з</sup>'єднання пристрою <sup>з</sup> віддаленою SIMкарткою, виберіть **Меню** <sup>&</sup>gt;**Пан. керув.** <sup>&</sup>gt;**Зв'язок** <sup>&</sup>gt; **Bluetooth** та **Віддалений режим SIM** <sup>&</sup>gt;**Вимкнено**.

# **WLAN**

Ваш пристрій може виявляти бездротову локальну мережу (WLAN) і <sup>з</sup>'єднуватися <sup>з</sup> нею. Щоб скористатися WLAN, вона має бути наявна у місці Вашого перебування, <sup>а</sup> пристрій має бути підключений до неї.

### **Про бездротову локальну мережу (WLAN)**

Для користування <sup>з</sup>'єднанням із бездротовою локальною мережею (WLAN) її покриття має бути <sup>в</sup> місці вашого перебування, <sup>а</sup> пристрій має бути підключений до цієї мережі. Деякі мережі WLAN захищені, тому потрібно отримати ключ доступу <sup>в</sup> постачальника послуг для встановлення <sup>з</sup>'єднання <sup>з</sup> ними.

**Примітка:** У деяких країнах можуть існувати певні обмеження щодо застосування WLAN. За докладнішою інформацією зверніться до місцевих уповноважених органів. **137** Функції, що використовують технологію бездротової локальної мережі або дозволяють таким функціям працювати у фоновому режимі під час користування іншими функціями, збільшують споживання енергії акумулятора і скорочують термін його служби.

Ваш пристрій підтримує такі функції бездротової локальної мережі:

- Стандарт IEEE 802.11b/g
- •Використання на частоті 2,4 ГГц
- • Еквівалентна дротовій конфіденційність (WEP), захищений доступ до мережі Wi-Fi (WPA/WPA2) та методи автентифікації стандарту 802.1x. Ці функції можна використовувати тільки у випадку, якщо вони підтримуються мережею.

**Важливо:** Завжди використовуйте один із доступних методів шифрування, щоб підвищити захист <sup>з</sup>'єднання із бездротовою локальною мережею. Використання шифрування зменшує ризик несанкціонованого доступу до Ваших даних.

# **З'єднання WLAN**

Щоб скористатися WLAN, потрібно створити точку доступу до Інтернету у WLAN. Використовуйте цю точку доступу для програм, які потребують <sup>з</sup>'єднання <sup>з</sup> Інтернетом. З'єднання <sup>з</sup> WLAN встановлюється, коли ви створюєте <sup>з</sup>'єднання даних за допомогою точки доступу до WLAN. Активне <sup>з</sup>'єднання <sup>з</sup> WLAN закінчується, коли ви завершуєте <sup>з</sup>'єднання даних. З'єднання можна також завершити вручну. **138** • Сунання можна також завершити вручну. При піктограма  $\mathbf{u}$ .

Можна використовувати WLAN під час голосового дзвінка або під час активного <sup>з</sup>'єднання передачі пакетних даних. Можна <sup>з</sup>'єднуватися тільки <sup>з</sup> одним пристроєм точки доступу до WLAN, але ту саму точку доступу до Інтернету можуть використовувати кілька різних програм.

Якщо пристрій перебуває <sup>в</sup> режимі офлайн, все одно можна використовувати WLAN, якщо вона доступна. Завжди дотримуйтеся чинних вимог техніки безпеки під час встановлення і використання <sup>з</sup>'єднання <sup>з</sup> WLAN.

Якщо перемістити пристрій на інше місце, що знаходиться <sup>в</sup> межах WLAN, але за межами її точки доступу, функція роумінгу може автоматично <sup>з</sup>'єднати ваш пристрій <sup>з</sup> іншою точкою доступу тієї самої WLAN. Поки ви залишатиметеся в межах точок доступу, що належать тій самій мережі, пристрій може залишатися <sup>з</sup>'єднаним із цією мережею.

**Порада:** Щоб перевірити унікальну адресу<br>
У управління лоступом до ланих (МАС), яка управління доступом до даних (MAC), яка ідентифікує ваш пристрій (наприклад, щоб сконфігурувати MAC-адресу пристрою до маршрутизатора WLAN), введіть на стартовому екрані \*#62209526#. Відобразиться MAC-адреса.

## **Перегляд доступності WLAN**

Щоб пристрій відображав доступні бездротові локальні мережі (WLAN), виберіть **Меню** <sup>&</sup>gt;**Пан. керув.** <sup>&</sup>gt;**Установки** та **З'єднання** <sup>&</sup>gt;**WLAN** <sup>&</sup>gt; **Показати доступн. WLAN**.

Якщо мережа WLAN доступна, відображається

# **Майстер WLAN**

#### Виберіть **Меню** <sup>&</sup>gt;**Пан. керув.** <sup>&</sup>gt;**Зв'язок** <sup>&</sup>gt;**Мст. WLAN**.

Майстер WLAN допомагає шукати і <sup>з</sup>'єднуватися із бездротовою локальною мережею. Коли Ви відкриваєте програму, пристрій починає шукати доступні бездротові локальні мережі і відображає їх у списку.

Виберіть **Опції**, <sup>а</sup> потім виберіть із наведеного нижче:

- <mark>Оновити</mark> оновити список доступних мереж WLAN;
- • **Фільтр мереж WLAN** — вибрати мережі WLAN зі списку знайдених мереж. Вибрані мережі будуть відфільтровуватися наступного разу, коли програма шукатиме мережі WLAN;
- **Почати вик. Інтернету** почати перегляд вебсторінок за допомогою точки доступу до WLAN;
- • **Продовж. вик. Інтерн.** — продовжити перегляд веб-сторінок за допомогою поточно активного <sup>з</sup>'єднання WLAN;
- **Від'єднати від WLAN** розірвати активне <sup>з</sup>'єднання <sup>з</sup> WLAN;
- **Деталі** переглянути докладну інформацію про WLAN.

**Важливо:** Завжди використовуйте один із доступнихметодів шифрування, щоб підвищити захист <sup>з</sup>'єднання із бездротовою локальною мережею. Використання шифрування зменшує ризик несанкціонованого доступу до Ваших даних.

#### **Використання майстра WLAN на стартовому екрані**

На стартовому екрані майстер WLAN відображає стан <sup>з</sup>'єднань із WLAN і стан пошуку мережі. Щоб переглянути доступні опції, виберіть рядок <sup>з</sup> інформацією про стан. Залежно від стану можна запустити веб-браузер за допомогою <sup>з</sup>'єднання <sup>з</sup> мережею WLAN, з'єднатися зі службою Інтернетдзвінків, розірвати <sup>з</sup>'єднання <sup>з</sup> мережею WLAN, здійснити пошук мереж WLAN або увімкнути чи вимкнути пошук мережі.

Якщо пошук WLAN вимкнуто і ви не підключені до жодної мережі WLAN, на стартовому екрані відображатиметься **Сканув. WLAN вимк.**. Щоб увімкнути пошук WLAN та знайти доступні мережі WLAN, виберіть рядок, який вказує на стан.

Щоб почати пошук наявних мереж WLAN, виберіть рядок стану та **Шукати WLAN**.

Щоб вимкнути пошук WLAN, виберіть рядок стану і **Вимк. сканув. WLAN.** 

Якщо вибрати **Почати вик. Інтернету** або **Використовувати для**, то майстер WLAN автоматично створює точку доступу до вибраної мережі WLAN. Ця точка доступу також може використовуватись іншими програмами, які потребують <sup>з</sup>'єднання <sup>з</sup> мережею WLAN.

Якщо вибрана бездротова локальна мережа <sup>є</sup> захищеною, Вам буде запропоновано ввести відповідні паролі. Щоб <sup>з</sup>'єднатись із прихованою мережею, необхідно ввести правильний ідентифікатор набору послуг (SSID). **<sup>139</sup>** Щоб використовувати знайдену WLAN для <sup>з</sup>'єднання Інтернет-дзвінка, виберіть рядок стану, **Використовувати для**, потрібну послугу Інтернетдзвінка та WLAN, яку потрібно використовувати.

# **Менеджер <sup>з</sup>'єднання**

Виберіть **Меню** <sup>&</sup>gt;**Пан. керув.** <sup>&</sup>gt;**Зв'язок** <sup>&</sup>gt;**Мнд. <sup>з</sup>'єдн.**.

### **Перегляд і завершення активних <sup>з</sup>'єднань**

Щоб переглянути активні <sup>з</sup>'єднання передачі даних, виберіть **Активні <sup>з</sup>'єднання даних**.

Щоб переглянути докладнішу інформацію про <sup>з</sup>'єднання <sup>з</sup> мережею, виберіть <sup>з</sup>'єднання зі списку та **Опції** <sup>&</sup>gt;**Деталі**. Тип відображеної інформації залежить від типу зв'язку.

Щоб припинити вибране <sup>з</sup>'єднання <sup>з</sup> мережею, виберіть **Опції** <sup>&</sup>gt;**Роз'єднати**.

Щоб припинити всі активні <sup>з</sup>'єднання <sup>з</sup> мережею одночасно, виберіть **Опції** <sup>&</sup>gt;**Роз'єднати все**.

# **Пошук бездротової WLAN**

Щоб знайти бездротові локальні мережі <sup>в</sup> межах досяжності, виберіть **Доступні мережі WLAN**. Для кожної доступної бездротової локальної мережі у

списку містяться індикатори режиму мережі (інфраструктурний або прямий), потужності сигналу та **140**

шифрування <sup>в</sup> мережі. Також у списку зазначено, чи має Ваш пристрій активне <sup>з</sup>'єднання <sup>з</sup> певною мережею.

Щоб переглянути інформацію про мережу, перейдіть до неї і натисніть клавішу прокручування.

Щоб створити точку доступу до Інтернету для мережі, виберіть **Опції** <sup>&</sup>gt;**Визнач. точку доступу**.

# **Керування захистом і даними**

Керуйте даними та програмами у своєму пристрої, <sup>а</sup> також турбуйтесь про захист пристрою та його вмісту.

**Важливо:** Цей пристрій підтримує лише одну антивірусну програму. Використання кількох антивірусних програм може вплинути на ефективність роботи пристрою або призвести до виникнення несправностей.

# **Блокування пристрою**

Код блокування захищає Ваш пристрій від несанкціонованого використання. Код було заздалегідь встановлено на значення 12345.

Для блокування пристрою на головному екрані натисніть клавішу живлення й виберіть **Заблокувати телефон**.

Щоб розблокувати пристрій, виберіть **Розблок.**, ведіть код блокування й виберіть **Добре**.

Щоб змінити код блокування, виберіть **Меню** <sup>&</sup>gt;**Пан. керув.** > **Установки** і **Загальні** > **Захист** > **Телефон і SIM-картка**. Введіть старий код, <sup>а</sup> потім новий код двічі. Новий код може містити 4-255 символів. Можна використовувати літери та цифри у верхньому або нижньому регістрах.

Тримайте новий код блокування <sup>в</sup> таємниці, окремо від пристрою.

Якщо Ви загубили код блокування, потрібно віднести пристрій Nokia до найближчого авторизованого сервісного центру. Для розблокування пристрою програмне забезпечення потрібно перезавантажити, при цьому дані, які зберігалися у пристрої, може бути втрачено.

Пристрій також можна заблокувати віддалено, надіславши на нього текстове повідомлення. Щоб увімкнути віддалене блокування й визначити текст для повідомлення, виберіть **Меню** <sup>&</sup>gt;**Пан. керув.** <sup>&</sup>gt; **Установки** і **Загальні** <sup>&</sup>gt;**Захист** <sup>&</sup>gt;**Телефон і SIMкартка** <sup>&</sup>gt;**Віддал. блок. телефону** <sup>&</sup>gt;**Увімкнено**. Введіть повідомлення віддаленого блокування й підтвердьте його. Повідомлення має містити щонайменше 5 символів.

# **Захист картки пам'яті**

Виберіть **Меню** <sup>&</sup>gt;**Офіс** <sup>&</sup>gt;**Мнд. файл.**.

Щоб попередити несанкціоноване використання, можна захистити картку пам'яті паролем. Щоб установити пароль, виберіть **Опції** <sup>&</sup>gt;**Пароль картки пам'яті** <sup>&</sup>gt;**Встановити**. Пароль може містити до 8 символів та вводиться <sup>з</sup> урахуванням регістру. Пароль зберігається на пристрої. Його не потрібно вводити повторно, якщо картка пам'яті використовується на тому самому пристрої. Якщо встановити картку пам'яті на інший пристрій, буде запропоновано ввести пароль. Не всі картки пам'яті підтримують захищення паролем.

Щоб скасувати пароль картки пам'яті, виберіть**Опції**<sup>&</sup>gt; **Пароль картки пам'яті** <sup>&</sup>gt;**Видалити**. Якщо скасувати пароль, дані на картці пам'яті не будуть захищені від несанкціонованого використання.

Щоб скористатися заблокованою карткою пам'яті, виберіть **Опції** <sup>&</sup>gt;**Розбл. картку пам.**. Введіть пароль.

Якщо Ви не можете пригадати пароль, щоб розблокувати картку пам'яті, можна відформатувати картку. У цьому випадку картку буде розблоковано, <sup>а</sup> пароль видалено. Форматування картки пам'яті видаляє всі збережені на ній дані.

# **Шифрування**

#### Виберіть **Меню** <sup>&</sup>gt;**Пан. керув.** <sup>&</sup>gt;**Телефон** <sup>&</sup>gt; **Шифрув.**.

Зашифруйте свій пристрій або картку пам'яті, щоб запобігти доступу до важливої інформації <sup>з</sup> боку сторонніх осіб.

## **Шифрування пам'яті пристрою або картки пам'яті**

Щоб зашифрувати пам'ять пристрою, виберіть **Пам'ять телефону**.

Щоб зашифрувати картку пам'яті, виберіть **Картка пам'яті**, <sup>а</sup> потім виберіть із наведеного нижче:

- **Шифрування без збереження ключа** — Зашифрувати картку пам'яті, не зберігаючи
- шифрувальний ключ. Вибравши цю опцію, неможливо буде користуватися карткою пам'яті <sup>в</sup>

інших пристроях, <sup>а</sup> якщо відновити стандартні установки, неможливо буде дешифрувати картку пам'яті.

• **Шифрування зі збереженням ключа**

 — Зашифрувати картку пам'яті та зберегти ключ вручну <sup>в</sup> стандартно визначену папку. Із міркувань безпеки зберігайте ключ у безпечному місці (не <sup>в</sup> пристрої). Наприклад, можна зберегти ключ на своєму комп'ютері. Введіть пароль для ключа та назву файла ключа. Пароль має бути довгим та складним.

• **Шифрування <sup>з</sup> відновленим ключем**

 — Зашифрувати картку пам'яті за допомогою отриманого ключа. Виберіть файл із ключем та введіть пароль.

## **Дешифрування пам'яті пристрою або картки пам'яті**

Перш ніж оновити програмне забезпечення пристрою, не забудьте дешифрувати пам'ять пристрою та/або картку пам'яті.

Щоб дешифрувати пам'ять пристрою, виберіть **Пам'ять телефону**.

Щоб дешифрувати картку пам'яті, не знищуючи шифрувальний ключ, виберіть **Картка пам'яті** <sup>&</sup>gt; **Дешифрувати**.

Щоб дешифрувати картку пам'яті та знищити шифрувальний ключ, виберіть **Картка пам'яті** <sup>&</sup>gt; **Дешифр. і вимкн. шифр.**.

**142**

# **Фіксований набір номера**

#### Виберіть **Меню** <sup>&</sup>gt;**Контакти** і **Опції** <sup>&</sup>gt;**Номери SIM** <sup>&</sup>gt; **Конт. фіксов. набору**.

Послуга фіксованого набору дозволяє обмежувати дзвінки зі свого пристрою для певних телефонних номерів. Ваша SIM-картка може не підтримувати послугу фіксованого набору. Для отримання докладнішої інформації зверніться до постачальника послуг.

Коли активовано функції захисту, які обмежують дзвінки (наприклад, заборона дзвінків, закрита група користувачів та фіксований набір), все одно можна зателефонувати за офіційним номером екстреної служби, запрограмованим у вашому апараті.

Щоб увімкнути або вимкнути фіксований набір чи відредагувати список контактів фіксованого набору, потрібно ввести PIN2-код. Щоб отримати код PIN2, зверніться до свого постачальника послуг.

Виберіть **Опції**, <sup>а</sup> потім виберіть із наведеного нижче.

- **Увімкн. фіксован. набір** Активація фіксованого набору.
- • **Вимкнути фіксов. набір** — Вимкнення фіксованого набору.
- **Новий SIM-контакт** Введіть ім'<sup>я</sup> контакту та номер телефону, дзвінки для яких дозволено.
- **Додати <sup>з</sup> Контактів** Копіювання контакту зі списку контактів у список фіксованого набору.

Щоб надсилати текстові повідомлення на номери телефонів контактів, збережених на SIM-картці, коли

активна послуга фіксованого набору, потрібно додати до списку фіксованого набору номер центру текстових повідомлень.

# **Менеджер сертифікатів**

#### Виберіть **Меню** <sup>&</sup>gt;**Пан. керув.** <sup>&</sup>gt;**Установки** та **Загальні** <sup>&</sup>gt;**Захист** <sup>&</sup>gt;**Керування сертиф.**.

Цифрові сертифікати використовуються для перевірки походження програмного забезпечення, але не гарантують безпеку. Існує чотири різних типи сертифікатів: сертифікати авторизації, особисті сертифікати, завірені сертифікати сайтів та сертифікати пристрою. Під час безпечного <sup>з</sup>'єднання сервер може надсилати серверні сертифікати на пристрій. При одержанні вони перевіряються сертифікатом авторизації, що зберігається у Вашому пристрої. Ви отримуєте повідомлення, якщо сервер не є автентичним або якщо у Вашому пристрої немає правильного сертифіката.

Сертифікат можна завантажити <sup>з</sup> веб-сайту або отримати у вигляді повідомлення. Сертифікати використовуються при <sup>з</sup>'єднанні <sup>з</sup> онлайн-банком або віддаленим сервером для передачі конфіденційної інформації. Вони також повинні бути використані, якщо Ви хочете зменшити ризик завантаження вірусів або іншого шкідливого програмного забезпечення та перевірити гарантію автентичності програмного забезпечення під час завантаження та встановлення програмного забезпечення на пристрій. **143** **Порада:** При додаванні нового сертифіката перевіряйте його автентичність.

## **Перегляд подробиць сертифіката**

В автентичності сервера можна бути впевненим тільки після перевірки підпису і терміну дійсності сертифіката сервера.

Щоб переглянути деталі сертифіката, відкрийте папку сертифіката, виберіть сертифікат, <sup>а</sup> потім виберіть **Опції** <sup>&</sup>gt;**Деталі сертифіката**.

Може з'явитись одне <sup>з</sup> таких повідомлень:

- **Немає довіри до сертифіката** Не встановлено програму, що використовує сертифікат. Можливо, потрібно змінити установки довіри.
- • **Строк дії сертифіката закінчився** — Термін дії вибраного сертифіката закінчився.
- **Сертифікат ще не дійсний** Термін дії вибраного сертифіката ще не почався.
- **Сертифікат пошкоджено** Сертифікат не можна використовувати. Зверніться до власника сертифіката.

### **Установки довіри сертифіката**

Виберіть **Меню** <sup>&</sup>gt;**Пан. керув.** <sup>&</sup>gt;**Установки** та **Загальні** <sup>&</sup>gt;**Захист** <sup>&</sup>gt;**Керування сертиф.**.

Довірити сертифікату означає дозволити йому перевіряти веб-сторінки, сервери електронної пошти, **144**

пакети програмного забезпечення та інші дані. Лише надійні сертифікати можна використовувати для перевірки служб і програмного забезпечення.

**Важливо:** Однак навіть за умови використання сертифікатів, які значно зменшують ризик під час віддалених <sup>з</sup>'єднань та інсталяції програмного забезпечення, ними необхідно правильно користуватись, щоб використати весь потенціал підвищеного захисту. Саме існування сертифіката не забезпечує жодного захисту; менеджер сертифікатів повинен містити відповідні, справжні та перевірені сертифікати, щоб забезпечити підвищений захист. Сертифікати мають обмежений строк дії. Якщо на дисплеї відображається повідомлення про те, що термін чинності сертифіката скінчився або ще не розпочався, <sup>а</sup> сертифікат має бути дійсним, перевірте правильність поточної дати та часу, встановлених у пристрої.

Перш ніж змінювати установки сертифікатів, Ви повинні впевнитися, що власнику сертифіката справді можна довіряти і що сертифікат дійсно належить вказаному власнику.

Щоб змінити установки довіри, виберіть сертифікат та виберіть **Опції** <sup>&</sup>gt;**Установки довіри**. Перейдіть до поля програми та натисніть клавішу прокручування, щоб вибрати **Так** або **Ні**. Установки довіри особистого сертифіката змінити неможливо.

Залежно від сертифіката відображається перелік програм, які можуть використовувати вибраний сертифікат.

• **Встановл. Symbian** — Нова програма операційної системи Symbian
- **Інтернет** Електронна пошта та графіка.
- •**Встановл. програми** — Нова Java™ програма.
- • **Онл.-перев. сертиф.** — Онлайн-протокол статусу сертифіката.

## **Перегляд та редагування модулів захисту**

Виберіть **Меню** <sup>&</sup>gt;**Пан. керув.** <sup>&</sup>gt;**Установки** і **Загальні** <sup>&</sup>gt;**Захист** <sup>&</sup>gt;**Модуль захисту**.

Щоб переглянути або змінити модуль захисту, виберіть модуль у списку.

Щоб переглянути детальну інформацію про модуль захисту, виберіть **Опції** <sup>&</sup>gt;**Деталі захисту**.

Для змінювання PIN-коду модуля захисту відкрийте модуль і виберіть **Модуль PIN**, щоб змінити PIN-код модуля захисту, або **PIN підпису**, щоб змінити PIN-код цифрових підписів. Можливо, Вам не вдасться змінити ці коди у всіх модулях захисту.

Вміст модуля захисту знаходиться у сховищі ключів. Щоб видалити сховище ключів, виберіть **Опції** <sup>&</sup>gt; **Видалити**. Можливо, Вам не вдасться видалити сховище ключів усіх модулів захисту.

# **Віддалена настройка**

Виберіть **Меню** <sup>&</sup>gt;**Пан. керув.** <sup>&</sup>gt;**Телефон** <sup>&</sup>gt;**Мнд. прис.**.

За допомогою Менеджера пристроїв можна віддалено керувати установками, даними та програмним забезпеченням пристрою.

Можна <sup>з</sup>'єднуватись <sup>з</sup> сервером і отримувати конфігураційні установки для пристрою. Можна отримати профілі сервера та різноманітні конфігураційні установки від свого постачальника послуг або відділу управління інформацією компанії. Конфігураційні установки можуть містити установки <sup>з</sup>'єднань та інші установки, що використовуються різними програмами у Вашому пристрої. Доступні опції можуть бути різними.

З'єднання віддаленої настройки зазвичай розпочинається сервером, коли потрібно оновити установки пристрою.

Щоб створити новий профіль сервера, виберіть **Опції** > **Профілі сервера** > **Опції** > **Новий профіль сервера**.

Також ці установки можна отримати від постачальника послуг у вигляді повідомлення настройки. Якщо установки не отримано, виконайте такі дії:

- **Назва сервера** Введіть назву сервера настройки.
- **Код сервера** Введіть унікальний код для ідентифікації сервера настройки.
- **Пароль сервера** Введіть пароль для ідентифікації пристрою на сервері.
- **Режим сеансу** Вибрати пріоритетний тип <sup>з</sup>'єднання. **<sup>145</sup>**

• **Точка доступу** — Виберіть точку доступу, яку буде використано для <sup>з</sup>'єднання, чи створіть нову. Ви також можете вибрати, щоб Вас запитували про точку доступу щоразу під час початку <sup>з</sup>'єднання. Ця установка наявна лише <sup>в</sup> разі, якщо вибрати **Інтернет** як тип носія.

- • **Адреса сервера** — Введіть веб-адресу сервера настройки.
- **Порт** Ведіть номер порту сервера.
- • **Ім'я користувача** та **Пароль** — Введіть свій ідентифікатор користувача та пароль для сервера настройки.
- • **Дозволити конфігур.** — Виберіть **Так**, щоб дозволити серверу розпочинати сеанс настройки.
- **Приймати автоматично** Виберіть **Так**, якщо Ви не бажаєте, щоб сервер запитував Вашого підтвердження при спробі почати сеанс настройки.
- • **Аутентифік. мережі** — Вкажіть, чи необхідно використовувати процедуру автентифікації http.
- • **Ім'я користув. мережі** та **Пароль мережі** — Введіть свій ідентифікатор користувача та пароль для автентифікації http. Ця установка доступна лише тоді, коли вибрано **Аутентифік. мережі**.

Щоб <sup>з</sup>'єднатися <sup>з</sup> сервером та отримати установки конфігурації для свого пристрою, виберіть **Опції** <sup>&</sup>gt; **Почати конфігурацію**.

Щоб переглянути протокол настройки вибраного профілю, виберіть **Опції** <sup>&</sup>gt;**Дивитися журнал**.

Щоб оновити програмне забезпечення пристрою "по повітрю", виберіть **Опції** <sup>&</sup>gt;**Шукати оновлення**. Таке оновлення не призведе до видалення існуючих установок. Після отримання пакету оновлення

виконуйте інструкції на дисплеї. Після завершення встановлення пристрій перезапуститься. Завантаження оновлення програмного забезпечення може передбачати передачу великих об'ємів даних через мережу постачальника послуг. Зверніться до свого постачальника послуг, щоб отримати інформацію щодо вартості передачі даних. Упевніться, що акумулятор Вашого пристрою достатньо заряджений, або приєднайте зарядний пристрій перед початком оновлення.

**Попередження:** Якщо встановлюється оновлення програмного забезпечення, неможливо використовувати пристрій навіть для здійснення екстрених дзвінків, поки не буде завершено встановлення, <sup>а</sup> пристрій не буде перезавантажено. Обов'язково створіть резервні копії даних, перш ніж приймати встановлення оновлення.

# **Менеджер програм**

Через "Менеджер програм" можна дізнатися, які пакети програмного забезпечення встановлені на Вашому пристрої. Можна переглядати деталі встановлених програм, видаляти програми та вказувати установки встановлення.

У Ваш пристрій можна встановлювати два типи програм та програмного забезпечення:

- Програми J2ME на основі технології Java <sup>з</sup> розширенням .jad або .jar
- Інші програми та програмне забезпечення, придатне для операційної системи Symbian, <sup>з</sup> розширенням .sis або .sisx

Встановлюйте лише програмне забезпечення, сумісне з Вашим пристроєм.

### **Встановлення програм**

Інсталяційні файли можна перенести на свій пристрій із сумісного комп'ютера, завантажити їх під час перегляду веб-сторінок, отримати у мультимедійному повідомленні або як вкладення електронної пошти чи за допомогою інших методів зв'язку, наприклад <sup>з</sup>'єднання Bluetooth. Встановити програму на свій пристрій можна за допомогою Nokia Application Installer з комплекту програм Nokia PC Suite.

Виберіть **Меню** <sup>&</sup>gt;**Пан. керув.** <sup>&</sup>gt;**Менед. прог.**. Піктограми у менеджері програм позначають таке:

Програма SIS або SISX

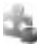

Програма Java

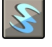

міні-програми

**Важливо:** Встановлюйте і використовуйте програми та інше програмне забезпечення лише <sup>з</sup> надійних джерел, наприклад, програми Symbian Signed або програми, що пройшли перевірку Java Verified™.

Перед встановленням зверніть увагу на таке:

• Щоб переглянути тип програми, номер версії та інформацію про постачальника або розробника програми, виберіть **Опції** <sup>&</sup>gt;**Дивитися деталі**.

Щоб переглянути деталі сертифіката захисту у вікні деталей, перейдіть до сертифіката і виберіть **Переглянути деталі**.

• Якщо Ви встановлюєте файл, що містить оновлення або відновлення наявної програми, оригінальну програму можна відновити лише у випадку, якщо у Вас є оригінальний інсталяційний файл або повна резервна копія видаленого пакету програмного забезпечення. Щоб відновити оригінальну програму, спершу видаліть цю програму, <sup>а</sup> потім встановіть її знову <sup>з</sup> оригінального інсталяційного файла або <sup>з</sup> резервної копії.

Для встановлення програм Java потрібен JAR-файл. Якщо цей файл відсутній, пристрій може запропонувати завантажити його. Якщо для програми не визначено точку доступу, з'явиться запрошення вибрати точку доступу. Для завантаження JAR-файлу може знадобитися ввести ім'я користувача і пароль, щоб отримати доступ до сервера. Ім'<sup>я</sup> користувача і пароль надаються постачальником або розробником програми.

Щоб встановити програму або пакет програмного забезпечення:

- 1. Щоб знайти інсталяційний файл, виберіть **Меню** <sup>&</sup>gt; **Пан. керув.** <sup>&</sup>gt;**Менед. прог.**. Або здійсніть пошук інсталяційних файлів за допомогою менеджера файлів чи у **Повідомл.** <sup>&</sup>gt;**Вхідні** відкрийте повідомлення, яке містить інсталяційний файл.
- 2. У менеджері програм виберіть **Опції** <sup>&</sup>gt; **Встановити**. Щоб почати встановлення <sup>в</sup> інших програмах, виберіть потрібний інсталяційний файл.

Під час встановлення пристрій відображатиме інформацію про перебіг встановлення. Якщо Ви

встановлюєте програму без цифрового підпису або сертифікації, пристрій відобразить попередження. Продовжуйте встановлення лише у випадку, якщо Ви впевнені у походженні та вмісті програми.

Щоб запустити встановлену програму, знайдіть цю програму <sup>в</sup> меню і виберіть її.

Щоб переглянути, які пакети програмного забезпечення були встановлені або видалені, <sup>а</sup> також дату операції, виберіть **Опції** <sup>&</sup>gt;**Дивитися журнал**.

**Важливо:** Цей пристрій підтримує лише одну антивірусну програму. Використання кількох антивірусних програм може вплинути на ефективність роботи пристрою або призвести до виникнення несправностей.

Після встановлення програм на сумісну картку пам'яті файли встановлення (.sis, .sisx) залишаються <sup>в</sup> пам'яті пристрою. Для зберігання цих файлів може бути використано великий об'єм пам'яті, внаслідок чого неможливо буде зберегти інші файли. Щоб підтримувати достатній об'єм вільної пам'яті, за допомогою Nokia PC Suite створюйте резервні копії інсталяційних файлів на сумісному ПК, <sup>а</sup> потім за допомогою менеджера файлів видаляйте інсталяційні файли <sup>з</sup> пам'яті пристрою. Якщо файл .sis <sup>є</sup> вкладенням у повідомлення, видаліть повідомлення зі скриньки повідомлень.

### **Видалення програм та програмного забезпечення** Виберіть **Меню** <sup>&</sup>gt;**Пан. керув.** <sup>&</sup>gt;**Менед. прог.**. перевикористовуватися при перевірки сертифікатів в режимі онлайн.<br>Перевірки сертифікатів в режимі онлайн.

Перейдіть до пакета програмного забезпечення та виберіть **Опції** <sup>&</sup>gt;**Видалити**. Виберіть **Так**, щоб підтвердити.

Якщо видаляється програмне забезпечення, його можна буде встановити знову лише у випадку, якщо у Вас є оригінальний пакет програмного забезпечення або повна резервна копія видаленого пакета програмного забезпечення. Якщо видалено пакет програмного забезпечення, цеможе призвести до того, що буде неможливо відкривати документи, створені <sup>в</sup> цій програмі.

Якщо робота іншого програмного забезпечення залежить від видаленого програмного забезпечення, таке програмне забезпечення може перестати працювати. Додаткову інформацію дивіться <sup>в</sup> документації до встановленого пакета програмного забезпечення.

### **Установки менеджера**

### **програм**

Виберіть **Меню** <sup>&</sup>gt;**Пан. керув.** <sup>&</sup>gt;**Менед. прог.**.

Виберіть **Опції** <sup>&</sup>gt;**Установки**, <sup>а</sup> потім виберіть із наведеного нижче:

- **Встановлення програм** Виберіть, чи можна встановлювати програмне забезпечення Symbian, <sup>в</sup> якого немає перевіреного цифрового підпису.
- **Онл.-перев. сертифік.** Перевірка онлайнсертифікатів перед встановленням програми.
- **Стандартна веб-адреса** Встановіть стандартну адресу, яка буде використовуватися під час

Для деяких програм Java може знадобитись надсилання повідомлення або <sup>з</sup>'єднання <sup>з</sup> певною точкою доступу <sup>в</sup> мережі для завантаження додаткових даних та компонентів.

## **Оновленняпрограмного забезпеченнязвикористанням комп'ютера**

Оновлення програмного забезпечення можуть включати нові функції та вдосконалені функції, які не були наявні на час покупки пристрою. Оновлення програмного забезпечення може також вдосконалити робочі характеристики пристрою.

Програма Nokia Software Updater — це комп'ютерна програма, яка дозволяє оновлювати програмне забезпечення пристрою. Щоб оновити програмне забезпечення пристрою, потрібен сумісний комп'ютер, широкосмужний доступ до Інтернету та сумісний кабель даних USB для підключення пристрою до комп'ютера.

Щоб отримати докладнішу інформацію, переглянути інформацію про випуск останніх версій програмного забезпечення та завантажити програму Nokia Software Updater, див. [www.nokia.com/softwareupdate](http://www.nokia.com/softwareupdate) або вебсайт Nokia у вашій країні.

Щоб оновити програмне забезпечення пристрою, виконайте наведені нижче дії.

- 1. Завантажте та встановіть програму Nokia Software Updater на комп'ютер.
- 2. Підключіть пристрій до комп'ютера, використовуючи кабель даних USB, та запустіть програму Nokia Software Updater. Програма Nokia Software Updater надає інструкції щодо резервного копіювання файлів, оновлення програмного забезпечення та відновлення файлів.

# **Оновленняпрограмного забезпечення через стільникову мережу**

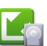

#### Виберіть **Меню** <sup>&</sup>gt;**Пан. керув.** <sup>&</sup>gt;**Телефон** <sup>&</sup>gt;**Оновл. ПЗ**.

За допомогою програми "Оновлення програмного забезпечення" (послуга мережі) можна перевірити, чи доступні оновлення для програмного забезпечення або прикладних програм пристрою, та завантажити їх у пристрій.

Завантаження оновлення програмного забезпечення може передбачати передачу великих об'ємів даних через мережу постачальника послуг. Зверніться до **<sup>149</sup>**

свого постачальника послуг, щоб отримати інформацію щодо вартості передачі даних.

Упевніться, що акумулятор Вашого пристрою достатньо заряджений, або приєднайте зарядний пристрій перед початком оновлення.

**Попередження:** Якщо встановлюється оновлення програмного забезпечення, неможливо використовувати пристрій навіть для здійснення екстрених дзвінків, поки не буде завершено встановлення, <sup>а</sup> пристрій не буде перезавантажено. Обов'язково створіть резервні копії даних, перш ніж приймати встановлення оновлення.

Після оновлення програмного забезпечення або прикладних програм пристрою за допомогою програми "Оновлення програмного забезпечення" інструкції <sup>в</sup> посібнику користувача та файли довідки, що стосуються оновлених програм, можливо, стануть застарілими.

Виберіть **Опції**, <sup>а</sup> потім виберіть із наведеного нижче:

- • **Почати оновлення** — завантажити доступні оновлення. Щоб зняти позначки <sup>з</sup> певних оновлень, які не потрібно завантажувати, виберіть оновлення зі списку;
- **Оновити через ПК** оновити пристрій за допомогою комп'ютера;
- **Переглянути деталі** переглянути відомості про оновлення;
- **Перегл. архів оновлень** переглянути стан оновлень, завантажених раніше;
- **Установки** змінити установки;
- **Відмова від гарантій** переглянути ліцензійну угоду Nokia. летина пописня в пошкодження файлів у вашому пристрої.<br>Пошкодження файлів у вашому пристрої.<br>Пошкодження файлів у вашому пристрої.

## **Ліцензії Ліцензії**

Виберіть **Меню** <sup>&</sup>gt;**Пан. керув.** <sup>&</sup>gt;**Телефон** <sup>&</sup>gt; **Ліцензії**.

Деякі мультимедійні файли, зокрема зображення, музика або відеокліпи, захищені цифровими правами користування. Ліцензії для таких файлів можуть дозволяти або обмежувати їх використання. Наприклад, деякі ліцензії дозволяють прослухувати музичні записи тільки обмежену кількість разів. Упродовж одного сеансу відтворення можна перемотувати запис назад або вперед чи призупиняти відтворення. Проте, якщо відтворення запису було зупинено, це зараховується як один використаний сеанс відтворення.

### **Використання ліцензій**

Вміст, захищений керуванням цифровими правами (DRM), постачається <sup>з</sup> відповідним ключем активації, який визначає Ваші права на використання вмісту.

Якщо у пристрої <sup>є</sup> вміст, захищений технологією OMA DRM, для створення резервної копії ключів активації та вмісту скористайтеся функцією створення резервних копій пакету Nokia PC Suite. Інші методи передачі можуть не передавати ключі активації, які потрібно буде відновити разом із вмістом, щоб мати змогу продовжувати використовувати вміст, захищений OMA DRM, після форматування пам'яті пристрою. Ключі активації також необхідно відновлювати у разі

Якщо у пристрої <sup>є</sup> вміст, захищений WMDRM, у разі форматування пам'яті буде втрачено як ключі активації, так і вміст. Ви також можете втратити ключі активації та вміст у разі пошкодження файлів у вашому пристрої. Втрата ключів активації або вмісту може призвести до обмеження ваших можливостей стосовно повторного використання того самого вмісту у пристрої. Щоб отримати детальну інформацію, зверніться до свого постачальника послуг.

Деякі ключі активації можуть працювати тільки <sup>з</sup> певною SIM-карткою, і отримати доступ до захищеного вмісту можна буде тільки у випадку, коли <sup>в</sup> пристрій буде вставлена ця SIM-картка.

Щоб переглянути ліцензії за типом, виберіть **Дійсні ліцензії**, **Недійсні ліценз.** або **Невикористов.**.

Щоб переглянути інформацію про ключ активації, виберіть **Опції** <sup>&</sup>gt;**Деталі ліцензії**.

Наступні подробиці показані для кожного мультимедійного файла:

- **Стан** Статус: **Ліцензія дійсна**, **Термін дії ліцензії закінч.** або **Ліцензія ще не дійсна**.
- • **Надсилання вмісту** — **Дозволене** означає, що можна надіслати файл до іншого пристрою. **Не дозволене** означає, що надіслати файл до іншого пристрою не можна.
- • **Вміст в телефоні** — **Так** означає, що файл зараз міститься у пристрої, і відображається шлях до файла. **Ні** означає, що файл зараз не міститься у пристрої.

Щоб активувати ключ, у головному вікні ліцензій виберіть **Недійсні ліценз.** <sup>&</sup>gt;**Опції** <sup>&</sup>gt;**Отримати ліцензію**. За запитом установіть мережеве <sup>з</sup>'єднання.

Після цього Ви потрапите на веб-сайт, де можна придбати права на мультимедійний вміст.

Щоб видалити права на використання файлів, відкрийте закладку дійсних ключів або закладку ключів, що не використовуються, перейдіть до потрібного файлу і виберіть **Опції** <sup>&</sup>gt;**Видалити**. Якщо є декілька прав, що відносяться до мультимедійного файла, видаляються всі права.

У вікні групових ключів відображаються всі файли, пов'язані з певним груповим правом. Якщо кілька мультимедійних файлів завантажено <sup>з</sup> тими самими правами, усі вони містяться <sup>в</sup> цьому вікні. Вікно групи можна відкрити як за допомогою закладки дійсних ключів, так і за допомогою закладки недійсних ключів. Для доступу до цих файлів відкрийте папку групових прав.

# **Синхронізація**

#### Виберіть **Меню** <sup>&</sup>gt;**Пан. керув.** <sup>&</sup>gt;**Телефон** <sup>&</sup>gt; **Синхроніз.**.

Синхронізація дозволяє синхронізувати нотатки, календарні записи, текстові та мультимедійні повідомлення, закладки браузера або контакти <sup>з</sup> різними сумісними програмами на сумісному комп'ютері або <sup>в</sup> Інтернеті.

Установки синхронізації можна отримати як спеціальне повідомлення від постачальника послуг. Профіль синхронізації містить необхідні установки для синхронізації.

Коли відкривається програма «Синхронізація», відображається стандартний профіль або профіль, що використовувався раніше. Щоб змінити профіль, перейдіть до об'єкта синхронізації та виберіть **Позначити**, щоб включити його у профіль, або **Скас. позн.**, щоб виключити його <sup>з</sup> профілю.

Для керування профілями синхронізації виберіть **Опції** і потрібну опцію.

Щоб синхронізувати дані, виберіть **Опції** <sup>&</sup>gt; **Синхронізувати**. Щоб скасувати синхронізацію, перш ніж вона закінчиться, виберіть **Скасувати**.

# **Мобільна VPN**

#### Виберіть **Меню** <sup>&</sup>gt;**Пан. керув.** <sup>&</sup>gt;**Установки** і **З'єднання** <sup>&</sup>gt;**VPN**.

Клієнт віртуальної приватної мережі Nokia (VPN) дозволяє створити захищене <sup>з</sup>'єднання із сумісною корпоративною локальною мережею та такими службами, як електронна пошта. За допомогою мобільної мережі ваш пристрій <sup>з</sup>'єднується через Інтернет зі шлюзом корпоративної VPN, яка слугує входом до сумісної корпоративної мережі. Клієнти VPN використовують технологію IP Security (IPSec). Технологія IPSec є структурою відкритих стандартів для забезпечення захищеного обміну даними через мережі IP.

Регламенти VPN визначають метод, який використовує VPN-клієнт, шлюз VPN для автентифікації один одного та алгоритми шифрування, які вони використовують для захисту конфіденційності даних. Інформацію про регламент VPN можна отримати <sup>в</sup> комп'ютерному відділі Вашої компанії. регламентами VPN для створення безпечних <sup>з</sup>'єднань. **<sup>152</sup>**

Щоб встановити й настроїти клієнт VPN, сертифікати та регламенти, зверніться до системного адміністратора своєї організації.

### **Керування VPN**

Виберіть **Керування VPN** та виберіть <sup>з</sup> наступного:

- **Регламенти VPN** Встановити, переглянути та оновити регламент VPN.
- **Сервери реглам. VPN** Відредагувати установки <sup>з</sup>'єднання серверів регламентів VPN, із яких можна встановити та оновити регламенти VPN. Під сервером регламентів мається на увазі Nokia Security Service Manager (NSSM), який не <sup>є</sup> обов'язковим.
- **Журнал VPN** Переглянути протокол своїх встановлень, оновлень і синхронізацій регламентів VPN та інших VPN-з'єднань.

### **Редагування точок доступу VPN**

#### Виберіть **Меню** <sup>&</sup>gt;**Пан. керув.** <sup>&</sup>gt;**Установки** і **З'єднання** <sup>&</sup>gt;**Пункти призн.**.

Точка доступу — це пункт, де телефон встановлює <sup>з</sup>'єднання <sup>з</sup> мережею. Щоб користуватися послугами електронної пошти тамультимедійними послугами або переглядати веб-сторінки, потрібно спершу визначити точки доступу до Інтернету для цих послуг. Точки доступу «Virtual private network» (VPN) об'єднують у пару звичайні точки доступу до Інтернету <sup>з</sup>

Постачальники послуг можуть заздалегідь визначити у пристрої деякі або всі точки доступу, внаслідок чого неможливо буде створювати, змінювати або видаляти їх.

Виберіть пункт призначення **Опції** <sup>&</sup>gt;**Редагувати** і визначте наступне:

- **Назва <sup>з</sup>'єднання** Введіть назву точки доступу VPN.
- **Регламент VPN** Виберіть регламент VPN для об'єднання <sup>в</sup> пару <sup>з</sup> точкою доступу до Інтернету.
- **Точка доступу до І-нету** Виберіть точку доступу до Інтернету, яку потрібно об'єднати <sup>в</sup> пару <sup>з</sup> регламентом VPN для створення захищеного <sup>з</sup>'єднання для передачі даних.
- **Адреса проксі-сервера** Введіть адресу проксісервера приватної мережі.
- **Номер порту проксі** Введіть номер порту проксі.
- • **Використ. точку доступу** — Виберіть, чи <sup>з</sup>'єднання за допомогою цієї точки доступу будуть встановлюватись автоматично.

Установки, доступні для редагування, можуть відрізнятися.

Щоб отримати інформацію про правильні установки, зверніться у відділ інформаційних технологій Вашої компанії.

### **Використання <sup>з</sup>'єднання VPN у програмах**

Під час встановлення <sup>з</sup>'єднання із мережею вашої компанії може з'явитися запит авторизації особи.

Інформацію про ім'<sup>я</sup> користувача та пароль можна отримати <sup>в</sup> комп'ютерному відділі вашої компанії.

Щоб <sup>з</sup>'єднання VPN використовувалося програмою, потрібно, щоб точкою доступу до Інтернету цієї програми було призначено точку доступу до VPN.

- **Порада:** Для установок <sup>з</sup>'єднання програми можна встановити значення **Завжди запитувати**, щоб під час встановлення <sup>з</sup>'єднання точку доступу VPN можна було вибрати зі списку <sup>з</sup>'єднань.
- 1. У програмі, <sup>в</sup> якій потрібно створити <sup>з</sup>'єднання <sup>з</sup> VPN, виберіть точку доступу до VPN як точку доступу цієї програми.
- 2. Якщо використовується аутентифікація за обліковими даними користувача, введіть ім'<sup>я</sup> користувача та пароль для VPN. Якщо жетон SecurID не синхронізований із годинником ACE/Server, введіть наступний пароль. Якщо використовується аутентифікація за сертифікатом, потрібно буде ввести пароль збереження ключа.

# **Установки**

#### Виберіть **Меню** <sup>&</sup>gt;**Пан. керув.** <sup>&</sup>gt;**Установки**.

Можна визначати й змінювати різні установки свого пристрою. Зміна цих установок впливає на керування своїм пристроєм через кілька програм.

Деякі установки пристрою можуть бути попередньо запрограмовані у пристрої або надіслані Вам у повідомленні настройки постачальником послуг. Такі установки можуть не підлягати зміні.

Виберіть установку, яку потрібно змінити, і виконайте такі операції:

- Виберіть одне зі значень, наприклад, "Увімкнено" або "Вимкнено".
- •Виберіть значення зі списку.
- • Відкрийте текстовий редактор для введення значення.
- • Відкрийте слайдер та натискайте клавішу прокручування ліворуч або праворуч, щоб вибрати значення.

# **Загальні установки**

#### Виберіть **Меню** <sup>&</sup>gt;**Пан. керув.** <sup>&</sup>gt;**Установки** та **Загальні**.

Виберіть із наведеного нижче:

- **Персоналізація** Змінення установок дисплея та персоналізування пристрою. зображення. повідомлення, ввести власний текст або вибрати **<sup>154</sup>**
	- **Дата і час** Змінення дати й часу.
- **Аксесуар** Визначення установок аксесуарів.
- **Устан. сенсора** Змінення установок сенсора.
- **Захист** Визначення установок захисту.
- **Завод. устан-ки** Відновлення початкових установок пристрою.
- **Позиціонування** Визначення методу позиціонування та сервера для програм, які працюють <sup>з</sup> GPS.

### **Установки персоналізації**

Виберіть **Меню** <sup>&</sup>gt;**Пан. керув.** <sup>&</sup>gt;**Установки** і **Загальні** <sup>&</sup>gt;**Персоналізація**.

### **Установки дисплея**

Щоб визначити рівень освітлення, <sup>в</sup> умовах якого пристрій вмикатиме підсвічування, виберіть **Дисплей** <sup>&</sup>gt;**Світловий сенсор**.

Щоб змінити розмір тексту, виберіть **Дисплей** <sup>&</sup>gt; **Розмір шрифту**.

Щоб змінити тривалість періоду, після якого <sup>в</sup> режимі очікування вмикається заставка, виберіть **Дисплей** <sup>&</sup>gt; **Тайм-аут заставки**.

Щоб вибрати привітальне повідомлення або логотип для дисплея, виберіть **Дисплей** <sup>&</sup>gt;**Привітання/ логотип**. Можна вибрати стандартне привітальне

Щоб встановити, як швидко вимикатиметься підсвічування дисплея після останнього натискання клавіш, виберіть **Дисплей** <sup>&</sup>gt;**Тайм-аут підсвітки**.

### **Установки тонів**

Виберіть **Меню** <sup>&</sup>gt;**Пан. керув.** <sup>&</sup>gt;**Установки**.

Виберіть **Загальні** > **Персоналізація** > **Тони**, <sup>а</sup> потім виберіть із наступного:

- **Тон дзвінка** Виберіть зі списку тон дзвінка або виберіть **Завантаження аудіо**, щоб відкрити папку зі списком закладок для завантаження тонів за допомогою браузера. Якщо використовуються дві різні телефонні лінії, можна вибрати тон дзвінка для кожної з них.
- **Тон відеодзвінка** Вибрати тон дзвінка для відеодзвінків.
- • **Відтворення імені** — Якщо вибрати цю установку, під час отримання дзвінка від абонента зі списку контактів пристрій подасть сигнал дзвінка, який складатиметься із виголошуваного імені контакту та вибраного тону дзвінка.
- **Тип сигналу дзвінка** Вибрати спосіб сповіщення тоном дзвінка.
- **Гучність тону дзв.** Установити рівень гучності тону дзвінка.
- **Тон сигн. про повід.** Вибрати тон, який сповіщає про отримання текстових повідомлень.
- **Тон сигналу ел. пошти** Вибрати тон, який сповіщає про отримання електронних листів.
- **Тон сигналу календаря** Вибрати тон для сигналів календаря.
- **Тон сигн. будильника** Вибрати тон для сигналів будильника.
- **Вібросигнал** Настроїти пристрій на вібрування під час отримання дзвінка або повідомлення.
- **Тони клавіатури** Встановити рівень гучності тонів клавіш.
- **Попереджувальні тони** Увімкнути або вимкнути попереджувальні тони.

### **Установки мови**

Виберіть **Меню** <sup>&</sup>gt;**Пан. керув.** <sup>&</sup>gt;**Установки** і **Загальні** <sup>&</sup>gt;**Персоналізація** <sup>&</sup>gt;**Мова**.

- **Мова телефону** Встановіть мову пристрою.
- **Мова набору тексту** Виберіть мову, яка використовується для введення нотаток і повідомлень.
- **Інтелект. введ. тексту** Активуйте інтелектуальне введення тексту.
- **Опції введення** Визначте установки для інтелектуального введення тексту.

### **Індикатор клавіші прокручування**

#### Виберіть **Меню** <sup>&</sup>gt;**Пан. керув.** <sup>&</sup>gt;**Установки** і **Загальні** <sup>&</sup>gt;**Персоналізація** <sup>&</sup>gt;**Світло оповіщення**.

Якщо Ви отримуєте повідомлення або пропускаєте дзвінок, клавіша прокручування починає блимати, вказуючи на подію. Щоб вибрати події, про які Вас потрібно повідомляти, або встановити час блимання, виберіть **Світло оповіщення**.

Якщо пристрій не використовується впродовж певного періоду часу, клавіша прокручування починає повільно блимати, наче вона дихає. Щоб увімкнути або вимкнути ефект дихання, виберіть **Блимаюче світло**.

### **Установки для запрограмованих клавіш**

#### Виберіть **Меню** <sup>&</sup>gt;**Пан. керув.** <sup>&</sup>gt;**Установки** і **Загальні** <sup>&</sup>gt;**Персоналізація** <sup>&</sup>gt;**Швидкі клав.**.

Щоб визначити програму та завдання, які відкриватимуться при натисканні запрограмованої клавіші, виберіть клавішу та **Опції** <sup>&</sup>gt;**Відкрити**.

Щоб відновити заздалегідь встановлені програми та завдання, виберіть **Відновити установки**.

### **Установки дати й часу**

#### Виберіть **Меню** <sup>&</sup>gt;**Пан. керув.** <sup>&</sup>gt;**Установки** і **Загальні** <sup>&</sup>gt;**Дата і час**.

Виберіть із наведеного нижче.

- **Дата** та **Час** Встановіть поточну дату та час.
- **Часовий пояс** Виберіть часовий пояс.
- **Формат дати** та **Роздільник дати** Визначте формат даних і роздільник.
- **Формат часу** та **Роздільник часу** Виберіть 12 годинну або 24-годинну систему часу, <sup>а</sup> також символ для розділення годин і хвилин.
- **Тип годинника** Виберіть тип годинника.
- **Тон сигн. будильника** Виберіть тональний сигнал будильника.
- **Тривал. затр. сигналу** Визначте тривалість затримки сигналу будильника.
- **Робочі дні** Визначте, які дні тижня <sup>є</sup> для вас робочими.
- **Автом. оновлення часу** Автоматичне оновлення
- часу, дати та інформації про часовий пояс (послуга мережі). **156**

### **Загальні установки аксесуара**

Виберіть **Меню** <sup>&</sup>gt;**Пан. керув.** <sup>&</sup>gt;**Установки** і **Загальні** <sup>&</sup>gt;**Аксесуар**.

Більшість аксесуарів дозволяє виконувати такі операції:

Щоб визначити, який режим активуватиметься при приєднанні аксесуара до пристрою, виберіть аксесуар та **Стандартний режим**.

Щоб пристрій автоматично відповідав на телефонні дзвінки через 5 секунд, коли приєднано аксесуар, виберіть **Автовідповідь** <sup>&</sup>gt;**Увімкнено**. Якщо тип дзвінка встановлено на **1 тональный сигнал** або **Без звуку** у вибраному режимі, то автоматичну відповідь вимкнено.

Щоб пристрій підсвічувався, коли він приєднаний до аксесуара, виберіть **Підсвітка** <sup>&</sup>gt;**Увімкнено**.

### **Повертання пристрою для вимкнення сигналу дзвінка або будильника**

Якщо у пристрої активувати сенсори, можна керувати певними функціями, повертаючи пристрій.

Виберіть **Меню** <sup>&</sup>gt;**Пан. керув.** <sup>&</sup>gt;**Установки** та **Загальні** <sup>&</sup>gt;**Устан. сенсора**.

Виберіть із наведеного нижче:

- **Обертання дисплея** Настроювання автоматичного повертання дисплея відповідно до орієнтації пристрою.
- • **Керув. повертанням** — Настроювання вимкнення звуку вхідних дзвінків або затримки сигналів при повертанні пристрою лицьовою стороною донизу.

### **Установки захисту**

### **Про установки захисту**

#### Виберіть **Меню** <sup>&</sup>gt;**Пан. керув.** <sup>&</sup>gt;**Установки** і **Загальні** <sup>&</sup>gt;**Захист**.

Визначте наступні установки захисту:

- **Телефон і SIM-картка** Регулювання установок захисту пристрою та SIM-картки.
- **Керування сертиф.** Керування сертифікатами захисту.
- **Захищений вміст** Регулювання установок для вмісту, захищеного DRM.
- **Модуль захисту** Керування модулем захисту.

Уникайте використання кодів, схожих на екстрені номери, щоб запобігти випадковому набиранню екстреного номера. Коди відображаються у вигляді зірочок. При зміні коду, введіть поточний код, <sup>а</sup> потім двічі — новий код.

### **Захист пристрою та SIM-картки**

Щоб змінити PIN-код, виберіть **Телефон і SIMкартка** <sup>&</sup>gt;**PIN-код**. Новий код має складатися <sup>з</sup> 4–8 цифр. PIN-код захищає SIM-картку від несанкціонованого використання та постачається разом із SIM-карткою. Якщо тричі поспіль неправильно

ввести PIN-код, він блокується, і тоді, щоб розблокувати його і використовувати SIM-картку знову, потрібно скористатися кодом PUK.

Щоб клавіатура автоматично блокувалась через певний період часу, виберіть **Телефон і SIM-картка** <sup>&</sup>gt; **Період автоблок. клав.**.

Щоб настроїти тайм-аут, після якого пристрій автоматично блокуватиметься, і ним можна буде користуватися після введення правильного коду блокування, виберіть **Телефон і SIM-картка** <sup>&</sup>gt; **Період автоблок. телеф.**. Введіть тривалість періоду у хвилинах або виберіть **Немає**, щоб вимкнути період автоблокування. Коли пристрій заблоковано, Ви можете відповідати на вхідні дзвінки та телефонувати за офіційним номером екстреної служби, запрограмованим у Вашому пристрої.

Щоб встановити новий код блокування, виберіть **Телефон і SIM-картка** <sup>&</sup>gt;**Код блокування**. Стандартний код блокування — 12345. Введіть поточний код, <sup>а</sup> потім двічі введіть новий код. Новий код може містити від 4 до 255 символів: літер чи цифр, у верхньому чи нижньому регістрах. Пристрій повідомить, коли код блокування введений у неправильному форматі.

### **Відновлення початкових установок**

Щоб відновити початкові установки пристрою, виберіть **Меню** <sup>&</sup>gt;**Пан. керув.** <sup>&</sup>gt;**Установки** та **Загальні** <sup>&</sup>gt;**Завод. устан-ки**. Для цього потрібен код блокування пристрою. Після відновлення установок **<sup>157</sup>** для ввімкнення пристрою може вимагатися більше часу. Ця процедура не впливає на документи, контактну інформацію, записи календаря та файли.

### **Установки позиціонування** Виберіть **Меню** <sup>&</sup>gt;**Пан. керув.** <sup>&</sup>gt;**Установки** та

**Загальні** <sup>&</sup>gt;**Позиціонування**.

Щоб використовувати певний метод позиціонування, який дозволяє визначити місцезнаходження пристрою, виберіть **Методи позиціонув.**.

Щоб вибрати сервер позиціонування, виберіть **Сервер позиціонування**.

Щоб визначити систему вимірювання та формат координат для позначення розташувань, виберіть **Устан. системи вимірюв.**.

### **Установки клавіші електронної пошти**

#### Виберіть **Меню** <sup>&</sup>gt;**Пан. керув.** <sup>&</sup>gt;**Установки** і **Загальні**.

Щоб вибрати, яку поштову скриньку потрібно відкривати за допомогою клавіші електронної пошти, виберіть **Уст. клав. ел. пошти** <sup>&</sup>gt;**Клавіша ел. пошти**, <sup>а</sup> потім натисніть клавішу прокручування.

# **Установки телефону**

Виберіть **Меню** <sup>&</sup>gt;**Пан. керув.** <sup>&</sup>gt;**Установки** і **Телефон**.

Виберіть <sup>з</sup> наступного:

- •**Дзвінок** — Визначте загальні установки дзвінків.
- **Переадр. дзвінк.** Визначте установки переадресації дзвінків. Див. "[Переведення](#page-64-0) [дзвінків](#page-64-0)", стор. 65.
- **Забор. дзвінків** Визначте установки заборони дзвінків. Див. "[Заборона](#page-64-0) дзвінків", стор. 65.
- **Мережа** Настройте установки мережі.

### **Установки дзвінків**

Виберіть **Меню** <sup>&</sup>gt;**Пан. керув.** <sup>&</sup>gt;**Установки** та **Телефон** <sup>&</sup>gt;**Дзвінок**.

Виберіть із наведеного нижче:

- **Надсил. власн. номера** Виберіть, щоб відображати свій номер телефону на дисплеї телефону особи, якій Ви телефонуєте.
- **Надс. код Інтернет-дзв.** Виберіть, щоб відображати свою адресу Інтернет-дзвінків на дисплеї телефону особи, якій Ви телефонуєте за допомогою Інтернет-дзвінка.
- **Дзвінок на очікуванні** Виберіть, щоб пристрій повідомляв про вхідні дзвінки під час активного дзвінка (послуга мережі).
- **Інтерн.-дзвін. на очік.** Виберіть, щоб пристрій повідомляв про новий вхідний Інтернет-дзвінок під час активного дзвінка. **<sup>158</sup>**
- **Сигнал Інт.-дзвінка** Виберіть **Увімкн.**, щоб пристрій повідомляв про вхідні Інтернет-дзвінки. Якщо вибрати **Вимкн.**, пристрій повідомлятиме лише про пропущені дзвінки.
- **Відхил. дзв. <sup>з</sup> повідомл.** Відхилення дзвінка та надсилання абонентові текстового повідомлення.
- **Текст повідомлення** Створення стандартного текстового повідомлення, що надсилатиметься, коли Ви відхиляєте дзвінок.
- • **Своє відео під час дзв.** — Дозвіл або заборона надсилання відео під час відеодзвінка зі свого пристрою.
- • **Зображення у відеодзв.** — Виберіть, щоб відображати нерухоме зображення, якщо відео не надсилається під час відеодзвінка.
- • **Автоматичний повтор** — Виберіть, щоб пристрій здійснював повторні спроби <sup>з</sup>'єднання (щонайбільше 10) після невдалої спроби дзвінка. Щоб вимкнути автоматичний повторний набір, натисніть клавішу завершення дзвінка.
- • **Показ. тривал. дзвінків** — Відображення тривалості дзвінка під час дзвінка.
- **Резюме після дзв.** Відображення тривалості дзвінка після дзвінка.
- **Швидкий набір** Увімкнення швидкого набіру.
- **Будь-якою клавішею** Увімкнення відповіді будь-якою клавішею.
- **Поточна лінія** Ця установка (послуга мережі) буде відображатися лише у випадку, якщо SIMкартка підтримує два передплачені абонентські номери, тобто дві телефонні лінії. Виберіть телефонну лінію, яка буде використовуватися для здійснення телефонних дзвінків і надсилання текстових повідомлень. Незалежно від вибраної лінії Ви можете відповідати на дзвінки, що
- надходять по обох лініях. Якщо вибрано **Лінія 2** і не передплачено цю послугу мережі, здійснювати дзвінки буде неможливо. Коли вибрано лінію 2, відображатиметься на головному екрані.
- **Зміна лінії** Вимкнення можливості вибору лінії (послуга мережі), якщо це підтримується SIMкарткою. Щоб змінити цю установку, знадобиться код PIN2.

### **Установки мережі**

Виберіть **Меню** <sup>&</sup>gt;**Пан. керув.** <sup>&</sup>gt;**Установки** і **Телефон** <sup>&</sup>gt;**Мережа**.

Щоб указати режим мережі, виберіть **Режим мережі** та **Подвійний режим**, **UMTS** або **GSM**. У подвійному режимі пристрій автоматично пересмикається між мережами.

•

**Порада:** Вибір **UMTS** дає можливість швидше передавати дані, але може збільшити споживання енергії акумулятора і скоротити тривалість його роботи. Якщо вибрати **Подвійнийрежим** у регіонах, де <sup>є</sup> покриття обох мереж GSM та UMTS, це може призвести до постійного перестрибування між двома мережами, що теж збільшує споживання енергії акумулятора.

Щоб вибрати оператора, виберіть **Вибір оператора** та **Вручну** для вибору <sup>з</sup> доступних мереж або **Автоматичний** для автоматичного вибору мережі пристроєм.

Щоб пристрій повідомляв, коли він використовується у мікростільниковій мережі (MCN), виберіть **Показув. інф. по стільн.** <sup>&</sup>gt;**Увімкнено**.

# **Установки <sup>з</sup>'єднання**

#### Виберіть **Меню** <sup>&</sup>gt;**Пан. керув.** <sup>&</sup>gt;**Установки** і **З'єднання**.

Виберіть із наведеного нижче:

- **Bluetooth** Редагувати установки Bluetooth.
- **USB** Редагувати установки кабелю даних.
- **Пункти призн.** Установлення нової або змінення існуючої точки доступу. Деякі або всі точки доступу можуть бути запрограмовані у пристрої постачальником послуг, тому Ви не зможете створити, відредагувати або видалити їх.
- **VPN** Керування установками віртуальної приватної мережі.
- **Пакетні дані** Визначте, коли використовуватиметься мережа пакетної передачі даних, і введіть назву перемикної стандартної точки доступу для пакетних даних, якщо пристрій використовується як модем для комп'ютера.
- **WLAN** Настроювання пристрою для відображення індикатора за наявності доступної бездротової локальної мережі (WLAN) та визначення частоти пошуку мереж пристроєм.
- **Обмін відео** Увімкнення обміну відео, вибір профілю SIP для обміну відео та визначення установок збереження відео.
- **Установки SIP** Перегляньте чи створіть режими протоколу ініціації сесії (Session Initiation Protocol – SIP).
- **Установки XDM** Створення профілю XDM. Профіль XDM потрібен для використання багатьох програм <sup>з</sup>'єднання, наприклад програми «Присутність». створювати за допомогою майстра WLAN. **160**
- • **Присутність** — Змінення установок присутності (послуга мережі). Щоб зареєструватися у службі, зверніться до постачальника послуг.
- **Віддалені носії** З'єднання пристрою <sup>з</sup> віддаленим диском.
- **Конфігурації** Перегляд та видалення надійних серверів, від яких Ваш пристрій може отримати конфігураційні установки.
- **Кер. назвою ТД** Заборонити <sup>з</sup>'єднання пакетної передачі даних.

## **Точки доступу**

### **Створення нової точки доступу.**

Виберіть **Меню** <sup>&</sup>gt;**Пан. керув.** <sup>&</sup>gt;**Установки** та **З'єднання** <sup>&</sup>gt;**Пункти призн.**.

Установки точки доступу можна отримати у повідомленні від постачальника послуг. Деякі або всі точки доступу можуть бути запрограмовані у Вашому пристрої постачальником послуг, <sup>а</sup> тому Ви не зможете змінити, створити, відредагувати або видалити їх.

Якшо вибрати одну з груп точок доступу ( $\bullet$ ),

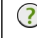

 $(?)$ ,  $(?)$ , можна переглянути типи точок доступу:

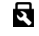

позначає захищену точку доступу

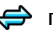

позначає точку доступу пакетних даних

позначає точку доступу бездротової локальної мережі (WLAN)

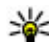

**Порада:** Точки доступу до Інтернету у бездротовій локальній мережі можна

Щоб створити нову точку доступу, виберіть **Точка доступу**. Пристрій запропонує перевірити наявні <sup>з</sup>'єднання. Після виконання пошуку відобразяться доступні <sup>з</sup>'єднання, доступ до яких можна буде отримати за допомогою нової точки доступу. Якщо пропустити цей крок, буде запропоновано вибрати спосіб <sup>з</sup>'єднання та визначити необхідні установки.

Для редагування установок точки доступу виберіть одну <sup>з</sup> груп точок доступу, перейдіть до точки доступу та виберіть **Редагувати**. Скористайтеся інструкціями, наданими постачальником послуг, щоб змінити такі установки:

- **Назва <sup>з</sup>'єднання** Введіть назву <sup>з</sup>'єднання.
- **Носій даних** Виберіть тип <sup>з</sup>'єднання даних.

Доступні лише певні поля установок — це залежить від вибраного <sup>з</sup>'єднання даних. Заповніть усі поля, які мають позначку **Обов'язково** або червону зірочку (**\***). Інші поля можна залишити порожніми, якщо постачальник послуг не надав інших інструкцій.

Для використання <sup>з</sup>'єднання передачі даних оператор мережі повинен підтримувати цю функцію та активувати її для вашої SIM-картки у разі потреби.

### **Створення груп точок доступу**

#### Виберіть **Меню** <sup>&</sup>gt;**Пан. керув.** <sup>&</sup>gt;**Установки** та **З'єднання** <sup>&</sup>gt;**Пункти призн.**.

Деякі програми дозволяють використовувати групи точок доступу для <sup>з</sup>'єднання <sup>з</sup> мережею.

Щоб не вибирати точку доступу щоразу, коли пристрій намагається встановити <sup>з</sup>'єднання <sup>з</sup> мережею, можна створити групу, яка містить різноманітні точки доступу,

та визначити порядок використання точок доступу для <sup>з</sup>'єднання <sup>з</sup> мережею.

Наприклад, можна додати точку доступу бездротової локальної мережі або пакетної передачі даних до групи точок доступу до Інтернету та використовувати групу для перегляду веб-сторінок. Якщо найвищий пріоритет надається точці доступу бездротової локальної мережі, пристрій встановлює <sup>з</sup>'єднання <sup>з</sup> Інтернетом через бездротову локальну мережу, якщо вона доступна, або через <sup>з</sup>'єднання пакетної передачі даних, якщо недоступна.

Щоб створити нову групу точок доступу, виберіть **Опції** <sup>&</sup>gt;**Керування** <sup>&</sup>gt;**Новий пункт признач.**.

Щоб додати точку доступу до групи точок доступу, виберіть групу та **Опції** <sup>&</sup>gt;**Нова точка доступу**. Щоб скопіювати існуючу точку доступу <sup>з</sup> іншої групи, виберіть групу, перейдіть до існуючої точки доступу та виберіть **Опції** <sup>&</sup>gt;**Впорядкувати** <sup>&</sup>gt;**Коп. <sup>в</sup> інший <sup>п</sup>. призн.**.

Щоб змінити пріоритет використання точок доступу групи, перейдіть до точки доступу та виберіть **Опції** <sup>&</sup>gt; **Впорядкувати** <sup>&</sup>gt;**Змінити пріоритет**.

### **Точки доступу для пакетної передачі даних**

Виберіть **Меню** <sup>&</sup>gt;**Пан. керув.** <sup>&</sup>gt;**Установки** та **З'єднання** <sup>&</sup>gt;**Пункти призн.** <sup>&</sup>gt;**Точка доступу** і виконайте вказівки на дисплеї. Або відкрийте одну <sup>з</sup> груп точок доступу, виберіть точку доступу, позначену піктограмою , <sup>а</sup> потім виберіть **Редагув.**.

Скористайтеся інструкціями, наданими постачальником послуг, щоб змінити такі установки: **<sup>161</sup>**

- • **Назва точки доступу** — Назва точки доступу надається постачальником послуг.
- **Ім'я користувача** Для встановлення <sup>з</sup>'єднання даних може знадобитися ім'<sup>я</sup> користувача, яке зазвичай надається постачальником послуг.
- **Запитувати пароль** Щоб пристрій запитував пароль щоразу під час реєстрації на сервері або щоб не зберігати свій пароль у пристрої, виберіть **Так**.
- • **Пароль** — Пароль може знадобитися для встановлення <sup>з</sup>'єднання даних і зазвичай надається постачальником послуг.
- **Аутентифікація** Виберіть **Захищена**, щоб завжди надсилати Ваш пароль зашифрованим, або **Звичайна**, щоб надсилати Ваш пароль зашифрованим, якщо це можливо.
- **Домашня сторінка** Залежно від типу точки доступу, яка настроюється, введіть або веб-адресу, або адресу центру обробки мультимедійних повідомлень.
- • **Використ. точку доступу** — Виберіть **Після підтвердж.**, щоб пристрій запитував підтвердження перед створенням <sup>з</sup>'єднання <sup>з</sup> використанням цієї точки доступу, або **Автоматично**, щоб пристрій автоматично <sup>з</sup>'єднувався <sup>з</sup> пунктом призначення, використовуючи цю точку доступу.

Виберіть **Опції** <sup>&</sup>gt;**Додаткові установки**, <sup>а</sup> потім виберіть із наведеного нижче:

- **Тип мережі** Виберіть тип протоколу Інтернету, який використовується для передачі даних на пристрій та <sup>з</sup> пристрою. Інші установки залежать від вибраного типу мережі.
- • **IP-адреса телефону** (тільки для IPv4) — Введіть IPадресу Вашого пристрою. використовувати: **WEP**, **802.1x** або **WPA/WPA2**. **<sup>162</sup>**
- • **Адреси DNS** — Введіть ІР-адреси основного та додаткового серверів (DNS), якщо цього вимагає постачальник послуг. Щоб отримати ці адреси, зверніться до свого постачальника Інтернет-послуг.
- **Адреса проксі-сервера** Введіть адресу проксісервера.
- **Номер порту проксі** Введіть номер порту проксісервера.

### **Точки доступу до Інтернету через бездротову ЛОМ**

Виберіть **Меню** <sup>&</sup>gt;**Пан. керув.** <sup>&</sup>gt;**Установки** та **З'єднання** <sup>&</sup>gt;**Пункти призн.** <sup>&</sup>gt;**Точка доступу** і виконайте вказівки на дисплеї. Або відкрийте одну <sup>з</sup> груп точок доступу, виберіть точку доступу, позначену піктограмою <sup>((</sup>), а потім виберіть **Редагув.** 

Скористайтеся інструкціями, наданими постачальником послуг, щоб змінити такі установки:

- **Назва мережі WLAN** Виберіть **Ввести вручну** або **Шукати назви мереж**. Якщо вибрати існуючу мережу, **Режим мережі WLAN** та **Режим захисту WLAN** будуть визначені установками її пристрою точки доступу.
- **Стан мережі** Вкажіть, чи потрібно відображати назву мережі.
- **Режим мережі WLAN** Виберіть **Ad-hoc**, щоб створити мережу без точок доступу та дозволити пристроям безпосередньо надсилати та отримувати дані. Пристрій точки доступу до мережі WLAN не потрібен. У тимчасовій мережі всі пристрої мають використовувати однакову назву мережі WLAN.
- **Режим захисту WLAN** Вкажіть, яке шифрування

(методи шифрування 802.1x та WPA/WPA2 недоступні для мереж із прямим <sup>з</sup>'єднанням між пристроями.) Якщо вибрати **Відкрита мережа**, шифрування використовуватись не буде. Функції WEP, 802.1x та WPA можуть використовуватися тільки <sup>в</sup> разі, якщо вони підтримуються мережею.

• **Використ. точку доступу** — Виберіть **Після підтвердж.**, щоб пристрій запитував підтвердження перед створенням <sup>з</sup>'єднання <sup>з</sup> використанням цієї точки доступу, або **Автоматично**, щоб пристрій автоматично <sup>з</sup>'єднувався <sup>з</sup> пунктом призначення, використовуючи цю точку доступу.

Щоб ввести установки для вибраного режиму захисту, виберіть **Устан. захисту WLAN**.

### **Додаткові установки WLAN**

Виберіть **Опції** <sup>&</sup>gt;**Додаткові установки**, <sup>а</sup> потім виберіть із наведеного нижче:

- **Установки IPв4** Введіть ІР-адресу свого пристрою, ІР-адресу підмережі, стандартний шлюз та ІР-адреси головного та додаткового серверів DNS. Зверніться до свого постачальника послуг Інтернету, щоб отримати ці адреси.
- **Установки IPв6** Визначте тип DNS-адреси.
- **Канал Ad-hoc** (лише для тимчасових мереж) Щоб вибрати номер каналу вручну (1-11), виберіть **Визнач. користув.**.
- • **Адреса проксі-сервера** — Введіть адресу для проксі-сервера.
- •**Номер порту проксі** — Введіть номер порту проксі.

### **Установки пакетних даних (GPRS)**

#### Виберіть **Меню** <sup>&</sup>gt;**Пан. керув.** <sup>&</sup>gt;**Установки** та **З'єднання** <sup>&</sup>gt;**Пакетні дані**.

Ваш пристрій підтримує <sup>з</sup>'єднання пакетної передачі даних, зокрема GPRS у мережі GSM. Якщо пристрій використовується <sup>в</sup> мережах GSM та UMTS, одночасно можна мати кілька активних <sup>з</sup>'єднань даних. Точки доступу можуть спільно використовувати <sup>з</sup>'єднання даних, і <sup>з</sup>'єднання даних можуть залишатися активними, наприклад, упродовж голосових дзвінків.

Щоб визначити установки пакетної передачі даних, виберіть **З'єднання пакетн. даних** та **Коли доступно**, щоб реєструвати пристрій у мережі пакетної передачі даних, коли він вмикається <sup>в</sup> підтримуваній мережі, або **Коли потрібно**, щоб реєструвати пристрій умережі пакетної передачі даних, лише коли програма або дія намагаються встановити <sup>з</sup>'єднання пакетної передачі даних. Ця установка впливає на всі точки доступу для <sup>з</sup>'єднань пакетної передачі даних. Щоб використовувати пристрій як модем пакетної передачі даних для комп'ютера, виберіть **Точка доступу** та введіть назву точки доступу, надану постачальником послуг. Щоб використовувати високошвидкісне <sup>з</sup>'єднання даних, виберіть **Високошв. пакетн. дост.** <sup>&</sup>gt; **Увімкнено**.

### **Установки WLAN**

Виберіть **Меню** <sup>&</sup>gt;**Пан. керув.** <sup>&</sup>gt;**Установки** і **З'єднання** <sup>&</sup>gt;**WLAN**. **163** Щоб за наявності у Вашому поточному місці розташуванні доступної бездротової локальноїмережі (WLAN) відображався індикатор, виберіть **Показати доступн. WLAN** <sup>&</sup>gt;**Так**.

Щоб установити інтервал пошуку пристроєм доступних мереж WLAN та оновлювати індикатор, виберіть **Сканувати мережі**. Ця установка стане доступною, лише якщо вибрати **Показати доступн. WLAN** <sup>&</sup>gt;**Так**.

Щоб настроїти пристрій автоматично перевіряти можливість <sup>з</sup>'єднання <sup>з</sup> Інтернетом вибраної мережі WLAN, кожного разу запитувати дозвіл або ніколи не виконувати перевірку зв'язку, виберіть **Перевірка <sup>з</sup>'єдн. <sup>з</sup> Інт.** <sup>&</sup>gt;**Запуск. автоматично**, **Щоразу запитувати** або **Ніколи не запускати**. Якщо Ви вибрали **Запуск. автоматично** або дозволити виконувати перевірку за запитом пристрою і перевірку <sup>з</sup>'єднання виконано успішно, тоді точка доступу зберігається до пунктів призначення Інтернету.

Щоб перевірити унікальну адресу MAC (Media Access Control – керування доступом до середовища передачі даних), за якою ідентифікується Ваш пристрій, на головному екрані введіть \*#62209526#. Буде відображено MAC-адресу.

### **Додаткові установки WLAN**

Виберіть **Опції** <sup>&</sup>gt;**Додаткові установки**. Зазвичай додаткові установки мережі WLAN визначаються автоматично і змінювати їх не рекомендується.

Щоб змінити установки вручну, виберіть **Автом. конфігурація** <sup>&</sup>gt;**Вимкнена** і визначте наступне:

- • **Довгий ліміт повторів** — Введіть максимальну кількість спроб передачі, якщо на пристрій не надходить підтвердження про отримання <sup>з</sup> боку мережі.
- **Короткий ліміт повторів** Введіть максимальну кількість спроб передачі, якщо на пристрій <sup>з</sup> боку мережі не надходить сигнал готовності приймати.
- **Поріг RTS** Виберіть розмір пакета даних, за якого пристрій точки доступу мережі WLAN запитуватиме дозвіл на передачу цього пакета, перш ніж надіслати його.
- **Потужність передачі** Виберіть рівень потужності Вашого пристрою під час надсилання даних.
- **Радіовиміри** Увімкніть або вимкніть вимірювання радіовипромінювання.
- • **Збереження енергії** — Виберіть, чи слід використовувати механізм збереження енергії мережі WLAN, щоб зекономити заряд акумулятора пристрою. Використання механізму збереження енергії покращує роботу акумулятора, але послаблює здатність до взаємодії <sup>в</sup> мережі WLAN.

Щоб повернути всі установки до їхніх початкових значень, виберіть **Опції** <sup>&</sup>gt;**Відновити установки**.

### **Установки захисту WLAN**

Виберіть **Меню** <sup>&</sup>gt;**Пан. керув.** <sup>&</sup>gt;**Установки** та **З'єднання** <sup>&</sup>gt;**Пункти призн.** <sup>&</sup>gt;**Точка доступу** і виконайте вказівки на дисплеї.

Щоб змінити точку доступу до бездротової локальної мережі (WLAN), відкрийте одну <sup>з</sup> груп точок доступу, виберіть точку доступу, що має позначку <sup>(ур.)</sup><br>Виберіть точку доступу, що має позначку <sup>(ур.)</sup>.

Щоб ввести установки для вибраного режиму захисту, виберіть **Устан. захисту WLAN**.

### **Установки захис. WEP**

Виберіть **WEP** як режим захисту мережі WLAN.

Шифрування даних за технологією WEP (Wired equivalent privacy – еквівалентна дротовим мережам конфіденційність) дозволяє шифрувати дані перед їх передачею. Доступ до мережі заборонений для користувачів, які не мають необхідних ключів WEP. Якщо Ваш пристрій отримує пакет даних, який не зашифрований ключами WEP, ці дані не приймаються, коли активовано режим захисту WEP.

У мережі прямого звязку між пристроями всі пристрої мають використовувати однаковий ключ WEP.

Виберіть **Устан. захисту WLAN** і <sup>з</sup> наступного:

- **Поточний WEP-ключ** Виберіть бажаний ключ WEP.
- **Тип аутентифікації** Виберіть **Відкритий** або **Спільний**.
- **Установки WEP-ключа** Змініть установки для ключа WEP.

### **Установки ключів WEP**

У мережі прямого звязку між пристроями всі пристрої мають використовувати однаковий ключ WEP.

Виберіть **Устан. захисту WLAN** <sup>&</sup>gt;**Установки WEPключа** і <sup>з</sup> наступного:

• **Шифрування WEP** — Виберіть бажану довжину шифрувального ключа WEP.

- • **Формат WEP-ключа** — Виберіть, чи Ви бажаєте ввести дані ключа WEP <sup>в</sup> форматі **ASCII** чи **Шістнадцятковий**.
- **WEP-ключ** Введіть дані WEP-ключа.

### **Установки захисту 802.1 х**

Виберіть **802.1x** як режим захисту мережі WLAN.

**802.1x** проводить авторизацію і надає пристроям доступ до мережі WLAN або відмовляє у доступі <sup>в</sup> разі неуспішної авторизації.

Виберіть **Устан. захисту WLAN** і <sup>з</sup> наступного:

- **WPA/WPA2** Виберіть **EAP** (Розширений протокол аутентифікації) або **Спільний ключ** (таємний ключ, що використовується для ідентифікації пристроїв).
- **Устан. додатків EAP** Якщо вибрано **WPA/ WPA2** <sup>&</sup>gt;**EAP**, виберіть, які EAP-додатки, передбачені у Вашому пристрої, слід використовувати із точкою доступу.
- **Спільний ключ** Якщо вибрано **WPA/WPA2** <sup>&</sup>gt; **Спільний ключ**, введіть спільний приватний ключ, який ідентифікує Ваш пристрій у мережі WLAN, до якої Ви підключаєтеся.

### **Установки захисту WPA**

Виберіть **WPA/WPA2** як режим захисту мережі WLAN.

Виберіть **Устан. захисту WLAN** і <sup>з</sup> наступного:

• **WPA/WPA2** — Виберіть **EAP** (Розширений протокол аутентифікації) або **Спільний ключ** (таємний ключ, що використовується для ідентифікації пристроїв). **165**

**166**

- **Устан. додатків EAP** Якщо вибрано **WPA/ WPA2** > **EAP**, вкажіть, які EAP-додатки, передбачені у Вашому пристрої, слід використовувати із точкою доступу.
- **Спільний ключ** Якщо вибрано **WPA/WPA2** <sup>&</sup>gt; **Спільний ключ**, введіть спільний приватний ключ, який ідентифікує Ваш пристрій у мережі WLAN, до якої Ви підключаєтеся.
- **Лише режим WPA2** Щоб дозволити і шифрування TKIP, і шифрування AES (Advanced Encryption Standard - стандарт удосконаленого шифрування), виберіть **Вимкнено**. Щоб дозволити лише AES, виберіть **Увімкнено**

### **Додаткові модулі WLAN**

Виберіть **Меню** <sup>&</sup>gt;**Пан. керув.** <sup>&</sup>gt;**Установки** та **З'єднання** <sup>&</sup>gt;**Пункти призн.**, <sup>а</sup> потім виберіть групу точок доступу.

Додаткові модулі розширеного протоколу автентифікації (EAP) використовуються у бездротових мережах для автентифікації бездротових пристроїв та серверів автентифікації. Різні додаткові модулі EAP уможливлюють використання різних методів EAP (послуга мережі).

Ви можете переглянути модулі EAP, що наразі встановлені у вашому пристрої (послуга мережі).

### **Додатки EAP**

1. Щоб визначити установки додаткових модулів EAP, виберіть **Опції** <sup>&</sup>gt;**Нова точка доступу** та визначте точку доступу, яка використовує мережу WLAN як носій даних.

- 2. Виберіть **802.1x** або **WPA/WPA2** як режим захисту.
- 3. Виберіть **Устан. захисту WLAN** <sup>&</sup>gt;**WPA/WPA2** <sup>&</sup>gt; **EAP** <sup>&</sup>gt;**Устан. додатків EAP**.

### **Використання додатків EAP**

Щоб використовувати додаток EAP під час підключення до мережі WLAN через точку доступу, виберіть потрібний додаток і виберіть **Опції** <sup>&</sup>gt; **Увімкнути**. Додатки ЕАР, увімкнені для використання <sup>з</sup> цією точкою доступу, мають позначки. Щоб не використовувати додаток, виберіть **Опції** <sup>&</sup>gt; **Вимкнути**.

Щоб редагувати установки додатку EAP, виберіть **Опції** <sup>&</sup>gt;**Редагувати**.

Щоб змінити пріоритет установок додатку EAP, виберіть **Опції** <sup>&</sup>gt;**Збільшити пріоритет**, щоб під час <sup>з</sup>'єднання <sup>з</sup> мережею через цю точку доступу спробувати використати цей додаток раніше, ніж інші, або **Опції** <sup>&</sup>gt;**Зменшити пріоритет**, щоб використати цей додаток для аутентифікації після спроб використати інші додатки.

Для детальної інформації щодо додатків EAP див. довідку до пристрою.

### **Установки протоколу ініціювання сеансу**

Виберіть **Меню** <sup>&</sup>gt;**Пан. керув.** <sup>&</sup>gt;**Установки** і **З'єднання** <sup>&</sup>gt;**Установки SIP**.

Протокол ініціалізації сеансу (SIP) використовується для створення, змінення та припинення окремих типів сеансів зв'язку <sup>з</sup> одним або кількома учасниками

(послуга мережі). Типовими сеансами зв'язку <sup>є</sup> обмін відео та Інтернет-дзвінки. Профілі SIP містять установки для таких сеансів. Профіль SIP, який стандартно використовується для сеансів зв'язку, відображається <sup>з</sup> підкресленням.

Щоб створити профіль SIP, виберіть **Опції** <sup>&</sup>gt;**Новий профіль SIP** > **Вик. станд. профіль** або **Вик. існуюч. профіль**.

Щоб вибрати профіль SIP, який потрібно за промовчанням використовувати для сеансів зв'язку, виберіть **Опції** <sup>&</sup>gt;**Стандартний профіль**.

### **Редагування SIP-профілів**

#### Виберіть **Меню** <sup>&</sup>gt;**Пан. керув.** <sup>&</sup>gt;**Установки** і **З'єднання** <sup>&</sup>gt;**Установки SIP**.

Виберіть **Опції** <sup>&</sup>gt;**Редагувати**, <sup>а</sup> потім виберіть із наведеного нижче:

- **Назва профілю** Введіть назву SIP-профілю.
- **Профіль послуги** Виберіть **IETF** або **Nokia 3GPP**.
- **Станд. пункт признач.** Виберіть пункт призначення, який використовуватиметься для <sup>з</sup>'єднання <sup>з</sup> Інтернетом.
- **Станд. точка доступу** Виберіть точку доступу, яка буде використовуватись для <sup>з</sup>'єднання <sup>з</sup> Інтернетом.
- **Публічне ім'<sup>я</sup> користув.** Введіть ім'<sup>я</sup> користувача, надане постачальником послуг.
- • **Використ. стиснення** — Виберіть використання стиснення.
- **Реєстрація** Виберіть режим реєстрації.
- • **Використовувати захист** — Виберіть, чи використовується узгодження захисту.
- **Проксі-сервер** Введіть установки проксісервера для цього SIP-профілю.
- **Сервер реєстрації** Введіть установки сервера реєстрації для цього SIP-профілю.

### **Редагування проксісерверів SIP**

#### Виберіть **Опції** <sup>&</sup>gt;**Новий профіль SIP** або **Редагувати** <sup>&</sup>gt;**Проксі-сервер**.

Проксі-сервери – це проміжні сервери між послугою браузера та її користувачами; вони використовуються деякими постачальниками послуг. Ці сервери можуть забезпечувати додатковий захист і прискорювати доступ до служби.

Виберіть <sup>з</sup> наступного:

- **Адреса проксі-сервера** Введіть ім'<sup>я</sup> або IPадресу використовуваного проксі-сервера.
- **Область** Введіть область проксі-сервера.
- • **Ім'я користувача** і **Пароль** — Введіть своє ім'<sup>я</sup> користувача та пароль для проксі-сервера.
- • **Дозвол. вільну маршр.** — Виберіть, чи дозволено маршрутизацію через задані вузли.
- **Тип передачі** Виберіть **UDP**, **Автоматично** або **TCP**.
- •**Порт** — Введіть номер порту проксі-сервера.

**168**

### **Редагування серверів реєстрації**

Виберіть **Опції** <sup>&</sup>gt;**Новий профіль SIP** або **Редагувати** <sup>&</sup>gt;**Сервер реєстрації**.

Виберіть <sup>з</sup> наступного:

- **Адреса серв. реєстрац.** Введіть ім'<sup>я</sup> або IPадресу використовуваного сервера реєстрації.
- **Область** Введіть область сервера реєстрації.
- **Ім'я користувача** і **Пароль** Введіть своє ім'<sup>я</sup> користувача та пароль для сервера реєстрації.
- **Тип передачі** Виберіть **UDP**, **Автоматично** або **TCP**.
- **Порт** Введіть номер порту сервера реєстрації.

### **Конфігураційні установки**

#### Виберіть **Меню** <sup>&</sup>gt;**Пан. керув.** <sup>&</sup>gt;**Установки** і **З'єднання** <sup>&</sup>gt;**Конфігурації**.

Постачальник послуг або відділ управління інформацією компанії можуть надсилати повідомлення, які містять установки настройки надійних серверів. Ці установки автоматично зберігаються <sup>в</sup> папку «Конфігурації». Від надійних серверів можна отримати установки настройки для точок доступу, послуг електронної пошти або мультимедійних повідомлень, чату, <sup>а</sup> також установки синхронізації.

Щоб видалити конфігурації надійних серверів, виберіть **Опції** <sup>&</sup>gt;**Видалити**. Установки настройки для інших програм, наданих даним сервером, також видаляються.

### **Заборона пакетної передачі**

#### Виберіть **Меню** <sup>&</sup>gt;**Пан. керув.** <sup>&</sup>gt;**Установки** і **З'єднання** <sup>&</sup>gt;**Кер. назвою ТД**.

За допомогою послуги керування точками доступу <sup>з</sup>'єднання пакетної передачі даних у пристрої можна обмежити тільки певними точками доступу. Ваша SIMкартка може не підтримувати послугу керування точками доступу. Щоб отримати додаткову інформацію, зверніться до постачальника послуг.

Щоб обмежити <sup>з</sup>'єднання пакетної передачі даних у пристрої, виберіть **Опції** <sup>&</sup>gt;**Активувати обмеження**. Для увімкнення або вимкнення керування точками доступу, а також для редагування точок доступу пакетної передачі даних необхідно ввести код PIN2.

Щоб додати до списку керування точки доступу, які можуть використовуватися для <sup>з</sup>'єднань пакетної передачі даних, виберіть **Опції** <sup>&</sup>gt;**Додати назву вручну**. Щоб уможливити <sup>з</sup>'єднання <sup>з</sup> точкою доступу, наданою оператором, необхідно створити пусту точку доступу.

Щоб видалити точки доступу зі списку, виберіть **Опції** <sup>&</sup>gt;**Видалити**.

## **Установки програм**

#### Виберіть **Меню** <sup>&</sup>gt;**Пан. керув.** <sup>&</sup>gt;**Установки** і **Програми**.

Виберіть програму зі списку, щоб настроїти її установки.

# **Комбінації клавіш**

Нижче наведено деякі клавіатурні комбінації клавіш, що діють у пристрої. Комбінації клавіш допоможуть використовувати програми ефективніше.

# **Загальні комбінації клавіш**

#### **Загальні комбінації клавіш**

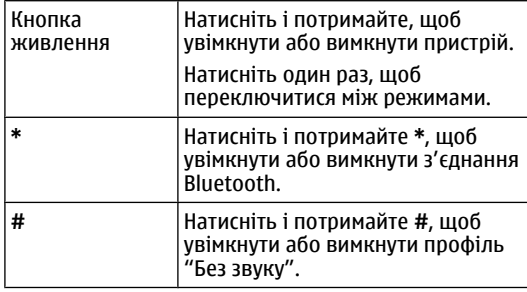

#### **Стартовий екран**

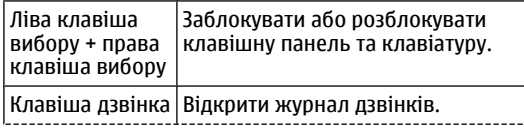

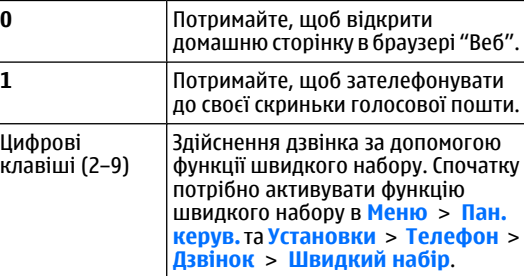

# **Словник**

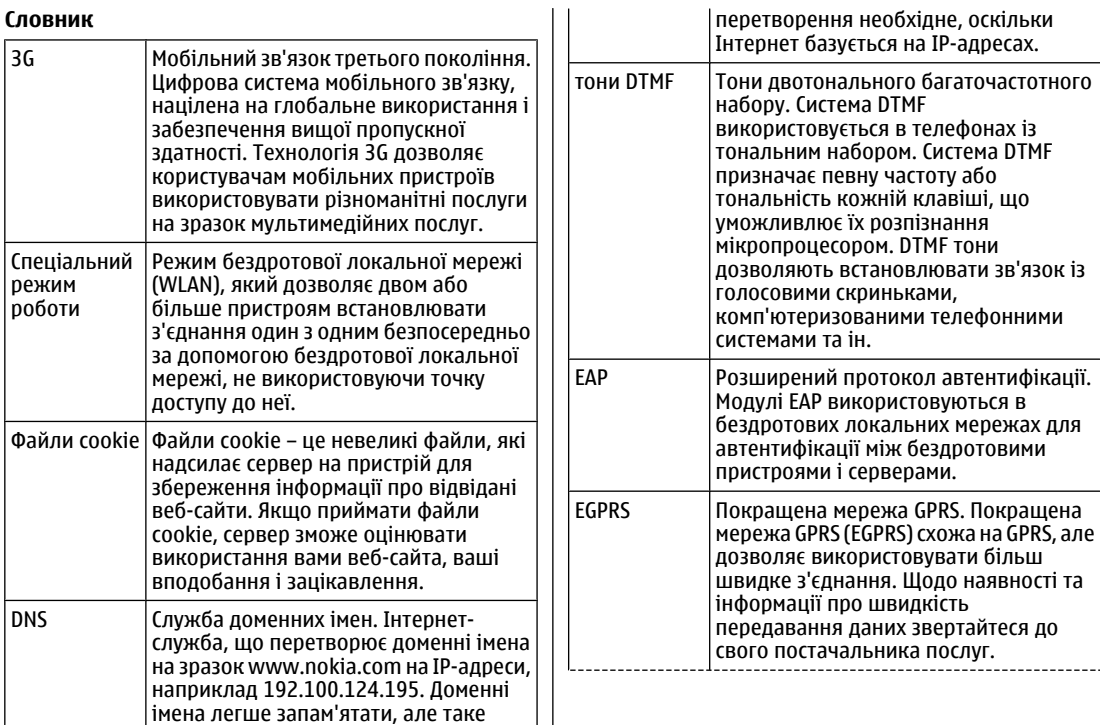

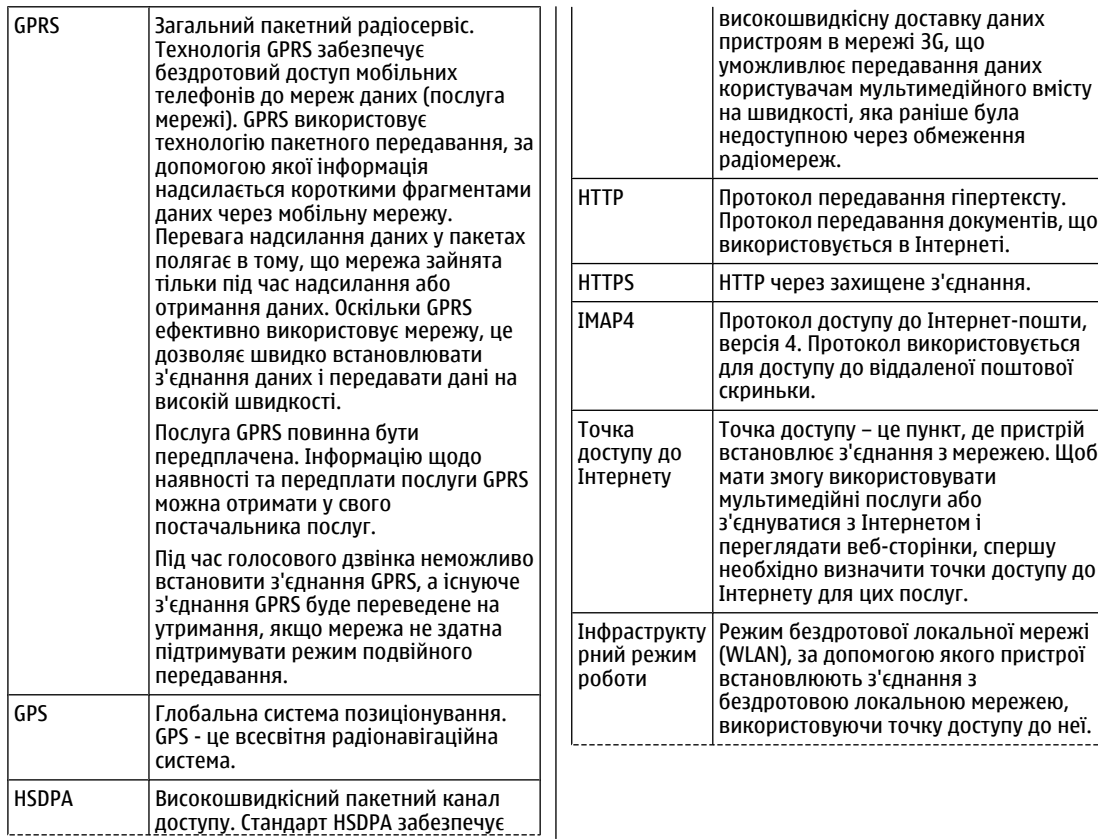

Словник **Словник**

**171**

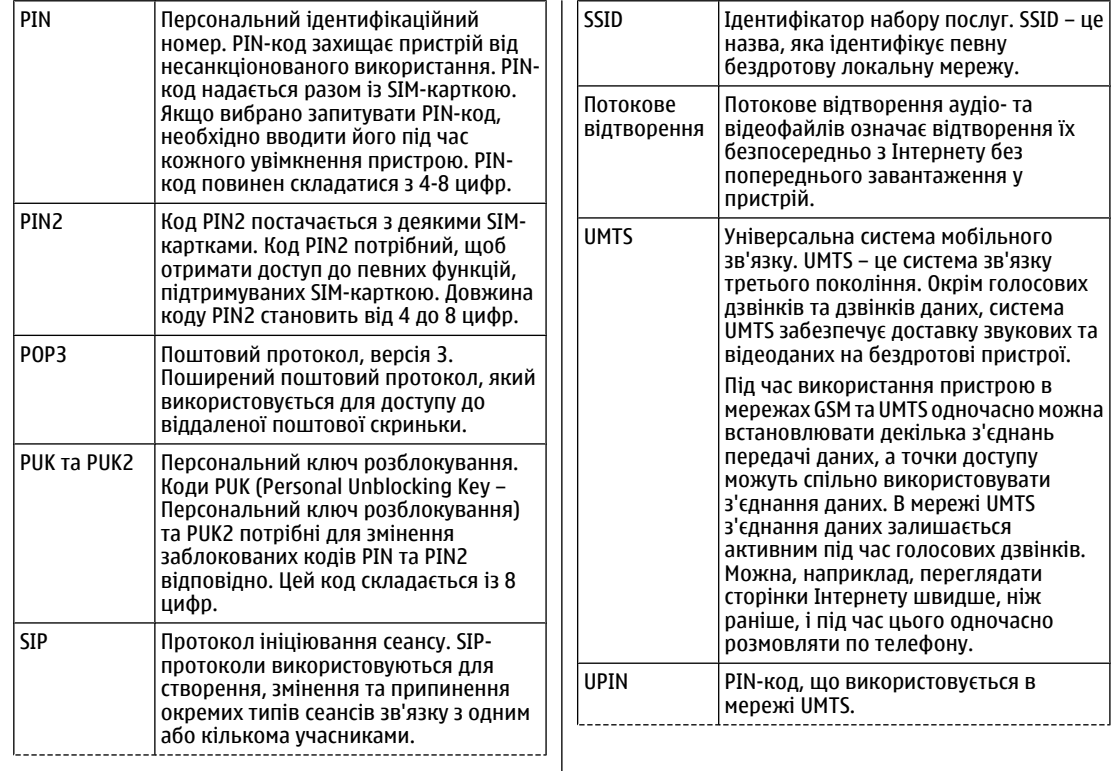

Словник **Словник**

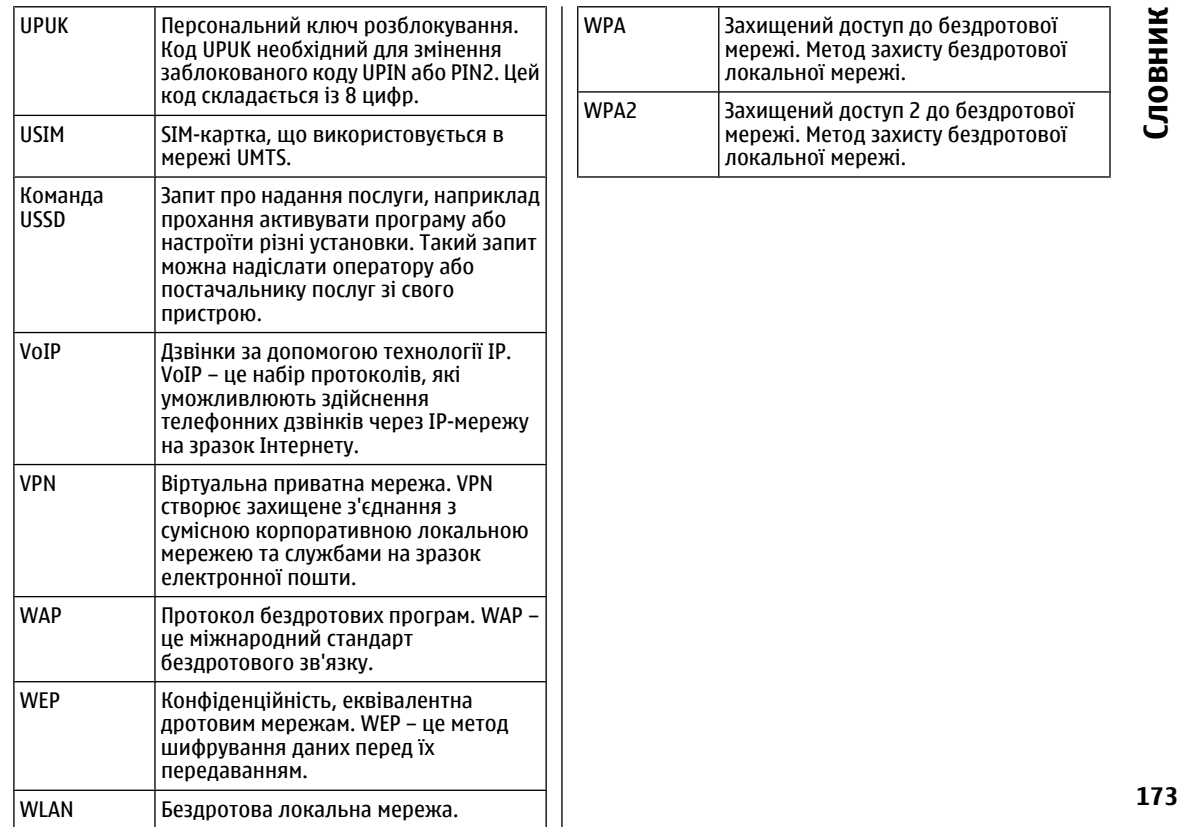

**Словник**

# **Усунення несправностей**

Щоб переглянути поширені запитання щодо вашого пристрою, відвідайте сторінки служби підтримки пристрою на веб-сайті Nokia.

#### **Питання: Якийу мене код блокування PIN або PUK?**

Відповідь. Стандартний код блокування — **12345**. Якщо ви забули або загубили код блокування, зверніться <sup>в</sup> пункт продажу свого пристрою. Якщо ви забули або втратили PIN-код чи код PUK або не отримували такий код, зверніться до оператора стільникової мережі.

### **Питання: Як закрити програму, що не відповідає?**

Відповідь. Потримайте головну клавішу. Перейдіть до програми та натисніть клавішу "Назад", щоб її закрити.

#### **Питання: Чому зображення виглядають мутними?**

Відповідь. Переконайтеся, що поверхня об'єктива камери чиста.

#### **Питання. Чому під час кожного вмикання пристрою на екрані пропадають, знебарвлюються або <sup>з</sup>'являються яскраві цятки?**

Відповідь. Це властивість цього типу дисплеїв. Деякі дисплеї можуть містити пікселі або точки, що постійно

залишаються увімкненими або вимкненими. Це нормальне явище, яке не <sup>є</sup> дефектом.

### **Питання: Чому не вдається знайти пристрій свого друга під час <sup>з</sup>'єднання Bluetooth?**

Відповідь. Переконайтеся, що пристрої сумісні та не перебувають у прихованому режимі, <sup>а</sup> також що <sup>в</sup> обох пристроях активовано <sup>з</sup>'єднання Bluetooth. Також упевніться, що відстань між пристроями не перевищує 10 метрів (33 фути) та що між ними немає стін та інших перешкод.

### **Питання: Чому не вдається завершити <sup>з</sup>'єднання Bluetooth?**

Відповідь. Якщо до вашого пристрою приєднано інший пристрій, можна завершити <sup>з</sup>'єднання за допомогою іншого пристрою або шляхом вимкнення <sup>з</sup>'єднання Bluetooth. Виберіть **Меню** <sup>&</sup>gt;**Пан. керув.** <sup>&</sup>gt;**Зв'язок** <sup>&</sup>gt; **Bluetooth** та **Bluetooth** <sup>&</sup>gt;**Вимкнено**.

#### **Питання. Чому не вдається знайти точку доступу до бездротової локальної мережі, хочая знаю, що перебуваю <sup>в</sup> межах її покриття?**

Відповідь. Впевніться, що у пристрої не активовано режим офлайн.

Можливо, точка доступу до WLAN використовує прихований ідентифікатор набору послуг (SSID). Можна отримати доступ до мереж, що використовують схований SSID, лише якщо знаєте правильний SSID та

створили точку доступу до WLAN у своєму пристрої Nokia.

Переконайтеся, що точка доступу до WLAN не розміщена на каналах 12–13, оскільки вони не пов'язані з нею.

### **Питання. Як вимкнути WLAN у пристрої Nokia?**

Відповідь. Мережа WLAN у пристрої Nokia вимикається, коли ви не намагаєтеся <sup>з</sup>'єднатися, не <sup>з</sup>'єднані <sup>з</sup> іншою точкою доступу та не шукаєте доступні мережі. Щоб ще більше зменшити споживання енергії акумулятора, можна вказати, щоб пристрій Nokia у фоновому режимі сканував рідше або не сканував наявність мереж. Мережа WLAN вимикається <sup>в</sup> інтервалах між пошуком мереж у фоновому режимі.

Щоб зупинити сканування у фоновому режимі, виберіть **Меню** <sup>&</sup>gt;**Пан. керув.** <sup>&</sup>gt;**Установки** та **З'єднання** <sup>&</sup>gt;**WLAN** <sup>&</sup>gt;**Показати доступн. WLAN** <sup>&</sup>gt; **Ніколи**. Можна такожсканувати доступнімережі WLAN вручну та <sup>з</sup>'єднуватися <sup>з</sup> ними, як звичайно.

Щоб збільшити інтервал між пошуком мереж у фоновому режимі, виберіть **Показати доступн. WLAN** > **Так** та визначте інтервал у **Сканувати мережі**.

#### **Питання. Чому не вдається переглядати вебсторінки, хоча <sup>з</sup>'єднання <sup>з</sup> WLAN активне, <sup>а</sup> установки IP правильні?**

Відповідь. Перевірте, чи правильно визначено установки проксі HTTP/ HTTPS у додаткових установках точки доступу до WLAN.

**Питання: Як перевірити якість сигналу <sup>з</sup>'єднання <sup>з</sup> мережею WLAN?** — Виберіть **Меню** <sup>&</sup>gt;**Пан. керув.** <sup>&</sup>gt;

**Зв'язок** <sup>&</sup>gt;**Мнд. з'єдн.** та **Активні <sup>з</sup>'єднання даних** <sup>&</sup>gt; **Опції** <sup>&</sup>gt;**Деталі**. Якщо якість сигналу низька або середня, можуть виникнути проблеми із <sup>з</sup>'єднанням. Спробуйте ще раз, перебуваючи ближче до точки доступу.

#### **Питання: Чому виникають проблеми із режимом захисту?**

Відповідь. Перевірте, чи правильно налаштовано режим захисту, <sup>а</sup> також що він ідентичний режиму, який використовується у мережі. Щоб дізнатися, який режим захисту використовується мережею, виберіть **Меню** <sup>&</sup>gt;**Пан. керув.** <sup>&</sup>gt;**Зв'язок** <sup>&</sup>gt;**Мнд. з'єдн.** та **Активні <sup>з</sup>'єднання даних** <sup>&</sup>gt;**Опції** <sup>&</sup>gt;**Деталі**.

Переконайтеся також, що вибрано правильний режим WPA (спільний ключ або EAP), вимкнуто всі непотрібні типи EAP, <sup>а</sup> установки всіх типів EAP правильні (паролі, імена користувачів, сертифікати).

#### **Питання: Чому не вдається вибрати контакт для повідомлення?**

Відповідь. У контактній картці немає телефонного номера, адреси або адреси електронної пошти. Виберіть **Меню** <sup>&</sup>gt;**Контакти**, <sup>а</sup> потім відредагуйте контактну картку.

#### **Запитання. На короткий час відображається нотатка Завантажую повідомлення. Що відбувається?**

Відповідь. Пристрій намагається завантажити мультимедійне повідомлення <sup>з</sup> центру обробки мультимедійних повідомлень. Ця нотатка відображається, якщо вибрано **Меню** > **Повідомл.** та **Опції** <sup>&</sup>gt;**Установки** <sup>&</sup>gt;**Мультим. повідомлення** <sup>&</sup>gt; **<sup>175</sup>**

### **Завантаж. мультимедіа** <sup>&</sup>gt;**Завжди автоматично**.

Переконайтеся, що установки для отримання мультимедійних повідомлень було визначено правильно та що <sup>в</sup> номерах телефонів і <sup>в</sup> адресах немає помилок.

#### **Запитання. Як можна завершити <sup>з</sup>'єднання даних, якщо пристрій починає встановлювати <sup>з</sup>'єднання знову і знову?**

Відповідь. Можливо, пристрій намагається завантажити мультимедійне повідомлення <sup>з</sup> центру обробки мультимедійних повідомлень. Щоб зупинити встановлення пристроєм <sup>з</sup>'єднання для передачі даних, виберіть **Меню** <sup>&</sup>gt;**Повідомл.** та **Опції** <sup>&</sup>gt; **Установки** > **Мультим. повідомлення** > **Завантаж. мультимедіа** <sup>&</sup>gt;**Вручну**, щоб повідомлення зберігалися у центрі мультимедійних повідомлень для пізнішого завантаження, або **Вимкнено**, щоб вхідні мультимедійні повідомлення ігнорувалися. Якщо вибрати **Вручну**, то ви отримуватимете сповіщення про наявність нового мультимедійного повідомлення, доступного для завантаження у центрі обробки мультимедійних повідомлень. Якщо вибрати **Вимкнено**, пристрій не встановлюватиме жодних мережевих <sup>з</sup>'єднань, пов'язаних із мультимедійними повідомленнями.

Щоб настроїти пристрій на використання <sup>з</sup>'єднання пакетної передачі даних лише у випадку, якщо буде запущено програму або дію, для якої це <sup>з</sup>'єднання необхідне, виберіть **Меню** <sup>&</sup>gt;**Пан. керув.** <sup>&</sup>gt; **Установки** та **З'єднання** > **Пакетні дані** > **З'єднання пакетн. даних** <sup>&</sup>gt;**Коли потрібно**.

Якщо це не допомогло, вимкніть пристрій та увімкніть "Назад", щоб її закрити. **<sup>176</sup>** його знову.

### **Питання: Як економити заряд акумулятора?**

Відповідь. Багато які функції у пристрої збільшують споживання енергії акумулятора і скорочують тривалість його роботи. Щоб акумулятор працював довше, виконуйте наведені нижче дії.

- Вимикайте Bluetooth, якщо це <sup>з</sup>'єднання не потрібне.
- Зупиняйте сканування мережі WLAN у фоновому режимі. Виберіть **Меню** <sup>&</sup>gt;**Пан. керув.** <sup>&</sup>gt; **Установки** та **З'єднання** <sup>&</sup>gt;**WLAN** <sup>&</sup>gt;**Показати доступн. WLAN** <sup>&</sup>gt;**Ніколи**. Можна також сканувати доступні мережі WLAN вручну та <sup>з</sup>'єднуватися <sup>з</sup> ними, як звичайно.
- Настройте пристрій на використання <sup>з</sup>'єднання пакетної передачі даних лише у випадку, якщо буде запущено програму або дію, для якої це <sup>з</sup>'єднання необхідне. Виберіть **Меню** <sup>&</sup>gt;**Пан. керув.** <sup>&</sup>gt; **Установки** та **З'єднання** <sup>&</sup>gt;**Пакетні дані** <sup>&</sup>gt; **З'єднання пакетн. даних** <sup>&</sup>gt;**Коли потрібно**.
- • Забороніть пристрою автоматично завантажувати нові карти у програмі "Карти". Виберіть **Меню** <sup>&</sup>gt; **Програми** <sup>&</sup>gt;**GPS** <sup>&</sup>gt;**Карти** та **Опції** <sup>&</sup>gt; **Інструменти** <sup>&</sup>gt;**Установки** <sup>&</sup>gt;**Інтернет** <sup>&</sup>gt;**Підкл. до мер. при зап.**.
- Змініть тайм-аут, після якого вимикається підсвічування. Виберіть **Меню** <sup>&</sup>gt;**Пан. керув.** <sup>&</sup>gt; **Установки** та **Загальні** <sup>&</sup>gt;**Персоналізація** <sup>&</sup>gt; **Дисплей** <sup>&</sup>gt;**Тайм-аут підсвітки**.
- • Закрийте програми, які не використовуються. Натисніть та потримайте головну клавішу. Перейдіть до програми та натисніть клавішу

# **Поради щодо захисту довкілля**

we:

Нижче наведена інформація, як ви можете допомогти захистити навколишнє середовище.

# **Збереження енергії**

Якщо ви повністю зарядили акумулятор та від'єднали від пристрою зарядний пристрій, обов'язково також від'єднайте зарядний пристрій від електричної розетки.

Часто заряджати акумулятор не буде потреби, якщо ви виконаєте такі дії:

- закриватимете та вимикатимете програми, послуги і <sup>з</sup>'єднання, які не використовуються;
- знизите яскравість екрана;
- • налаштуєте пристрій на перехід до режиму заощадження енергії через мінімальний період неактивності, якщо це доступно у пристрої;
- • вимкнете непотрібні звуки, наприклад тони клавіш. Установіть гучність пристрою на середній рівень.

# **Утилізація**

Ви пам'ятаєте, що потрібно здати старий пристрій на переробку? 65-80% матеріалів у мобільному телефоні Nokia може пройти вторинну переробку. Завжди

здавайте використані електронні вироби, акумулятори та упаковки до спеціального приймального пункту. Таким чином ви допомагаєте перешкодити неконтрольованій утилізації цих виробів і сприяєте повторному використанню матеріальних ресурсів. Відомості про вторинну переробку виробів Nokia див. на веб-сторінці [www.nokia.com/werecycle](http://www.nokia.com/werecycle) або [www.nokia.mobi/werecycle](http://www.nokia.mobi/werecycle).

Здати на вторинну переробку можна упаковку та посібники користувача відповідно до правил, що діють у вашій країні.

# **Збереження паперу**

Цей посібник користувача допомагає почати роботу <sup>з</sup> пристроєм. Щоб отримати докладніші вказівки, відкрийте функцію довідки, що міститься у пристрої (у більшості програм, виберіть **Опції** <sup>&</sup>gt;**Довідка**). Посібники користувача та інші матеріали підтримки можна знайти на веб-сайті [www.nokia.com/support](http://www.nokia.com/support).

## **Додаткова інформація**

Докладнішу інформацію щодо природоохоронних властивостей вашого пристрою див. на веб-сторінці [www.nokia.com/ecodeclaration](http://www.nokia.com/ecodeclaration).

# **Аксесуари**

**Попередження:** Використовуйте лише акумулятори, зарядні пристрої та аксесуари, ухвалені компанією Nokia для використання саме <sup>з</sup> цією моделлю. Внаслідок використання інших типів пристроїв можуть стати недійсними будь-якігарантії та дозволи, <sup>а</sup> також це може бути небезпечним.

Звертайтеся до свого постачальника послуг <sup>з</sup> питань придбання ухвалених аксесуарів. Щоб від'єднати шнур живлення аксесуара, потрібно потягнути за штепсель, а не за шнур.

# **Акумулятор**

## **Інформація про акумулятор і зарядний пристрій**

Ваш пристрій живиться від акумулятора, що перезаряджається. Цей пристрій має використовуватися із акумулятором BP-4L. Компанія Nokia може виробляти додаткові моделі акумуляторів, доступні для використання із цим пристроєм Цей пристрій призначений для використання із такими зарядними пристроями: AC-10. Точний номер моделі зарядного пристрою може залежати від типу електричної розетки. Варіант штекера визначається одним із таких кодів: E, EB, X, AR, U, A, C або UB.

Акумулятор можна заряджати та розряджати сотні разів, але при цьому він поступово зношується. Якщо тривалість роботи акумулятора <sup>в</sup> режимах розмови та очікування стала помітно меншою, ніж звичайно, замініть акумулятор. Використовуйте лише ухвалені акумулятори Nokia і заряджайте свій акумулятор лише за допомогою ухвалених зарядних пристроїв Nokia, призначених для цього виробу. Використання несхваленого акумулятора або зарядного пристрою може спричинити ризик займання, вибуху, витікання рідини або інші небезпеки.

Якщо акумулятор використовується вперше або не використовувався довгий час, можливо, буде

необхідно для початку заряджання приєднати зарядний пристрій, від'єднати, <sup>а</sup> потім приєднати знову. Якщо акумулятор повністю розряджений, може минути кілька хвилин, перш ніж на дисплеї <sup>з</sup>'явиться індикатор заряджання або можна буде здійснювати дзвінки.

Завжди вимикайте пристрій і від'єднуйте від нього зарядний пристрій, перш ніж виймати акумулятор.

Коли зарядний пристрій не використовується, вимкніть його <sup>з</sup> електричної розетки та від'єднайте від виробу. Не залишайте повністю заряджений акумулятор <sup>з</sup>'єднаним із зарядним пристроєм, оскільки надмірне зарядження скорочує строк служби акумулятора. Якщо повністю заряджений акумулятор не використовувати, він <sup>з</sup> часом розрядиться.

Завжди намагайтеся зберігати акумулятор при температурі від 15°C до 25°C (від 59°F до 77°F). Під дією дуже низької або дуже високої температури ємність та тривалість роботи акумулятора знижуються. Пристрій з дуже нагрітим чи дуже охолодженим акумулятором може тимчасово не працювати. Робота акумулятора особливо обмежується при температурах значно нижче 0°С.

Оберігайте акумулятори від короткого замикання. Випадкове коротке замикання можливе у випадках, коли якийсь металевий предмет, наприклад, монета, скріпка або ручка <sup>з</sup>'єднує безпосередньо позитивний (+) та негативний (-) полюси акумулятора. (На акумуляторі вони мають вигляд металевих смужок.) Це **<sup>179</sup>**

**180**

може статися у випадках, коли запасний акумулятор перебуває <sup>в</sup> кишені або сумочці. Коротке замикання полюсів може викликати пошкодження акумулятора або об'єкта, що <sup>з</sup>'єднав контакти.

Не кидайте акумулятори у вогонь, оскільки вони можуть вибухнути. При пошкодженні акумулятори також можуть вибухнути. Утилізуйте акумулятори згідно <sup>з</sup> місцевими нормативними положеннями. Якщо це можливо, здайте, будь ласка, акумулятори на повторну переробку. Не викидайте акумулятори як побутове сміття.

Не розбирайте, не розрізайте, не відкривайте, не роздавлюйте, не згинайте, не деформуйте, не проколюйте і не ріжте елементи телефону чи акумулятори. У випадку протікання акумулятора будьте обережні, щоб рідина не потрапила на шкіру або <sup>в</sup> очі. Якщо рідина таки потрапила на шкіру чи <sup>в</sup> очі, негайно промийте їх водою і зверніться до лікаря.

Не змінюйте, не переробляйте акумулятор, не намагайтеся вставити <sup>в</sup> нього сторонні об'єкти, не занурюйте <sup>в</sup> воду та не піддавайте його впливу води або інших рідин.

Невідповідне використання акумулятора може призвести до займання, вибуху або інших небезпек. Якщо пристрій або акумулятор впав, особливо на жорстку поверхню, і ви вважаєте, що акумулятор пошкоджений, віднесіть його <sup>в</sup> сервісний центр, перш ніж продовжити користуватися ним.

Користуйтесь акумулятором лише за прямим призначенням. Ніколи не користуйтесь пошкодженими акумуляторами або зарядними пристроями. Зберігайте акумулятор у недоступних для дітей місцях.

# **Вказівки щодо справжності акумуляторів Nokia**

Завжди використовуйте справжні акумулятори Nokia задля Вашої безпеки. Щоб переконатись, що акумулятор Nokia <sup>є</sup> оригінальним, придбайте його <sup>в</sup> авторизованому сервісному центрі Nokia та перевірте голограмну наліпку, виконавши наведені нижче дії:

Успішне виконання цих дій не дає повної гарантії справжності акумулятора. Якщо у Вас виникли сумніви щодо того, чи Ваш акумулятор <sup>є</sup> справжнім оригінальним акумулятором Nokia, не використовуйте його, <sup>а</sup> віднесіть до найближчого авторизованого сервісного центру або дилера Nokia, щоб отримати допомогу. Якщо справжність не можна підтвердити, поверніть акумулятор продавцю.

### **Перевірка захисної голограми**

1. Дивлячись на голограму на наліпці, Ви повинні побачити символ Nokia – руки, що <sup>з</sup>'єднуються, під одним кутом, та логотип Nokia Original Enhancements – під іншим кутом.

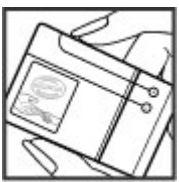
2. Повертаючи голограму під кутом ліворуч, праворуч, донизу та вгору, Ви маєте побачити 1, 2, 3 та 4 крапки на кожній стороні відповідно.

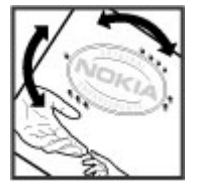

## **Що робити, якщо Ваш акумулятор не <sup>є</sup> справжнім?**

Якщо Ви не можете підтвердити, що Ваш акумулятор Nokia з голограмою <sup>є</sup> справжнім акумулятором Nokia, будь ласка, не використовуйте даний акумулятор. Віднесіть його до найближчого авторизованого сервісного центру або дилера Nokia, щоб отримати допомогу. Використання акумулятора, не ухваленого компанією Nokia, <sup>є</sup> небезпечним та може призвести до неналежної роботи або пошкодження Вашого пристрою та його аксесуарів. Внаслідок цього також можуть стати недійсними будь-які гарантії та дозволи щодо пристрою.

Щоб дізнатися більше про оригінальні акумулятори Nokia, завітайте на веб-сайт [www.nokia.com/battery](http://www.nokia.com/battery).

# **Догляд та технічне обслуговування**

Ваш пристрій <sup>є</sup> результатом спільної діяльності розробників та виконавців вищої кваліфікації і потребує обережного поводження. Наведені нижче рекомендації допоможуть Вам дотримуватись всіх вимог гарантійного обслуговування.

- • Оберігайте пристрій від вологи. Атмосферні опади, волога та будь-які рідини можуть містити мінерали, які призводять до корозії електронних схем. Якщо Ваш пристрій намокне, вийміть акумулятор і дайте пристрою повністю висохнути, перш ніж встановлювати акумулятор на місце.
- • Для чищення будь-яких лінз, наприклад, об'єктива камери, сенсора відстані та сенсора освітлення, користуйтеся <sup>м</sup>'якою чистою сухою тканиною.
- • Не використовуйте та не зберігайте пристрій у запилених чи брудних місцях. Його рухомі частини та електронні компоненти можуть пошкодитися.
- • Не зберігайте пристрій у місцях із високою температурою. Високі температури можуть скоротити термін служби електронних пристроїв, викликати пошкодження акумулятора та деформацію або розплавлення пластмаси.
- Не зберігайте пристрій у місцях із низькою температурою. Коли пристрій після охолодження нагрівається до своєї нормальної температури, всередині пристрою може <sup>з</sup>'явитися волога, яка може пошкодити електронні плати.
- • Не намагайтеся відкрити пристрій способами, не описаними у цьому посібнику.
- Не кидайте, не бийте та не трусіть пристрій. Грубе поводження з пристроєм може призвести до виходу з ладу внутрішніх електронних плат і точної механіки.
- Не використовуйте для чищення пристрою їдкі хімікати, сильні миючі засоби та розчини.
- Не фарбуйте пристрій. Фарба може заблокувати рухомі частини та порушити їх належне функціонування.
- • Користуйтесь лише запасною антеною, що входить до комплекту постачання або <sup>є</sup> ухваленою. Неухвалені антени, модифікації або додатки можуть пошкодити пристрій і можуть порушити нормативні положення щодо використання радіопристроїв.
- Використовуйте зарядні пристрої у приміщенні.
- • Завжди створюйте резервні копії даних, які необхідно зберігати, наприклад, контактів та нотаток календаря.
- • Для перезавантаження пристрою час від часу <sup>з</sup> метою підтримання оптимальної ефективності роботи вимикайте пристрій та виймайте акумулятор.

Ці рекомендації однаково стосуються Вашого пристрою, акумулятора, зарядного пристрою та будьякого аксесуара. Якщо будь-який пристрій не працює належним чином, віднесіть його до найближчого сервісного центру для технічного обслуговування. **<sup>182</sup>**

# **Повторна переробка**

Завжди повертайте використані електронні вироби, акумулятори та пакувальні матеріали до спеціального пункту збору. Таким чином ви допомагаєте запобігти неконтрольованій утилізації цих виробів і сприяєте повторному використанню матеріальних ресурсів. Детальніші відомості можна отримати у пункті продажу, де було придбано виріб, у місцевої інстанції, що займається переробкою сміття та відходів, <sup>в</sup> організацій Вашої країни, які стежать за належною утилізацією виробів, або у місцевого представника Nokia. Інформацію стосовно повторної переробки виробів Nokia можна знайти на веб-сторінці [www.nokia.com/werecycle](http://www.nokia.com/werecycle) (сторінка для перегляду <sup>з</sup> мобільних телефонів - [www.nokia.mobi/werecycle\)](http://www.nokia.mobi/werecycle).

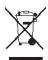

Перекреслена корзина <sup>з</sup> колесами, зображена на Вашому виробі, акумуляторі, документації або упаковці, означає, що після завершення терміну експлуатації усі електричні та електронні вироби й акумулятори підлягають утилізації окремо від звичайного сміття. Ця вимога застосовується <sup>в</sup> Європейському Союзі. Не викидайте ці вироби <sup>з</sup> несортованими міськими відходами. Для отримання докладнішої інформації стосовно довкілля див. Екологічну декларацію до виробу на сторінці [www.nokia.com/environment](http://www.nokia.com/environment).

# **Додаткова інформація з безпеки**

# **Малі діти**

Пристрій та його аксесуари можуть містити дрібні частини. Тримайте їх у місцях, недоступних для маленьких дітей.

## **Робоче середовище**

Цей пристрій відповідає вимогам щодо радіочастот за умови використання у нормальному робочому положенні біля вуха або за умови розміщення на відстані щонайменше 2,2 сантиметр (7/8 дюйма) від тіла. Коли для роботи пристрою під час носіння на тілі використовується чохол, затискач або утримувач, він не повинен містити металевих частин, <sup>а</sup> пристрій повинен розміщуватися на вищезгаданій відстані від Вашого тіла.

Для передачі файлів даних або повідомлень пристрою потрібне якісне <sup>з</sup>'єднання <sup>з</sup> мережею. У деяких випадках передача файлів даних може бути відкладена до моменту, поки таке <sup>з</sup>'єднання не стане доступним. Поки триватиме передача, забезпечте виконання наведених вище інструкцій щодо відстані віддалення.

Складові пристрою намагнічені, тому пристрій може притягувати металеві предмети. Не розташовуйте кредитні картки або інші магнітні носії поруч із

пристроєм, оскільки це може призвести до видалення інформації, що зберігається на них.

# **Медичне обладнання**

Робота будь-якого обладнання, що передає радіосигнали, зокрема бездротових телефонів, може перешкоджати нормальному функціонуванню медичного обладнання, що не має належного захисту. З питань належного захисту медичного обладнання від зовнішнього радіочастотного випромінювання необхідно проконсультуватися <sup>з</sup> медичними працівниками або виробниками відповідного обладнання. Вимикайте свій пристрій там, де цього вимагають відповідні оголошення. У лікарнях і медичних закладах може використовуватися обладнання, чутливе до зовнішнього радіочастотного випромінювання.

## **Імплантовані медичні пристрої**

Виробники медичних пристроїв рекомендують тримати бездротовий пристрій на мінімальній відстані 15,3 сантиметра (6 дюймів) від імплантованого медичного пристрою (наприклад, від кардіостимулятора або імплантованого дефібрилятора серця), щоб уникнути виникнення **184** предложивать серця), щоб уникнути виникнення

перешкод у роботі медичного пристрою. Особи, які мають подібні пристрої, повинні:

- • завжди тримати бездротовий пристрій на відстані понад 15,3 сантиметра (6 дюймів) від медичного пристрою;
- Не носіть пристрій у нагрудній кишені.
- • тримати бездротовий пристрій біля вуха, протилежного до боку розміщення медичного пристрою;
- Негайно вимикати бездротовий пристрій за найменшої підозри виникнення перешкод.
- • виконувати інструкції виробника імплантованого медичного пристрою.

Якщо у Вас виникли питання щодо використання бездротового пристрою <sup>з</sup> імплантованим медичним пристроєм, порадьтесь зі своїм лікарем.

## **Слухові апарати**

Деякі цифрові бездротові пристрої можуть створювати перешкоди окремим слуховим апаратам.

## **Автомобілі**

Радіочастотні сигнали можуть шкідливо діяти на неправильно встановлені електронні системи або на електронні системи, що не мають належного захисту, <sup>в</sup> автомобілях (наприклад електронні системи вприскування палива, електронні протибуксувальні (протиблокувальні) гальмівні системи, електронні системи регулювання швидкості, системи роботи

повітряної подушки). За докладнішою інформацією зверніться до виробника свого автомобіля чи будьякого встановленого <sup>в</sup> ньому обладнання або до представника виробника.

Встановлення пристрою <sup>в</sup> автомобілі та його технічне обслуговування повинні проводити тільки кваліфіковані спеціалісти. Порушення правил встановлення або технічного обслуговування може призвести до виникнення небезпеки або скасування будь-якої гарантії на пристрій. Регулярно перевіряйте належність встановлення та функціонування усього обладнання бездротового пристрою у Вашому автомобілі. Не зберігайте та не переносьте вогненебезпечні рідини, гази або вибухові речовини у тих самих відділеннях, що і пристрій, його частини та аксесуари. Власникам автомобілів, обладнаних повітряною подушкою, необхідно пам'ятати про те, що повітряні подушки роздуваються <sup>з</sup> дуже великою силою. Не розміщуйте будь-які об'єкти, включаючи встановлюване та переносне бездротове обладнання, над повітряною подушкою або <sup>в</sup> зоні її розгортання. В разі неправильного встановлення бездротового обладнання <sup>в</sup> автомобілі розгортання повітряної подушки може призвести до отримання серйозних травм.

Користуватися пристроєм під час польоту повітряним транспортом заборонено. Вимкніть свій пристрій перед посадкою на літак. Використання бездротових пристроїв зв'язку на борту літака може бути небезпечним для роботи літака, порушувати функціонування радіотелефонної мережі та суперечити закону.

## **Потенційно вибухонебезпечні середовища**

Вимкніть свій пристрій, якщо Ви перебуваєте <sup>в</sup> будьякому потенційно вибухонебезпечному середовищі, та виконуйте всі пов'язані <sup>з</sup> цим інструкції та вказівки. До потенційно вибухонебезпечних середовищ відносяться місця, <sup>в</sup> яких зазвичай рекомендується вимикати двигун автомобіля. Іскри <sup>в</sup> таких місцях можуть призвести до вибуху або пожежі, <sup>а</sup> <sup>в</sup> результаті – до ушкоджень і навіть смерті. Вимикайте пристрій, коли перебуваєте біля пунктів заправки паливом, наприклад поблизу газових насосів на станціях технічного обслуговування. Дотримуйтесь обмежень щодо використання радіообладнання на складах палива, об'єктах зберігання та розповсюдження палива, на хімічних підприємствах або <sup>в</sup> місцях виконання вибухових робіт. Потенційно вибухонебезпечні середовища досить часто, але не завжди чітко позначені. Прикладами таких середовищ є приміщення під палубою човнів, місця збереження та транспортування хімікатів, місця із повітрям, що містить хімікати або дрібні частинки, наприклад, пісок, пил або металевий порошок. Потрібно звернутися до виробника транспортного засобу, <sup>в</sup> якому використовується стиснутий нафтовий газ (наприклад, пропан або бутан), щоб <sup>з</sup>'ясувати, чи безпечно використовувати цей пристрій поблизу такого транспортного засобу.

## **Виклик служби екстреної допомоги**

**Важливо:** Цей пристрій працює завдяки використанню радіосигналів, бездротових мереж, наземних ліній зв'язку і запрограмованих користувачем функцій. Якщо пристрій підтримує голосові дзвінки через Інтернет (Інтернет-дзвінки), активуйте Інтернет-дзвінки та стільниковий телефон. Пристрій спробує виконати екстрений дзвінок за допомогою стільникових мереж і через Вашого постачальника послуги Інтернет-дзвінків, якщо обидва активовані. Неможливо гарантувати зв'язок у будь-якому середовищі. Ніколи повністю не покладайтеся на будь-який засіб бездротового зв'язку у випадку особливо важливих дзвінків (наприклад, виклику швидкої допомоги).

Для виклику екстреної служби:

- 1. Якщо пристрій не увімкнено, увімкніть його. Перевірте наявність сигналу належної потужності. Залежно від Вашого пристрою, можливо, буде необхідно зробити наведене нижче:
	- Вставте SIM-картку, якщо вона використовується у Вашому пристрої.
	- Скасуйте певні обмеження на дзвінки, які активовані у Вашому пристрої.
	- • Змініть режим <sup>з</sup> режиму офлайн або режиму польоту на активний режим.
- 2. Натисніть клавішу завершення стільки разів, скільки потрібно, щоб очистити дисплей і підготувати пристрій до дзвінків.
- 3. Введіть офіційний номер виклику екстреної служби, дійсний у місцевості, де Ви зараз перебуваєте. У різних місцевостях екстрені номери різняться.
- 4. Натисніть клавішу дзвінка.

Під час екстреного дзвінка вкажіть всю необхідну інформацію якомога точніше. Ваш бездротовий пристрій може виявитися єдиним засобом зв'язку у місці виникнення надзвичайної ситуації. Не завершуйте дзвінок, поки Вам не дозволять це зробити.

## **Інформація щодо сертифікації коефіцієнта питомого поглинання (SAR)**

### **Цей мобільний пристрій відповідає рекомендаціям щодо випромінювання радіохвиль.**

Ваш мобільний пристрій випромінює та приймає радіохвилі. Він розроблений таким чином, щоб не перевищувати рекомендовані міжнародними вимогами обмеження на вплив, що спричиняється радіохвилями. Ці вимоги були розроблені незалежною науковою організацією ICNIRP (Міжнародна комісія із

захисту від неіонізуючої радіації) і мають запас надійності для гарантування безпеки всім особам незалежно від віку або стану здоров'я.

У вимогах щодо випромінювання для мобільних пристроїв використовується одиниця вимірювання, яка називається коефіцієнтом питомого поглинання (SAR). Ліміт коефіцієнта питомого поглинання у вимогах ICNIRP становить в середньому 2,0 Ватт/ кілограм (Вт/кг) на 10 грамів тканини організму. Вимірювання питомого коефіцієнта поглинання проводяться <sup>в</sup> стандартних робочих положеннях, коли пристрій випромінює найвищий сертифікований рівень енергії <sup>в</sup> усіх діапазонах частот, що перевіряються. Фактичний коефіцієнт питомого поглинання пристрою під час роботи може бути нижчим за максимальне значення, оскільки пристрій розроблений таким чином, що він використовує лише потужність, достатню для підтримання зв'язку <sup>з</sup> мережею. Потужність змінюється залежно від багатьох факторів, наприклад, від відстані до базової станції. Згідно зі вказівками ICNIRP, найвище значення коефіцієнта питомого поглинання для цього пристрою під час використання біля вуха становить 1,05 Вт/кг.

Під час використання аксесуарів пристрою значення коефіцієнта питомого поглинання можуть змінюватися. Значення коефіцієнта питомого поглинання можуть відрізнятися залежно від національних вимог щодо вимірювання і тестування та від діапазону частот мережі. Додаткова інформація щодо SAкоефіцієнта питомого поглинання (SAR) може бути наведена <sup>в</sup> розділі <sup>з</sup> інформацією про виріб на веб-сторінці [www.nokia.com](http://www.nokia.com).

# **Покажчик**

**Символи/Цифри 3D-тони дзвінка [32](#page-31-0), [106](#page-105-0) 802.1x** 

установки захисту [165](#page-164-0)

## **B**

#### **Bluetooth**

 авторизація пристроїв [135](#page-134-0) безпека [136](#page-135-0)надсилання даних [134](#page-133-0) отримання даних [134](#page-133-0) пароль [135](#page-134-0) створення пари [135](#page-134-0)

## **E**

### **EAP**

використання додатка EAP [166](#page-165-0)установки додатків [166](#page-165-0)

## **F**

**FM-радіо [128](#page-127-0)**

#### **G**

**GPRS**установки [163](#page-162-0) **GPS**

**GPS (глобальна система позиціонування) [82](#page-81-0)**

**H**

**HSPA**HSDPA, HSUPA [132](#page-131-0)

### **M**

**MMS (послуга мультимедійних повідомлень) [48](#page-47-0)**

### **N**

**N-Gage [129](#page-128-0)** головна вкладка [131](#page-130-0) друзі [130](#page-129-0) завантаження ігор [129](#page-128-0) ігри [131](#page-130-0) ім'я гравця [130](#page-129-0) **Nokia Maps Updater [94](#page-93-0)**

#### **O**

**Ovi [40](#page-39-0)**

#### **P**

**PictBridge [117](#page-116-0) PIN-код** зміна [157](#page-156-0)

**Q Quickoffice [97](#page-96-0) RRealPlayer** відтворення мультимедійних кліпів [126](#page-125-0) перегляд деталей кліпу [127](#page-126-0) установки [127](#page-126-0) **SSIM-картка** текстові повідомлення [50](#page-49-0) установлення [10](#page-9-0) **SIP**редагування проксісерверів [167](#page-166-0) редагування профілів [167](#page-166-0) редагування серверів реєстрації [168](#page-167-0) створення профілів [166](#page-165-0) установки [166](#page-165-0) **SMS (послуга коротких повідомлень) [48](#page-47-0)**

## **V**

запити про розташування [84](#page-83-0) програмах [153](#page-152-0) **<sup>188</sup> VPN**використання у

**Покажчик Покажчик**

**W**

### **WEP**

ключі [165](#page-164-0)установки захисту [165](#page-164-0) **WLAN** MAC-адреса [138](#page-137-0), [163](#page-162-0) додаткові установки [164](#page-163-0) доступність [138](#page-137-0) ключі WEP [165](#page-164-0) точки доступу [139](#page-138-0) установки [163](#page-162-0) установки захисту [164](#page-163-0) установки захисту 802.1x [165](#page-164-0) установки захисту WPA [165](#page-164-0)

### **А**

**автоматичне оновлення дати/ часу [101](#page-100-0) автомобільний комплект** віддалений доступ до SIMкартки [136](#page-135-0) **аксесуари** віддалений доступ до SIMкартки [136](#page-135-0) установки [156](#page-155-0) **активна панель інструментів** у програмі "Фотографії" [113](#page-112-0) **активні нотатки [95](#page-94-0)** установки [95](#page-94-0) **акумулятор** заряджання [11](#page-10-0) рівень заряду [24](#page-23-0) установлення [10](#page-9-0)

**альбоми**мультимедіа [114](#page-113-0) **анімаційна заставка [31](#page-30-0), [105](#page-104-0) антени [19](#page-18-0) аудіокліпи [111](#page-110-0) аудіоповідомлення [48](#page-47-0) аудіофайли** деталі [127](#page-126-0) **Ббездротова локальна мережа** пошук мереж [140](#page-139-0) **безпека** Bluetooth [136](#page-135-0)**блокування** автоблокування пристрою [157](#page-156-0) клавіатура [15,](#page-14-0) [157](#page-156-0) пристрій [141](#page-140-0) **блокування клавіатури [15](#page-14-0) браузер [75](#page-74-0)** закладки [77](#page-76-0) захист [78](#page-77-0) кеш-пам'ять [78](#page-77-0)міні-програми [77](#page-76-0) перегляд сторінок [75](#page-74-0), [76](#page-75-0) пошук вмісту [77](#page-76-0) установки [78](#page-77-0) **будильник [101](#page-100-0) Ввеб-канали, новини [76](#page-75-0) веб-канали новин [76](#page-75-0)**

**веб-щоденники [76](#page-75-0)**

**вимірювання** конвертування [98](#page-97-0) **вібросповіщення [155](#page-154-0) віддалена настройка [145](#page-144-0) відео** відтворення [109](#page-108-0) **відеодзвінки** здійснення дзвінка [59](#page-58-0) переключення на голосовий дзвінок [59](#page-58-0) **відеокліпи** відтворення [126](#page-125-0) деталі [127](#page-126-0) обмін [60](#page-59-0) **відеоцентр** завантаження [121](#page-120-0) канали відео [122](#page-121-0) мої відео [123](#page-122-0) перегляд [121](#page-120-0) передавання відеокліпів [123](#page-122-0) **Відеоцентр [121](#page-120-0) відновлення початкових установок [157](#page-156-0) відповідь щодо відсутності [46](#page-45-0) відтворення** відео й аудіо [126](#page-125-0) повідомлення [47](#page-46-0) **віртуальна приватна мережа** використання у програмах [153](#page-152-0) **вкладення** мультимедійні повідомлення [52](#page-51-0) **вкладки [27](#page-26-0) 189**

**Г**

**вміст**синхронізація, надсилання й отримання [18](#page-17-0) **вставлення** картка пам'яті [12](#page-11-0) **встановлення програм [147](#page-146-0)**

**галерея [110](#page-109-0)** аудіокліпи [111](#page-110-0) потокові посилання [111](#page-110-0)презентації [111](#page-110-0) **гарнітура** приєднання [16](#page-15-0) **гнізда [13](#page-12-0) Годинник** установки [101](#page-100-0) **головна клавіша [35](#page-34-0) головний екран [34](#page-33-0)** установки [30](#page-29-0), [104](#page-103-0) **голосова довідка** Див. голосова тема **голосова пошта** здійснення дзвінків [58](#page-57-0) змінювання номера [58](#page-57-0) **голосова тема [67](#page-66-0)голосові команди** запуск програм [68](#page-67-0) змінювання режимів [68](#page-67-0) установки [68](#page-67-0) **голосові функції [64](#page-63-0)** активування [64](#page-63-0) **гучність [28](#page-27-0)**

**Д дані абонента [158](#page-157-0) дата** установки [156](#page-155-0) **дата та час [101](#page-100-0) дешифрування** пам'ять пристрою та картка пам'яті [142](#page-141-0)**дзвінки** вибиральний тип [158](#page-157-0) вимкнення звуку тону дзвінка [57](#page-56-0) відповідь [57](#page-56-0) відхилення [57](#page-56-0) відхилення за допомогою текстового повідомлення [158](#page-157-0) голосова пошта [58](#page-57-0)голосові команди [67](#page-66-0) дані абонента [158](#page-157-0) дзвінок на очікуванні [158](#page-157-0) заборона Інтернет-дзвінків [66](#page-65-0) здійснення [58](#page-57-0) здійснення дзвінка <sup>з</sup> журналу [74](#page-73-0) Інтернет-дзвінки [63](#page-62-0) конференц-дзвінок [58](#page-57-0) обмежування Див. фіксований набір сповіщення про Інтернетдзвінок [158](#page-157-0) установки [158](#page-157-0) швидкий набір [64](#page-63-0) **дзвінок** голосовий набір [67](#page-66-0) установки [74](#page-73-0) **<sup>190</sup>**

**дисплей** змінювання вигляду [31,](#page-30-0) [105](#page-104-0) індикатори [24](#page-23-0) установки [154](#page-153-0) **дистанційне блокування [141](#page-140-0) допоміжна GPS (A-GPS) [82](#page-81-0) друк [99](#page-98-0)** зображення [117](#page-116-0) **Ееквалайзер [126](#page-125-0) електронна пошта** видалення [45](#page-44-0) відповідь щодо відсутності [46](#page-45-0) від'єднання [46](#page-45-0) завантаження вкладень [44](#page-43-0) загальні установки [46](#page-45-0) надсилання [43](#page-42-0) настроювання [43](#page-42-0) облікові записи [45](#page-44-0) папки [45](#page-44-0) пошук [45](#page-44-0) приєднання вкладень [44](#page-43-0) читання [44](#page-43-0)**Ж**

**журнал [73](#page-72-0)** видалення [73](#page-72-0) додавання номерів до контактів [73](#page-72-0) здійснення дзвінка [74](#page-73-0) надсилання повідомлень [74](#page-73-0)

Токажчик **Покажчик**

**З<sup>з</sup>'єднання** завершення [140](#page-139-0) **<sup>з</sup>'єднання <sup>з</sup> Інтернетом [75](#page-74-0) заборона дзвінків [65](#page-64-0)** Інтернет-дзвінки [66](#page-65-0) **завантаження мультимедійних файлів [118](#page-117-0) Завантажити!**керування об'єктами [80](#page-79-0) **закладки [77](#page-76-0) Запрограмовані клавіші [156](#page-155-0) запрошення на зустріч** отримання [45](#page-44-0) **заряджання акумулятора [11](#page-10-0) заставка [31](#page-30-0), [105,](#page-104-0) [154](#page-153-0) захист**веб-браузер [78](#page-77-0) картка пам'яті [141](#page-140-0) пристрій та SIM-картка [157](#page-156-0) **збереження** установок [27](#page-26-0) файлів [27](#page-26-0) **звукові теми [31](#page-30-0), [105](#page-104-0) зв'язок Bluetooth** блокування пристроїв [136](#page-135-0) **здійснення дзвінка [58](#page-57-0) зображення** друк [117](#page-116-0) редагування [115](#page-114-0) **зчитувач повідомлень [47](#page-46-0) <sup>з</sup>'єднання** <sup>з</sup>'єднання <sup>з</sup> ПК [81](#page-80-0)

**<sup>з</sup>'єднання даних** синхронізація [151](#page-150-0) **<sup>з</sup>'єднання <sup>з</sup> Інтернетом [75](#page-74-0)** Див. також оглядач **<sup>з</sup>'єднання пакетних даних** установки точки доступу [161](#page-160-0) **Ііндикатори [24](#page-23-0) індикатор клавіші прокручування [155](#page-154-0) інтелектуальне введення тексту [26](#page-25-0), [155](#page-154-0) Інтернет-дзвінки [62](#page-61-0)** блокування контактів [63](#page-62-0) заборона [66](#page-65-0) здійснення [63](#page-62-0) увімкнення [62](#page-61-0) установки [63](#page-62-0) установки оповіщень [158](#page-157-0) **Інтернет-щоденники [76](#page-75-0) інформація про місцезнаходження [82](#page-81-0) Інформація щодо підтримки Nokia [20](#page-19-0)Ккабель [132](#page-131-0)кабель даних USB [132](#page-131-0) календар [36](#page-35-0)** вікна [38](#page-37-0)запрошення на зустріч [37](#page-36-0) календарні записи [37](#page-36-0)

**калькулятор [96](#page-95-0)**

**камера** відеокліпи [109](#page-108-0) відтворення відео [109](#page-108-0) зйомка зображень [107](#page-106-0) панель інструментів [107](#page-106-0) перегляд зображень [108](#page-107-0) повний фокус [107](#page-106-0) режими зйомки [108](#page-107-0) режим серії [108](#page-107-0) установки відео [110](#page-109-0) установки зображення [109](#page-108-0) **карти** вибране [88](#page-87-0) дорожній рух та безпека [91](#page-90-0) збережені об'єкти [88](#page-87-0) історія [89](#page-88-0) керування автомобілем [90](#page-89-0) колекції [88](#page-87-0) компас [91](#page-90-0), [92](#page-91-0) маршрути [88](#page-87-0) мережне позиціонування [86](#page-85-0) оновлення [94](#page-93-0)перегляд [87](#page-86-0) пішохідний [89](#page-88-0) пошук розташувань [87](#page-86-0) синхронізація Ovi [89](#page-88-0) установки [92](#page-91-0) установки Інтернету [93](#page-92-0) установки карти [94](#page-93-0) установки маршруту [93](#page-92-0) установки навігації [93](#page-92-0) установки синхронізації [94](#page-93-0) **Карти [86](#page-85-0)** збереження розташувань [88](#page-87-0) індикатори [87](#page-86-0)

**191**

**192**

надсилання розташувань [88](#page-87-0) **Карти Ovi [89](#page-88-0) картка пам'яті** блокування [141](#page-140-0) виймання [12](#page-11-0) вставлення [12](#page-11-0)паролі [141](#page-140-0) **кеш-пам'ять [78](#page-77-0)клавіатура** блокування [15](#page-14-0) тони [155](#page-154-0) установки блокування [157](#page-156-0) **клавіша електронної пошти [36](#page-35-0) клавіша календаря [36](#page-35-0) клавіші [13,](#page-12-0) [14](#page-13-0) клавіші на бічних панелях [14](#page-13-0)ключі**ключі WEP [165](#page-164-0) **ключі активації [150](#page-149-0) код UPIN** зміна [157](#page-156-0) **код блокування [141](#page-140-0), [157](#page-156-0) код захисту [141](#page-140-0) комбінації клавіш [169](#page-168-0) компас [91,](#page-90-0) [92](#page-91-0) конвертування** валюта [98](#page-97-0)вимірювання [98](#page-97-0) **конвертування валют [98](#page-97-0) контакти [38](#page-37-0)** групи контактів [39](#page-38-0) додавання тонів дзвінка [39](#page-38-0) пошук [39](#page-38-0) синхронізація [151](#page-150-0)

установки [40](#page-39-0) **конференц-дзвінки [58](#page-57-0) Лліцензії [150](#page-149-0) логотипи** логотип привітання [154](#page-153-0) **локальна мережа** перегляд веб-сторінок [80](#page-79-0) **ММайстер WLAN [139](#page-138-0) майстер установок [23](#page-22-0) медіа** радіо [128](#page-127-0) **Менеджер архівації [98](#page-97-0) менеджер пристроїв [145](#page-144-0) менеджер програм [146](#page-145-0) менеджер файлів [96](#page-95-0) меню [23](#page-22-0) мережа** установки [159](#page-158-0) **методи <sup>з</sup>'єднання** кабель передачі даних [132](#page-131-0) **Міні-карта [76](#page-75-0) міні-програми [77](#page-76-0) мова**установки [155](#page-154-0) **мовлення [47](#page-46-0) модем [81](#page-80-0) модуль захисту [145](#page-144-0) музичний плеєр** відтворення [124](#page-123-0) передача музики [125](#page-124-0)

списки відтворення [125](#page-124-0) **мультимедіа [110](#page-109-0) мультимедійні повідомлення [48,](#page-47-0) [54](#page-53-0)** відповідь [50](#page-49-0) вкладення [52](#page-51-0) отримання [50](#page-49-0) створення презентацій [51](#page-50-0) **Ннавігаційні інструменти [82](#page-81-0) надсилання** використання Bluetooth [134](#page-133-0) файлів [27](#page-26-0) **настроювання телефону [23](#page-22-0) натисни і говори [69](#page-68-0)** відповідь на дзвінок НІГ [70](#page-69-0) відповідь на запрошення до каналу [72](#page-71-0) вхід та вихід [69](#page-68-0) групи мережі [71](#page-70-0) запити зворотного дзвінка [70](#page-69-0) здійснення дзвінка "один на один" [70](#page-69-0) здійснення дзвінка групі [70](#page-69-0) канали [71](#page-70-0) перегляд журналу [72](#page-71-0) розмова з учасниками каналу [71](#page-70-0) **Натисни і говори** створення каналу [71](#page-70-0) **НІГ**установки [72](#page-71-0) Див. натисни і говори **нотатки [102](#page-101-0)**

**Покажчик Покажчик**

**Ообмін відео** обмін відео <sup>в</sup> реальному часі [61](#page-60-0) обмін відеокліпами [61](#page-60-0) прийняття запрошення [62](#page-61-0) **Обмін <sup>в</sup> Інтернеті [118](#page-117-0)** активація послуг [118](#page-117-0) Вихідні [120](#page-119-0) вміст служби [120](#page-119-0) завантаження одним клацанням [119](#page-118-0) лічильники даних [121](#page-120-0) облікові записи [118](#page-117-0) передплата [118](#page-117-0) публікація [119](#page-118-0) розширені установки [121](#page-120-0) створення публікацій [118](#page-117-0) теги [119](#page-118-0) установки облікового запису [120](#page-119-0) установки постачальника послуг [120](#page-119-0) **обмін мультимедійними файлами <sup>в</sup> Інтернеті [118](#page-117-0) оглядач [75](#page-74-0)** панель інструментів [76](#page-75-0) **огляд сторінки [76](#page-75-0) одночасна робота декількох програм [40](#page-39-0) оновлення**програмне забезпечення пристрою [149](#page-148-0)

**оновлення програмного забезпечення [149](#page-148-0) оператор** вибір [159](#page-158-0) **орієнтири [84](#page-83-0) Ппакетні дані** обмеження [168](#page-167-0)установки [163](#page-162-0) **пам'ять**кеш-пам'ять веб-сторінки [78](#page-77-0) очищення [28](#page-27-0) **панель інструментів** камера [107](#page-106-0) **переадресація дзвінків [65](#page-64-0) перегляд веб-сторінок** локальна мережа [80](#page-79-0) **передача вмісту [17](#page-16-0) період автоблокування [157](#page-156-0) персоналізація [31,](#page-30-0) [105](#page-104-0)** дисплей [154](#page-153-0) зміна мови [155](#page-154-0) тони [155](#page-154-0) **підтримка програми Java J2ME [146](#page-145-0) повідомлення [42](#page-41-0)** інші установки [56](#page-55-0) папки [42](#page-41-0), [43](#page-42-0) повідомлення <sup>в</sup> разі відхилення дзвінків [158](#page-157-0) повідомлення настройки [168](#page-167-0) сервісні повідомлення [52](#page-51-0) установки стільникової трансляції [55](#page-54-0)

установки текстових повідомлень [53](#page-52-0) **повідомлення настройки [168](#page-167-0) позиціонування** установки [158](#page-157-0) **попереджувальні тони [155](#page-154-0) послуги Інтернет-дзвінка** керування [63](#page-62-0) **потокові посилання [111](#page-110-0) потужність сигналу [24](#page-23-0) початкові установки [157](#page-156-0) пошук [27](#page-26-0)** доступні бездротові локальні мережі [140](#page-139-0) контакти [39](#page-38-0) **пошук у віддалений базі даних [39](#page-38-0) презентації [51](#page-50-0), [111](#page-110-0) привітальне повідомлення [154](#page-153-0) припинення** <sup>з</sup>'єднання <sup>з</sup> мережею [140](#page-139-0) **програма довідки [21](#page-20-0) Програма перегляду файлів PDF [99](#page-98-0)програми [146](#page-145-0)** основні дії [27](#page-26-0) **програми Java [146](#page-145-0) програми Symbian [146](#page-145-0) програмне забезпечення** оновлення [149](#page-148-0)**Ррадіо [128](#page-127-0)**

прослуховування [128](#page-127-0)

Покажчик **Покажчик**

станції [129](#page-128-0) установки [129](#page-128-0) **Режим доступу до SIMкартки [136](#page-135-0) режими** вибір тонів дзвінка [29](#page-28-0), [103](#page-102-0) настроювання [29,](#page-28-0) [30,](#page-29-0) [103,](#page-102-0) [104](#page-103-0) створення [29,](#page-28-0) [103](#page-102-0) **резервне копіювання пам'яті пристрою [96](#page-95-0) ресурси підтримки [20](#page-19-0) С**

**світовий годинник [101](#page-100-0) сервісні команди [52](#page-51-0) сервісні повідомлення [52](#page-51-0)** установки [55](#page-54-0) **сертифікати** деталі [144](#page-143-0) установки [144](#page-143-0) **синхронізація даних [151](#page-150-0) слайд-шоу [115](#page-114-0) словник [101](#page-100-0) спільне відео [60](#page-59-0) способи <sup>з</sup>'єднання** Bluetooth [134](#page-133-0)**створення пари** пароль [135](#page-134-0) пристрої [135](#page-134-0) **стільникова трансляція [53](#page-52-0)** установки [55](#page-54-0) **сховище ключів [145](#page-144-0)**

**Ттекст**зміна розміру [154](#page-153-0) інтелектуальне введення [26](#page-25-0) режим введення літер [26](#page-25-0) режим введення цифр [26](#page-25-0) традиційне введення [26](#page-25-0) **текстові повідомлення** надсилання [48](#page-47-0) повідомлення на SIMкартці [50](#page-49-0) установки [53](#page-52-0) **теми**завантаження [31](#page-30-0), [105](#page-104-0) звук [31,](#page-30-0) [105](#page-104-0) змінювання [31](#page-30-0), [105](#page-104-0) **тони [155](#page-154-0)** установки [155](#page-154-0) **тони DTMF [66](#page-65-0)тони дзвінка [155](#page-154-0)** 3D [32](#page-31-0), [106](#page-105-0) вібросповіщення [155](#page-154-0) контакти [39](#page-38-0) у режимах [29](#page-28-0), [103](#page-102-0) **тони сповіщення [155](#page-154-0) точки доступу [160](#page-159-0)** VPN [152](#page-151-0)групи [161](#page-160-0) **традиційне введення тексту [26](#page-25-0) У**

**увімкнення та вимкнення пристрою [13](#page-12-0)**

**установки** FM-радіо [129](#page-128-0) GPRS [163](#page-162-0)RealPlayer [127](#page-126-0) SIP [166](#page-165-0) WLAN [163](#page-162-0) аксесуари [156](#page-155-0) активні нотатки [95](#page-94-0) блокування клавіатури [157](#page-156-0) браузер [78](#page-77-0) відеоцентр [124](#page-123-0) відновлення [157](#page-156-0) годинник [101](#page-100-0) голосові команди [68](#page-67-0) дата [156](#page-155-0) дзвінки [158](#page-157-0) дисплей [154](#page-153-0) додатки EAP [166](#page-165-0) журнал [74](#page-73-0) захист WEP [165](#page-164-0) захист мережі WLAN [164](#page-163-0) індикатор клавіші прокручування [155](#page-154-0) Інтернет-дзвінки [63](#page-62-0) камера [109](#page-108-0) клавіша електронної пошти [158](#page-157-0) контакти [40](#page-39-0) мережа [159](#page-158-0) мова [155](#page-154-0)обмін відео [60](#page-59-0) пакетні дані [163](#page-162-0) повідомлення [54](#page-53-0) позиціонування [158](#page-157-0) принтер [100](#page-99-0)

**194**

Програма Завантажити! [81](#page-80-0) програми [168](#page-167-0) розширена WLAN [164](#page-163-0) сервісні повідомлення [55](#page-54-0) сертифікат [144](#page-143-0) стільникова трансляція [55](#page-54-0) текстові повідомлення [53](#page-52-0) тони [155](#page-154-0) точка доступу пакетних даних [161](#page-160-0) точки доступу [160,](#page-159-0) [161](#page-160-0) точки доступу до Інтернету через мережу WLAN [162](#page-161-0) час [156](#page-155-0) **установки захисту WPA [165](#page-164-0) установки клавіші електронної пошти [158](#page-157-0) установки принтера [100](#page-99-0) установки програми [168](#page-167-0) установки проксі [162](#page-161-0) установки часового поясу [101](#page-100-0) установлення** SIM-картка [10](#page-9-0) акумулятор [10](#page-9-0) **усунення ефекту червоних очей [116](#page-115-0) усунення несправностей [174](#page-173-0) усунення шуму [57](#page-56-0) Ффайли** Flash-файли [127](#page-126-0)

**Файли на Ovi [40](#page-39-0) фіксований набір [143](#page-142-0) фонове зображення [31,](#page-30-0) [105](#page-104-0)** **фотографії** впорядкування файлів [113](#page-112-0) деталі файла [113](#page-112-0) перегляд [112](#page-111-0) позначки [114](#page-113-0) редагування [115](#page-114-0) червоні очі [116](#page-115-0) **фотознімки** панель інструментів [113](#page-112-0) **Функція Завантажити!** архів придбань [81](#page-80-0) передплати [80](#page-79-0) установки [81](#page-80-0) установки пошуку [81](#page-80-0) **Ччас** установки [156](#page-155-0) **час і дата [101](#page-100-0) читач повідомлень** вибір голосу [47](#page-46-0) **Шшвидкий набір [64](#page-63-0) шифрування** пам'ять пристрою та картка пам'яті [142](#page-141-0)